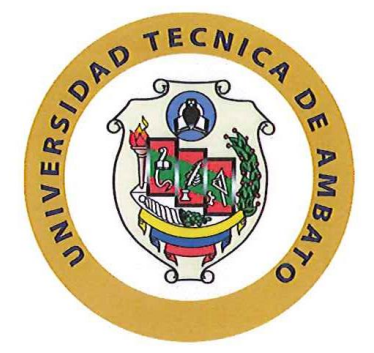

#### **UNIVERSIDAD TÉCNICA DE AMBATO**

#### FACULTAD DE TECNOLOGÍAS DE LA INFORMACIÓN, TELECOMUNICACIONES E INDUSTRIAL

#### **CARRERA DE INGENIERÍA EN ELECTRÓNICA Y COMUNICACIONES**

Tema:

#### SISTEMA ELECTRÓNICO DE CONTROL DE PROCESOS PARA EL LAVADO DE JEANS DE LA EMPRESA "OXFORTH"

Trabajo de Graduación. Modalidad: Proyecto de Investigación, presentado previo la obtención del título de Ingeniero en Electrónica y Comunicaciones.

SUBLINEA DE INVESTIGACIÓN: Sistemas de Control

AUTOR: Carlos Estuardo Quilligana Sumbana

TUTOR: Ing. Marco Antonio Jurado Lozada, Mg.

Ambato - Ecuador

Agosto 2019

 $\mathbf{1}$ 

#### APROBACIÓN DEL TUTOR

En mi calidad de tutor del Trabajo de Investigación sobre el tema: SISTEMA ELECTRÓNICO DE CONTROL DE PROCESOS PARA EL LAVADO DE JEANS DE LA EMPRESA "OXFORTH", del señor CARLOS ESTUARDO QUILLIGANA SUMBANA, estudiante de la Carrera de Ingeniería en ELECTRÓNICA Y COMUNICACIONES, de la Facultad de Tecnologías de la Información, Telecomunicaciones e Industrial, de la Universidad Técnica de Ambato, considero que el informe investigativo reúne los requisitos suficientes para que continúe con los trámites y consiguiente aprobación de conformidad con el numeral 7.2 de los Lineamientos Generales para la aplicación de Instructivos de las Modalidades de Titulación de las Facultades de la Universidad Técnica de Ambato.

Ambato agosto, 2019

**EL TUTOR** 

Ing. Marco Antonio Jurado Lozada, Mg.

#### **AUTORÍA**

El presente Proyecto de Investigación titulado: SISTEMA ELECTRÓNICO<br>DE CONTROL DE PROCESOS PARA EL LAVADO DE JEANS DE LA<br>EMPRESA "OXFORTH", es absolutamente original, auténtico y personal, en<br>tal virtud, el contenido, efec mismo son de exclusiva responsabilidad del autor.

Ambato agosto, 2019

colosQuilligame 

Carlos Estuardo Quilligana Sumbana CC: 180438486-3

## **DERECHOS DE AUTOR**

Autorizo a la Universidad Técnica de Ambato, para que haga uso de este Trabajo de Titulación como un documento disponible para la lectura, consulta y procesos de investigación.

Cedo los derechos de mi Trabajo de Titulación, con fines de difusión pública, además autorizo su reproducción dentro de las regulaciones de la Universidad.

Ambato agosto, 2019

 $\frac{1}{2}$ 

Carlos Estuardo Quilligana Sumbana CC: 180438486-3

#### APROBACIÓN DE LA COMISIÓN CALIFICADORA

La Comisión Calificadora del presente trabajo conformada por los señores docentes Ing. Julio Cuji e Ing. Paulina Ayala, revisó y aprobó el Informe Final del Proyecto de Investigación titulado SISTEMA ELECTRÓNICO DE CONTROL DE PROCESOS PARA EL LAVADO DE JEANS DE LA EMPRESA "OXFORTH", presentado por el señor Carlos Estuardo Quilligana Sumbana de acuerdo al numeral 9.1 de los Lineamientos Generales para la aplicación de Instructivos de las Modalidades de Titulación de las Facultades de la Universidad Técnica de Ambato.

Ing. Mg. Elsa Pilar Urrutia Urrutia<br>PRESIDENTA DEL TRIBUNAL

iulis

Ing. Julio Cuji, Mg. DOCENTE CALIFICADOR

Ing. Paulina Ayala, Mg. DOCENTE CALIFICADOR

5

 $\overline{V}$ 

## **DEDICATORIA:**

El presente proyecto de<br>investigación está dedicado<br>principalmente a mis padres<br>y mis hermanos, que gracias<br>a su esfuerzo logre llegar a<br>mi meta.

Carlos Estuardo Quilligana Sumbana

 $\sim$ 

 $\boldsymbol{6}$ 

#### AGRADECIMIENTO:

A mi tía Paulina, por criarme y siempre estar ahí cuando más lo necesite, dándome valor para<br>seguir adelante sin temor a nuevos retos.

A José Luis Cayambe por abrirme<br>las puertas de su empresa y darme las facilidades para realizar mi proyecto, además de varios<br>consejos que me servirán a futuro.

A mis amigos que siempre me ayudaron con sus buenos deseos, en especial Abigail por bridarme su sincera amistad.

A mi tutor Ing. Marco Jurado, por haberme compartido parte de su<br>gran conocimiento a lo largo de mi proceso de formación<br>profesional especialmente con mi trabajo de titulación

Carlos Estuardo Quilligana Sumbana

VII

## ÍNDICE GENERAL

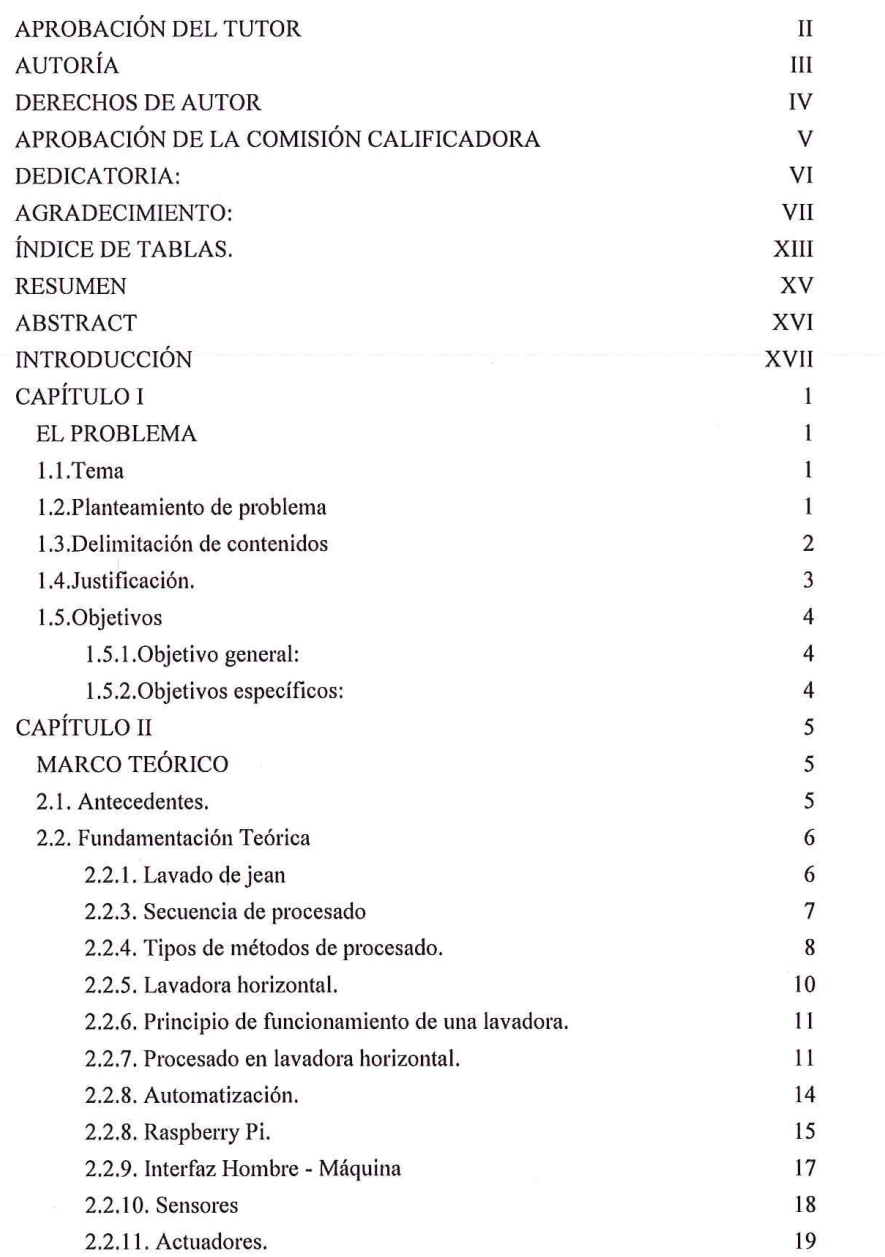

 $_{\rm VIII}$ 

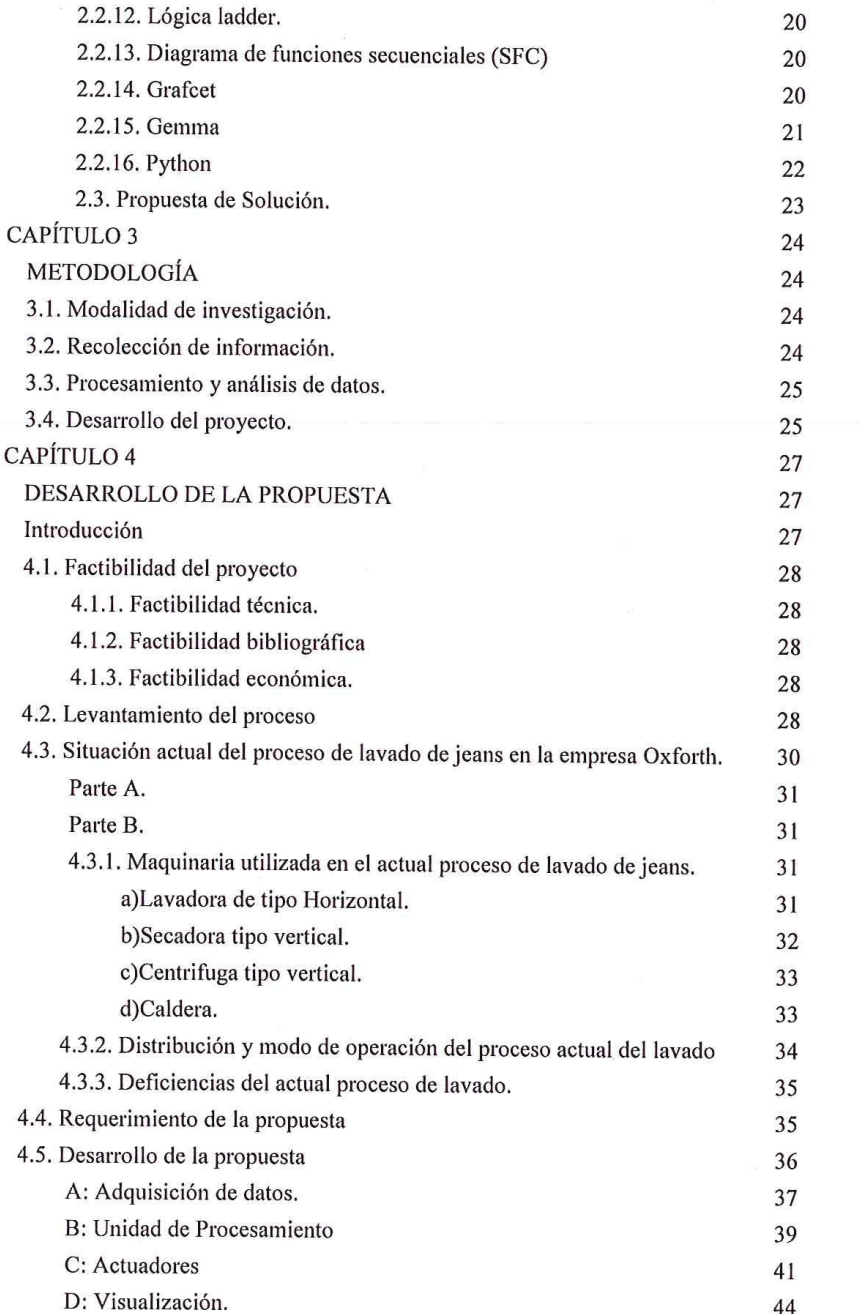

 $\overline{\text{IX}}$ 

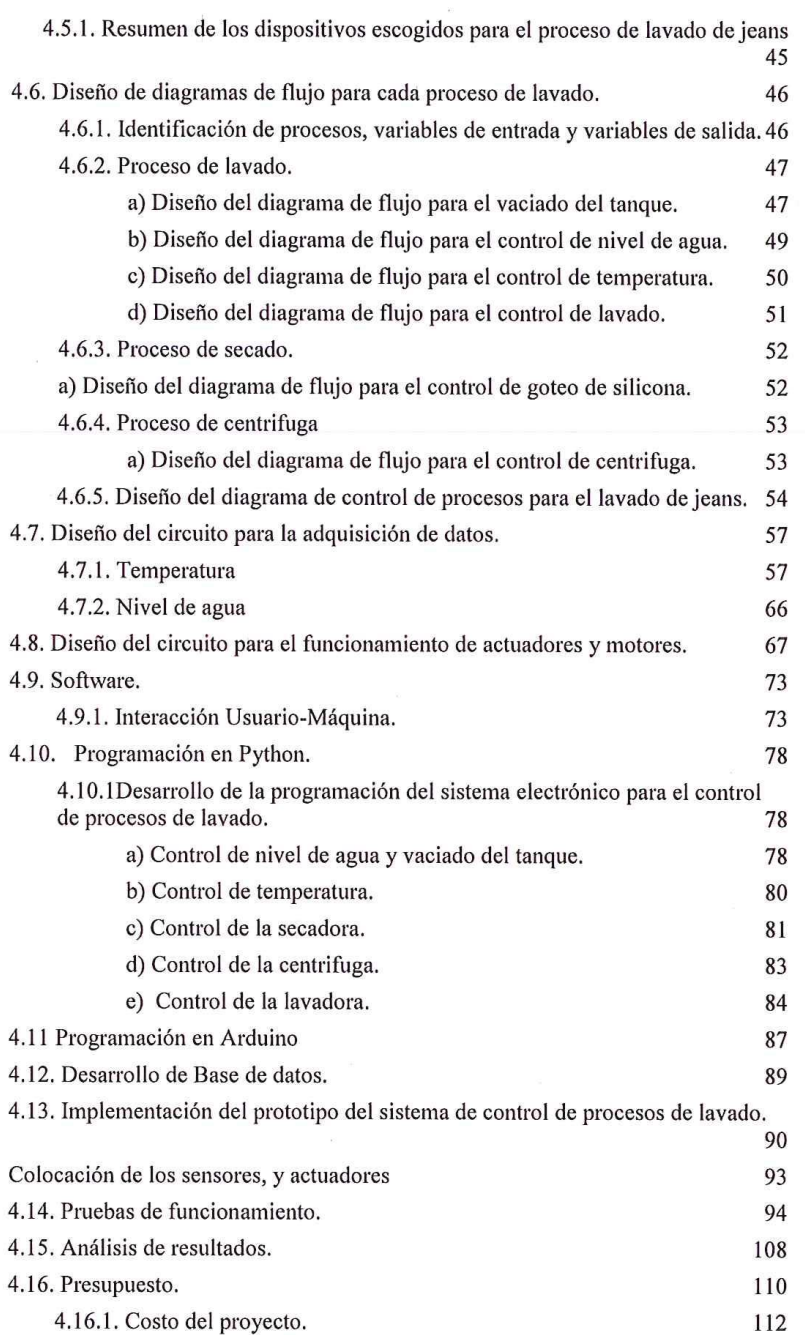

 $\langle \hat{\mathbf{r}} \rangle$ 

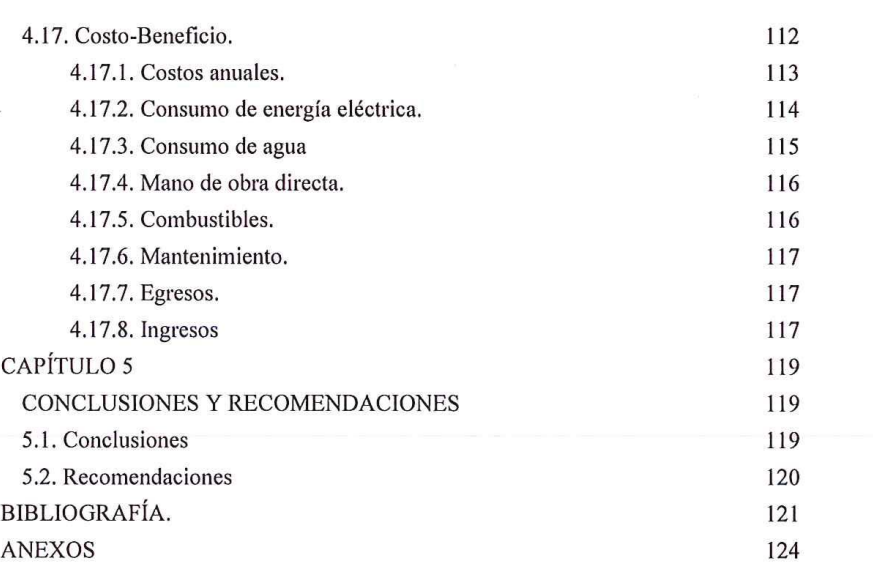

 $\tilde{\mathcal{L}}$ 

 $\bar{\bar{z}}$ 

# ÍNDICE DE FIGURAS.

 $\mathbf{e}_{\mathbf{0}}$ 

 $\ddot{\phantom{a}}$ 

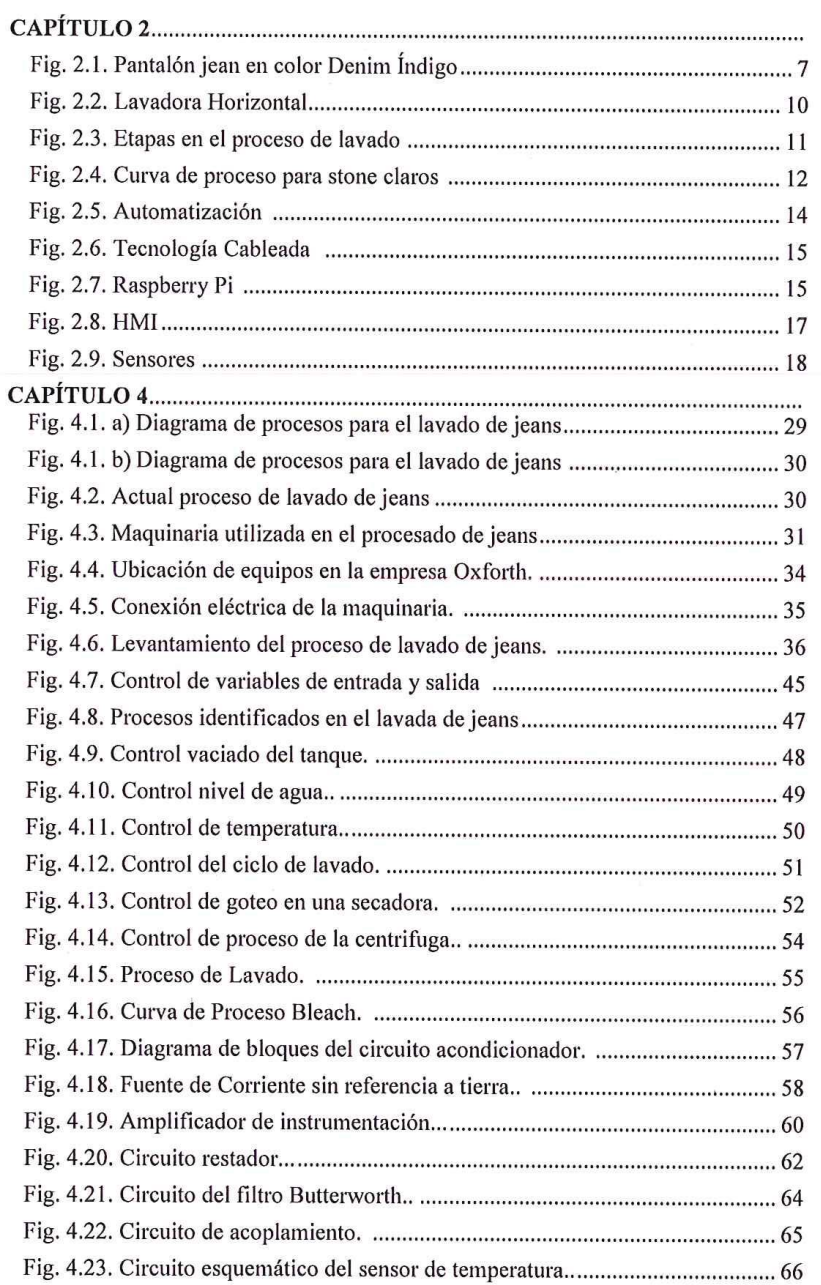

 $\bold{XII}$ 

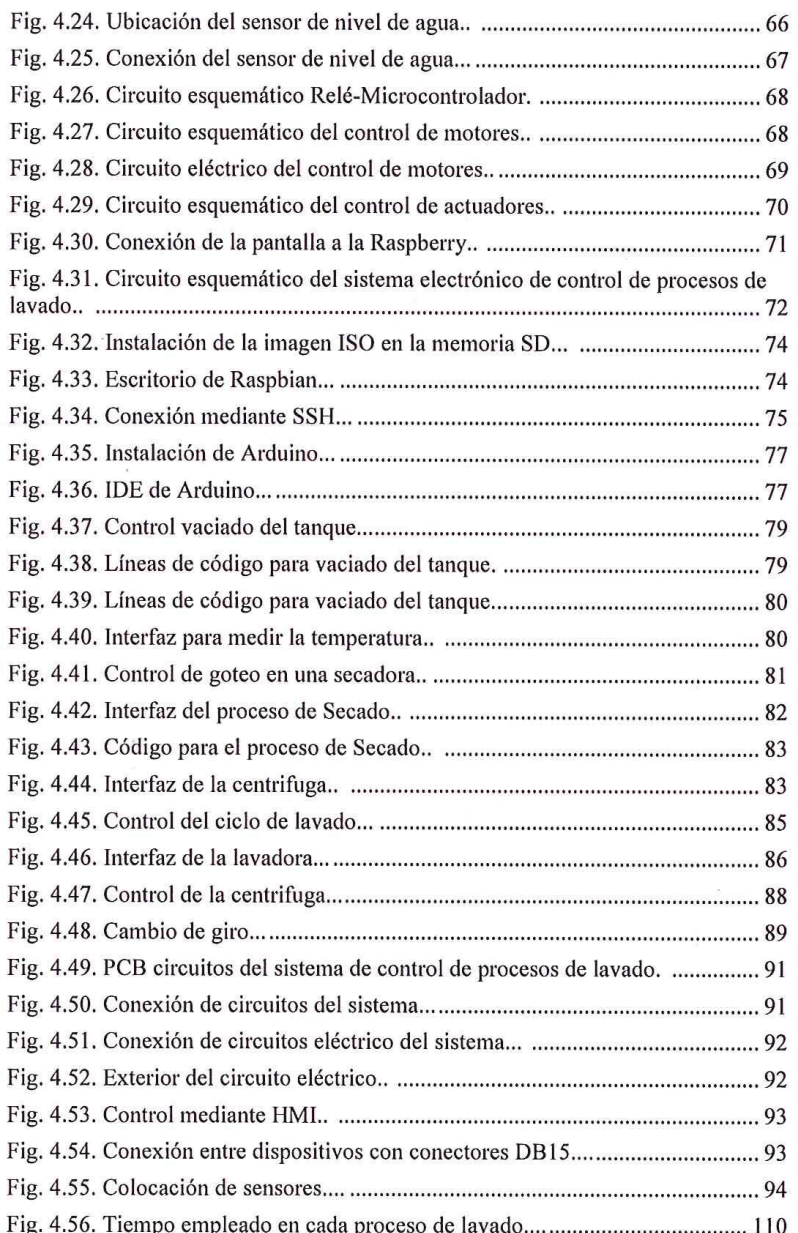

 $\bar{\mathbf{a}}$ 

 $\mathcal{A}$ 

XIII

# ÍNDICE DE TABLAS.

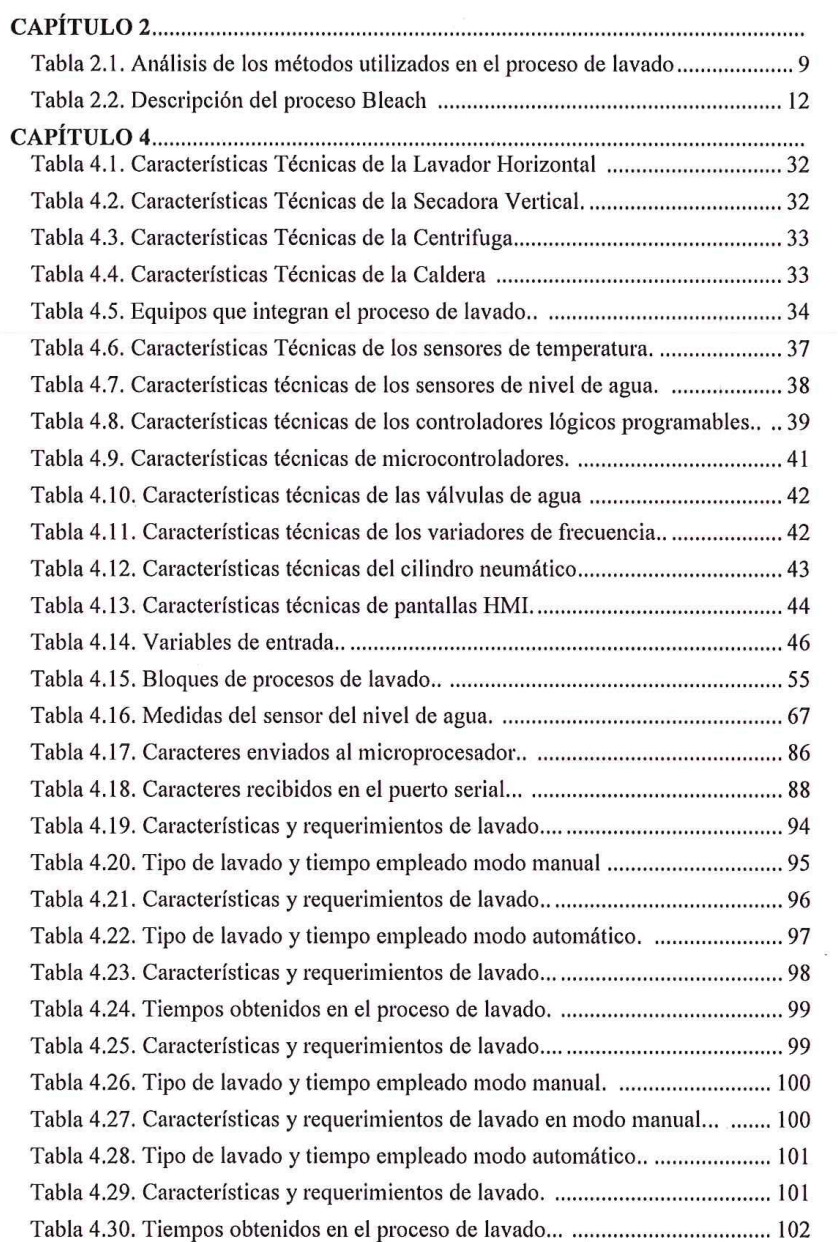

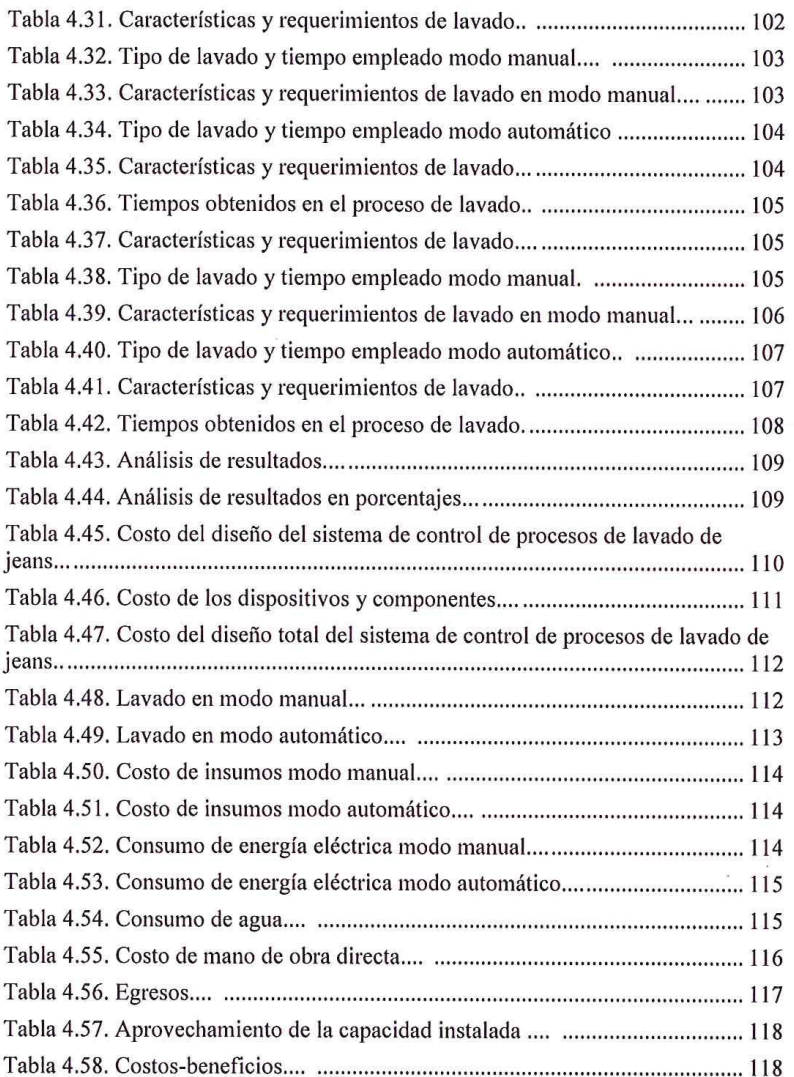

XIV

#### **RESUMEN**

En la empresa Oxforth se genera una fuerte necesidad de controlar el proceso de lavado, la coexistencia de problemas con la temperatura y el nivel de agua provocan la pérdida de eficiencia en los químicos, debido a que no alcanzan los valores adecuados establecidos en las fichas técnicas del producto químico, al mismo tiempo las existencia de inconvenientes provocados por descuido del personal en cada proceso de lavado disminuyen la calidad y estilo del jean provocando pérdidas económicas e incluso promueve un impacto negativo en la imagen de la empresa, por este motivo desde hace tiempo se ha mantenido latente la opción de renovar las funcionalidades de dicho proceso de lavado, con un sistema capaz de optimizar tiempo y recursos para brindar la máxima precisión y rentabilidad en cualquier proceso de producción.

Por lo descrito, se presenta este trabajo de investigación con el fin de implementar un sistema electrónico de control de procesos para el lavado de jeans con el propósito de obtener eficiencia y eficacia en la manipulación de los químicos utilizados, logrando de esta forma un acabado uniforme en la prenda, promoviendo así un mayor reconocimiento en la marca por su calidad a nivel nacional, además los resultados reflejan que la utilización del sistema electrónico de control de procesos de lavado de jeans en modo automático mejora su eficiencia en un mínimo de 14.86% y un máximo de 30.9%.

Palabras clave: Industria textil, Python, Control de procesos, Monitoreo Remoto.

#### **ABSTRACT**

In the Oxforth company there is a strong need to control the washing process, the coexistence of problems with temperature and water level cause the loss of efficiency in chemicals, because they do not reach the adequate values established in the technical specifications of the chemical, at the same time, the existence of inconveniences caused by the carelessness of the staff in each washing process decrease the quality and style of the jean causing economic losses and even promotes a negative impact on the image of the company. For this reason, the option of renewing the functionalities of this washing process has been latent for a long time, with a system capable of optimizing time and resources to provide maximum precision and profitability in any production process.

As described, this research work is presented in order to implement an electronic process control system for washing jeans in order to obtain efficiency and effectiveness in handling the chemicals used, achieving in this way a uniform finish on the garment, thus promoting greater recognition in the brand for its quality at the national level; in addition, the results reflect that the use of electronic control system jeans washing processes in automatic mode improves its efficiency at a minimum of 14.86% and a maximum of 30.9%.

Keywords: Textil Industry, Python, Process Control, Remote Monitoring.

XVI

#### **INTRODUCCIÓN**

El presente trabajo de investigación es un aporte al sector textil del país, por lo cual se diseñó e implemento un sistema electrónico, el mismo que busca dar soluciones a ciertos procesos manuales que son realizados por operarios en la empresa Oxforth con un pequeño o ningún grado de garantía y exactitud.

El desarrollo de un prototipo de un sistema electrónico de control de procesos para el lavado jeans busca entregar una solución que permita realizar un control automático en los diferentes procesos de lavado. Se emplea un sistema eléctrico para el control de motores y un sistema electrónico para la manipulación de sensores, estos sistemas son diseñados especialmente para que cumplan los parámetros utilizados en el proceso de lavado, además, a través de una interfaz amigable para el usuario se puede modificar las variables que interfieren en el procesado de jeans, todo esto se realiza mediante un software especialmente desarrollado, el cual permite almacenar los resultados de cada análisis en la base de datos.

En el capítulo uno se describe la problemática que existe al momento en que se realiza un proceso de lavado de jeans, además se justifica los motivos por lo que se lleva a cabo el presente proyecto de investigación y lo objetivos que buscan dar solución a dicha problemática.

El capítulo dos se presenta todos los antecedentes investigativos que aportan una base al conocimiento del proyecto y la fundamentación teórica referente a los elementos empleados en el tema desarrollado.

En el capítulo 3 se detalla cual es la metodología de investigación y los pasos para el desarrollo del proyecto.

El cuarto capítulo describe la elaboración del sistema electrónico de control de procesos para el lavado de jeans como solución al problema planteado en base a las necesidades de la empresa Oxforth, además, se analiza el costo-beneficio asociados al trabajo de investigación implementado en la empresa.

Finalmente se observa las conclusiones y recomendaciones del trabajo de investigación en el quinto capítulo.

XVII

# **CAPÍTULO I EL PROBLEMA**

# **1.1.Tema**

SISTEMA ELECTRÓNICO DE CONTROL DE PROCESOS PARA EL LAVADO DE JEANS DE LA EMPRESA "OXFORTH".

#### **1.2.Planteamiento de problema**

De acuerdo a la revista Lideres en el Ecuador, la producción de jeans genera 15 000 puestos de empleo, el 50% de personas trabaja en forma indirecta y el otro 50% de manera directa; esto incluye a los proveedores de las materias primas, transportistas, lavanderías y servicio de bordado. El proceso de lavado y tinturado industrial de prendas jeans marca un punto muy importante en el proceso de confección, donde se dan las características de forma, color, acabados y retoques a las prendas de tal manera que nuevos diseños puedan ser obtenidos. [1]

Según el ministerio de Industrias y Productividad, en el año 2017, la provincia de Pichincha lideró el ranking de competitividad del país con un puntaje de 72,6 sobre 100. [2]

Además de acuerdo a la Cámara de Comercio de Quito, el hecho de que Pichincha lidere la tabla es principalmente porque en la capital se concentran universidades que generan mayor talento humano; industrias, centros de emprendimiento, incubadoras, manufactura, comercio, entre otras fuentes de ingreso económico para la ciudad. [1]

En la ciudad de Quito se encuentra asentado desde hace 15 años la empresa textil "OXFORTH" dedicado a la confección, lavado, tinturado y manualidades de prendas en tela jeans, realizando procesos como "stone", "sanblas", desgastados, tinturados, industriales, desgomados, esponjados, prelavados, arrugas, pinzados, manchados,

procesos con silicona etc., cuyos costos van de \$1.60 a \$2.20 en pantalones jeans y un costo de \$2.00 a \$2.80 en chaquetas dependiendo del proceso. [3]

En cuanto a la maquinaria que permite el proceso de manufactura de jeans, la empresa cuenta con: secadora industrial, caldero a vapor, centrífuga, compresor y lavadora de tipo horizontal. [3]

La lavadora de tipo horizontal tiene una capacidad de carga de 60 jeans en cada lavado, sin embargo al no poseer un control de giro se tiende a perder 30 jeans, debido a que no se obtiene un acabado uniforme en la prenda. Por este motivo se ha optado por reducir la capacidad de carga a 40 jeans en cada lavado, sin embargo los 20 jeans que no ingresan en el proceso, crean la necesidad de utilizar la lavadora de tipo horizontal dos veces más cada día, además se utiliza la misma cantidad agua y producto químico, esto conlleva a mayor tiempo de procesamiento en el lavado de jeans y con esto mayor costo de producción. [4]

En base a la conversación mantenida con técnicos de la empresa se concluye que el costo de producción de 60 jeans en una lavadora es de \$45.00, por ende para la producción de 120 jeans se utiliza dos veces la lavadora de tipo horizontal, esto conlleva a un gasto de \$90.00, sin embargo al reducir la capacidad de carga a 40 jeans el gasto se incrementara a \$135.00 debido a que es necesario utilizar tres veces la lavadora para cumplir con la producción de 120 jeans, provocando así perdidas económicas a la empresa. [3]

Otro factor importante en la empresa "OXFORTH" es que al no existir un control correcto de temperatura y nivel del agua se pierde la eficiencia de los químicos debido a que no se alcanza los valores adecuados establecidos en las fichas técnicas del producto químico. Al mismo tiempo existen problemas por descuido del personal en lo referente a cada uno de los procesos, disminuyendo así la calidad y estilo de cada jean. [5]

## **1.3.Delimitación de contenidos**

**Área académica de la carrera:** Física y Electrónica.

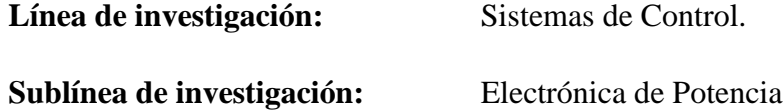

#### **Delimitación espacial:**

La presente investigación se realizó en la Empresa Oxforth de la ciudad Quito, Pichincha – Ecuador

#### **Delimitación temporal:**

El proyecto de investigación se efectuó durante el periodo Marzo 2018 – Agosto 2019, esto de acuerdo a lo establecido en el Reglamento de Graduación para obtener el Título Terminal de Tercer Nivel de la Universidad Técnica de Ambato.

# **1.4.Justificación.**

La actual necesidad de la empresa por garantizar su productividad, fomenta un factor determinante para implementar diferentes procesos de lavado, los mismos requieren la manipulación constante de químicos, instrumentos y aumento o disminución de tiempos de lavado, por lo cual es indispensable usar un sistema con hardware capaz de optimizar tiempo y recursos para brindar la máxima precisión y rentabilidad en cualquier proceso de producción mejorando el control de temperatura, tiempo de lavado, y nivel en el agua, con el propósito de obtener eficiencia y eficacia en la manipulación de los químicos utilizados logrando de ésta forma un acabado uniforme en la prenda alcanzando así los más altos estándares de calidad del producto.

La realización del sistema electrónico de control de procesos para el lavado de jeans de la empresa "OXFORTH" fue factible debido a que los elementos que se empleó para el proyecto son de fácil adquisición en el Ecuador a precios muy accesibles. Además que para su elaboración se contó con amplias fuentes bibliográficas, conocimientos necesarios y predisposición de la infraestructura perteneciente a la Facultad de Tecnologías de la Información, Telecomunicaciones e Industrial.

Mediante el desarrollo de este sistema los beneficiarios inmediatos son: el propietario y comerciantes, el propietario evita pérdidas económicas, además de obtener una mayor producción y mejora en la prenda es posible alcanzar un mayor reconocimiento

de la marca por su calidad a nivel nacional, al mismo tiempo se incrementa la cantidad de ventas sin tener pérdidas económicas y materiales, es decir se optimizan los recursos de su empresa, los comerciantes al por mayor son favorecidos ya que poseen mayor variedad de prendas para poder comercializar incrementando su mercado y ganancias.

# **1.5.Objetivos**

# **1.5.1. Objetivo general:**

Implementar el prototipo de un sistema electrónico de control de procesos para la reducción de tiempos en el lavado de jeans de la empresa "Oxforth"

# **1.5.2. Objetivos específicos:**

- Analizar el proceso de lavado de jeans en la empresa OXFORTH.
- Determinar el algoritmo adecuado para el control y funcionamiento en el proceso de lavado.
- Diseñar un sistema electrónico de control de procesos para la reducción de tiempos en el lavado de jeans de la empresa "Oxforth".

# **CAPÍTULO II MARCO TEÓRICO**

### **2.1. Antecedentes.**

Al efectuar una investigación bibliográfica en repositorios digitales se logró encontrar proyectos afines al presente tema, con los cuales se pudo generar un soporte en el desarrollo del proyecto de investigación propuesto.

Andrea Geovanna Encarnación Gallo en el año 2010, en base a su "Implementación del control de tiempo en las diferentes fases de los procesos de lavado en la empresa lava jeans de la ciudad de Ambato" realizado en la ciudad de Ambato, afirma que la utilización de pantallas táctiles facilita el ingreso de datos y órdenes al dispositivo, así como el control del agua, el pH de esta y la cantidad de químicos. Y a su vez, actué como periférico de salida, mostrándonos los resultados introducidos previamente como la cantidad de químicos, temperatura, vapor, agua y prendas para cada proceso de lavado mediante el cual el operario podría observar todo el transcurso del proceso. [1]

En base a la investigación realizada por Andrés Sebastián Erazo Sosa en el año 2012, "Diseño y Aplicación de Automatización a una Máquina Industrial Lavadora de Jeans" realizado en la ciudad de Quito, argumenta que la implementación de dos interfaces, software de *InTouch* y pantalla física TD-200, mejora la interacción con el sistema y provoca en el operador un crecimiento en cuanto a actividades técnicas que este ahora realiza y su disponibilidad de tiempo para atender más procesos. [2]

En la investigación realizada por Hipólito Remigio Pupiales en el año 2013 con el nombre de "Diseño, planificación e instalación de los sistemas Eléctrico, térmico, aire comprimido e hídrico para las Máquinas de lavandería de jeans de la compañía LASANTEX" realizado en la ciudad de Ibarra, argumenta que la implementación de variadores de frecuencia para el accionamiento de los motores de las máquinas lavadoras, hace que la corriente eléctrica durante el arranque de los motores no sobrepase de la corriente nominal, disminuyendo el consumo de energía eléctrica en comparación con los sistemas de arranque directo, en el cual el consumo de corriente en el arranque es el doble de la corriente nominal. [3]

Diego Geovanny Ramos Guaillaguaman en el año 2015, realizo el "Estudio de alternativas en maquinaria industrial para el proceso de lavado de jeans y su incidencia en los tiempos de producción de la Empresa RAM-jeans del cantón Pelileo.", realizado en la ciudad de Ambato, menciona que la utilización de sensores RTD PT-100 que posee un rango de medida de 0-1600°F proporciona una medición de temperatura de forma minuciosa en el proceso de lavado para determinar las actividades que intervienen en el mismo y con esto obtener los tiempos de producción adecuados. [4]

En el año 2018, Mauro Roberto Sacancela Usiña en su investigación el "Sistema de supervisión de las compuertas del Trasvase de la central hidroeléctrica Cumbaya mediante interface HMI" realizado en la ciudad de Quito, manifiesta que la realización de gráficos en un HMI mediante el software de programación Vijeo Designer, el cual es un software conocido por su fiabilidad y flexibilidad permite que sea adecuado para cualquier aplicación, de supervisión y control de procesos industriales debido a que posee librerías de dispositivos que permiten operar y supervisar el control de las compuertas de la central Hidroeléctrica Cumbaya. [5]

#### **2.2. Fundamentación Teórica**

#### **2.2.1. Lavado de jean**

El lavado de jean es un proceso que permite desgastar una prenda jeans para que luzca vieja y usada dándole una apariencia de "moda", además suaviza o endurece la prenda, dependiendo el proceso utilizado. Estos procesos de "post producción" pueden tener un efecto devastador en los hilos de coser y por lo tanto en las costuras, si no se tiene cuidado en su selección y aplicación. [9]

La aplicación del proceso de lavado es fundamental para una prenda luego de ser confeccionada, casi no existen prendas jeans que no sean sometidas a procesos posteriores para darle un aspecto diferente a la tela de denim índigo puro. Los

desgastes disparejos, los cambios de tonalidades, de texturas y grosor de la tela se hacen en prenda y no en tela, ya que los efectos se pueden controlar mucho mejor, pudiendo el cliente elegir dónde quiere que aparezca el desgaste, qué coloración quiere en las piernas y cuál en la cintura. Actualmente se ha cambiado el termino de lavado por el de "procesado", aplicando a la secuencia de procesos en la prenda, ya que, con la introducción de enzimas y otras sustancias, ha dejado de ser simplemente un lavado de desgaste. Las prendas ingresan confeccionadas como se muestra en la figura 2.1, de esta manera se obtiene un desgaste más desparejo, especialmente en las zonas que presentan mayor resistencia como las costuras, bolsillos, presillas, etc. Ingresan en color virgen, en azul índigo (*blue-blue*), en negro (*blue black*). [6]

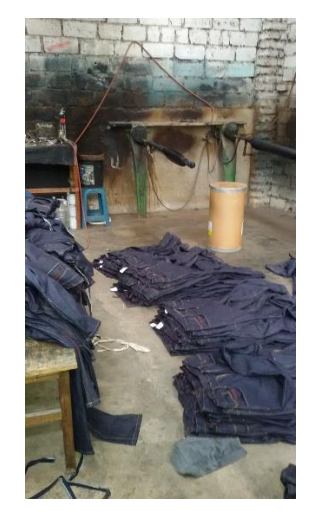

**Fig 2.1.** Pantalón jean en color Denim Índigo *[7]*

#### **2.2.3. Secuencia de procesado**

La secuencia de procesado es una serie de etapas en las que se modifica el tiempo, temperatura, proporción de agua en el lote de lavado y químicos para obtener desgastes disparejos o cambios de tonalidades.

Existen dos tipos de procesados, simples y dobles. Cada proceso posee diferentes etapas y estas pueden variar según el efecto que se desea alcanzar en la prenda, así como también la cantidad de procesos. [9]

Los elementos principales en una secuencia de procesado se detallan a continuación.

- Muestra. La muestra es la realización de pruebas en el lavadero hasta lograr el efecto buscado por el fabricante. Se debe tener en cuenta que los químicos reaccionan diferentes a procesos similares.
- *Pre-Wash*. El *Pre-Wash* es un lavado previo para que la prenda se ablande un poco.
- Planchadora Vertical. La Planchadora Vertical borra los pliegues que ocasionarían vetas en el proceso de pre lavado.
- Descolorado. El descolorado es el proceso para ablandarlas .Las prendas ingresan endurecidas, como acartonadas, por el encolado utilizado en tejeduría.
- Enjuagues. Se repite dos veces con una relación de baño y temperatura correcta.
- Proceso de abrasión. Proceso de abrasión es el envejecimiento prematuro de las prendas por las acciones físicas y químicas, esto se pueden lograr mediante piedras, enzimas o polvo abrasivo.

Además el procesado tiene varios parámetros que determinan los diferentes efectos buscados por el fabricante, la época o la moda.

Los parámetros o variables utilizados en el procesado deben ser modificados antes, durante y/o después del proceso del lavado, estas variables son: [9]

- PH del baño (neutro o ácido).
- Temperatura del agua.
- Cantidad de agua.
- Tiempo de exposición.
- Tipo de producto utilizado (piedras, enzimas, polvo abrasivo).
- Cantidad de producto.
- Tamaño de piedra.

#### **2.2.4. Tipos de métodos de procesado.**

Los tipos de métodos de procesado se pueden clasificar de acuerdo a la maquinaria utilizada y los productos empleados en el proceso de lavado. [8]

De acuerdo a la maquinaria utilizada se puede emplear lavadoras de tipo horizontal y máquinas de grabado laser, este último usan una tecnología que permiten grabar patrones en posiciones especificas durante el proceso de lavado. Después, el material se mueve automáticamente a la zona de grabado con la ayuda de un transportador. Este sistema laser posee un menor impacto al medio ambiente con respecto a las lavadoras tradicionales además de una fuerte personalización en cada prenda aumentando el valor añadido en el producto final. Sin embargo el costo de este tipo de maquinaria es elevado al tratarse de una nueva tecnología.

Las lavanderías tradicionales manejan las lavadoras de tipo horizontal, estas utilizan una gran variedad de productos químicos y colorantes para obtener efectos en las

prendas jeans. Uno de los productos más utilizados son las enzimas las cuales pueden ser [6].

- Enzimas Neutras (enzima celulosa, relación de polvo y de piedra).
- Enzimas Acidas (enzimas celulosa, *buffeter* PH, 5, relación de piedra y dispersante).

Las enzimas neutras producen un desgaste más parejo en la prenda, por este motivo son más utilizadas que las enzimas acidas, además de que el efecto de redeposición en la prenda es casi nula, esto significa que la tela no vuelve a absorber la tinta que elimina en el transcurso del proceso de lavado [6].

Además de utilizar enzimas en el proceso de lavado, el polvo abrasivo es otro elemento capaz de desgastar la tela denim índigo, el polvo abrasivo se compone de piedra diatomea o perlas expandidas. Debido a que estos son elementos fuertes son utilizados para proceso de lavado pesados [6].

Estos procesos de lavado también pueden ser combinados, la mezcla de enzimas con piedras acelera el proceso de lavado y además se obtiene un desgaste más intenso. La combinación de enzimas con polvo mejora el contraste entre claros y oscuros, sin dañar la prenda [6].

En la tabla 2.1 se puede observar un análisis entre los dos métodos más comunes utilizados en el lavado de jeans.

| Lavado de 60 prendas                | Máquina de grabado<br>laser | <b>Lavadora Horizontal</b> |  |
|-------------------------------------|-----------------------------|----------------------------|--|
| <b>Material</b>                     | Consumo eléctrico           | Productos químicos         |  |
| Tiempo de lavado                    | 60 minutos                  | 150 minutos                |  |
| Contaminación al<br>medio ambiente. | Bajo                        | Muy Alto                   |  |
|                                     |                             |                            |  |
| Precio de lavado                    | \$10.00                     | \$15.00                    |  |
| Personal necesario.                 | 1 empleado                  | 3 empleados                |  |
| Tipos de proceso                    | Chorros de arena            | Chorros de arena           |  |
|                                     | <b>Bigotes</b>              | <b>Bigotes</b>             |  |
|                                     | Lavado de mono              | Lavado de mono             |  |

**Tabla 2.1.** Análisis de los métodos utilizados en el proceso de lavado.

27

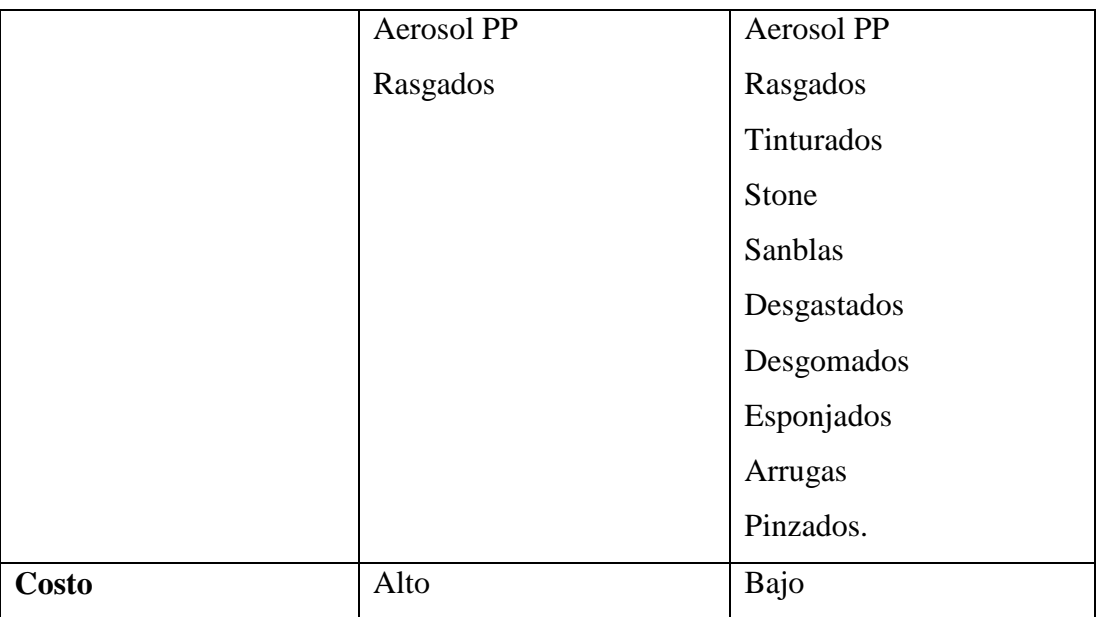

**Elaborado por:** Investigador basado en [7], [6]

# **2.2.5. Lavadora horizontal.**

En la lavadora horizontal la carga de las prendas se realiza por la parte superior, el uso de este tipo de máquinas no es muy recomendable para una gran producción, porque para el manejo de grandes cantidades estas se vuelven difíciles de manejar y sus dimensiones se vuelven exageradas. Además para este tipo de lavadoras la carga y descarga de las prendas se complica en capacidades mayores a 100 Kilogramos, puesto que por sus dimensiones el operador tiene que ayudarse de un banco para poder alcanzar la puerta de ingreso de las prendas como se observa en la figura 2.2. [2]

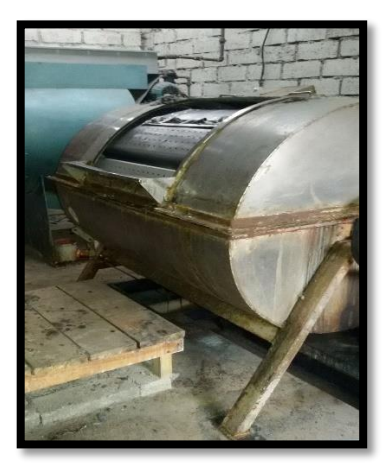

**Fig. 2.2.**: Lavadora Horizontal *[7]*

La utilización de este tipo de maquinaria es de gran importancia en el proceso de lavado industrial de jeans ya que aquí es donde se realiza distintos procedimientos, el funcionamiento de esta máquina consiste que se realiza el lavado mediante un motor

rotatorio que es el encargado de rotar al tambor de la máquina, en lo cual se realiza las operaciones. [2]

## **2.2.6. Principio de funcionamiento de una lavadora.**

El principio de funcionamiento de una lavadora se basa en el giro que genera sobre una canasta normalmente cilíndrica, dentro del cual se mezcla agua y químicos, este movimiento relativo produce un proceso determinado. El movimiento es provocado por un motor que este acoplado a poleas o catalinas y estas a su vez mediante bandas o cadenas transmiten el movimiento al eje al tambor para empezar el proceso. En las lavadoras automáticas existe una persona encargada del control de la maquinaria, permitiendo que la lavadora realice distintos procesos de lavado según se seleccione, tales como distintas velocidades de giro y ciclos en los que permanece la lavadora girando a una temperatura deseada. [2]

## **2.2.7. Procesado en lavadora horizontal.**

El procesado más común utilizado en una lavadora horizontal en las empresas dedicadas al lavado de textiles se basan en cuatro etapas como se observa en la figura 2.3. [7].

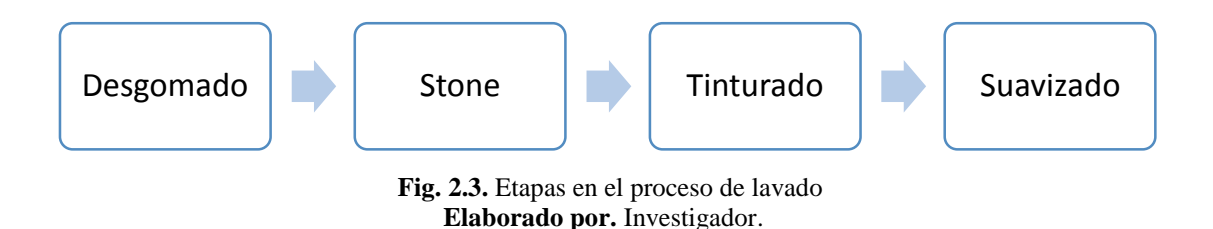

#### **Desgomado**.

El desgomado es un proceso que elimina la mezclilla y la goma en la tela denim índigo, para este proceso se utiliza detergente industrial y se lo lava por 20 minutos, el desgomado es esencial en el procesado de jeans [7].

## **Stone**.

El stone permiten el desgatado en la tela denim índigo reduciendo el color original de la prenda, la intensidad de los stone varía dependiendo del tiempo en el que se encuentra en la lavadora de tipo horizontal el cual varia de entre 30 a 65 minutos, para este proceso se utiliza cloro industrial y permanganato [7].

# **Tinturado**.

El tinturado es otorgar un determinado color a una prenda, en este proceso se utiliza sal en grano y tintes.

Este proceso dura mínimo 20 minutos y variar dependiendo la tonalidad que se desea alcanzar [7].

# **Suavizado**.

El suavizado es ablandar la prenda jean evitando que sea rígido e incómodo para el usuario debido a la mezclilla que poseen la tela denim índigo. Este proceso dura 10 minutos [7].

En la figura 2.4. se observa la curva de proceso para stones claros.

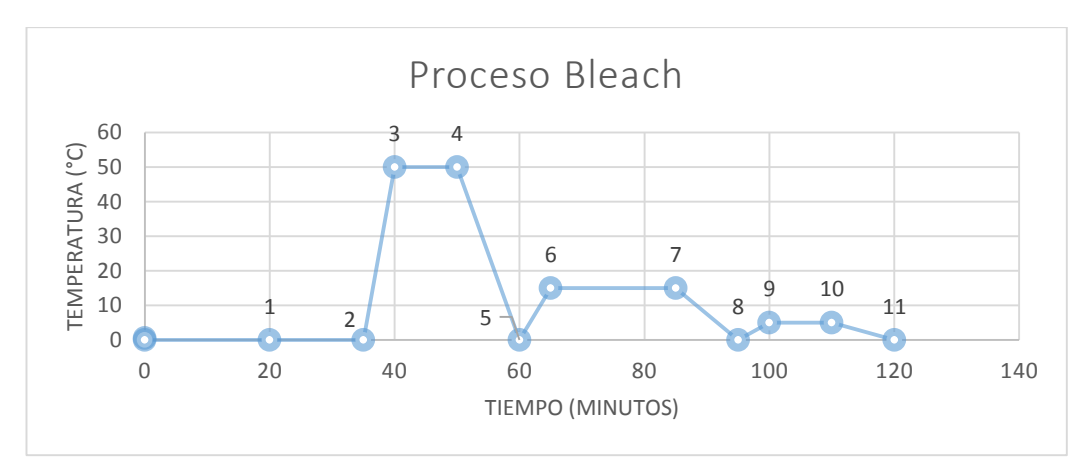

 **Fig. 2.4.** Curva de proceso para stone claros **Elaborado por.** Investigador basado en [9]

Esta curva de proceso representa el procedimiento que se utiliza para obtener stone claros, medios y oscuros, basándose en el tiempo, la temperatura y la cantidad de producto químico suministrado en el proceso de lavado [7].

|                   | <b>Nombre</b><br>del | Proceso.                        | Duración          |
|-------------------|----------------------|---------------------------------|-------------------|
|                   | proceso              | Producto Químico.               |                   |
| Punto 0 a Punto 1 | Desgomado            | Detergente industrial           | $20 \text{ min.}$ |
| Punto 1 a Punto 2 | <b>Bleach</b>        | Dispersante $0,3 \text{ gr } 1$ | $15 \text{ min.}$ |
| Punto 2 a Punto 3 | Incremento de        | Alcanzar los 50 $\degree$ C     | $10 \text{ min.}$ |
|                   | temperatura          |                                 |                   |

**Tabla 2.2.** Descripción del proceso Bleach

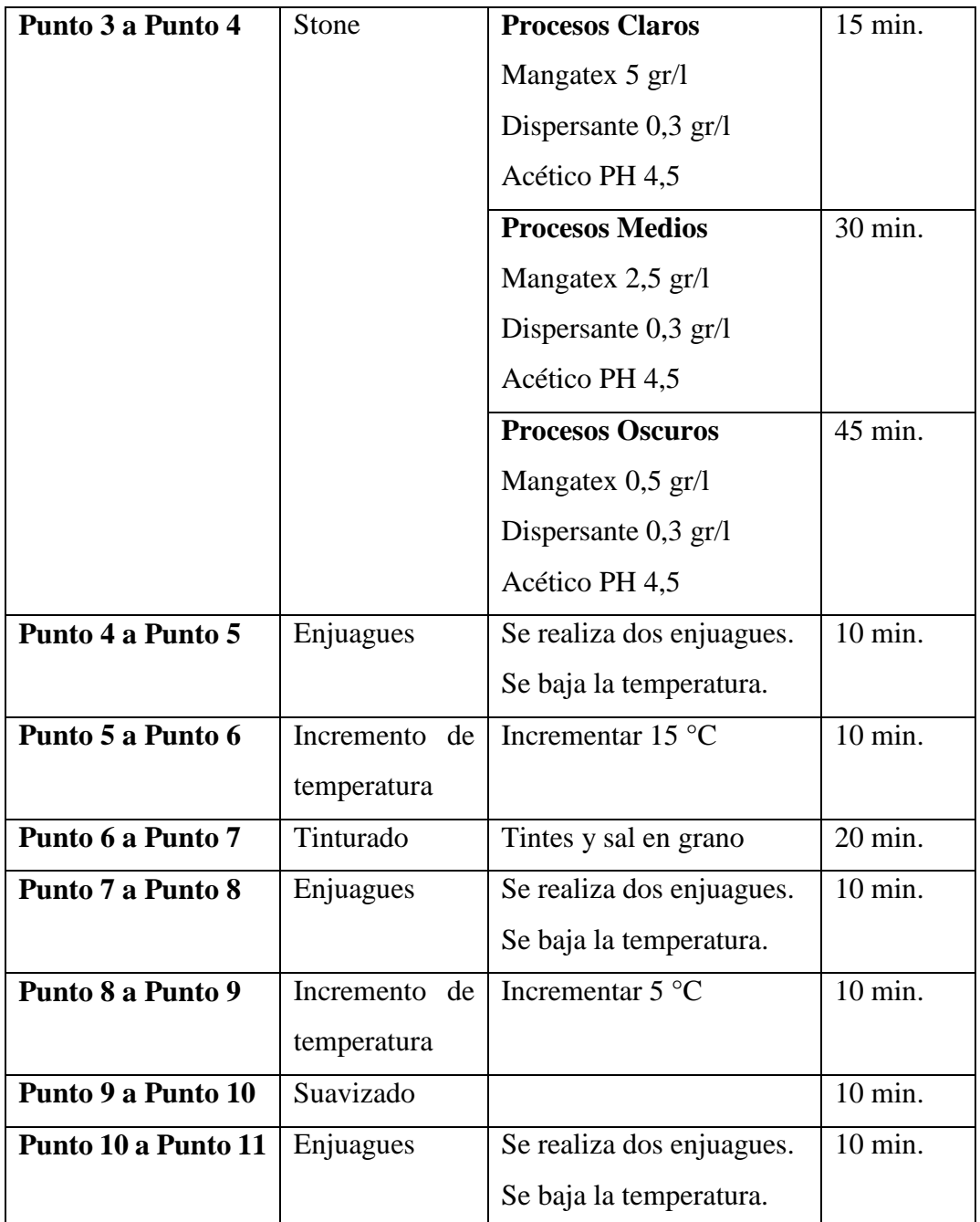

**Elaborado por.** Investigador basado en [9], [7]

La tabla 2.2. describe los procesos que se deben realizar para cumplir con el stone claro el cual empieza con un desgomado durante 20 minutos con detergente industrial a continuación se ingresa de 0.3 gr/l de dispersante en la lavadora y se enjuaga durante 15 minutos, después se incrementa la temperatura a 50°C durante 10 minutos preparando la prenda para que interactúe con los químicos dependiendo el proceso que se desee realizar, estos pueden ser: claro, medios y oscuros, culminado este tiempo se realiza un enjuague y se incrementa la temperatura para finalmente tinturarlo, después se realiza un enjuague y se incrementa la temperatura para ingresar a un proceso de suavizado.

Se debe tomar en cuenta que la mínima variación de tiempo o cantidad de producto químico en un proceso de lavado crea un resultado diferente al deseado en la prenda.

## **2.2.8. Automatización.**

La automatización es un sistema capaz de reaccionar ante las situaciones que se presenta ejerciendo la función de control para la que ha sido concebido, como se observa en la figura 2.5. Los sistemas de automatización han permitido mejorar la productividad y la calidad de productos además de la disminución de costes en la producción [10].

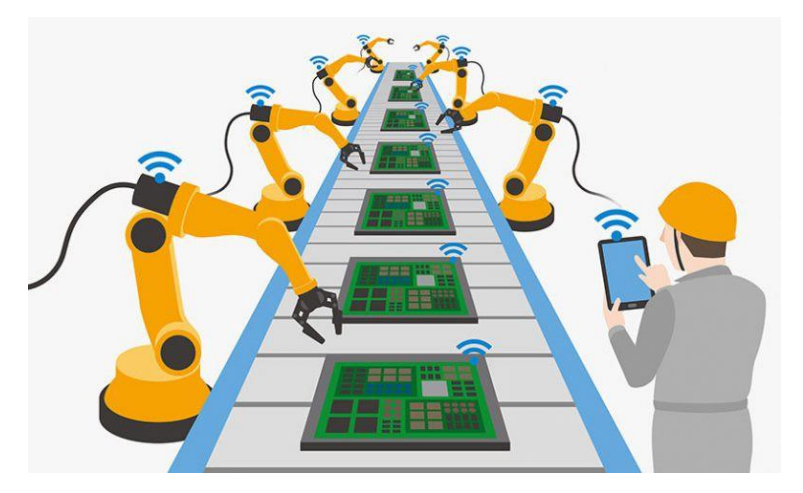

 **Fig. 2.5.** Automatización *[11]*

Un sistema automatizado consta de [10]:

- $\checkmark$  La máquina o proceso que se quiere controlar.
- $\checkmark$  Una unidad de control encargada de ejecutar las acciones necesarias.
- $\checkmark$  Un conjunto de controladores o elementos de interfaz entre la máquina y el control.

En un sistema automatizado se puede clasificar en dos tipos [10]:

## **Tecnología cableada.**

La tecnología cableada es aquella cuya unidad de control está constituido a base de uniones físicas, estas uniones se determinan por la experiencia o por un planteamiento teórico empleando las ecuaciones lógicas.

Estos esquemas se aplican a dispositivos neumáticos, hidráulicos, eléctricos o electrónicos como se observa en la figura 2.6. [10].

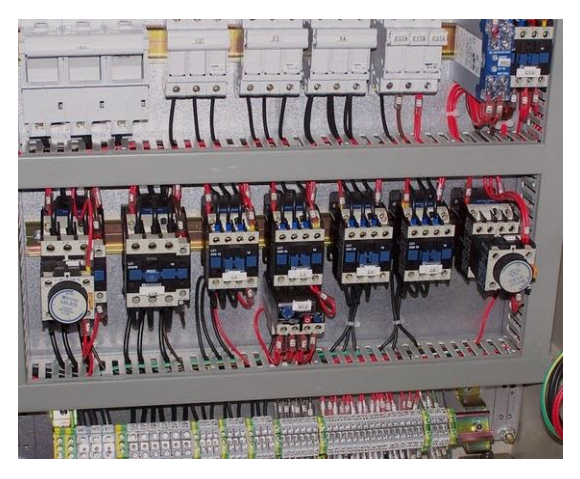

 **Fig. 2.6.** Tecnología Cableada *[12]*

# **Tecnología programada.**

Una tecnología programada es una alternativa a la aplicación de los equipos informáticos en la industria y se ha constituido en el principal dispositivo programable empleado en control industrial, sin embargo requieren personal especializado para la programación y mantenimiento además de un costo elevado en ciertos dispositivos [10].

# **2.2.8. Raspberry Pi.**

La Raspberry Pi es un dispositivo electrónico que se puede programar ya sea por el proveedor que lo suministra o programadores que laboran en una empresa, además es posible personalizar este equipo con funciones automáticas según sus necesidades de control. Un Raspberry Pi es una placa computadora como se observa en la figura 2.7, que acciona a otros componentes de su maquinaria para que ejecuten acciones que pudieran ser peligrosas o muy lentas al hacerlas manualmente. [13]

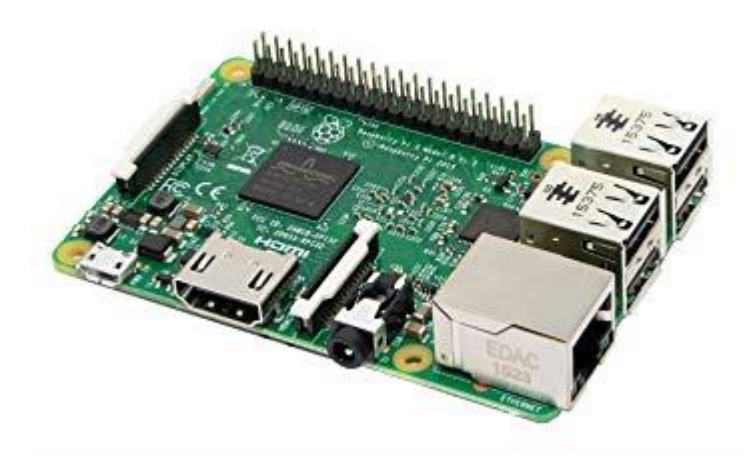

 **Fig. 2.7.** Raspberry Pi *[14]*

En cuanto al campo de aplicación de las Raspberry Pi, lo cierto es que es muy extenso y hoy ha llegado a alcanzar distintos sectores que antes los consideraron ciencia ficción.

El sistema de Raspberry puede abarcar distintos procesos y sistemas, y ahora cuentan con conexión a Internet por lo que puede ser monitoreado remotamente tanto su funcionamiento como sus resultados a través de una computadora común y sus datos procesados como históricos estadísticos o en salas de control simples o tal vez complejas como en la urbótica de salas situacionales de una ciudad. [13]

# **Campos de Aplicación.**

La Raspberry Pi abarca un extenso campo de aplicación cubriendo desde las necesidades de un servidor web de bajo consumo a transformaciones industriales, o control de instalaciones [15].

Ejemplos de aplicaciones generales [15].

- $\checkmark$  Maniobra de máquinas.
- $\checkmark$  Maniobra de instalaciones: instalación de aire acondicionado, calefacción.
- $\checkmark$  Instalaciones de seguridad.
- $\checkmark$  Señalización y control.
- **Ventajas**

Las ventajas que proporciona un dispositivo de tipo medio son [15]:

- $\checkmark$  Menor tiempo empleado en la elaboración de provectos.
- $\checkmark$  Posibilidad de introducir modificaciones sin cambiar el cableado ni añadir aparatos.
- $\checkmark$  Mínimo espacio del tablero donde se instala el autómata programable.
- $\checkmark$  Menor costo de mano de obra de la instalación.
- Economía de mantenimiento. Además de aumentar la fiabilidad del sistema, al eliminar contactos móviles, los mismos autómatas pueden indicar y detectar averías.
- $\checkmark$  Posibilidad de gobernar varias máquinas con un mismo autómata.
- $\checkmark$  Si por alguna razón la máquina queda fuera de servicio, el autómata sigue siendo útil para otra máquina o sistema de producción.

## **Inconvenientes.**

El inconveniente es que hace falta un programador, lo que obliga a adiestrar a uno de los técnicos en tal sentido además del costo inicial que representa en su inversión [15].

#### **2.2.9. Interfaz Hombre - Máquina**

El Interfaz Hombre-Máquina (HMI) es el interfaz entre el proceso y el operario; se trata básicamente de un panel de instrumentos del operario como se observa en la figura 2.8. Es la principal herramienta utilizada por operarios y supervisores de línea para coordinar y controlar procesos industriales y de fabricación. El HMI traduce variables de procesos complejos en información útil y procesable. [16]

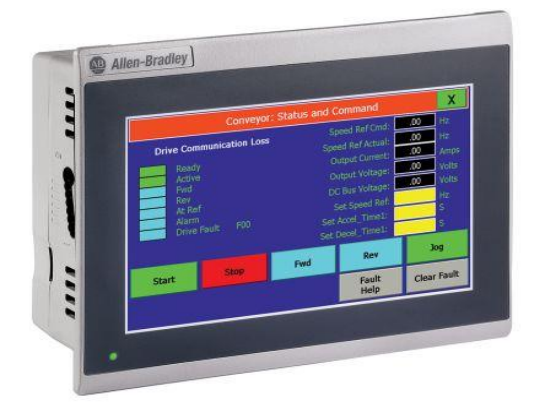

#### **Fig. 2.8.** HMI [17]

La función de los HMI consiste en mostrar información operativa en tiempo real y casi en tiempo real. Proporcionan gráficos de procesos visuales que aportan significado y contexto al estado del motor y de la válvula, niveles de depósitos y otros parámetros del proceso. Suministran información operativa al proceso, y permiten el controlar y la optimización al regular los objetivos de producción y de proceso. [16]

En un interfaz hombre - máquina se pueden encontrar dos componentes [18].

- Entrada**.** La entrada es el componente por el cual el usuario humano comunica a la máquina que función debe cumplir.
- Salida**.** La salida es el componente donde la máquina mantiene actualizado al usuario del progreso de sus comandos ejecutados.

### **Campos de Aplicación.**

El campo de aplicación de una interfaz hombre-máquina es muy extenso debido a la facilidad de acoplarse en cualquier sistema, a continuación se observan algunos ejemplos [18].

 $\checkmark$  Ejército y fuerzas de seguridad.

- $\checkmark$  Medicina.
- $\checkmark$  Arquitectura.
- $\checkmark$  Educación y capacitación personal.
- $\checkmark$  Video juegos.
- Meteorología.

## **2.2.10. Sensores**

Los sensores son dispositivos que permiten obtener una señal transducible a partir de una magnitud física a medir. Desde el punto de vista de los dominios de información pueden contemplarse como elementos cuya entrada y salida pertenecen ambas al dominio físico, mientras que los sensores electrónicos operan sobre su salida para hacer el paso al dominio eléctrico, en la figura 2.9 se muestra diferentes tipos de sensores disponibles en el mercado. [19].

Un sensor es capaz de detectar magnitudes físicas tales como temperatura, intensidad lumínica, distancia, aceleración, inclinación, desplazamiento, presión, fuerza, torsión, humedad, PH. [20]

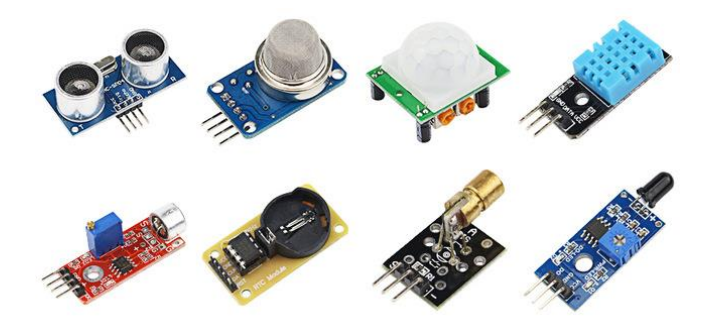

 **Fig. 2.9**. Sensores [21]

#### **Sensor de temperatura.**

El sensor de temperatura es aquel que infiere la temperatura al detectar algún cambio en una característica física. Hay seis tipos de sensor de temperatura con los cuales es probable que el ingeniero se encuentre: termopares, dispositivos de temperatura resistivos (RTD y termistores), radiadores infrarrojos, dispositivos bimetálicos, dispositivos de dilatación de líquido, y dispositivos de cambio de estado. [22]

#### **Medidor de flujo.**

Un medidor de flujo es un instrumento que se usa para medir el caudal lineal, no lineal, de masa o volumétrico de un líquido o gas que pasa a través de una tubería. Otros nombres con los cuales suelen llamarse: Flujometros o medidores de caudal. Existe
una gran cantidad de principios con los cuales operan este tipo de instrumentos, su selección está en función de la precisión requerida en las lecturas, así como de su costo y mantenimiento. [23]

En una lavadora de jeans se opta por utilizar un medidor de flujo de desplazamiento positivo debido a que es la única tecnología de medición de flujo para medir directamente el volumen de fluido que pasa a través de un medidor de flujo.

Se consigue esto atrapando cantidades de fluido entre componentes rotativos encapsulados dentro de un compartimento de alta precisión.

Esto se puede comparar con rellenar repetidamente un vaso con fluido y echar el contenido en la dirección del flujo mientras se cuenta el número de veces que se rellena el vaso.

La velocidad rotativa del rotor es directamente proporcional a la tasa de flujo, pues el caudal de fluido es la causa de la rotación. [24]

## **2.2.11. Actuadores.**

Un actuador es un dispositivo con la capacidad de generar una fuerza que ejerce un cambio de posición, velocidad o estado de algún tipo sobre un elemento mecánico, a partir de la transformación de energía. [21]

Por lo regular los actuadores se clasifican en dos grandes grupos [21]:

- $\checkmark$  Por el tipo de energía utilizada.
- $\checkmark$  Por el tipo de movimiento que generan.

# **Actuadores Neumáticos.**

Los actuadores neumáticos son dispositivos que transforman la energía acumulada del aire comprimido en trabajo mecánico de movimiento rotatorio o movimiento rectilíneo. [21]

#### **Principio de funcionamiento.**

Las válvulas neumáticas tienen como función principal dirigir y distribuir el aire comprimido dentro de un circuito neumático. Regulan el paso o lo frenan. Arman el camino que debe recorrer el fluido. Pero, al momento de comandarlas, las variables son muchas y es necesario conocerlas con más profundidad para obtener buenos resultados en el proceso. [25]

# **Tipos de válvulas**

Según su función se dividen en 7 grandes grupos [26]:

- Válvulas direccionales
- Válvulas reguladoras de presión
- Válvulas reguladoras de caudal
- Válvulas reguladoras de retención
- Válvulas reguladoras de cierre

Dentro de las direccionales hay de 2, 3, 4 y 5 vías y con distintos accionamientos las más usuales son las electroválvulas en distintas tensiones y corrientes, manuales, a pedal y distintos tipos de accionamientos mecánicos o neumáticos. [27]

## **2.2.12. Lógica ladder.**

La lógica ladder es un lenguaje de programación gráfico basado en esquemas eléctricos de control clásicos, su principal ventaja es que los símbolos básicos están normalizados según normas NEMA y son empleados por todos los fabricantes. [28]

# **2.2.13. Diagrama de funciones secuenciales (SFC)**

El diagrama de funciones secuenciales (SFC) es el lenguaje para la formulación y la programación de secuencias de la máquina. Se puede utilizar para definir los pasos, y sus respectivas condiciones de transición, así como ramificaciones alternativas y paralelas.

A continuación se observa las características y funciones de editor en un Diagrama de funciones secuenciales [29]

- Pasos de acción, acciones de entrada y de salida
- Monitorización de tiempo y evaluación de errores
- Ramificaciones alternativas y paralelas
- Saltos y ramificaciones
- Utilizar variables de sistema
- Programar diagnóstico y depuración

# **2.2.14. Grafcet**

Grafcet es un diagrama funcional que describe la evolución de un proceso que se pretende automatizar, indicando las acciones que hay que realizar sobre el proceso y que informaciones provocan estas acciones. El Grafcet también está formado por etapas o pasos, y cada una de ellas llevará asociada una o varias acciones a realizar

sobre el proceso. Las etapas o pasos representan cada uno de los estados del sistema. Además los pasos o etapas iniciales de un sistema se activan al iniciar el GRAFCET. Una vez que se han iniciado, tienen el mismo tratamiento que las otras etapas. Un sistema debe tener como mínimo un paso o etapa inicial [30]

#### **Elementos básicos**

Grafcet es todo diagrama funcional que cumple los siguientes elementos básicos. [30].

- **Etapas**. Las etapas son los estados en los que se encuentra el sistema. La etapa inicial de un GRAFCET se activa en forma condicional. Al insertar una nueva etapa el software asigna un número consecutivo entre 1 a 999, por lo que cada etapa tendrá un valor único.
- **Acciones**. Las acciones se asocian a cada etapa. Estas acciones sólo están activas cuando la correspondiente etapa está activa
- **Transición**. Una transición es asignar mediante un software un número automáticamente entre el rango de 1 a 999. Cada transición tendrá un número único.
- **Receptividad**. La receptividad es la condición de disparo y se asocia a cada transición.

#### **2.2.15. Gemma**

La gemma es una guía gráfica que permite presentar, de una forma sencilla y comprensible, los diferentes modos de marcha de una instalación de producción así como las formas y condiciones para pasar de un modo a otro [30].

Anteriormente el diagrama Grafcet tomaba en cuenta solo el funcionamiento normal, sin considerar posibles paradas de emergencia debido a que una máquina no está funcionando siempre en modo automático y sin problemas sino que, a menudo, aparecen contingencias que hacen parar el proceso, como por ejemplo averías, material defectuoso, falta de piezas, mantenimiento, etc. Por este motivo no se debe contemplar en el programa el simple funcionamiento normal automático, sino que también se deben considerar las situaciones de fallo, de parada de emergencia, los procesos de puesta en marcha de la máquina, las marchas de test, el control manual. Debido a esto se utiliza la guía Gemma la cual es una representación organizada de todos los modos o estados en que se puede encontrar un proceso de producción automatizado, igualmente representa los saltos o transiciones que se dan de un estado a otro [30]. La Gemma y el Grafcet se complementan, permitiendo una descripción progresiva del automatismo de producción.

Los estados de Gemma se organizan en tres grupos en el caso de un control alimentado.

[31]

- $\checkmark$  En funcionamiento
- $\checkmark$  En procedimiento de parada
- $\checkmark$  En proceso de defecto

# **2.2.16. Python**

Python es un lenguaje de programación interpretado cuya filosofía hace hincapié en una sintaxis que favorezca un código legible.

Se trata de un lenguaje de programación multiparadigma, ya que soporta la orientación a objetos, programación imperativa y, en menor medida, programación funcional. Es un lenguaje interpretado, de tipado fuerte y dinámico y multiplataforma [32].

# **Características**

Las características principales que posee el lenguaje de programación Python son [32]:

- $\checkmark$  Tipado dinámico.
- $\checkmark$  Resolución dinámica de nombres.
- $\checkmark$  Facilidad de extensión.
- $\checkmark$  Multiplataforma

Python está en movimiento y en pleno desarrollo, pero ya es una realidad y una interesante opción para realizar todo tipo de programas que se ejecuten en cualquier máquina [32].

# **2.2.17. MySQL**

MySQL es una base de datos de código abierto más popular del mundo. Código abierto significa que todo el mundo puede acceder al código fuente, además una base de datos posee un software que controla dicha base, esta se denomina sistema de administración de base de datos (DBMS). La mayor parte de las base de datos actuales son de tipo relacional. Se denomina así por que utilizan tablas de datos relacionadas por un campo en común. [33]

# **Características**.

Las características principales que posee MySQL son: [34]

- $\bullet$  Es gratis
- Multi sistema
- Multi hilo
- Eficiente y rápido
- Programas prediseñados
- Garantía de Oracle
- La base de datos más usada

## **Utilidad**

Se utiliza para desarrollo web, debido a que permite a los desarrolladores y diseñadores, modificar en sus sitios web de manera simple, con tan solo cambiar un archivo, evitando tener que modificar todo el código web, además cuando al combinarse con PHP, es tomada en cuenta para realizar aplicaciones cliente/servidor. [35]

# **2.3. Propuesta de Solución.**

La implementación de un sistema electrónico, encargado del control y visualización de los procesos de lavado de jeans, permitirá incrementar la calidad de la prenda optimizando tiempo y recursos económicos a la empresa.

# **CAPÍTULO 3 METODOLOGÍA**

## **3.1. Modalidad de investigación**.

El presente proyecto se desarrolló utilizando los siguientes tipos de investigación:

Investigación aplicada, porque el propósito principal fue desarrollar un sistema electrónico destinado al control de los procesos de lavado de jeans para la empresa "Oxforth"; se inició desde la problemática, coordinada al desarrollo de un plan experimental que recogió datos verídicos para la obtención de resultados técnicos.

Investigación bibliográfica, porque la explicación científica de las variables del proyecto de investigación se realizó basándose en libros, tesis, publicaciones científicas y revistas para lo cual se requirió una conexión a internet y consultas en bibliotecas públicas y privadas

La investigación de campo se desarrolló debido a que los datos e información necesaria para el desarrollo del proyecto se los recolectó en la empresa "Oxforth", además aquí se realizó las respectivas pruebas del prototipo del sistema electrónico para el control de procesos.

Se efectuó una investigación de tipo experimental para el control de procesos en el lavado de jeans que estuvieron sujetos a las pruebas pertinentes y la verificación de resultados en cuanto refiere al prototipo implementado.

## **3.2. Recolección de información.**

La recolección de información se realizó durante las visitas de reconocimiento a la empresa "Oxforth", previas al desarrollo de investigación mediante métodos de observación y entrevista.

Debido a que fue esencial conocer de primera mano el funcionamiento electrónico actual del sistema, la distribución de dispositivos y su monitoreo, se solicitó información técnica al operario mediante entrevistas, recorridos de observación y manipulación directa del sistema, además de solicitar las guías técnicas proveniente del proveedor de químicos para poder alcanzar el proceso más óptimo para el control de parámetros en el lavado de jeans aptos para mejorar la calidad del producto. Asimismo, a través de la investigación bibliográfica se determinó las técnicas más factibles para el manejo del sistema en cuanto concierne a interfaces amigables para visualización de resultados, bases de datos y controladores.

## **3.3. Procesamiento y análisis de datos.**

Una vez que se ha obtenido la información necesaria para la investigación, esta se procedió a trazar los datos más importantes, estipulados de la siguiente manera:

- Análisis y depuración de la información recolectada sobre los métodos utilizados actualmente en el proceso de lavado.
- Procesamiento de la información.
- Optimización de datos e información.
- Pruebas piloto de los diferentes procesos de lavado.
- Depuración y control de errores en el proceso de lavado
- Análisis de resultados.

Tras la implementación del presente proyecto, el análisis de los primeros resultados obtenidos permitió detectar errores, verificar omisiones en el código de programación y corregir detalles operativos de forma organizada para lograr optimizar su funcionamiento.

#### **3.4. Desarrollo del proyecto.**

En el desarrollo e implementación de un sistema electrónico de control de procesos para el lavado de jeans, se procedió con la siguiente estructura de actividades:

- 1. Análisis de los métodos actuales utilizados en el proceso de lavado.
- 2. Determinación del método de procesado actual de jeans en la empresa Oxforth.
- 3. Identificación de entradas, procesos y salidas del sistema para la declaración de variables.
- 4. Diseño del algoritmo para el control de procesos en el lavado de jeans
- 5. Selección de un lenguaje de programación y digitalización del algoritmo.
- 6. Definición de la tecnología para la transmisión de datos en el sistema de control de procesos.
- 7. Análisis de los sensores a utilizar en el sistema de control de procesos para el lavado de jeans.
- 8. Diseño del esquema del sistema electrónico para el control de procesos
- 9. Diseño de la aplicación e interfaz del Sistema Electrónico.
- 10. Implementación del sistema electrónico de control de procesos para el lavado de jeans.
- 11. Pruebas del prototipo y corrección de errores en el control de procesos para el lavado de jeans.
- 12. Elaboración del informe final del proyecto de investigación

# **CAPÍTULO 4 DESARROLLO DE LA PROPUESTA**

#### **Introducción**

La empresa textil "OXFORTH" se dedica a la confección, lavado, tinturado y manualidades de prendas en tela jeans, realizando procesos como "stone", "sanblas", desgastados, tinturados, industriales, desgomados, esponjados, prelavados, arrugas, pinzados, manchados y procesos con silicona.

Debido principalmente a la falta de control de giro en el proceso de lavado, no se obtiene un acabado uniforme en el lavado de la prenda, además, la coexistencia de problemas con la temperatura y el nivel de agua provocan la pérdida de eficiencia de los químicos, debido a que no alcanzan los valores adecuados establecidos en las fichas técnicas del producto químico, al mismo tiempo las existencia de inconvenientes provocados por descuido del personal en cada proceso de lavado disminuyen la calidad y estilo del jean provocando pérdidas económicas e incluso promueve un impacto negativo en la imagen de la empresa, por este motivo desde hace tiempo se ha mantenido latente la opción de renovar las funcionalidades de dicho proceso de lavado, esto ha motivado al personal técnico y administrativo de la empresa Oxforth coincidan en mejorar el procesado de jeans con un sistema capaz de optimizar tiempo y recursos para brindar la máxima precisión y rentabilidad en cualquier proceso de producción.

Por tanto, se propone un sistema electrónico de control de procesos para el lavado de jeans con el propósito de obtener eficiencia y eficacia en la manipulación de los químicos utilizados, logrando de esta forma un acabado uniforme en la prenda, promoviendo así un mayor reconocimiento en la marca por su calidad a nivel nacional.

### **4.1. Factibilidad del proyecto**

A continuación, se detallan la factibilidad del proyecto, detallando los aspectos técnicos, bibliográficos y económicos los cuales determinan que el proyecto de investigación es realizable.

## **4.1.1. Factibilidad técnica.**

El presente proyecto investigativo es técnicamente factible dado que los equipos y materiales necesarios para su realización se encontraron disponibles en el mercado nacional.

#### **4.1.2. Factibilidad bibliográfica**

El presente proyecto se fundamentó también en la disponibilidad de fuentes bibliográfica como libros, tesis, publicaciones científicas y revistas afines al tema, por tanto, es bibliográficamente factible.

## **4.1.3. Factibilidad económica.**

El presente proyecto es económicamente factible puesto que los recursos fueron financiados por la empresa en lo que concierne en material eléctrico y electrónico utilizado.

#### **4.2. Levantamiento del proceso**

Un proceso aislado no permite conocer la operación de una dependencia, por lo que surge la necesidad de que todos los procesos se agrupe en forma ordenada, por este motivo se ha realizado en la empresa un diagrama para el levantamiento de procesos el cual se puede visualizar en la figura 4.1a) y 4.1b), se puede observar que los trabajos que se realiza en la empresa son: lavados, manualidades, acabados, centrifugado, secado y planchado, estos trabajos son realizados por el personal de la empresa, en el diagrama se identifica quien realiza cada proceso, además se visualiza que cada proceso se realiza de forma continua y ordenada.

Se debe tomar en cuenta la periodicidad con la que se realiza cada proceso, así como los horarios y tiempos requeridos para terminar una actividad, por este motivo las manualidades que son ejecutadas por el personal se realizan los primeros días de la semana lunes y martes, mientras que, las actividades en que es necesario la utilización de la maquinaria son planifica para ser realizadas los demás días, todo el diagrama de procesos es ejecutado en la empresa, la cual se encuentra ubicada en la ciudad de Quito en el sector de la Magdalena.

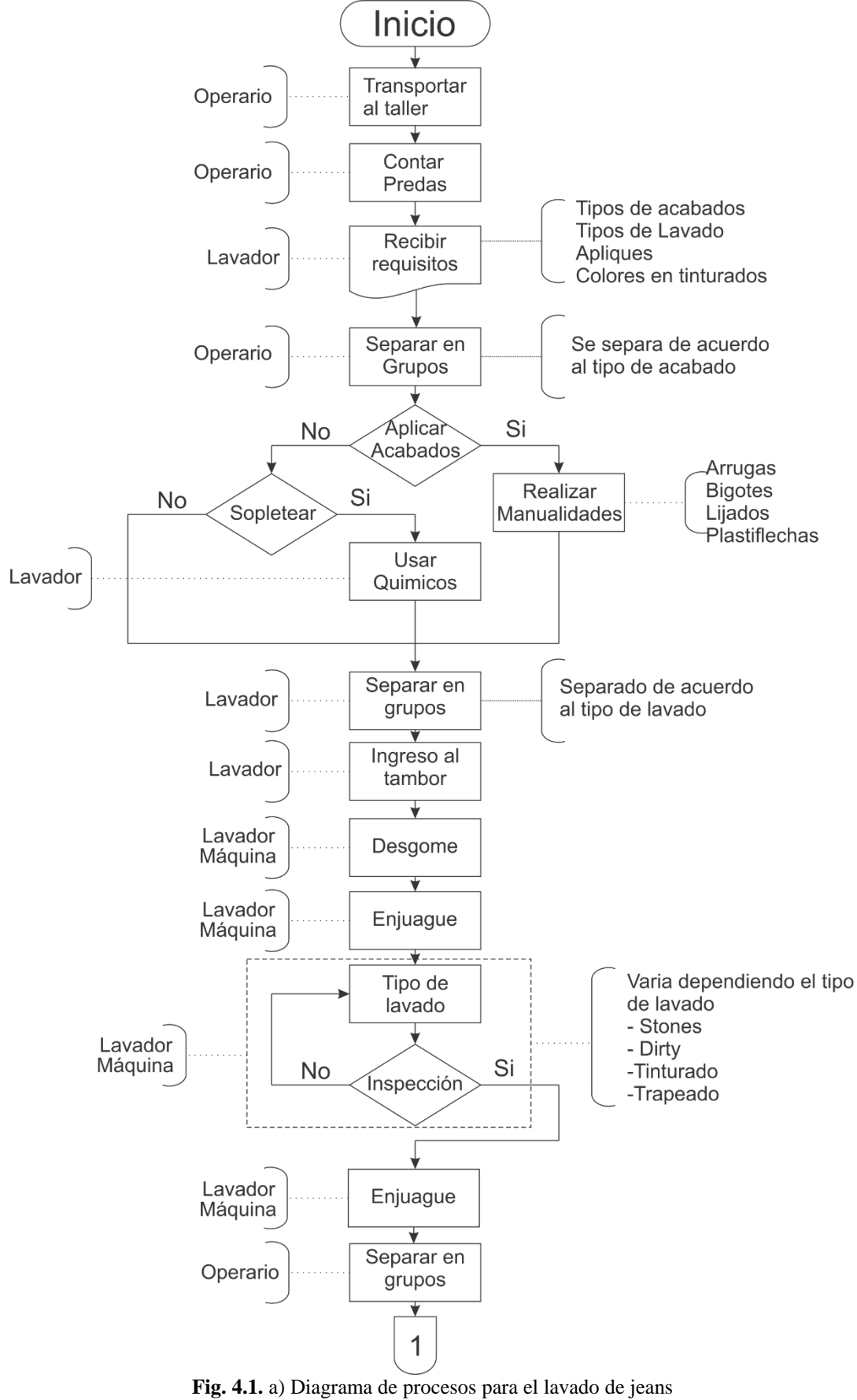

**Elaborado por**: Investigador

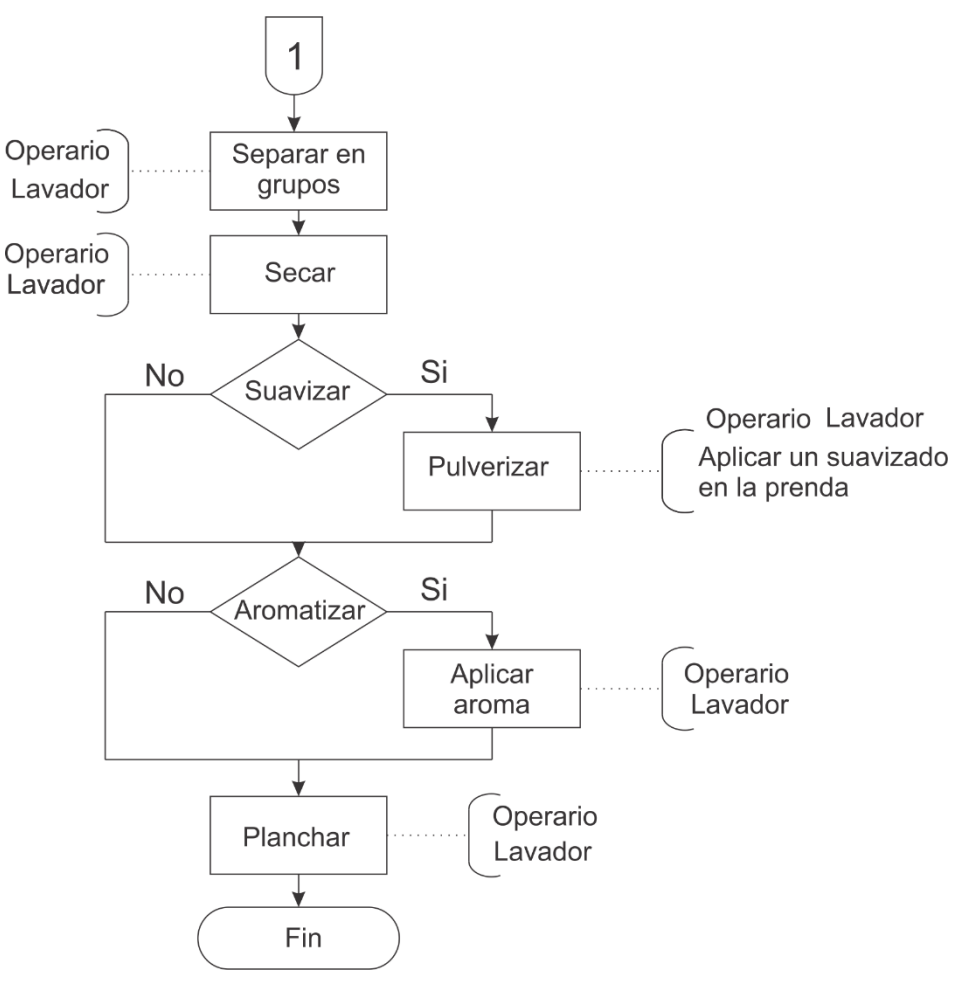

**Fig. 4.1.** b) Diagrama de procesos para el lavado de jeans **Elaborado por**: Investigador

# **4.3. Situación actual del proceso de lavado de jeans en la empresa Oxforth.**

El punto de partida previo al planteamiento de la propuesta es analizar el estado actual del proceso de lavado de jeans en la empresa Oxforth, el cual es detallado a continuación en la figura 4.2, en donde se observa que una vez realizada la confección de prendas se procede a iniciar el proceso de lavado, el mismo que se divide en dos partes A y B.

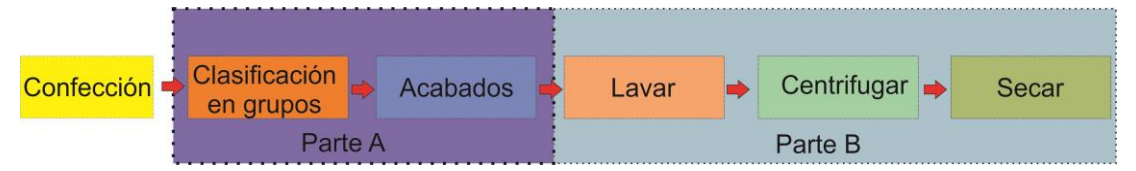

 **Fig. 4.2.** Actual proceso de lavado de jeans **Elaborado por**: Investigador

# **Parte A.**

La parte A representa el proceso realizado por el operario de forma manual, iniciando con la clasificación en grupos de acuerdo al tipo de lavado que requiera el cliente, a continuación se realiza los acabados, estos son pequeños detalles que se da en la prenda realizados de manera artesanal.

# **Parte B.**

La parte B representa el proceso de lavado de jeans realizado por la maquinaria, pero controlada por el operario de forma manual en su totalidad, a continuación se especifica el tipo de máquina utilizada en cada proceso de lavado.

# **4.3.1. Maquinaria utilizada en el actual proceso de lavado de jeans.**

La maquinaria que se utilizó para el proceso de lavado de jeans se ilustra en la figura 4.3 y son de fabricación nacional estas son detalladas a continuación:

- a) Lavadora de tipo horizontal
- b) Secadora de tipo vertical
- c) Centrifuga de tipo vertical
- d) Caldera.

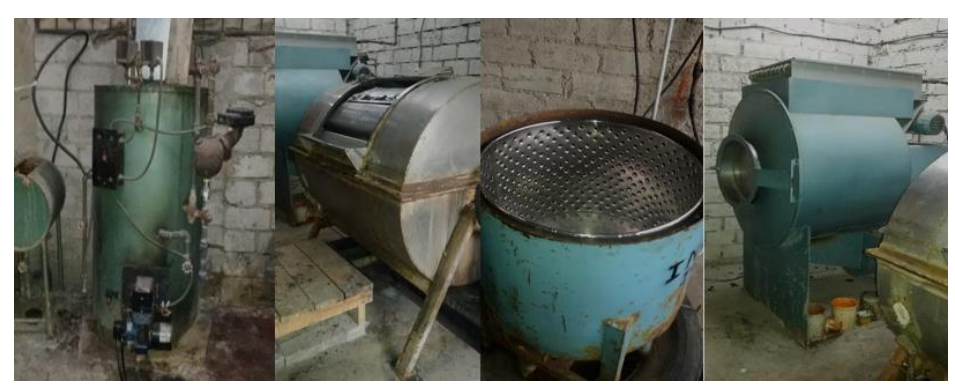

 **Fig. 4.3.** Maquinaria utilizada en el procesado de jeans. **Elaborado por**: Investigador

## **a) Lavadora de tipo Horizontal.**

La lavadora de tipo horizontal se encuentra constituida de tol fundido en su exterior y acero inoxidable en su interior, la temperatura del agua en esta máquina es visualizada mediante un dispositivo analógico y su medición se la realiza mediante una termocupla tipo J, además, el control de temperatura se la realiza de forma manual por el operario el cual abre o cierra la llave de presión proveniente del caldero, hasta obtener la temperatura deseada.

La medición de caudal en la lavadora horizontal es realizada mediante el operario de forma manual, el mismo que al observar una abertura en la parte inferior izquierda de la máquina le permite mantener el nivel de agua deseado, el nivel de agua fluye al abrir o cerrar un compuerta ubicada en la parte inferior de la lavadora, las características técnicas de la lavadora horizontal se presentan en la tabla 4.1.

| <b>Equipo</b>       | Composición                | <b>Datos Eléctricos</b>     |
|---------------------|----------------------------|-----------------------------|
|                     |                            | Alimentación<br>220V / 380V |
|                     |                            | Corriente                   |
| Lavadora Horizontal |                            | 38.7A / 22.4A               |
|                     | Interior: Acero inoxidable | Potencia                    |
|                     | Exterior: Tol fundido      | $11 \text{ kW}$             |
|                     |                            | Revoluciones                |
|                     |                            | 1430 rpm                    |
|                     |                            | Motor modelo                |
|                     |                            | R 68 n-4                    |

**Tabla 4.1.** Características Técnicas de la Lavador Horizontal

**Elaborado por**: Investigador

# **b) Secadora tipo vertical.**

La secadora de tipo vertical está compuesto mediante una estructura interna de acero inoxidable y una estructura externa de Metal, funciona con una alimentación de 220v trifásico el cual permite el funcionamiento de un motor alterno configurado con un arranque tipo triangulo, las características técnicas de la secadora tipo vertical se presentan en la tabla 4.2.

| Equipo                 | Composición                                          | <b>Datos Eléctricos</b>                                                                                                    |
|------------------------|------------------------------------------------------|----------------------------------------------------------------------------------------------------|
| Secadora tipo vertical | Interior: Acero inoxidable<br><b>Exterior: Metal</b> | Alimentación<br>220V / 380V<br>Corriente<br>32.5A / 16.8A<br>Potencia<br>$9$ kW<br>Revoluciones<br>1200 rpm<br>Motor modelo<br>R 68 n-4 |
|                        |                                                      |                                                                                                    |

**Tabla 4.2.** Características Técnicas de la Secadora Vertical

**Elaborado por**: Investigador.

#### **c) Centrifuga tipo vertical.**

La centrifuga de tipo vertical está compuesto mediante una estructura interna de acero inoxidable, además de un motor alterno configurado con un arranque tipo triangulo, las características técnicas de la centrifuga de tipo vertical se presentan en la tabla 4.3.

| <b>Equipo</b>            | Composición                                         | <b>Datos Eléctricos</b>                                                                                                    |
|--------------------------|-----------------------------------------------------|----------------------------------------------------------------------------------------------------|
| Centrifuga tipo vertical | Interior: Acero inoxidable<br>Exterior: desconocido | Alimentación<br>220V / 380V<br>Corriente<br>38.7A / 22.4A<br>Potencia<br>$11 \text{ kW}$<br>Revoluciones<br>$1430$ rpm<br>Motor modelo |
|                          |                                                     | R 68 n-4                                                                                                    |

**Tabla 4.3.** Características Técnicas de la Centrifuga

**Elaborado por**: Investigador

## d) **Caldera**.

La caldera es una máquina que genera vapor, este vapor se transporta mediante tuberías para ser utilizado en los procesos de lavado y secado, las características técnicas de la caldera se presentan en la tabla 4.4.

| <b>Tabla 4.4.</b> Calacterísticas Techneas de la Caldela |             |              |           |  |
|----------------------------------------------------------|-------------|--------------|-----------|--|
|                                                          | Unidad      | <b>Desde</b> | Hasta     |  |
|                                                          | Kg          | 600          | 2000      |  |
| Capacidad                                                | Kcal        | 337.440      | 1.096.680 |  |
|                                                          | <b>BHP</b>  | 40           | 130       |  |
| <b>Medidas</b>                                           | Largo $(m)$ | 3.64         | 4.44      |  |
|                                                          | Ancho (m)   | 1.43         | 1.63      |  |
|                                                          | Altura (m)  | 2.45<br>2.87 |           |  |
| <b>Temperatura</b>                                       | $C^{\circ}$ | Hasta 204    |           |  |
|                                                          |             |              |           |  |

**Tabla 4.4.** Características Técnicas de la Caldera

**Elaborado por**: Investigador

El funcionamiento de las máquinas utilizadas en el proceso de lavado, secado y centrifugado se lo realiza de forma manual mediante la manipulación de conmutadores para encender o apagar cada máquina , su alimentación se deriva de 4 salidas protegidas con un breaker de 15A el mismo que se encuentra ubicado en la parte frontal

de la construcción del taller, y es utilizado para interrumpir el flujo eléctrico, sin embargo al no existir control ni protección para los motores, se extiende la posibilidad de existir averías en los equipos, causados por la variación de tensión en las líneas de alimentación.

## **4.3.2. Distribución y modo de operación del proceso actual del lavado de jeans**

La maquinaria se encuentra distribuida en las instalaciones de la empresa Oxforth como se muestra en la figura 4.4 de tal forma que facilita el transporte de las prendas de un proceso a otro cubriendo estratégicamente cada necesidad del procesado de jeans. De igual manera se descarta ubicar la maquinaria en lugares distanciados entre sí, ya que provoca inconvenientes en los empleados además de incrementar el periodo de lavado causado por el tiempo perdido en el momento de transporte de las prendas de un lugar a otro.

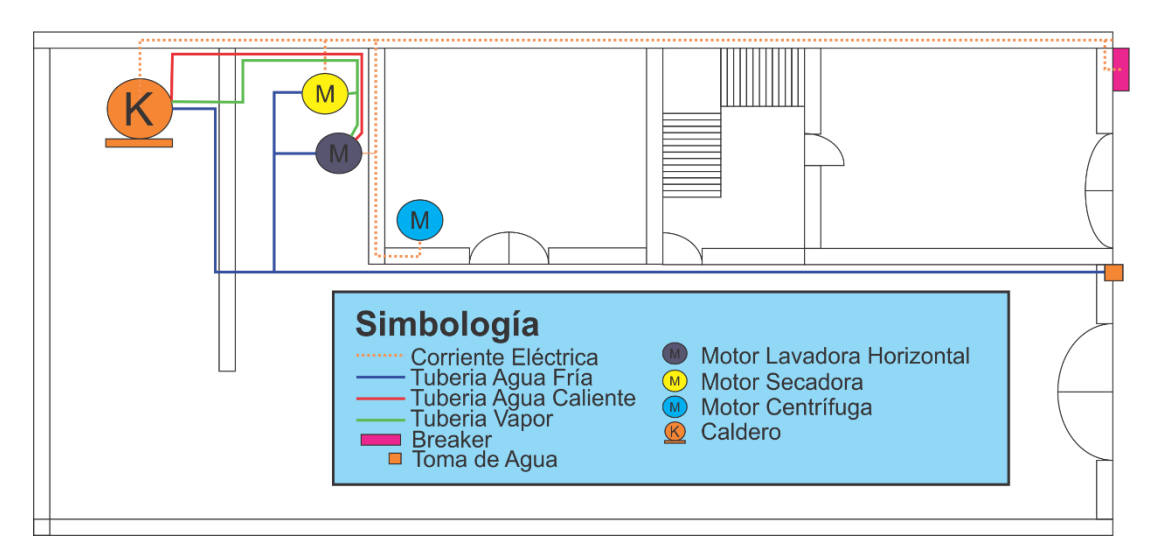

 **Fig. 4.4**: Ubicación de equipos en la empresa Oxforth. **Elaborado por**: Investigador.

El total de equipos que integran la lavadora de jeans en la empresa Oxforth se especifican en la tabla 4.5.

| Equipo                      | Cantidad |
|-----------------------------|----------|
| Lavadora de tipo horizontal |          |
| Secadora de tipo vertical   |          |
| Centrifuga de tipo vertical |          |
| Caldera                     |          |

**Tabla 4.5.** Equipos que integran el proceso de lavado.

**Elaborado por**: Investigador.

El control eléctrico de los equipos es manipulado manualmente por un operario y son conectados en paralelo a las líneas de alimentación como se observa en la figura 4.5.

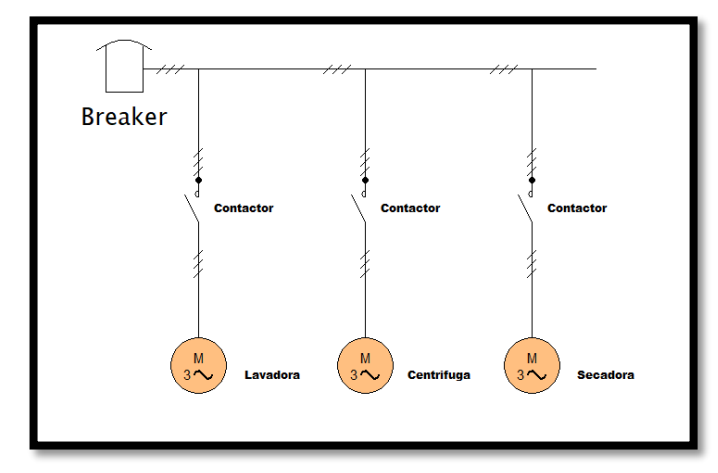

 **Fig. 4.5**: Conexión eléctrica de la maquinaria. **Elaborado por**: Investigador.

# **4.3.3. Deficiencias del actual proceso de lavado.**

El actual proceso de lavado de jeans de la empresa Oxforth permite realizar procesos de stone, desgastados, tinturados, etc. Pero ya que no existe un control de giro las prendas tienden a enredarse, esto resulta problemático para el operario, ya que las prendas no reciben un acabado uniforme en todo el pantalón jean, en caso de suscitarse este problema, a más de provocar molestias al personal, provoca pérdidas económicas en la empresa Oxforth, además del gran tiempo que conlleva retirar todas las prendas, asimismo, consultar el estado del tambor de la lavadora y la colocación de químicos provoca un desperdicio de material y tiempo, ya que al no existir un control de temperatura y nivel de agua este proceso se vuelve tedioso y demorado.

Este problema se agudiza más si se toma en cuenta que de los 4 operarios que trabajan en la lavadora solo 1 se encuentra capacitado para supervisar los procesos que se llevan a cabo.

## **4.4. Requerimiento de la propuesta**

Según las deficiencias identificadas en el proceso de lavado de la empresa Oxforth y de acuerdo a lo manifestado por el personal, se determinó los siguientes.

- Control de la variable de temperatura.
- Control del nivel de agua correcto para cada proceso de lavado.
- Control de giro y velocidad del tambor de la lavadora de tipo horizontal.
- Control de tiempos para cumplir la curva de proceso de los químicos.

Monitoreo remoto del proceso de lavado.

#### **4.5. Desarrollo de la propuesta**

Una vez identificado los requerimientos y se ha realizado un diagrama de bloques de procesos para el lavado de jeans de forma general, separando por secciones (figura 4.6).

- A) Adquisición de datos.
- B) Procesador
- C) Actuadores
- D) Visualización
- E) Almacenamiento.

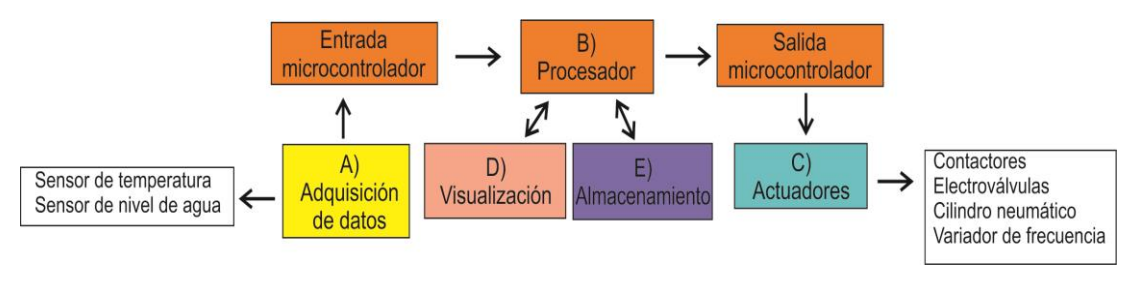

 **Fig. 4.6.** Levantamiento del proceso de lavado de jeans. **Elaborado por**: Investigador

Con el diagrama de bloques realizado se desarrolla un sistema electrónico, que permita controlar y visualizar los procesos de lavado de jeans, además de incrementar la calidad de la prenda, optimizando tiempo y recursos económicos a la empresa, el sistema incluye cinco secciones que se detallan a continuación.

**A.** Etapa de adquisición de datos consiste en tomar muestras de los sensores ubicados en la parte exterior de la lavadora, esto permitirá generar datos que puedan ser manipulados por un ordenador.

En la etapa de adquisición de datos se utiliza dos tipos de sensores:

- Sensor de Temperatura.
- Sensor de Nivel de Agua.

Estos sensores se comunican con el microcontrolador mediante señales analógicas y el microcontrolador envía los datos al procesador mediante comunicación serial.

**B.** Etapa de procesamiento de información consiste en la acumulación y manipulación de datos de forma activa para la toma de decisiones.

**C.** Etapa de actuadores está compuesto de dispositivos que transforman las señales eléctricas provenientes de ordenador en señales físicas, esta etapa se encargaran de controlar los mecanismos utilizados en el proceso de lavado.

Los actuadores permiten transformar la energía eléctrica y neumática en la activación de un proceso con la finalidad de generar un efecto sobre el proceso de lavado.

**D.** Etapa de visualización se encuentra constituido de una interfaz, es aquí donde el operario tiene la posibilidad de accionar los diferentes procesos de lavado independientemente.

**F**. Etapa de almacenamiento es donde se guarda la información de los sensores que interactúan en el proceso de lavado.

A continuación, se detalla el sistema propuesto en sus etapas de adquisición de datos, procesamiento de información, actuadores, visualización, y servidor local.

# **A: Adquisición de datos.**

Para la adquisición de datos se necesita dispositivos que cumplan con las siguientes características.

- Precisión al interactuar con las magnitudes físicas.
- Bajo tiempo de conversión.
- Soportar temperaturas mayores a 90°C.
- Material que soporte el funcionamiento bajo el agua.
- Presión mínima de 60 PSI.

## **Temperatura**

Para monitorear la temperatura en la lavadora de tipo horizontal se consideró adaptar ciertos sensores de adquisición de datos, cuyas características se detallan en la tabla 4.6.

| Módulo                | <b>DS18B20</b>                     | <b>Pt100</b>                     | Dht11       | Xh-w1209                            |
|-----------------------|------------------------------------|----------------------------------|-------------|-------------------------------------|
| Rango de Alimentación | $3V - 5.5V$                        | 12v                              | $3V - 5.5V$ | 12V                                 |
| Rango de Operación.   | $-55^{\circ}$ C - $+125^{\circ}$ C | $-25^{\circ}$ C $-250^{\circ}$ C | $0-50$ °C   | $50^{\circ}$ C – 110 <sup>°</sup> C |
| Comunicación          | 12 <sub>C</sub>                    | 12 <sub>C</sub>                  | Serial      | 12 <sub>C</sub>                     |
| Tiempo de Conversión  | 750 ms                             | $620 \text{ ms}$                 | 750 ms      | $650 \text{ ms}$                    |
| Precisión             | $\pm 0.5$ °C                       | $\pm 0.4$ °C                     | $\pm 1$ °C  | $\pm 0.1$ °C                        |
| <b>Precio</b>         | \$5.50                             | \$68.95                          | \$2.00      | \$9.99                              |

**Tabla 4.6.** Características Técnicas de los sensores de temperatura.

**Elaborado por**: Investigador.

Los sensores DS18B20, Pt100 y Xh-w1209 permiten censar altas temperaturas que se adaptan con los procesos aplicados además, no requieren un software adicional de programación para comunicarse con el controlador lógico programable, sin embargo los sensores Pt100 y Xh-w1209 son sensores que poseen un tiempo de conversión más corto que otros sensores comparados, así mismo de tener una comunicación serial 12C facilita la adquisición de datos debido a que permite comunicar varios dispositivos al mismo tiempo.

La opción que se acogió para el censado de temperatura es el sensor Pt100, ya que cubre satisfactoriamente con un tiempo de conversión bajo de 620ms, además de soportar altas temperaturas de hasta 250°C, tomando en cuenta que el requisito mínimo es de 120°C y su precisión al interactuar con las magnitudes físicas es de ±0.4°C el cual es una precisión relativamente baja.

## **Nivel de agua**

Para monitorear el nivel de agua en el tambor de la lavadora de tipo horizontal se consideró adaptar ciertos sensores de nivel de agua cuyos datos se detallan en la tabla 4.7.

| <b>Módulo</b>                            | <b>Madison</b><br>M5600                                                      | SR04T-JSN                 | MJ-0862P-<br><b>1A1</b>          | Sensor de<br>nivel: flotador<br>de bola | Sensor de<br>nivel:<br><b>Arduino</b> |
|------------------------------------------|------------------------------------------------------------------------------|---------------------------|----------------------------------|-----------------------------------------|---------------------------------------|
| <b>Valoraciones</b><br><b>Eléctricas</b> | <b>240 VAC</b><br>0.4A<br>120VAC<br>0.5A<br>120VDC<br>0.20A<br>24VDC<br>0.5A | 5VDC                      | 100VAC<br>0.5A<br>100VDC<br>0.5A | 120VAC 0.5A                             | $3 - 5VDC$                            |
| <b>Material</b><br><b>Flotante</b>       | Acero<br>Inoxidable                                                          | Sonido<br>Ultrasónico     | Polipropileno                    | Acero<br>Inoxidable                     | Cobre                                 |
| <b>Flotador SG</b>                       | 0.55                                                                         | Medición                  |                                  |                                         |                                       |
| Presión<br><b>Máxima</b>                 | 200 PSI                                                                      |                           | 200 PSI                          | 200 PSI                                 |                                       |
| Precisión                                |                                                                              | 25cm-<br>450cm<br>$+3$ mm |                                  |                                         |                                       |

**Tabla 4.7.** Características técnicas de los sensores de nivel de agua.

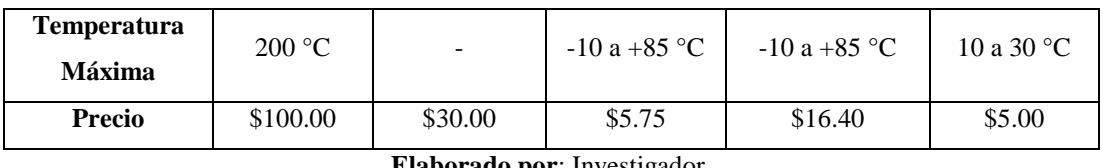

**Elaborado por**: Investigador.

Los sensores MJ-0862P-1A1, sensor de nivel: flotador de bola y el sensor de nivel: Arduino, no permiten censar altas temperaturas, por este motivo no cubren satisfactoriamente los requerimientos de la propuesta planteada, sin embargo los sensores de nivel de agua de la marca Madison poseen la característica de trabajar en temperaturas elevadas además de, soportar altas presiones, sin embargo utilizan un flotador para realizar sus mediciones, debido a que la cavidad en la que se debe ubicar el sensor es pequeño no se puede utilizar este tipo de sensores por estos motivos se ha optado por utilizar un sensor ultrasónico SR04T-JSN ya que puede ser ubicado en la cavidad de medición con mayor facilidad, además que este sensor puede ser normalizado mediante programación y su rango de medición es de 2.5 cm a 4.5m con una precisión de +- 3mm.

## **B: Unidad de Procesamiento**

Para el procesamiento de información proveniente del sensor de temperatura y el nivel de agua se procedió a comparar ciertos tipos de dispositivos que cumplan con las siguientes características.

- Puerto de comunicación integrado o adaptable de Ethernet y serial RS485
- Suficiente capacidad de memoria y velocidad de procesamiento.
- Suficiente cantidad de pines configurables para la adquisición de datos.
- Al menos 4 pines de entrada para los sensores de temperatura y nivel de agua.
- Al menos 3 pines de salida para los actuadores.

La comparación de las unidades de procesamiento se detalla en la tabla 4.8.

| Módulo          | Siemens 230<br><b>RCE</b> | Siemens S7-<br>1200<br><b>CPU 222</b> | $\overline{\phantom{a}}$<br>Raspberry Pi 3 B+ | $\circ$<br><b>Siemens</b><br>Sm1222 | <b>PLC</b><br>M-duino |
|-----------------|---------------------------|---------------------------------------|-----------------------------------------------|-------------------------------------|-----------------------|
| Voltaje         | 115-230 V<br>AC/DC        | 85-265 VAC<br>24 VDC                  | 5 VDC<br>2.5A                                 | 20.4-28.8<br><b>VDC</b>             | 12-24<br><b>VDC</b>   |
| <b>Entradas</b> | 8 A/D                     | 8 A/D                                 | 40-pin GPIO                                   | 8 A/D                               | 13                    |
| <b>Salidas</b>  | 4; Relés                  | 6; Relés                              | 40-pin GPIO                                   | 8                                   | 11                    |

**Tabla 4.8.** Características técnicas de los controladores lógicos programables.

| Rango              | 85-265 VAC  | 100-265 VAC | 5VDC                                         | 20.4-28.8                | 11.4-25.4  |
|--------------------|-------------|-------------|----------------------------------------------|--------------------------|------------|
| <b>Permisible</b>  | 100-253 VDC | $0-24$ VDC  | $2 - 2.5A$                                   | <b>VDC</b>               | <b>VDC</b> |
| <b>Temperatura</b> | -40 a 70 °C | -40 a 70 °C | $-10a50$ °C                                  | $-20a$<br>$60^{\circ}$ C | $0-45$ °C  |
| <b>Memoria</b>     | 400 boques  | 4096 Bytes  | 1GB LPDDR2<br><b>SDRAM</b>                   |                          | 8000 Bytes |
| <b>Puertos</b>     | Ethernet    | 2-RS485     | Gigabit Ethernet<br>4 USB 2.0<br>DSI display | RS485                    | $3-COM$    |
| <b>Precio</b>      | \$205.00    | \$99.00     | \$60.00                                      | \$105.00                 | \$184.80   |

**Elaborado por**: Investigador.

En base a la tabla 4.8 se puede observar que la Raspberry pi 3 B+ cumple satisfactoriamente los requisitos establecidos, estos son poseer un puerto Gigabit Ethernet y conexión inalámbrica *Wifi*, además 4 puertos USB 2.0 que permiten realizar una comunicación serial con diferentes dispositivos, el gran número de pines, lo hace ideal para el desarrollo de proyectos de control y electrónica.

Además el poseer un puerto full HDMI facilita la manipulación de pantallas HMI para la interacción con el usuario, finalmente su suficiente capacidad de memoria de 1GB y velocidad de procesamiento de 1.2GHz.

Por estos motivos se decidió utilizar una Raspberry Pi 3 B+ ya que es un ordenador de tamaño comprimido de bajo coste que cumple con todos los requisitos antes mencionados.

#### **Microcontrolador**.

Para la adquisición de datos de los sensores y manejo de actuadores se utiliza un microcontrolador extra, debido a que al conectar la pantalla HMI a la Raspberry Pi se utiliza 26 pines GPIO y al conectar con la salida de los relés su voltaje de 3.3V no abastece a los dispositivos, además al utilizar los 40 pines GPIO genera calentamiento en el unidad de proceso generando fallas en el sistema. Por estos motivos se analizó las características técnicas de los diferentes microcontroladores, dichas características se detallan en la tabla 4.9.

|                            | <b>Arduino</b> | <b>Arduino</b> | <b>Arduino</b> |
|----------------------------|----------------|----------------|----------------|
| Módulo                     | Pro mini       | <b>Nano</b>    | micro          |
| Voltaje de                 | 5 VDC          | 5 VDC          | 5 VDC          |
| <b>Alimentación</b>        |                |                |                |
| Voltaje de salida          | 5VDC           | 5VDC           | 5VDC           |
| Frecuencia de              | <b>16 MHz</b>  | 16 MHz         | <b>16 MHz</b>  |
| <b>Salida</b>              |                |                |                |
| <b>Entradas Analógicas</b> | 6              | 8              | 12             |
|                            | 14             | 14             | 20             |
| <b>Entradas Digitales</b>  | 5 VDC          | 5 VDC          | 5 VDC          |
|                            | 14             | 14             | 20             |
| <b>Salidas Digitales</b>   | 5 VDC          | 5 VDC          | 5 VDC          |
|                            | <b>AVR</b>     | <b>AVR</b>     |                |
| <b>Microcontrolador</b>    | ATmega         | ATmega         | ATmega32U4     |
|                            | 168 o 328      | 168 o 328      |                |
| <b>Precio</b>              | \$7.00         | \$8.00         | \$11.74        |

**Tabla 4.9.** Características técnicas de microcontroladores.

**Elaborado por**: Investigador

Para la adquisición de datos de los sensores y la manipulación de los actuadores se elige el Arduino nano, debido su tamaño es reducido, posee un puerto mini USB necesario para energizar y programar la placa además su precio es accesible y cuenta con las entradas, salidas analógicas y digitales necesarias para la implementación de los circuitos.

# **C: Actuadores**

Para la etapa de actuadores se requiere determinar dispositivos que se acoplen a las instalaciones de la lavadora de jeans, además que cumplan con las siguientes características.

- Válvulas de ½" a 4".
- Dispositivos que soporten hasta 90°C.
- Modo de Operación: Normalmente Cerrado.
- Composición: Anti oxidable.
- Soportar una potencia mínima de 2HP

#### **Electroválvulas**.

Para controlar el nivel de agua en el tambor de la lavadora de tipo horizontal se consideró comparar ciertas electroválvulas cuyos datos se detallan en la tabla 4.10.

|                 | Válvula            | Electroválvula                                                            | Electroválvula  |                 |
|-----------------|--------------------|---------------------------------------------------------------------------|-----------------|-----------------|
| <b>Módulo</b>   | Solenoide          | Solenoide de bronce                                                       | solenoide       | 2w160-15K       |
|                 |                    | $1/2$ "-4"                                                                | $1/2$ "-4"      |                 |
| Voltaje         | 110 VDC            | <b>220 VAC</b>                                                            | 24 VDC          | <b>110 VAC</b>  |
| Modo de         | Normalmente        | Normalmente                                                               | Normalmente     | Normalmente     |
| operación       | Cerrado            | Cerrado                                                                   | Cerrado         | Abierto         |
| Medida          | 1/2                | 1/2                                                                       | $\frac{1}{2}$   | $\frac{1}{2}$   |
| <b>Material</b> | Metal, Plástico    | <b>Bronce</b>                                                             | Metal, Plástico | <b>Bronce</b>   |
| Presión de      | 116 PSI            | 100 PSI                                                                   | 116 PSI         |                 |
| trabajo         |                    |                                                                           |                 |                 |
| Temperatura de  | 0 a $40^{\circ}$ C | 10 a 120°C                                                                | $100^{\circ}$ C | $5a80^{\circ}C$ |
| operación       |                    |                                                                           |                 |                 |
| <b>Precio</b>   | \$8.50-\$32.8      | \$47.99-\$279.76<br>. .<br>$\mathbf{v}$ and $\mathbf{v}$ and $\mathbf{v}$ | \$8.50-\$62.50  | \$63.00         |

**Tabla 4.10.** Características técnicas de las válvulas de agua

**Elaborado por**: Investigador.

Finalmente se optó por las electroválvulas solenoides de bronce de ½"- 4" ya que la válvula solenoide y la 2w160-15K no satisface los requerimientos de temperatura mínimo de 90°C, además las electroválvulas solenoides de ½"- 4" tiene una composición de metal y plástico los cuales no resistirán el trabajo con los químicos utilizados en el proceso de lavado. Cabe mencionar que resulta indispensable que su modo de operación sea normalmente cerrado debido a que en caso de falta de energía la válvula no permita el paso de líquidos, por estos motivos la electroválvula solenoide de bronce de ½"-4" cumple satisfactoriamente con todos los requerimientos propuestos.

# **Variador de frecuencia.**

Para controlar la velocidad se optó por comparar ciertos dispositivos que se exponen en la tabla 4.11, para escoger el más adecuado para la aplicación del proyecto.

| Módulo                            | <b>IST230-</b><br><b>S15B</b> | <b>Istech</b><br><b>Modbus</b><br><b>220V</b> | <b>Sinamics V20</b><br>1HP | <b>Sinamics V20</b><br>7.5 HP | <b>Sinamics</b><br><b>G110</b> |
|-----------------------------------|-------------------------------|-----------------------------------------------|----------------------------|-------------------------------|--------------------------------|
| Voltaje de<br><b>Alimentación</b> | <b>220 VAC</b>                | <b>220 VAC</b>                                | <b>220 VAC</b>             | 220 VAC                       | 230 VAC                        |
| Voltaje de salida                 | $0-240$<br>VAC.               | 0-240 VAC                                     | $0-240$ VAC                | 0-240 VAC                     | 0-230 VAC                      |

**Tabla 4.11.** Características técnicas de los variadores de frecuencia.

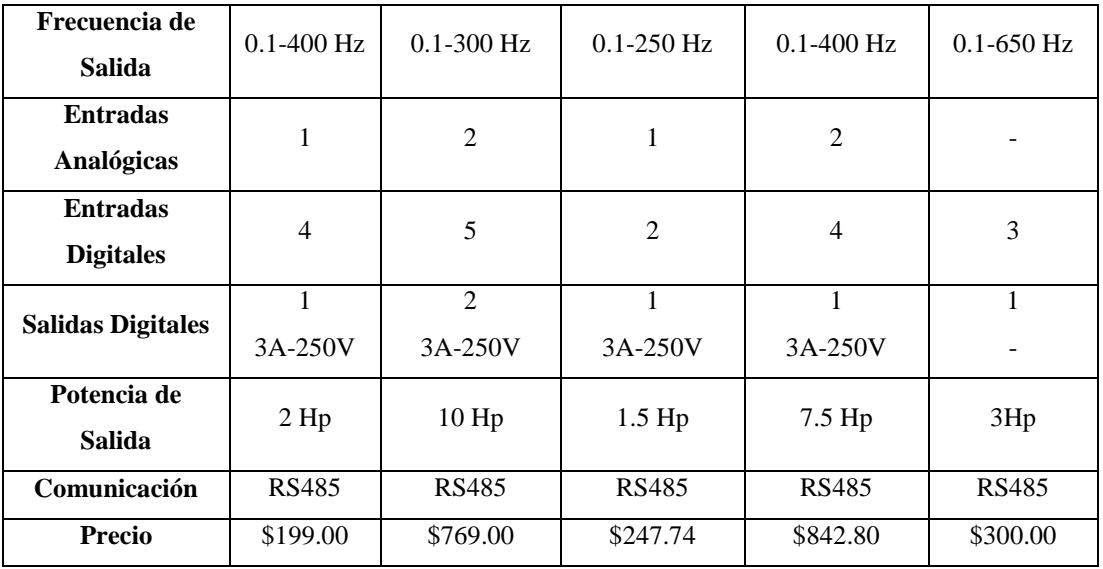

**Elaborado por**: Investigador.

Se optó por escoger el Sinamics G110 de la marca Siemens debido a que maneja un rango de frecuencias más extenso, además de soportar hasta 3 Hp cumpliendo las características establecidas por los equipos instalados, además el poseer una comunicación RS485 que es ampliamente usado para aplicaciones de control y adquisición de datos y su principal ventaja es que permite comunicar varios dispositivos en un mismo bus, sin mencionar que su costo es relativamente bajo comparado con otros dispositivos mencionados.

#### **Cilindro neumático.**

Para vaciar el agua en el tambor de la lavadora de tipo horizontal se consideró comparar ciertos cilindros neumáticos cuyos datos se detallan en la tabla 4.12.

| Módulo                    | <b>Cilindro</b><br><b>Neumático</b><br>16x100mm | <b>Cilindro</b><br><b>Neumático</b><br>16x100mm<br><b>Doble Efecto</b> | <b>Cilindro</b><br><b>Neumático</b><br>32x600mm<br><b>Doble Efecto</b> | <b>Cilindro</b><br><b>Neumático</b><br>32x300mm<br><b>Doble Efecto</b> |
|---------------------------|-------------------------------------------------|------------------------------------------------------------------------|------------------------------------------------------------------------|------------------------------------------------------------------------|
| Voltaje                   | 220 VAC                                         | 110 VAC                                                                | 220 VAC                                                                | 220 VAC                                                                |
| <b>Recorrido</b>          | 10cm                                            | 10cm                                                                   | 60cm                                                                   | 30cm                                                                   |
| <b>Material</b>           | Aluminio                                        | Aluminio                                                               | Aluminio                                                               | Aluminio                                                               |
| Regulador de<br>velocidad | si                                              | si                                                                     | si                                                                     | si                                                                     |
| <b>Amortiguadores</b>     | no                                              | no                                                                     | si                                                                     | si                                                                     |
| <b>Precio</b>             | \$60.00                                         | \$75.00                                                                | \$120.50                                                               | \$80.00                                                                |

**Tabla 4.12.** Características técnicas del cilindro neumático

**Elaborado por**: Investigador.

Finalmente se optó por escoger el cilindro neumático de 32x300mm de doble efecto debido a que satisface los requerimientos de recorrido mínimo el cual es de 30 cm, además de poseer un regulador de velocidad y amortiguadores incluidos. Cabe mencionar que resulta indispensable que su voltaje de operación sea de 220Vac para que se acople al sistema.

# **D: Visualización.**

Para el desarrollo del sistema de visualización se analizó las características técnicas de los diferentes modelos de HMI, dichas características se detallan en la tabla 4.13.

| <b>Módulo</b>                     | <b>HMI</b> Marca<br><b>DWIN</b> | <b>HMI</b><br><b>Nextion 7</b> | <b>HMI</b><br><b>Delta</b><br><b>Touch</b> | 5,5 Tft Lcd<br>Hdmi<br><b>Raspberry Pi</b>          |  |
|-----------------------------------|---------------------------------|--------------------------------|--------------------------------------------|-----------------------------------------------------|--|
| Voltaje de<br><b>Alimentación</b> | 24 VDC                          | <b>24 VDC</b>                  | 24 VDC                                     | 5VDC                                                |  |
| Pantalla                          | <b>TFT LCD</b><br>65000 colores | <b>TFT</b><br>50000<br>colores | TFT LCD<br>65536<br>colores                | <b>TFT LCD Touch</b>                                |  |
| <b>Memoria</b>                    | 2.6Mb ROM                       | 1K ROM                         | 4 Mb<br><b>ROM</b>                         |                                                     |  |
| Temperatura de<br>operación       | $0-50$ °C                       | $0-45$ °C                      | $0-50$ °C                                  | $0-50$ °C                                           |  |
| Comunicación                      | Serial<br><b>RS232</b>          | Serial<br><b>RS232</b>         | Serial<br><b>RS232</b><br><b>RS485</b>     | Conexión directa con<br>Raspberry Pi<br>Video: HDMI |  |
| <b>Interfaz</b><br><b>Precio</b>  | <b>UART</b><br>\$134.51         | <b>TTL</b><br>\$99.99          | <b>UART</b><br>\$520                       | <b>LCD</b><br>\$65                                  |  |
|                                   |                                 |                                |                                            |                                                     |  |

**Tabla 4.13.** Características técnicas de pantallas HMI.

**Elaborado por**: Investigador.

Para el desarrollo del proyecto de investigación se escogió la HDMI para Raspberry, ya que es compatible con la Raspberry Pi 3 B+ escogido anteriormente, estos dos dispositivos trabajan con una conexión directa entre la pantalla y la placa y el video es transmitido mediante el puerto HDMI, además su pantalla TFT LCD permite mayor nitidez y un movimiento más fluido al momento de representar los datos.

**4.5.1. Resumen de los dispositivos escogidos para el proceso de lavado de jeans** Los dispositivos a utilizarse en las diferentes etapas del sistema son los siguientes:

- En la etapa de adquisición de datos se utiliza dos sensores, para la medición de temperatura se utilizó un sensor industrial pt100 con bulbo de 4 hilos, mientras que para el medir el nivel de agua se utilizó el sensor ultrasónico SR04T-JSN, estos sensores se comunican atreves de señales analógicas con el microcontrolador.
- En la etapa de procesamiento de información se utiliza una Raspberry Pi B+ y un microcontrolador tal como se observa en la figura 4.7, el cual está encargado de receptar y procesar los datos que envía el microcontrolador Arduino nano, los cuales son obtenidos por los sensores, la manipulación de estos datos son enviados y visualizados en la pantalla HMI, además el acoplamiento con un servidor permite monitorear y controlar variables del sistema a través de dispositivos móviles.
- La etapa de actuadores posee varios dispositivos que son manejados por el Raspberry Pi B+ y el microcontrolador, estos actuadores controlan los motores que se encuentran conectados a la lavadora, secadora y centrifuga respectivamente, el motor que se encuentra conectado a la lavadora de tipo horizontal es controlado atreves de un variador de frecuencia Sinamics G110, cuya función es controlar la velocidad y dirección del tambor de la lavadora, además las electroválvulas selenoide de bronce, controla el flujo de agua y el vapor que ingresa a la lavadora, además el cilindro neumático de 30cm de recorrido controlado por una electroválvula direccional, permitiendo alcanzar los niveles de agua necesarios para cada proceso de lavado. Los motores de la secadora y centrifuga son controlados mediante la interacción entre la Raspberry Pi B+ el microcontrolador y un contactor de 220V dependiendo las necesidades del operario.

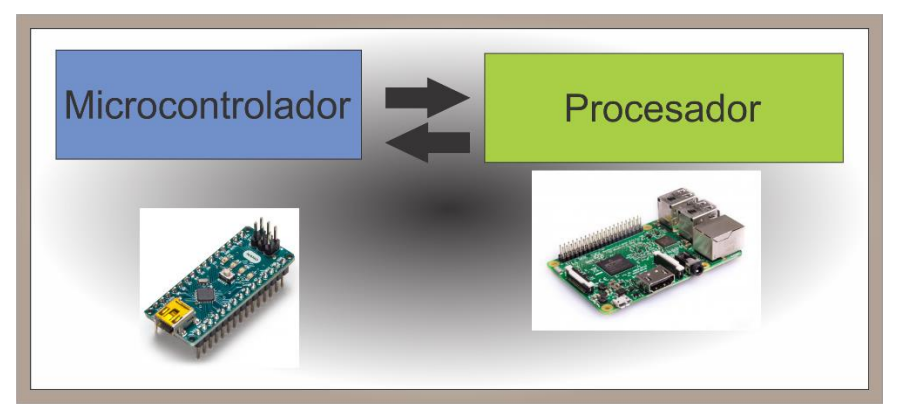

 **Fig. 4.7.** Control de variables de entrada y salida **Elaborado por:** Investigador.

#### **4.6. Diseño de diagramas de flujo para cada proceso de lavado.**

Según los sensores, tecnologías y otros componentes seleccionados, se realizó el diseño del diagrama de flujo para la implementación del sistema electrónico de control de procesos para el lavado de jeans de la empresa "Oxforth".

#### **4.6.1. Identificación de procesos, variables de entrada y variables de salida.**

Las variables de entrada son aquellas cuya modificación de su magnitud o condición, alteran el estado del sistema, bajo este concepto las variables de entrada que se identificaron se observan en la tabla 4.14.

| Variables de entrada. |                    |               |               |                  |              |  |  |  |  |
|-----------------------|--------------------|---------------|---------------|------------------|--------------|--|--|--|--|
| <b>Variable</b>       | <b>Dispositivo</b> | Objetivo      | Tipo de señal | <b>Ubicación</b> | Simbología   |  |  |  |  |
| Encendido             | Interruptor        | Control       | Digital       | Panel de Control | <b>Start</b> |  |  |  |  |
| Temperatura           | <b>PT100</b>       | Control       | Analógica.    | Lavadora         | S1           |  |  |  |  |
| Nivel de Agua         | M5600              | Control       | Analógica.    | Lavadora         | S2           |  |  |  |  |
| PH en el Agua         |                    | Visualización | Digital       | Taque de Agua    | S3           |  |  |  |  |
| $\mathbf{r}$          |                    |               |               |                  |              |  |  |  |  |

**Tabla 4.14.** Variables de entrada.

**Elaborado por**: Investigador.

Las variables controladas son consideradas las salidas del sistema y alteran el proceso de lavado, la velocidad con la que gira el motor y su dirección se consideraron variables controladas debido a que alteran los procesos de lavado y varían dependiendo las necesidades del producto químico utilizado, el cilindro neumático manipula la compuerta inferior de la lavadora para controlar el nivel de agua en el proceso de lavado por este motivo se considera también una variable controlada.

Los procesos identificados en la lavadora se observan en la figura 4.8 y se enlistan a continuación.

- Proceso inicial es el estado en que la máquina espera la señal de encendido para que inicie el proceso de lavado.
- Proceso de lavado es el estado en que la máquina llena de agua el tambor y gira alternativamente el motor de derecha a izquierda y viceversa durante un determinado tiempo con una velocidad constante dependiendo las especificaciones del producto químico a utilizarse, terminado este proceso se vacía el tambor de agua.
- Proceso de enjuague es similar al proceso de lavado con la diferencia que disminuye el tiempo de lavado y no se utiliza productos químicos este proceso concluye retornando al estado inicial.
- Proceso de centrifugado es el movimiento del motor en un solo sentido durante un determinado tiempo con una velocidad rápida del motor.
- Proceso de secado es el suavizado de la prenda liberando pequeñas cantidades de silicona y se lo realiza a una velocidad intermedia.

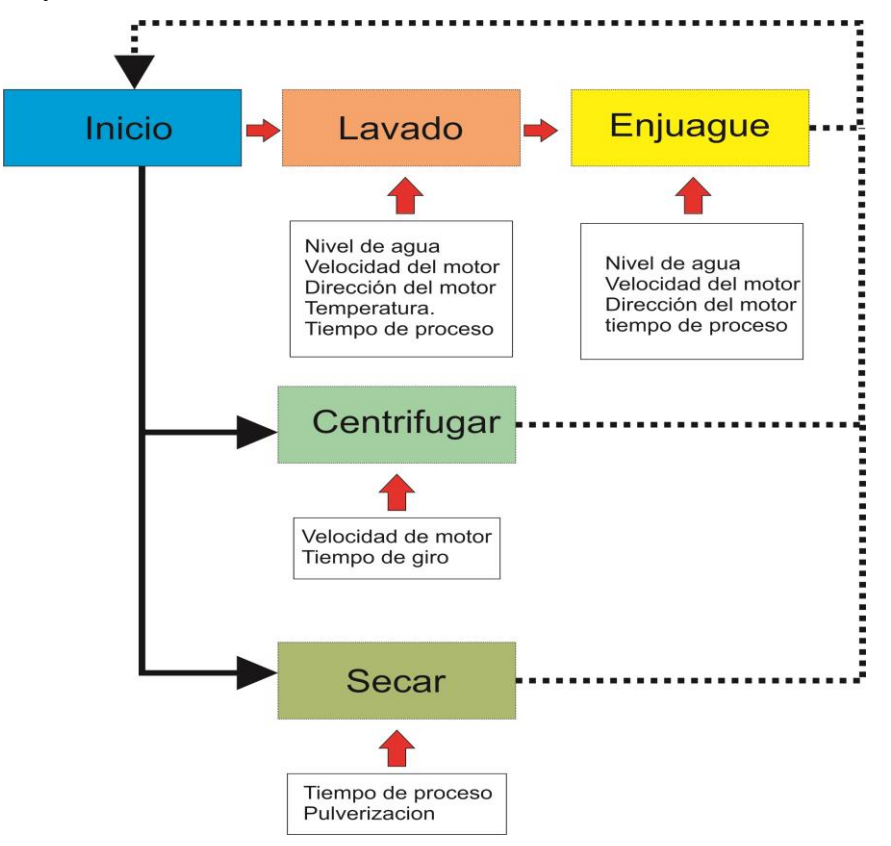

 **Fig. 4.8**Procesos identificados en el lavado de jeans. **Elaborado por:** Investigador.

El código de programación utilizado para el sistema electrónico de control de procesos para el lavado de jeans está conformado por varios métodos que se explican a continuación mediante diagramas de flujo.

## **4.6.2. Proceso de lavado.**

A continuación se realiza el diseño en diagramas de flujo para cada actividad que se va a realizar para el proceso de lavado.

## **a) Diseño del diagrama de flujo para el vaciado del tanque.**

Se realizó un diagrama para el control de vaciado del tanque que se muestra en la figura 4.9, este funciona en base a la variable de entrada S2 la cual represente el nivel de agua

en el tanque de la lavadora, además la variable T1 simboliza una señal de salida del procesador, esta variable se acciona una vez que se cumpla un determinado tiempo establecido en un proceso de lavado.

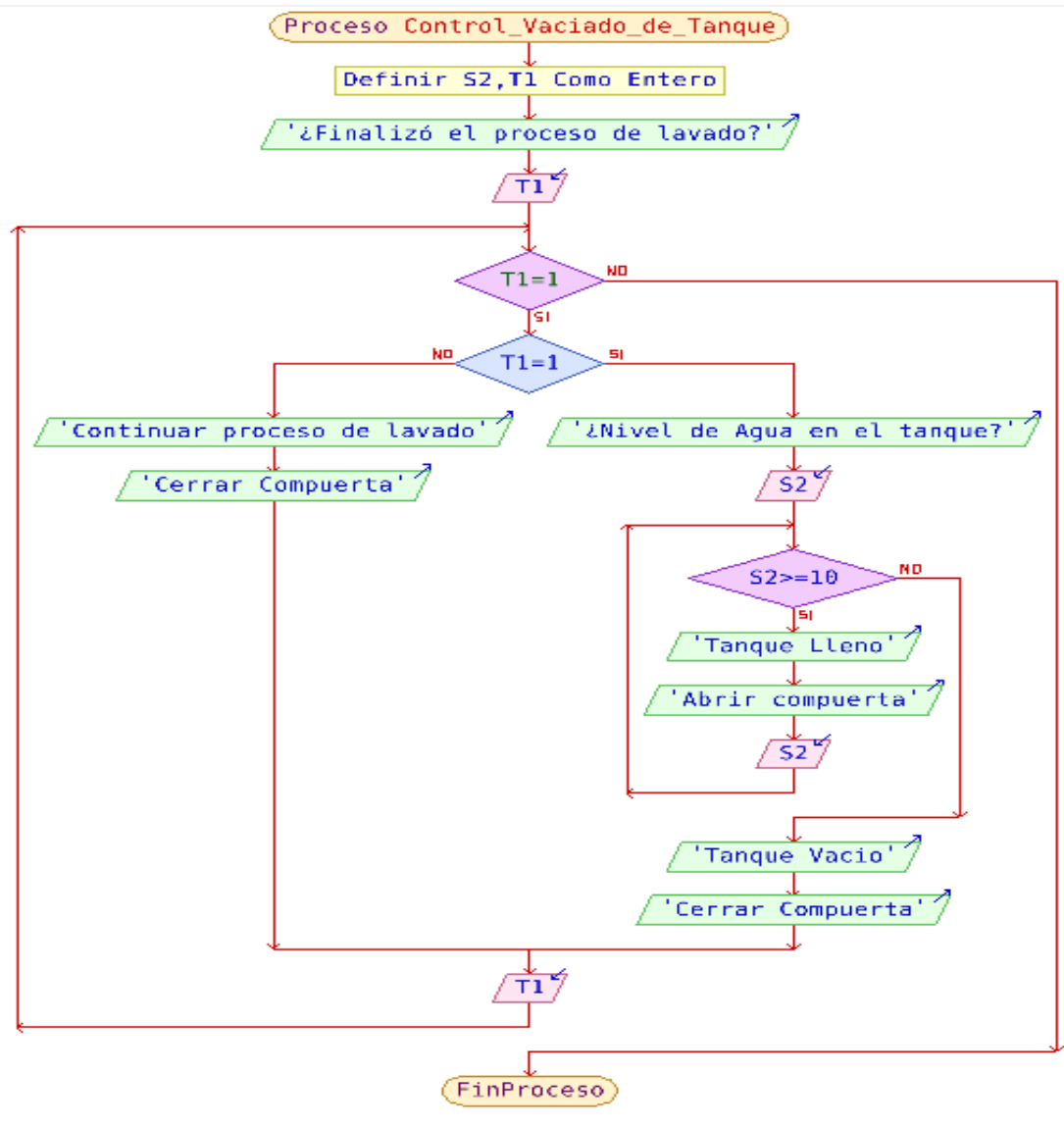

 **Fig. 4.9**: Control vaciado del tanque. **Elaborado por:** Investigador.

Al cumplirse las condiciones establecidas por las variables S2 y T1 se acciona el cilindro neumático de doble efecto, permitiendo abrir (A) o cerrar (C) la compuerta ubicada en la parte inferior de la lavadora, y así controlando que el nivel de agua sea el indicado para el proceso seleccionado, en caso de no cumplirse la condición T1 el proceso de vaciado del tanque no afectará al proceso de lavado.

Todo el proceso antes mencionado es conocido como bloque A y es reutilizado de diferentes formas durante el proceso de lavado.

#### **b) Diseño del diagrama de flujo para el control de nivel de agua.**

Se realizó un diagrama para el control de nivel de agua, el cual se encuentra representado en la figura 4.10, este funciona en base a la cantidad de agua deseada y el sensor de nivel de agua, el cual es representado con la variable S2.

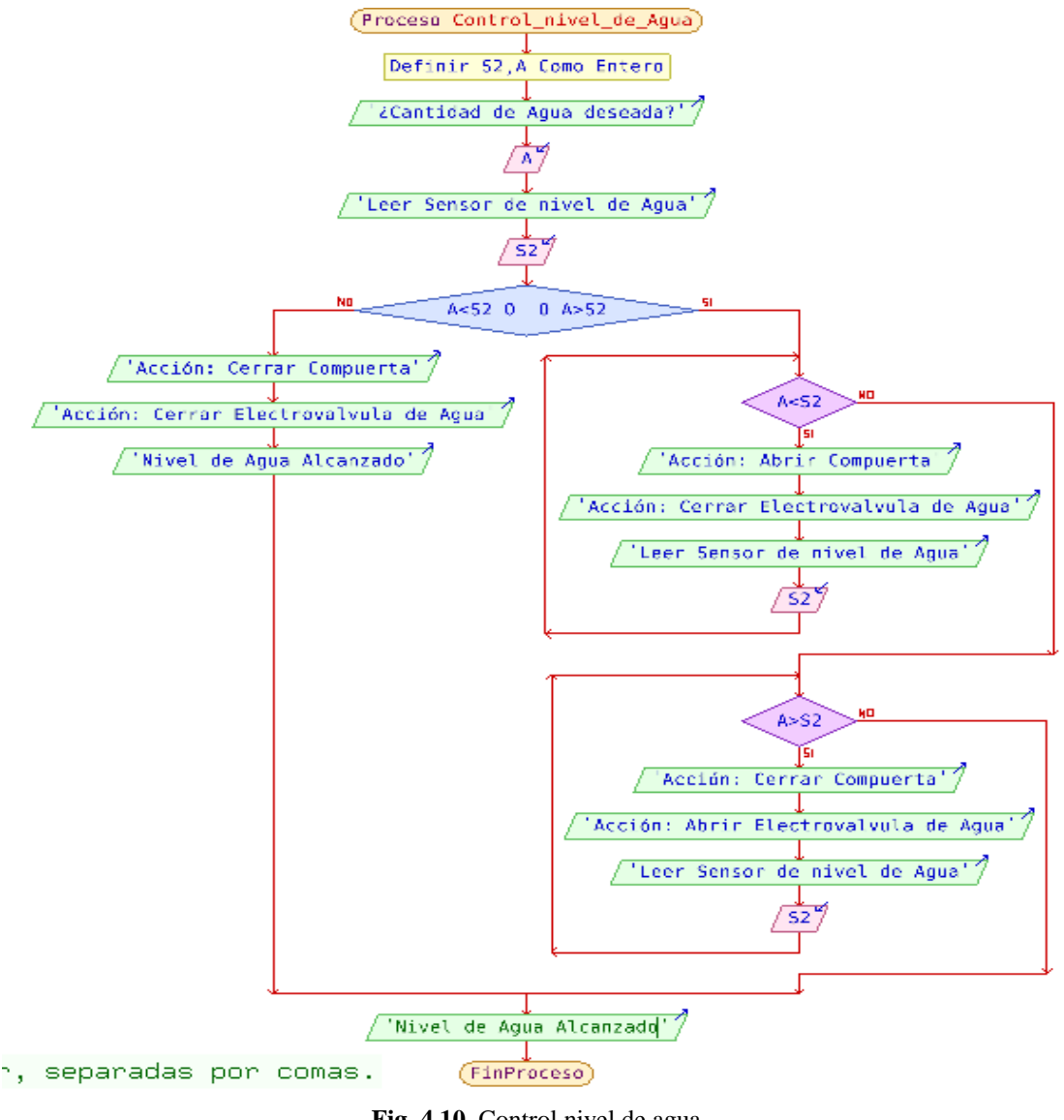

 **Fig. 4.10.** Control nivel de agua. **Elaborado por:** Investigador.

Si el nivel de agua en el tanque sobrepasa la cantidad de agua deseada se abre la compuerta inferior de la lavadora y se cierra la electroválvula de agua, bajo estas condiciones el agua alcanzara el nivel de agua deseado, en caso de que el nivel de agua sea bajo se cierra la compuerta inferior de la lavadora y se abre la electroválvula de agua, de este modo se logra alcanzar el nivel de agua deseado.

Todo el proceso antes mencionado es conocido como bloque B y es reutilizado de diferentes formas atreves del proceso de lavado.

### **c) Diseño del diagrama de flujo para el control de temperatura.**

Se realizó un diagrama para el control de temperatura del agua, este se observa en la figura 4.11 y su función es mantener una temperatura estable para trabajar con los productos químicos cumpliendo la curva de proceso proveniente de su ficha técnica, además el diagrama funciona en base al sensor de temperatura, el cual es representado con la variable S1.

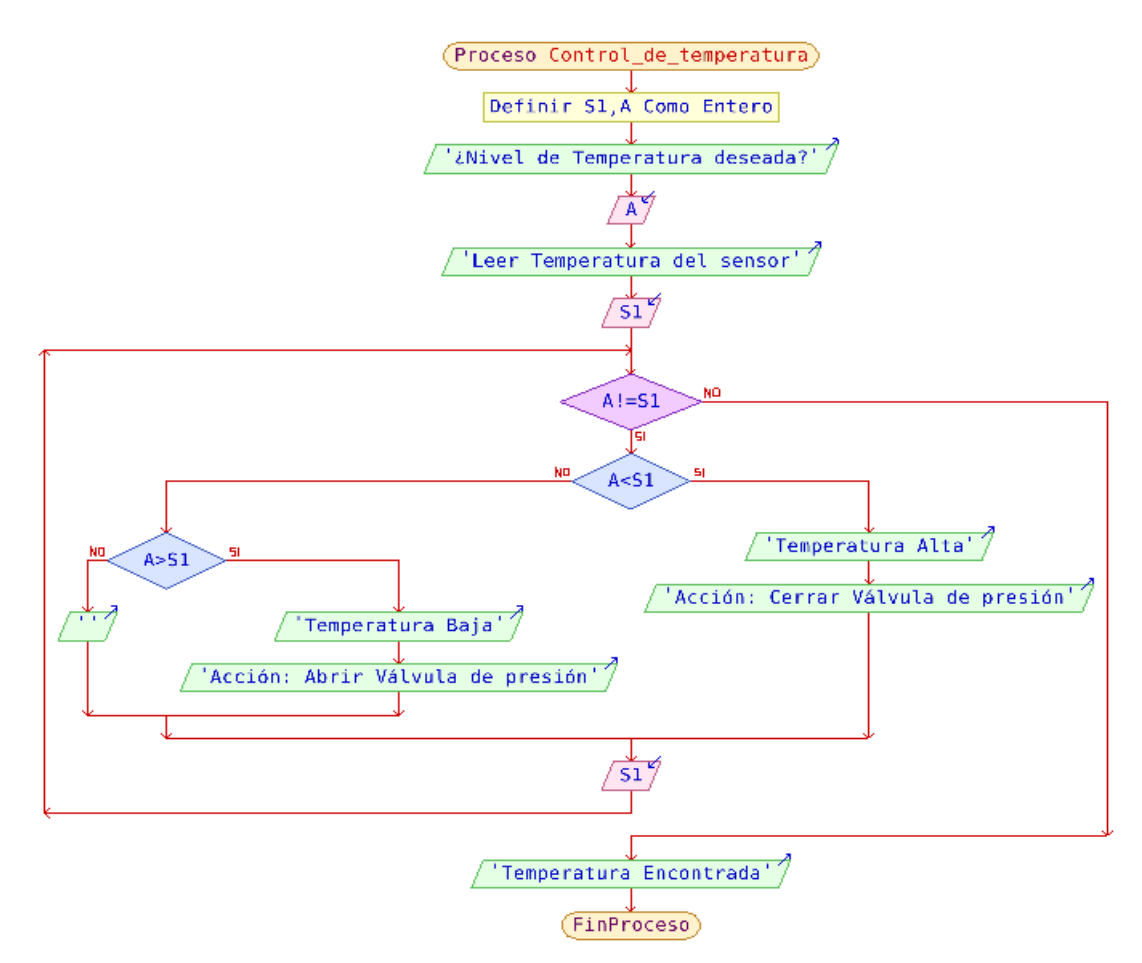

 **Fig. 4.11.** Control de temperatura. **Elaborado por:** Investigador.

El diagrama fue diseñado para manipular la válvula de presión, este proceso se realiza mediante el control de la variable S1 el cual representa el sensor de temperatura, si la temperatura es alta se cierra la válvula de presión evitando así el paso del vapor proveniente del caldero, si la temperatura es baja se opta por abrir la válvula de presión, este proceso se ejecuta hasta alcanzar la temperatura necesaria para comenzar el proceso de lavado.

Todo el proceso antes mencionado es conocido como bloque D y es reutilizado de diferentes formas atreves del proceso de lavado

### **d) Diseño del diagrama de flujo para el control de lavado.**

En la figura 4.12 se puede observar un diagrama de flujo para el control de lavado, su función es manejar el tiempo del proceso de lavado, además de manipular la dirección en la que gira el motor de la lavadora, este diagrama varía en función al tiempo que necesita el producto químico para cumplir con el efecto deseado para la prenda jean.

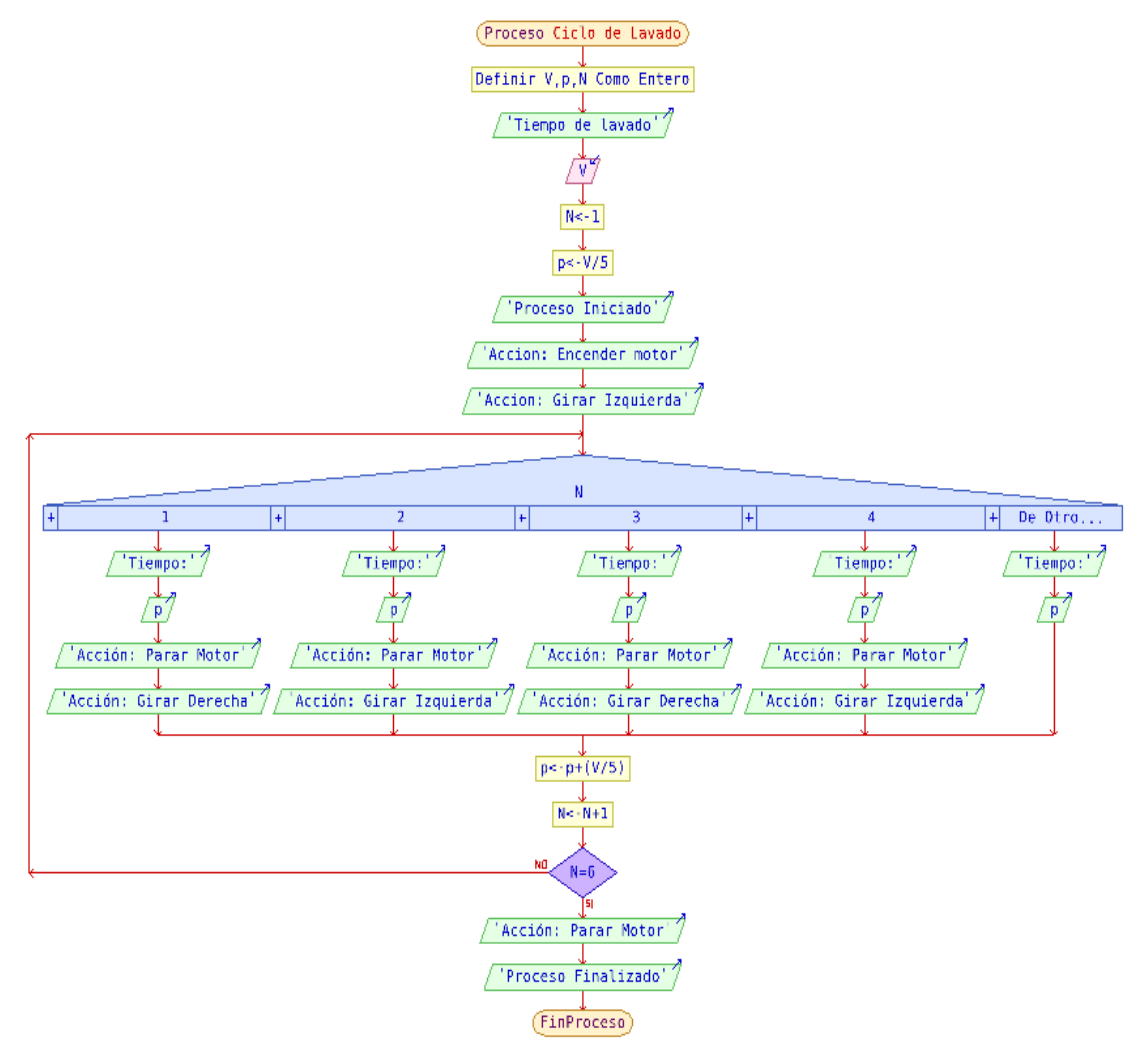

 **Fig. 4.12.** Control del ciclo de lavado. **Elaborado por:** Investigador.

Este diagrama se basa en controlar la dirección en la que gira el motor y se detiene en 5 ocasiones dependiendo el tiempo ingresado, el tiempo establecido para completar el ciclo de lavado es representado con la variable v y debe cumplir la condición de cambiar de dirección 4 veces.

Todo el proceso antes mencionado es conocido como bloque G y es reutilizado de diferentes formas atreves del proceso de lavado.

#### **4.6.3. Proceso de secado.**

A continuación se realiza el diseño en diagramas de flujo para cada actividad que se va a realizar para el proceso de secado.

#### **a) Diseño del diagrama de flujo para el control de goteo de silicona.**

Para el proceso de secado se realizó un diagrama que realiza el control de goteo de silicona dentro del tambor de la secadora, para este proceso no se utilizan variables de entrada debido a que no existen señales exteriores que alteren el transcurso del secado, sin embargo es necesario controlar los tiempos en que se debe insertar la silicona así como también controlar la dirección en la que gira el motor para obtener un acabado uniforme en la prenda, este diagrama se observa en la figura 4.13.

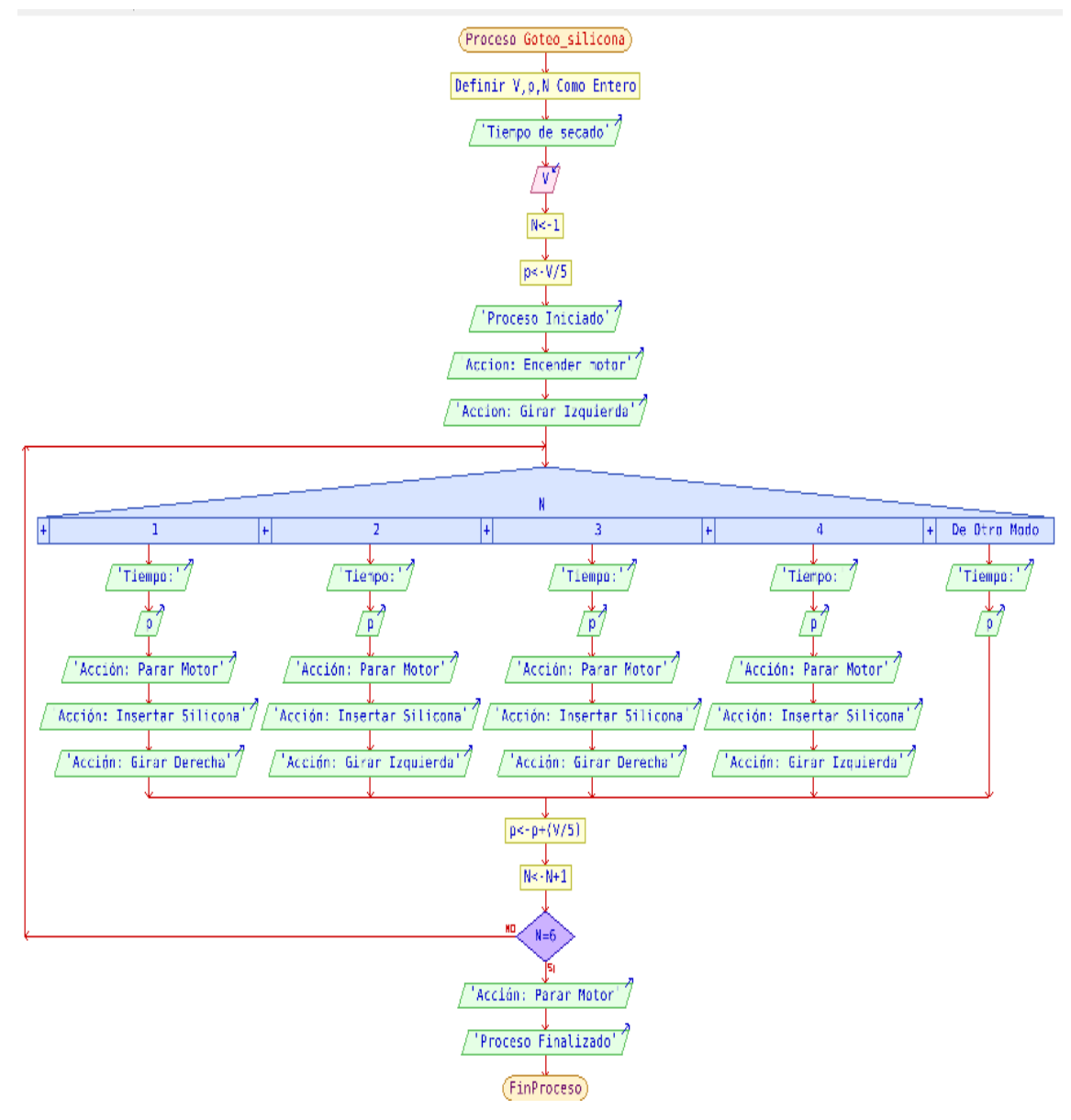

 **Fig. 4.13**: Control de goteo en una secadora. **Elaborado por:** Investigador.

El operario debe insertar el tiempo de secado basándose en la cantidad de prendas que ingresan en la maquinaria, al realizarse este paso el controlador lógico programable realiza 4 paradas para verter la silicona y controlar la dirección en la que gira el motor, al completarse el tiempo establecido el motor se detiene finalizando el proceso de secado.

Todo el proceso antes mencionado es conocido como bloque E y es reutilizado de diferentes formas atreves del proceso de lavado

# **4.6.4. Proceso de centrifuga**

A continuación se realiza el diseño en diagramas de flujo para cada actividad que se va a realizar para el proceso de centrifuga.

## **a) Diseño del diagrama de flujo para el control de centrifuga.**

Se realizó un diagrama para el control de la centrifuga, este se muestra en la figura 4.14 y su función es manejar los tiempos y la velocidad con la que gira la máquina centrifuga, al igual que en el proceso de secado, este diagrama no varía en función a variables externas, por este motivo el tiempo de funcionamiento se encuentra determinado en 15 minutos, este tiempo se encuentra definido debido a que se ingresa una cantidad fija de prendas en el tambor de la centrifuga, sin variantes que alteren el proceso de centrifugado.

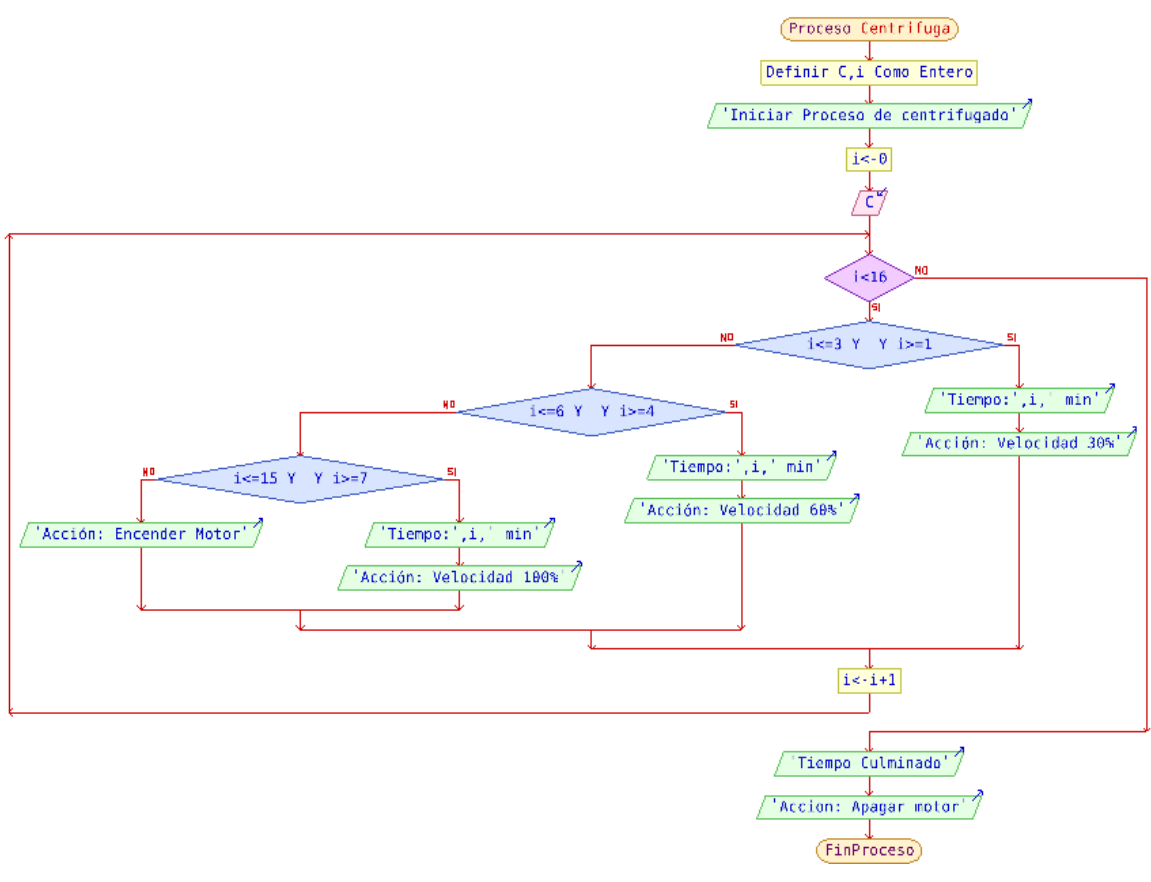

 **Fig. 4.14.** Control de proceso de la centrifuga. **Elaborado por:** Investigador.

Este diagrama se basa en controlar el cambio de velocidad que se da a medida que transcurre el tiempo, el tiempo establecido para completar el proceso de centrifugado es representado con la variable i y debe cumplir la condición de ser menor a 11 minutos, a medida que el tiempo va incrementando se varia la velocidad hasta llegar al 100% de la capacidad del motor, una vez alcanzado los 10 minutos se apaga el motor terminando el proceso de centrifugado.

Todo el proceso antes mencionado es conocido como bloque F y es reutilizado de diferentes formas atreves del proceso de lavado.

#### **4.6.5. Diseño del diagrama de control de procesos para el lavado de jeans.**

Los diagramas diseñados fueron nombrados como bloques, debido a que son un conjunto de actividades que tienen una secuencia lógica para cumplir un propósito designado, se realizó esto para poder utilizarlos como subprocesos cuya finalidad es cumplir con el control de procesos para el lavado de jeans, en la tabla 4.15 se puede observar el tipo de bloque y la finalidad que cumple en el proceso de lavado.
| <b>Bloques</b>              |                         |                                |  |  |  |
|-----------------------------|-------------------------|--------------------------------|--|--|--|
| <b>Nombre</b>               | Función                 | <b>Variables</b>               |  |  |  |
| Bloque A                    | Vaciar Tanque de Agua   | S2, T1                         |  |  |  |
| Bloque B                    | Nivel de Agua           | S <sub>2</sub> ,T <sub>1</sub> |  |  |  |
| Bloque C                    | Control de PH           | S3                             |  |  |  |
| Bloque D                    | Control de Temperatura  | S1.T1                          |  |  |  |
| Bloque E                    | Proceso de Secado       |                                |  |  |  |
| <b>Bloque</b> F             | Proceso de Centrifugado |                                |  |  |  |
| <b>Bloque G</b>             | Ciclo de Lavado         | T1                             |  |  |  |
| Flahorado nor: Investigador |                         |                                |  |  |  |

**Tabla 4.15.** Bloques de procesos de lavado.

**Elaborado por**: Investigador.

Con los bloques asignados se generó un diagrama de flujo cuya función es representar el proceso de lavado de forma general, para el proceso de lavado es necesario relacionar todos los bloques antes mencionados, en la figura 4.15 se utiliza la variable (i) para determinar el número de veces que se repite el proceso de enjuague.

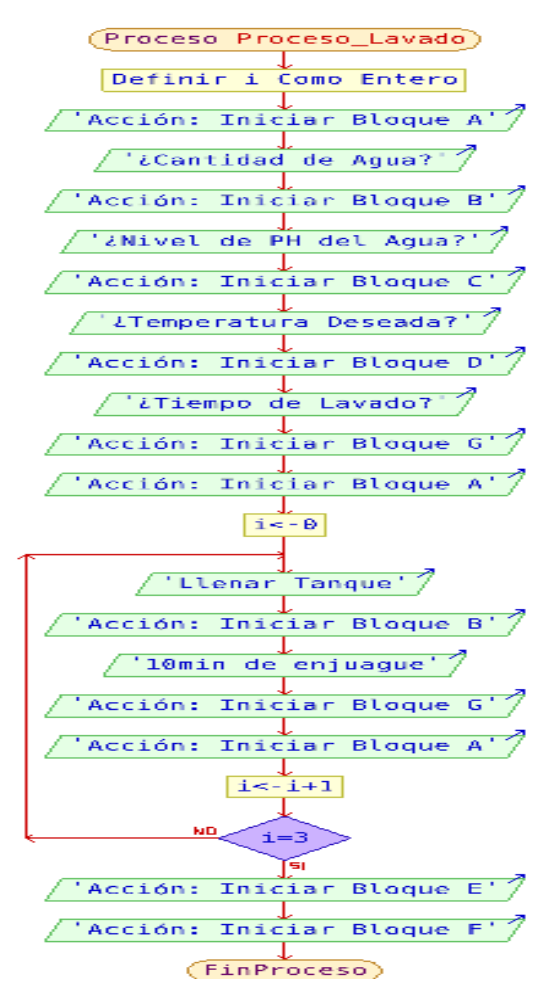

 **Fig. 4.15**: Proceso de Lavado. **Elaborado por:** Investigador.

El proceso de lavado comienza con el bloque A, cuyo objetivo es vaciar el tanque y cerrar la compuerta para poder iniciar el proceso de lavado, después se determina la cantidad de agua que se necesita para el proceso de lavado y se inicia el bloque B, una vez alcanzado los parámetros necesarios se mide el nivel de PH en el agua para esto es necesario poner en funcionamiento el bloque C, el siguiente paso es alcanzar la temperatura necesaria para que el producto químico cumpla eficientemente el proceso de lavado, para esto se pone en funcionamiento el bloque D una vez que se cumplen todos los parámetros necesario para lavar las prendas jeans se procede a ingresar un tiempo de lavado el cual es dado por la curva de proceso y se acciona el bloque G, una vez culminado el ciclo de lavado se repite el bloque A para asegurarse que el tanque se encuentre vacío a continuación se realiza el proceso de enjuague y se lo repite dependiendo la necesidad del proceso, finalmente se pone en funcionamiento el Bloque E y el bloque F para culminar el proceso de lavado.

#### **Proceso para tonos claros** *Bleach***.**

A continuación, se muestra un ejemplo de la curva de proceso para un proceso claro *Bleach*, para el cual es necesario cumplir con los siguientes parámetros.

- Mangatex 5 gramos/litro de agua
- Dispersante 0.3 gramos/litros de agua
- Acético PH 4.5 bajando el PH a la solución de Mangatex

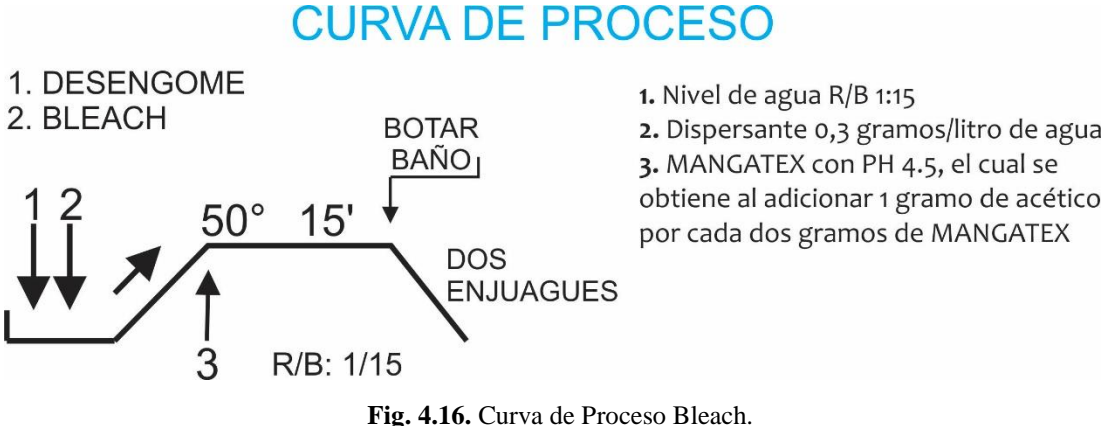

**Elaborado por:** Investigador basado en [9].

Para cumplir con la curva de proceso ilustrada en la figura 4.16 es necesario cumplir con el proceso de desengome en cual se trata de realizar un lavado común con detergente durante 15 min, una vez culminado este paso se procede a realizar la curva de proceso *Bleach* inicia elevando la temperatura a 50°C y colocando el químico, así se inicia un lavado de 15 min culminando con el vaciado del tanque y realizando dos enjuagues.

## **4.7. Diseño del circuito para la adquisición de datos.**

A continuación se detalla el diseño del circuito para la adquisición de datos para el sistema electrónico de control de procesos de lavado de jeans.

# **4.7.1. Temperatura**

Para la medición de temperatura se utilizó una termocupla Pt100, el cual está compuesto de una resistencia cuyo valor varía dependiendo la temperatura a la que se encuentre expuesto. La termocupla Pt100 entrega valores en el rango de los milivoltios, los cuales son muy pequeños para ser reconocidos por el microcontrolador, por este motivo es necesario implementar un circuito de acoplamiento de señal, el cual necesita cumplir con las siguientes características: una fuente de corriente constante que varíe entre 1mA y 2mA, enviar una señal máxima de 5V cuando alcance su temperatura máxima de 120°C y una señal de 0V al llegar a su temperatura mínima de 0°C, además no debe permitir pasar señales de frecuencia mayores a 1KHz, para evitar interferencias. Así se garantiza obtener medidas precisas, lo cual es una condición esencial para la adquisición de datos de temperatura en el proceso de lavado.

En la figura 4.17 se muestra el diagrama de bloques del circuito acondicionador para el sensor Pt100.

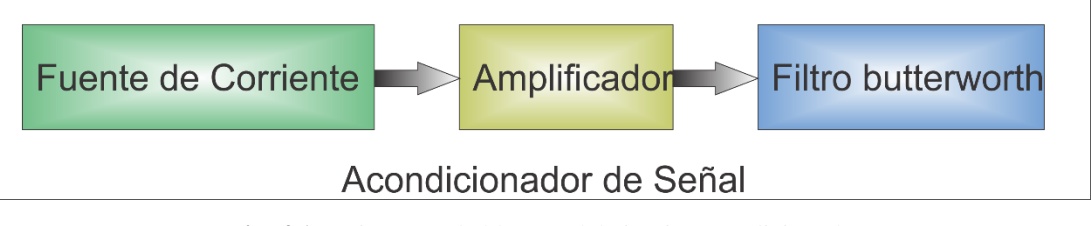

 **Fig. 4.17.** Diagrama de bloques del circuito acondicionador. **Elaborado por:** Investigador.

Se diseñó una fuente de corriente, la cual se puede observar en la figura 4.18 , esta sirve para garantizar que el voltaje del sensor de temperatura dependa solo de las variaciones de su resistencia, además de generar una corriente constante para evitar el efecto Joule.

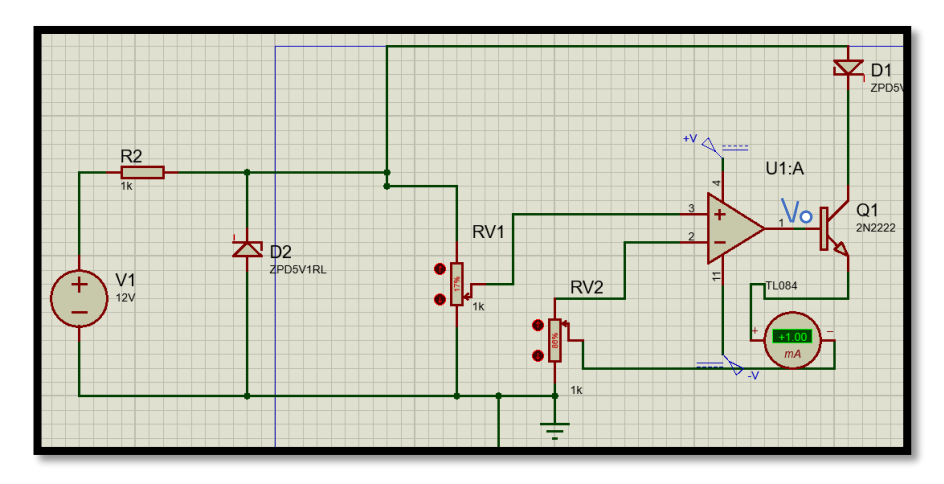

 **Fig. 4.18.** Fuente de Corriente sin referencia a tierra. **Elaborado por:** Investigador basado en [36].

Para tener una corriente constante se utilizó una fuente de corriente, este circuito está compuesto de un divisor de tensión RV1, el cual se ajusta para que el voltaje de la entrada no inversora del amplificador operacional sea aproximadamente  $V+1v$ .

Para que la salida Vo del amplificador operacional se mantenga estable, se ajusta la corriente de salida y así el voltaje de salida se mantendrá estable, para esto se realiza una realimentación de la señal de salida Vo en dirección a la entrada mediante el divisor de voltaje RV2, además que la diferencia entre los voltajes de las entradas inversora y no inversora del amplificador operacional (v+;v-) sea muy pequeño, debido a esto el voltaje en los terminales v+ y v- es igual. Por lo que se dice que se encuentran en cortocircuito virtual, por esta razón se dice que:

$$
V+=V-=1v
$$
 Ec. (1)

Como en la entrada inversora del operacional no ingresa corriente, se tiene que la corriente por el emisor de transistor BJT es:

$$
I_E = \frac{V - 1}{RV2} = \frac{1v}{1k\Omega} = 1mA
$$

Debido a que el transistor se encuentra en la zona lineal la corriente en la base es:

$$
I_B = \frac{I_C}{\beta}
$$

Si β tiene un valor superior a 100 se desprecia la corriente de base frente a la corriente del colector. Por este motivo se tiene que la corriente del colector es aproximadamente la corriente del emisor.

$$
I_c = I_E = 1mA
$$

Esta corriente es la que va a estar circulando por el diodo D1.

Para establecer las características del circuito de amplificación que permitan el diseño, se calculan los voltajes de salida para temperaturas de 0°C y 120°C el cual es el rango de operación en el que trabaja el sistema de control de procesos de una lavadora.

La relación que existe entre la variación de resistencia y temperatura se expresa de manera polinómica tal como se muestra en la ecuación 2.

$$
R_{rtd} = R_0(1 + \alpha t)
$$
 *Ecuación.* (2)

En donde:

 $R_{rtd}$  Resistencia en ohmios a t<sup>o</sup>C

 $R_0$  Resistencia en ohmios a 0°C

 $\alpha$  Coeficiente de temperatura de la resistencia.

A continuación se determina el voltaje de salida a una temperatura de 0°C.

$$
R_{rtd} = 100\Omega(1 + \alpha(0^{\circ}C))
$$

La termocupla Pt100 que se utilizó en el sistema electrónico de control de procesos para el lavado de jeans, está constituido de platino, por lo cual se utiliza el coeficiente de temperatura de este material cuyo valor es  $\alpha$ =0.00393.

$$
R_{rtd} = 100\Omega(1 + (0.00393)(0))
$$

$$
R_{rtd} = 100\Omega(1)
$$

$$
R_{rtd} = 100\Omega
$$

$$
V_{rtd} = I_0 * R_{rtd}
$$

$$
V_{rtd} = 1mA * 100\Omega
$$

$$
V_{rtd} = 0.1V = 100mV
$$

Si la temperatura es 120°C el voltaje de salida se calcula a continuación.

$$
R_{rtd} = 100\Omega(1 + 0.003839(120^{\circ}))
$$
  
\n
$$
R_{rtd} = 100\Omega(1 + 0.4606)
$$
  
\n
$$
R_{rtd} = 100\Omega(1.4606)
$$
  
\n
$$
R_{rtd} = 146.06\Omega
$$
  
\n
$$
V_{rtd} = I_0 * R_{rtd}
$$
  
\n
$$
V_{rtd} = 1mA * 146.06\Omega
$$
  
\n
$$
V_{rtd} = 0.146V = 146mV
$$

Debido a que los rangos de voltaje se encuentran en los milivoltios es necesario implementar un circuito amplificador, el voltaje máximo a la salida de la etapa de amplificación es de 5V a una temperatura de 120°C, dado este requerimiento la ganancia del amplificador será:

$$
G_T = \frac{V_{Sal}}{V_{ent}}
$$

$$
G_T = \frac{5V}{0.146V}
$$

$$
G_T = 34.247
$$

Ante la exigencia de medida que imponen los sensores, es necesario utilizar amplificadores específicos llamados de instrumentación el cual puede ser visualizado en la figura 4.19 que deben cumplir con unos requisitos generales [37].

- Ganancia: seleccionable, estable, lineal.
- Error despreciable debido a las corrientes y tensiones de offset
- Impedancia de entrada alta
- Impedancia de salida baja

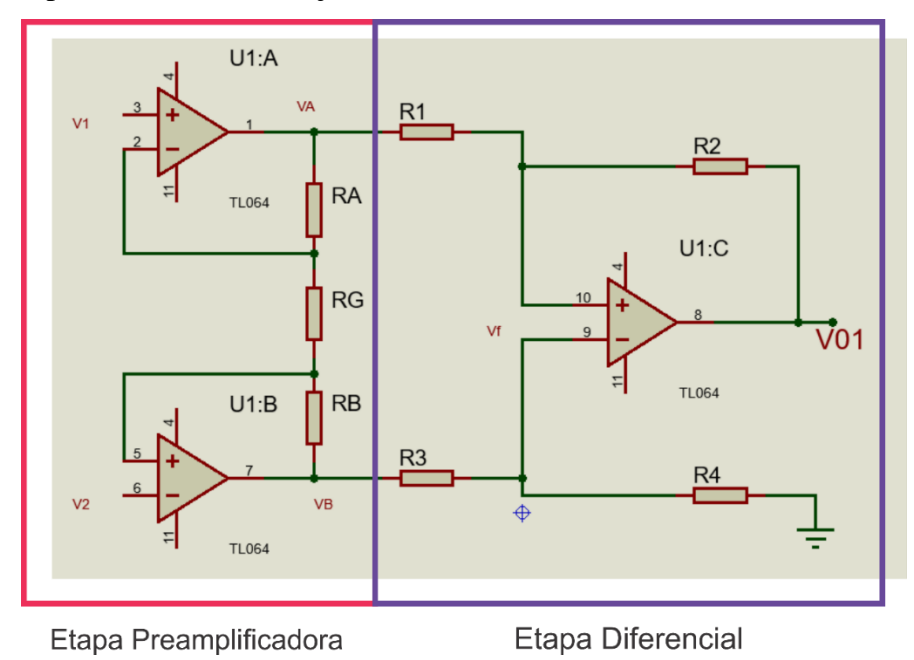

 **Fig. 4.19.** Amplificador de instrumentación. **Elaborado por:** Investigador basado en [37].

Para desarrollar el amplificador de instrumentación se utiliza las siguientes ecuaciones.

$$
V01 = \frac{R2}{R3} * (1 + \frac{RA + RB}{RG})(V_{rtd})
$$
 Ec. (3)  

$$
\frac{V01}{(V_{rtd})} = \frac{R2}{R3} * (1 + \frac{RA + RB}{RG})
$$
  

$$
V_{rtd} = V2 - V1
$$
 Ec. (4)

Tomando en cuenta que la ganancia es la relación que existe entre el voltaje de salida y el voltaje de entrada se tiene que.

$$
G_T = \frac{V_{01}}{V_{rtd}}
$$

Se utiliza la ecuación 4.

$$
\frac{V01}{(V2-V1)} = G_T
$$

Siendo G1 y G2 las ganancias parciales de la etapa preamplificadora y etapa diferencia se tiene que.

$$
G_T = G_2 * G_1
$$
  
\n
$$
G_2 = \frac{R2}{R3}
$$
  
\n
$$
G_1 = (1 + \frac{RA + RB}{RG})
$$

La ganancia que existe en la etapa diferencial debe ser mayor a la que existe en la etapa preamplificadora por este motivo se tiene G2=10, y así se puede calcular el valor de G1:

$$
G_T = G_2 * G_1
$$

$$
G_1 = \frac{G_T}{G_2}
$$

$$
G_1 = \frac{34.247}{10}
$$

$$
G_1 = 3.4247
$$

Se utiliza una resistencia de 33K para R2 para poder encontrar el valor de R3.

$$
G_2 = \frac{R2}{R3}
$$

$$
R3 = \frac{33K}{10}
$$

$$
R3 = 3.3K
$$

Se asume que RA = RB = 10K debido a que es un circuito simétrico.

$$
G_1 = (1 + \frac{RA + RB}{RG})
$$

$$
RG = \frac{RA + RB}{G_1 - 1}
$$

$$
RG = \frac{10K + 10K}{3.4247 - 1}
$$

$$
RG = 8.2K\Omega
$$

Se calcula el voltaje de salida del amplificador para 0°C

$$
V_{rtd} = I_0 * R_{rtd}
$$
  
\n
$$
V_{rtd} = 1mA * 100\Omega
$$
  
\n
$$
V_{rtd} = 0.1V = 100mV
$$
  
\n
$$
G_T = \frac{V_{01}}{V_{rtd}}
$$
  
\n
$$
G_T * V_{rtd} = V_{01}
$$
  
\n
$$
V_{01} = 34.247 * 0.1V
$$
  
\n
$$
V_{01} = 3.4247V
$$

Debido a que el valor de voltaje para una temperatura de 0°C es V01=3.4247V es necesario implementar un circuito restador para obtener 0V a una temperatura de 0°C, este circuito se muestra en la figura 4.20.

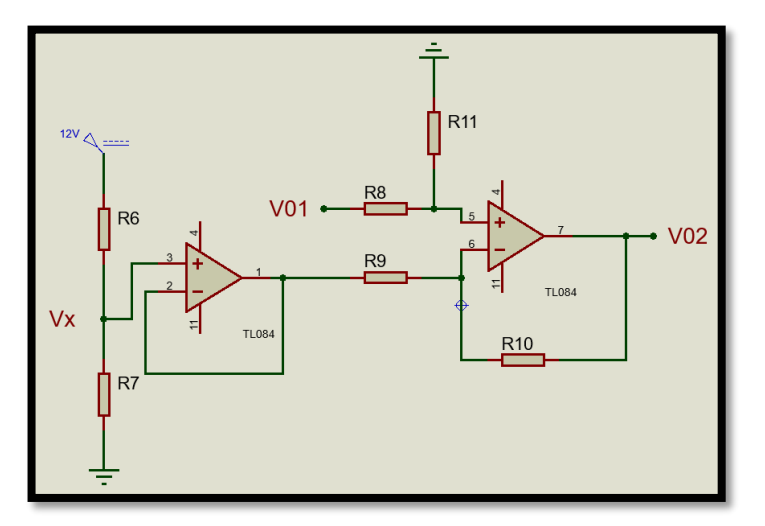

 **Fig. 4.20**. Circuito restador. **Elaborado por:** Investigador basado en [37].

El voltaje a restarse es Vx=3.4247V, por este motivo se realiza un divisor de voltaje con las resistencias R6 y R7. El voltaje de salida de un divisor de voltaje se expresa como:

$$
V_x = V_{in} \left(\frac{R7}{R6 + R7}\right)
$$

Si se despeja el valor de R6.

$$
R6 = R7 \left(\frac{V_{in}}{V_x} - 1\right)
$$

Si se trabaja con el valor de R7=1 $K\Omega$  se tiene que:

$$
R6 = 1K\Omega\left(\frac{12v}{3.4247v} - 1\right)
$$

$$
R6=2.2K\Omega
$$

Para el valor de R7 se trabajara con un potenciómetro lineal para tener una mayor exactitud.

Para encontrar el valor del voltaje de salida del circuito restador se utiliza la siguiente formula.

$$
V_{02} = \frac{R10}{R9} (V_{01} - V_x)
$$
 Ec. (5)

Para discriminar los componentes de ruido no deseables, mientras que se amplifican las señales que aparecen de forma diferencial se debe cumplir la siguiente relación.

## R10=R11 y R8=R9.

La ecuación 5 es utilizado para encontrar el voltaje de salida del circuito restador, por este motivo se calcula con el voltaje que ingresa del circuito amplificador de instrumentación (V01), cuando la temperatura alcanza 120°C, el voltaje llega a un valor máximo de V01=5v

$$
\frac{5V}{(5V - 3.4247V)} = \frac{R10}{R9}
$$

$$
\frac{R10}{R9} = 3.1739
$$

Para un valor de R10=33K $\Omega$  se tiene que:

$$
\frac{R10}{3.1739} = R9
$$

$$
\frac{33K\Omega}{3.1739} = R9
$$

$$
R9 = 10.3K\Omega
$$

Debido a que el valor de 10.3KΩ no es comercial se utilizara la resistencia más cercana la cual es de 10KΩ

Ya que se necesita que la salida se mantenga constante mientras se filtra frecuencias mayores a 1KHz, se implementa un filtro *Butterworth* el cual se visualiza en la figura 4.21 con el cual se elimina señales indeseables.

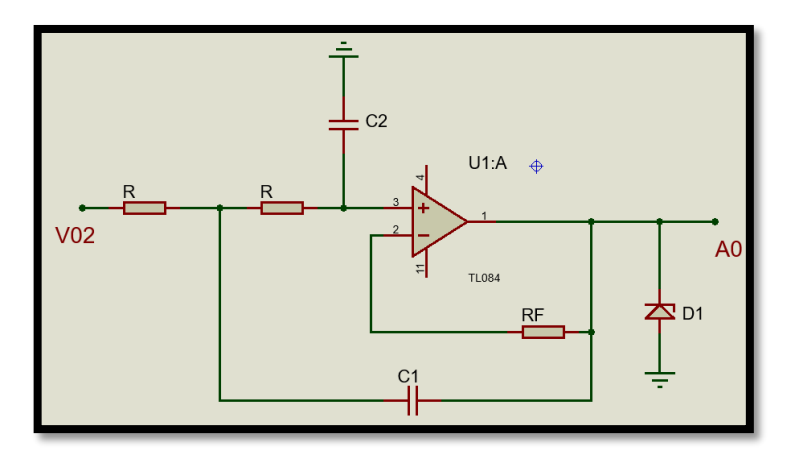

 **Fig. 4.21.** Circuito del filtro *Butterworth*. **Elaborado por:** Investigador basado en [37].

Si se asume que C2=0.01uf

$$
C1 = 2 * C2
$$

$$
C1 = 2 * 0.01uf
$$

$$
C1 = 0.022uf
$$

Para calcular la resistencia R se utiliza.

$$
R = \frac{0.707}{W_0 * C_1}
$$

$$
R = \frac{0.707}{2 * \Pi * f * 0.022uf_1}
$$

 $0.707$ 

Si se desea eliminar frecuencias mayores a1KHz

$$
R=5.11K\Omega
$$

Entonces se escoge el valor de resistencia de R=5.1KΩ

$$
Rf = 2 * R
$$
  
 
$$
Rf = 2 * 5.1K\Omega
$$
  
 
$$
Rf = 10.2K\Omega
$$

Debido a que el valor de 10.2KΩ no es comercial se utilizara la resistencia más cercana la cual es de 10KΩ.

En la figura 4.22 se muestra el circuito esquemático completo del acondicionador de señal para el sensor Pt100.

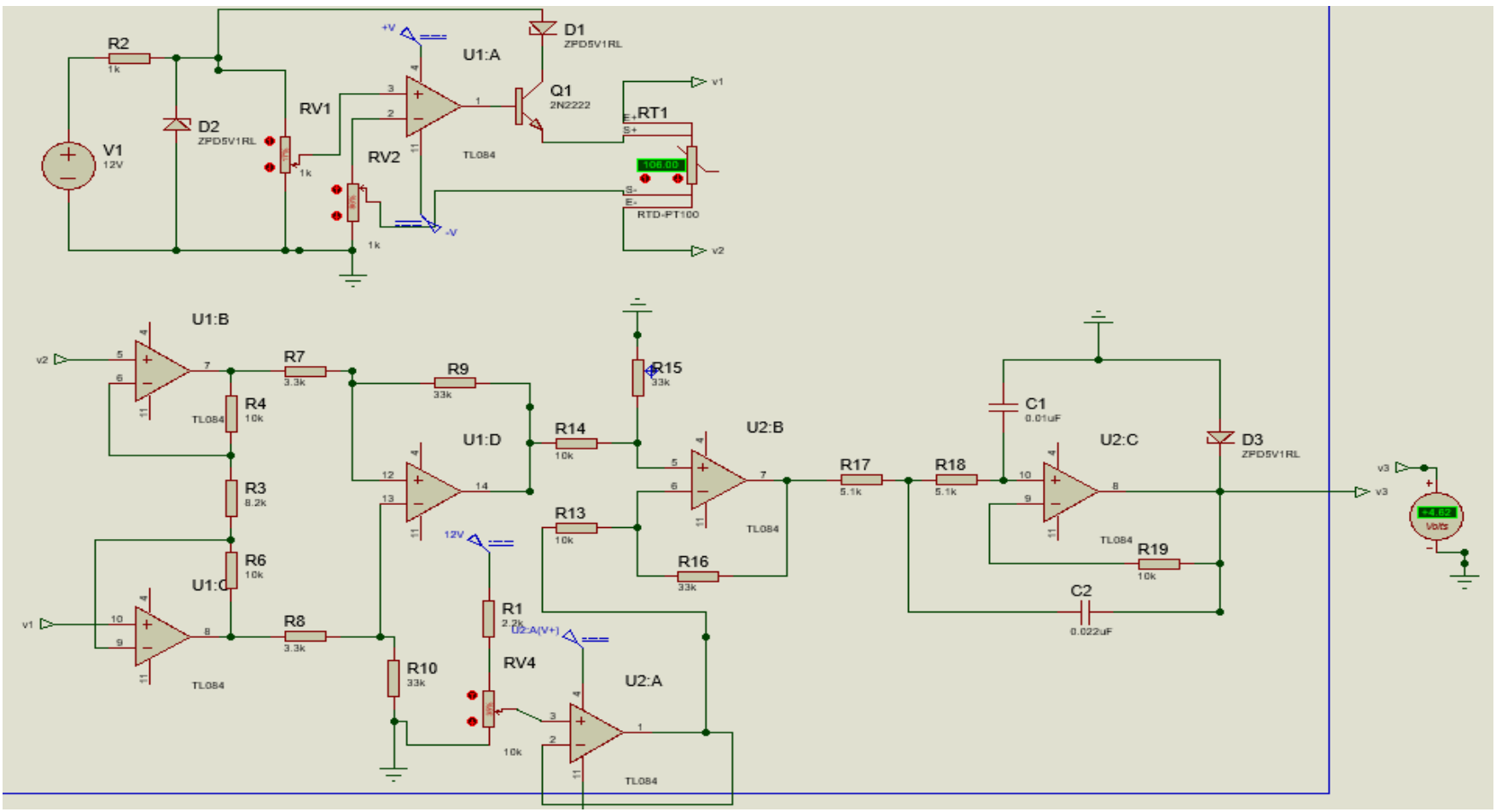

**Fig. 4.22.** Circuito de acoplamiento. **Elaborado por:** Investigador basado en [37].

Se realizó un diagrama esquemático del circuito para la adquisición de datos de temperatura, cuya distribución de elementos se puede observar en la figura 4.23, la misma que está compuesta de una Raspberry Pi B+ la cual funciona como procesador de información, un microcontrolador, circuito acondicionador y un sensor de temperatura Pt100.

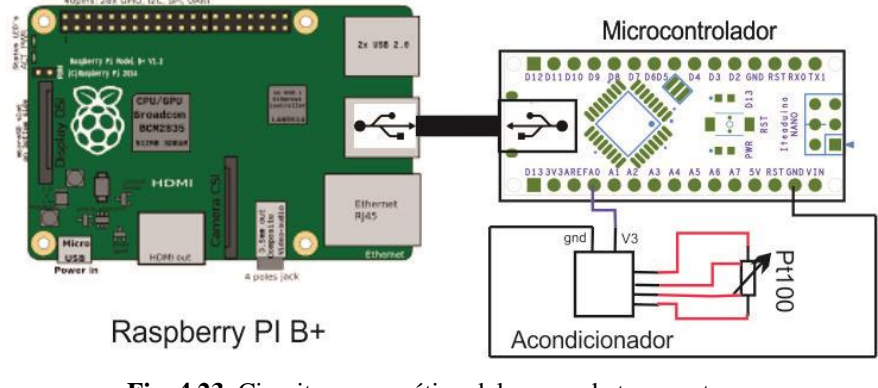

 **Fig. 4.23.** Circuito esquemático del sensor de temperatura. **Elaborado por:** Investigador.

# **4.7.2. Nivel de agua**

Para la medición del nivel del agua se utilizó un sensor ultrasónico SR04T, el cual es un sensor de distancia que utiliza un sonar, cuyo objetivo es determinar la distancia de un objeto en un rango de 25cm a 450cm, además este dispositivo está construido de policarbonato, el cual evita la corrosión y puede soportar altas temperaturas y alta presión. Este sensor utiliza una tarjeta de conversión JSN-2.0, el cual entrega una corriente de salida de 30 miliamperios, lo que permite la manipulación de valores obtenidos por el tanque reservorio. El sensor se ubicó en la parte superior del tanque de agua, tal y como se muestra en la figura 4.24.

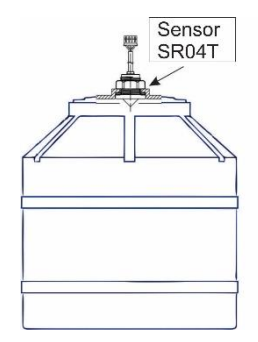

 **Fig. 4.24.** Ubicación del sensor de nivel de agua. **Elaborado por:** Investigador.

La tarjeta de conversión JSN-2.0 necesita un voltaje de operación de 5VDC para comenzar su funcionamiento, además se utilizó los pines digitales D3 y D2 del microcontrolador para la adquisición de datos tal y como se muestra en la figura 4.25.

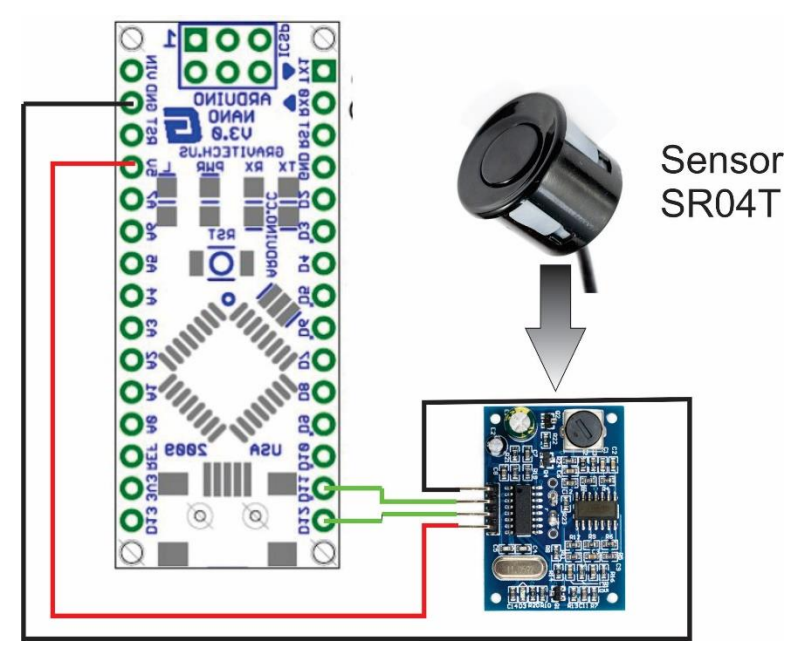

 **Fig. 4.25.** Conexión del sensor de nivel de agua. **Elaborado por:** Investigador.

Para determinar el nivel de agua en el que se encuentra el reservorio de agua se tomó valores con el tanque vacío, lleno, 10, 100, 300 y 500 litros de agua, estos valores indican el espacio vacío que hay en el recipiente, estos resultados se muestran en la tabla 4.16.

| <b>Tabla 7.IV.</b> ividuluas udi selisti. |       |  |                                                                |  |  |  |  |
|-------------------------------------------|-------|--|----------------------------------------------------------------|--|--|--|--|
| Vacío                                     | Lleno |  | 10 litros   100 litros   300 litros   500 litros               |  |  |  |  |
|                                           |       |  | 160.1 cm   28.4 cm   158.9 cm   149.5 cm   130.1 cm   109.9 cm |  |  |  |  |
| Elaborado por: Investigador.              |       |  |                                                                |  |  |  |  |

**Tabla 4.16.** Medidas del sensor.

Para calcular que espacio ocupan los 10 litros de agua en el tanque reservorio, se hizo la diferencia entre distancia cuando está vacío menos la distancia al tener los 10 litros, el resultado es 1.1 cm por cada 10 litros de agua, además se toma en cuenta la capacidad del tanque, el cual es de 1500 litros con una altura de 1.65m.

## **4.8. Diseño del circuito para el funcionamiento de actuadores y motores.**

Para controlar los contactores que manipulan el funcionamiento de los motores de: lavadora, secadora y centrifuga es necesario utilizar un microcontrolador (Arduino nano), este dispositivo permite el control de relés que manipulan los voltajes de corriente alterna en el momento que reciben un impulso eléctrico de 5VDC, los cuales

son provenientes del microcontrolador. Dado que un relé está compuesto de una bobina y un electroimán, el microcontrolador corre el peligro de que la corriente generada por la bobina se regrese generando daños en los circuitos, por este motivo se utilizó el circuito de acoplamiento entre corriente alterna y corriente continua, el cual se muestra en la figura 4.26, el cual permite conectar el microcontrolador con los relés.

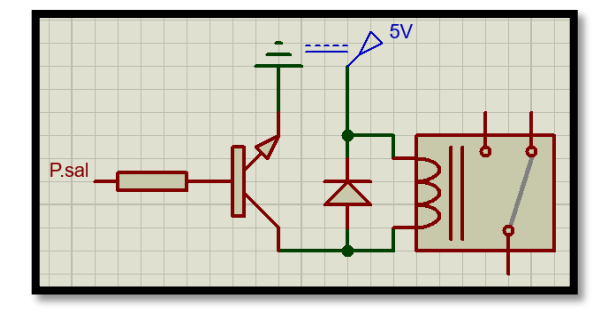

 **Fig. 4.26.** Circuito esquemático Relé-Microcontrolador. **Elaborado por:** Investigador.

El circuito consta de una resistencia la cual proporciona una corriente justa en la base del transistor BJT para llevarlo a un estado de saturación lo cual permite activar la bobina, además, se coloca un diodo para que proteja al transistor de los picos de voltaje generados por la bobina del relé. De este modo se protege el microcontrolador de corrientes no deseadas.

# **Motores**

En la figura 4.27 se observa el diagrama esquemático que representa la conexión eléctrica de los motores de la lavadora, secadora y centrifuga, este está compuesto de un microcontrolador y un procesador para la adquisición y procesamiento de datos.

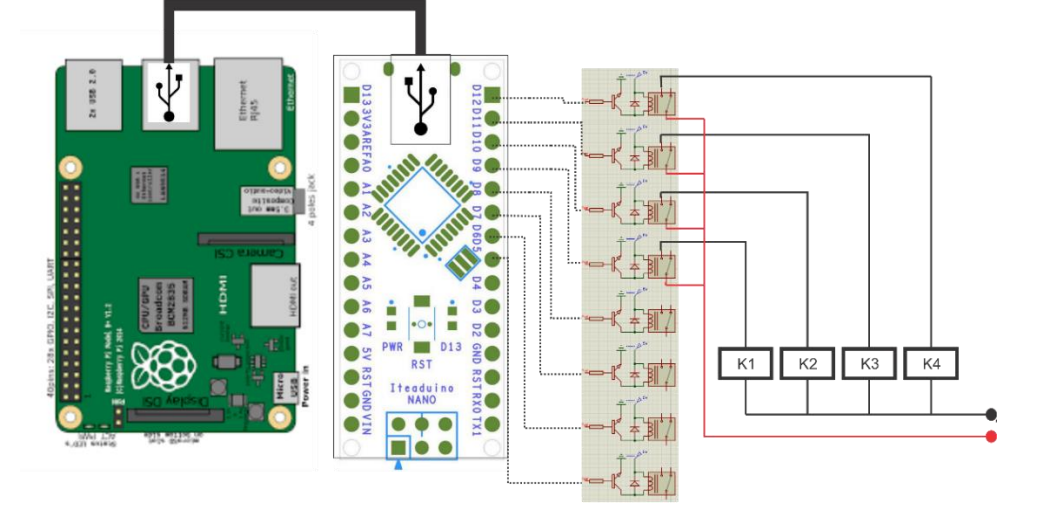

 **Fig. 4.27.** Circuito esquemático del control de motores. **Elaborado por:** Investigador

Las pines de salidas del microcontrolador están representadas desde el D0 hasta el D13, los mismos que permiten el control de salidas digitales de 5V, para el control de los motores de utilizan los pines D12, D11, D10 y D9 estos pines se encuentran conectados a los relés, los cuales permiten el paso de voltaje de 220V hacia los contactores que manejan a los motores, el contacto K1 y K2 controlan el funcionamiento del motor de la lavadora mientras que K3 y K4 representan el control de la secadora y la centrifuga.

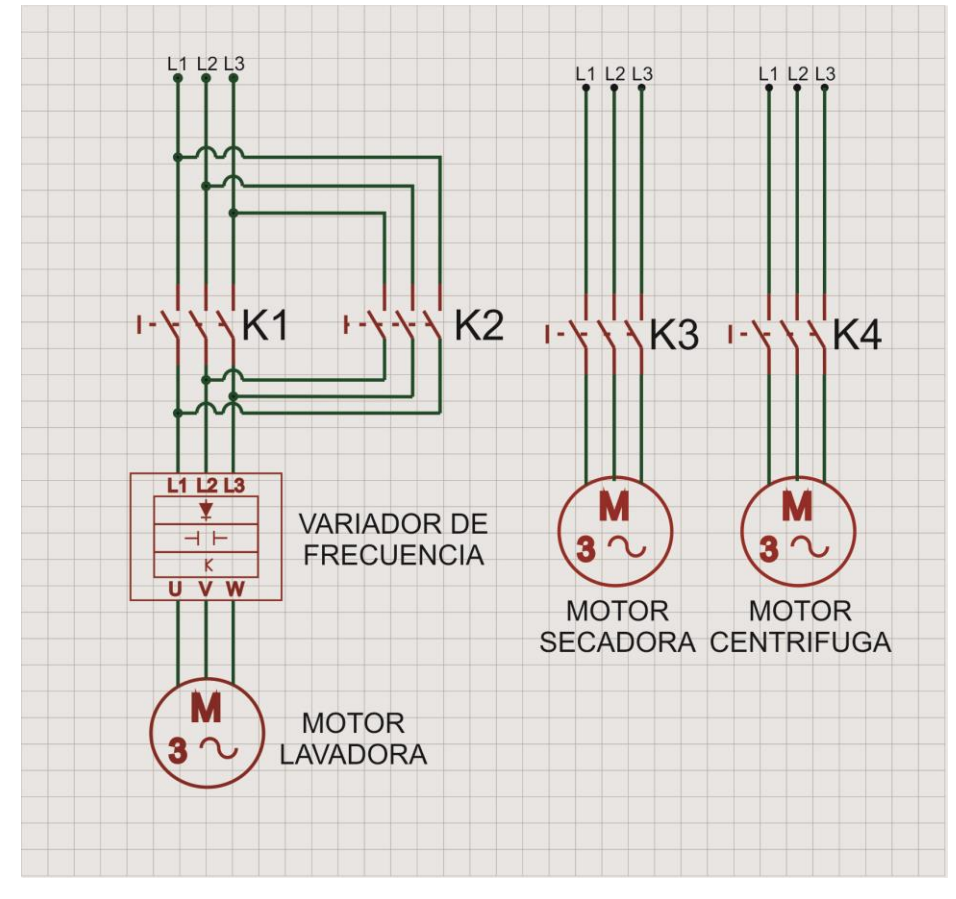

 **Fig. 4.28.** Circuito eléctrico del control de motores. **Elaborado por:** Investigador basado en [38].

En la figura 4.28 se visualiza la conexión eléctrica del motor de la lavadora, el mismo que necesita un control de la dirección y la velocidad del motor, estos parámetros varían dependiendo el proceso de lavado.

Los contactos K1 y K2 permiten el control de cambio de giro, una vez culminado este proceso las salidas de los contactores se conectan al variador de frecuencia y finalmente al motor, el contacto K3 controla el funcionamiento de la secadora y el contacto K4 controla el funcionamiento de la centrifuga.

## **Actuadores**

Se realizó el diagrama esquemático del circuito para el control de actuadores que se muestra en la figura 4.29, este está compuesto de un microcontrolador y una Raspberry pi, además posee una conexión a 4 relés los cuales controlan los diferentes actuadores.

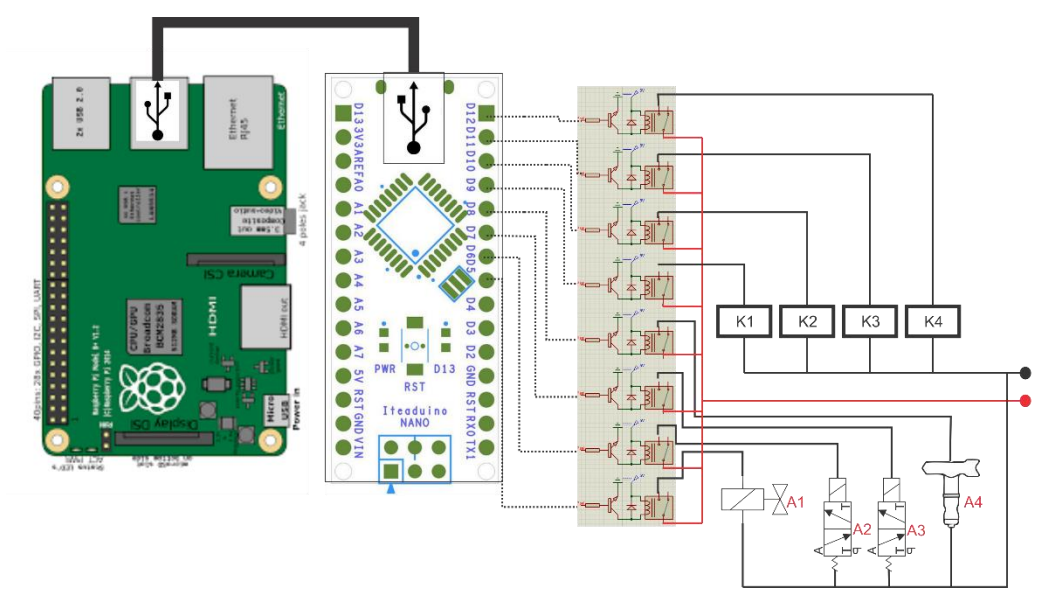

 **Fig. 4.29**: Circuito esquemático del control de actuadores. **Elaborado por:** Investigador

La salida digital del pin D8 controla el funcionamiento del actuador A4, el cual es una pistola pulverizadora eléctrica que es utilizado para rociar silicona en las prendas que se encuentran en la máquina secadora, este proceso es conocido como pulverización, los pines D7 y D6 se encargan de controlar las electroválvulas que permite el paso de agua y vapor respectivamente, estos actuadores se representan como A2 y A3, finalmente el pistón neumático representado como A1, el cual controla la compuerta de la lavadora, se encuentra conectado al pin D5, todos los dispositivos mencionados anteriormente funcionan con una alimentación de 220V.

#### **Visualización y sonido.**

En la figura 4.30 se puede observar la conexión entre una pantalla HMI de 5 pulgadas con una Raspberry Pi, los 26 pines que utiliza la pantalla son conectados directamente sobre la placa comenzando desde la parte superior izquierda, debido a que es necesario una interacción Máquina-Humano se conectó el adaptador HMI que se encuentra representado con la línea ubicada en la parte inferior de color naranja.

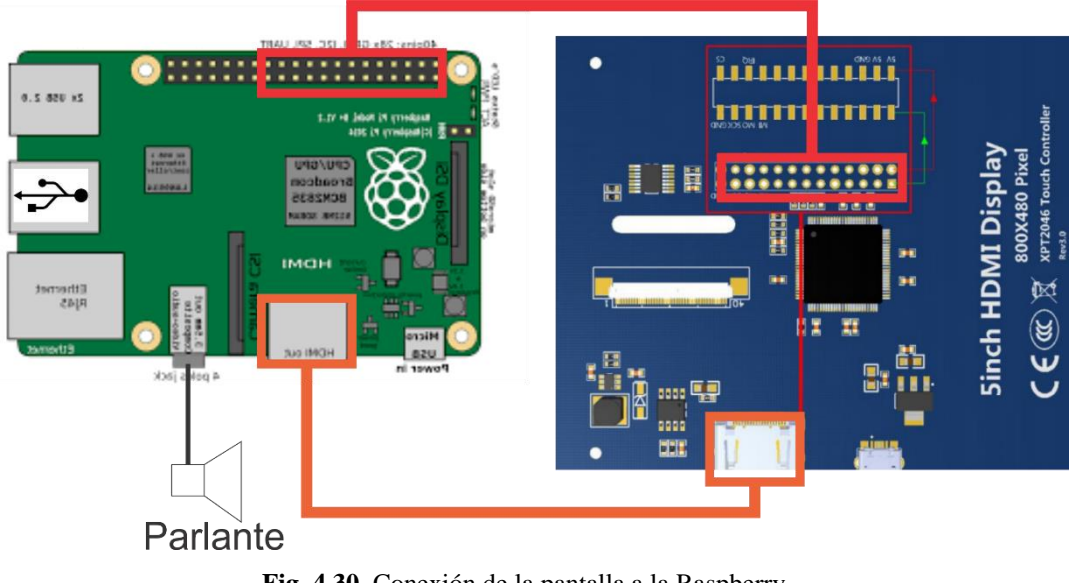

 **Fig. 4.30.** Conexión de la pantalla a la Raspberry. **Elaborado por:** Investigador.

Además, para el funcionamiento de alarmas se utilizó un parlante que se conecta directamente al conector de audio de la placa del procesador.

Se realizó el diagrama del circuito del sistema de control de procesos de lavado el cual se indica en la figura 4.31, donde se muestra la conexión de todos los circuitos del sistema electrónico y eléctrico para el control de procesos de lavado.

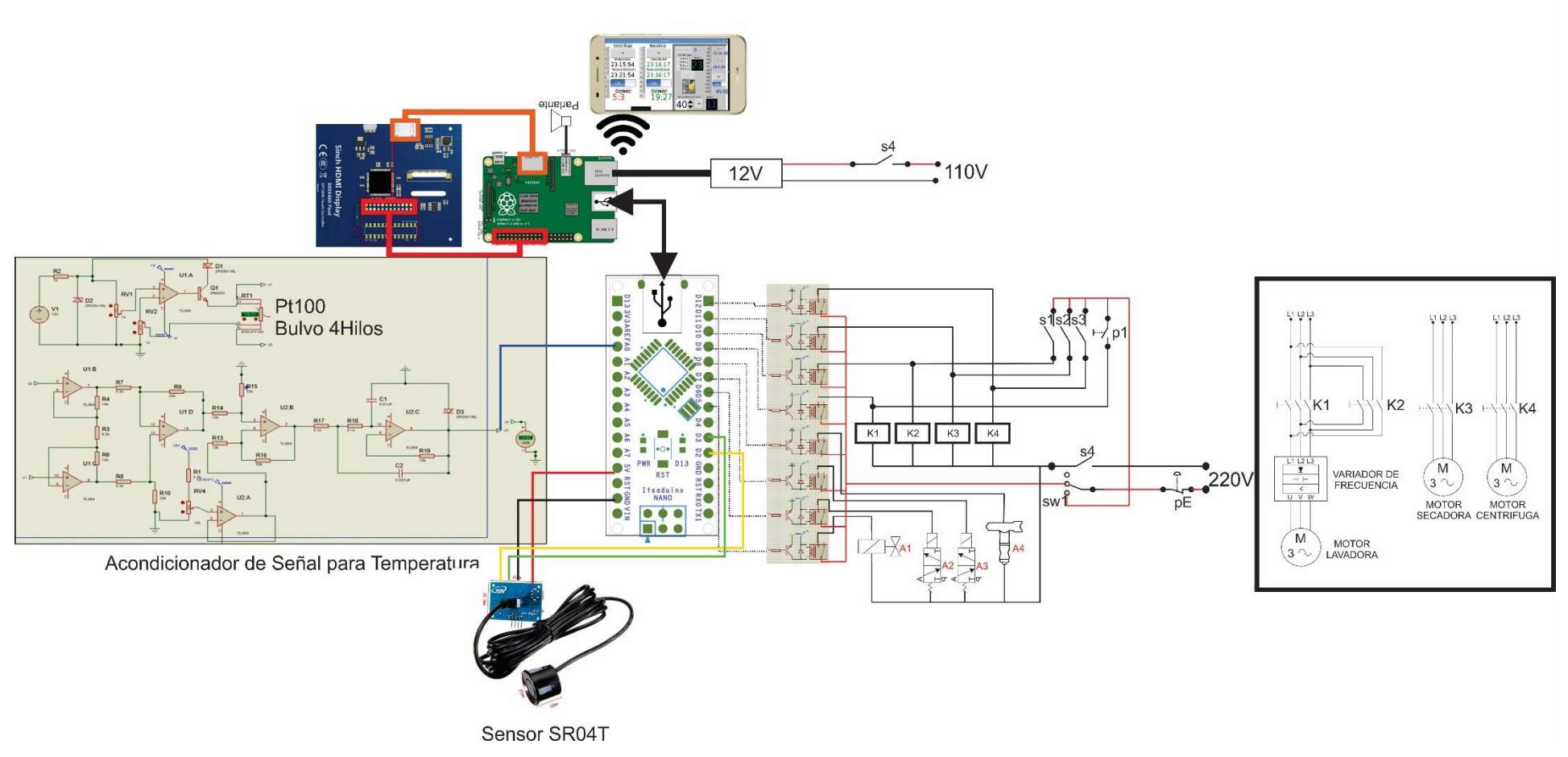

 **Fig. 4.31**: Circuito esquemático del sistema electrónico de control de procesos de lavado. **Elaborado por:** Investigador.

# **4.9. Software.**

Para el desarrollo del sistema es necesario la instalación de varias herramientas de software las cuales se especifican a continuación.

# **4.9.1. Interacción Usuario-Máquina.**

A continuación se detalla el software utilizado para la interacción entre el usuario y la máquina.

# **a. Instalación de sistema operativo.**

Para la interacción entre el usuario y la maquinaria se utiliza una Raspberry Pi 3 B+ a la cual se le instalo el sistema operativo Raspbian kernel versión 4.14.

Raspbian es un sistema operativo basado en una distribución de GNU/Linux, este sistema viene preinstalado con software para educación, programación y uso general. Es muy efectivo para el desarrollo de proyectos electrónicos y además cuenta con una interfaz accesible para cualquier tipo de desarrollador. Para la instalación e debe seguir los siguientes pasos.

- Descargar la ISO del sistema operativo Raspbian para lo cual se debe dirigir a la página.

<https://www.raspberrypi.org/downloads/raspbian/>

Debido a que el software es de código abierto el sistema no tiene restricciones para ningún usuario.

- Descargar el programa balenaEtcher, este programa funciona sin problemas para sistemas operativos basados en Mac, Linux y Windows, y puede ser descarado del siguiente link.

<https://www.balena.io/etcher/>

- Una vez instalado el programa balenaEtcher se procede a insertar la memoria SD (mínimo 8Gb) en la que se desea instalar el sistema operativo.se da doble clic en el programa y se procese a seleccionar la imagen iso que se descargó anteriormente y se selecciona la ubicación de la memoria SD como se puede apreciar en la figura 4.32.

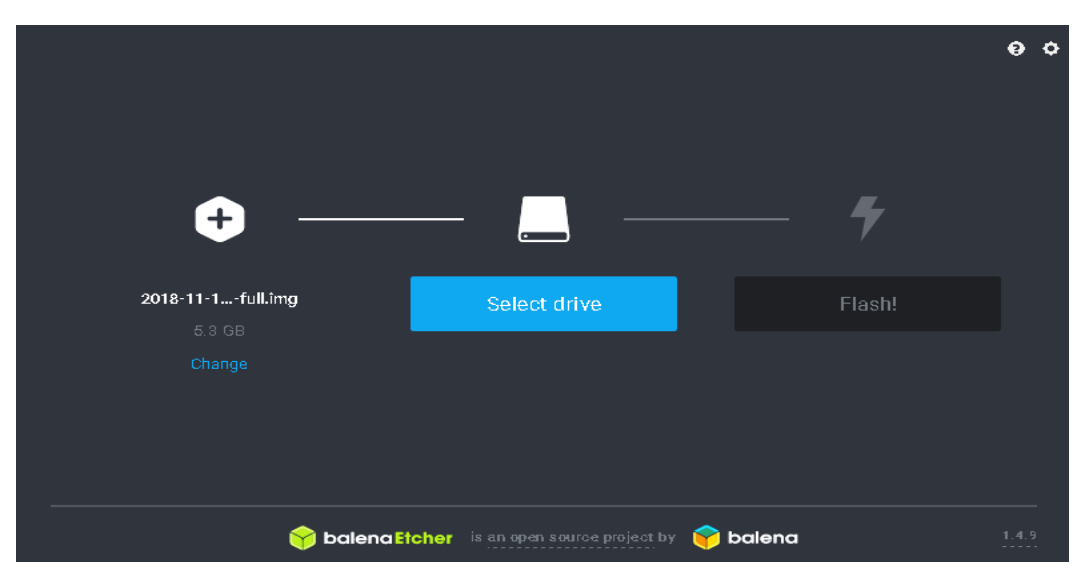

 **Fig. 4.32**: Instalación de la imagen ISO en la memoria SD. **Elaborado por:** Investigador.

- Se da clic en el botón flash, a partir del cual se procederá a grabar el sistema operativo en la tarjeta de memoria flash SD.
- Una vez culminado el proceso de instalación se procede retirar la memoria e insertarla en la Raspberry Pi. Al momento de conectar la placa con una alimentación de 5V a 2.5A la Raspberry se encenderá automáticamente debido a que no posee un botón de encendido al iniciarse el sistema operativo se realizaran configuraciones como: fecha y hora, conexión a internet, claves de acceso, configuración de teclado. Culminado este proceso el sistema operativo ya está funcional, su pantalla se la puede ver en la figura 4.33.

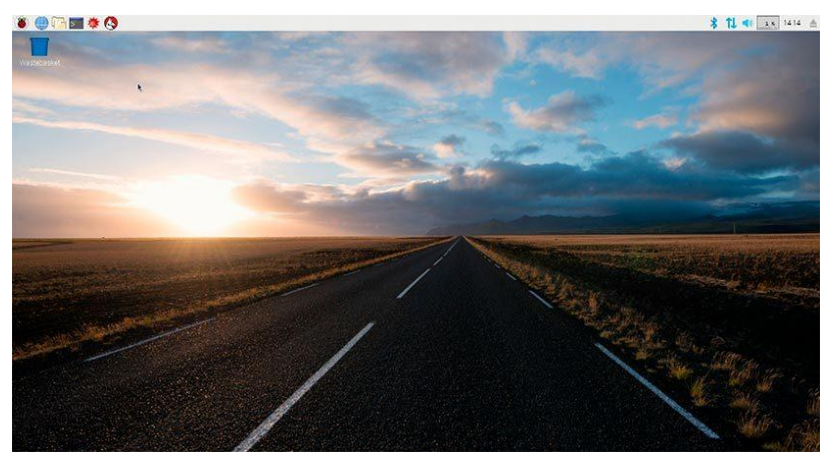

 **Fig. 4.33.** Escritorio de Raspbian. **Elaborado por:** Investigador.

## **b) Instalación del driver para la pantalla HMI touch.**

 Ya que no se cuenta con un teclado con entrada USB se precede a ingresar a la Raspberry mediante el terminal de PuTTy SSH. Para esto es necesario conocer la dirección IP con la que se encuentra conectado nuestra Raspberry a la red local, en nuestro caso la dirección es 192.168.4.1 y se conecta por el puerto 22, esto se puede observar en la figura 4.34.

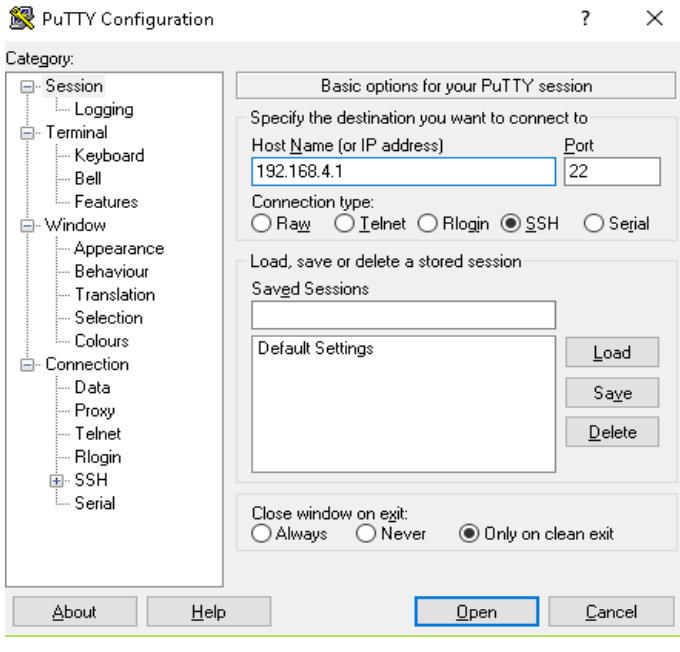

 **Fig. 4.34.** Conexión mediante SSH **Elaborado por:** Investigador.

- Una vez conectado se procede a ingresar con el usuario y contraseña (Usuario: PI Contraseña: oxforth). PuTTy permite copiar un comando y después pegarlo en el terminal, todo esto se realiza en la interfaz de Raspbian.
- Se ejecuta los siguientes comandos.
	- $\triangleright$  git clone https://github.com/goodtft/LCD-show.git
	- $\triangleright$  chmod -R 755 LCD-show
	- $\triangleright$  cd LCD-show/
	- $\triangleright$  sudo ./LCD5-show
- Esperamos un momento después de ejecutar estos comandos y escribimos el comando sudo reboot para reiniciar el sistema, luego podemos utilizar el touch de la pantalla Raspberry Pi para cualquier aplicación.

#### **c) Instalación de librerías necesarias para el sistema.**

El sistema será desarrollado en Python en la versión 3.5.3., esta versión fue escogida debido a que Python viene instalado por defecto en el sistema operativo de Raspbian para la Raspberry Pi y además brinda la ventaja de utilizar los pines GPIO para conectar el mundo digital con el mundo físico. Sin embargo existen librerías que no vienen pre instaladas en el sistema operativo por lo que se procedió a instalarlas.

- Para instalar la librería Tkinter se accede a la terminal de Raspbian (ctrl+t) una vez ingresado en el terminal se procede a escribir el comando:
	- $\triangleright$  sudo apt-get install python3-tk

La librería Tkinter brinda la posibilidad de programar una interfaz gráfica de usuario con diferentes temas y estilos que permiten personalizar totalmente la estética del programa.

Para instalar la librería de PySerial es necesario escribir el siguiente comando desde la consola

 $\triangleright$  python –m pip install PySerial

PySerial es una librería que permite la comunicación con el microcontrolador mediante el puerto serial.

# **d) Instalación de software libre de Arduino.**

Para la programación del Arduino nano fue necesario la instalación del software de código abierto de Arduino el cual está basado en java. La instalación del software se lo realizo en una computadora con Windows para la programación del microcontrolador, y en la Raspberry para que el Arduino nano pueda ser reconocido en los puertos USB de la placa.

- Para instalar en el computador con Sistema operativo Windows se procedió a ingresar en la página de descarga oficial de Arduino.

https://www.arduino.cc/en/main/software

En donde se elige el archivo con extensión (.exe), debido a que este se instala directamente sin necesidad de descomprimir o realizar algún paso extra.

- Una vez terminada la descarga se procede a instalar el IDE de Arduino, es recomendable instalarlo en modo de administrador para evitar problemas de compatibilidad en el transcurso de la instalación.
- En la figura 4.35 se observa los componentes que van a ser instalados durante el proceso.

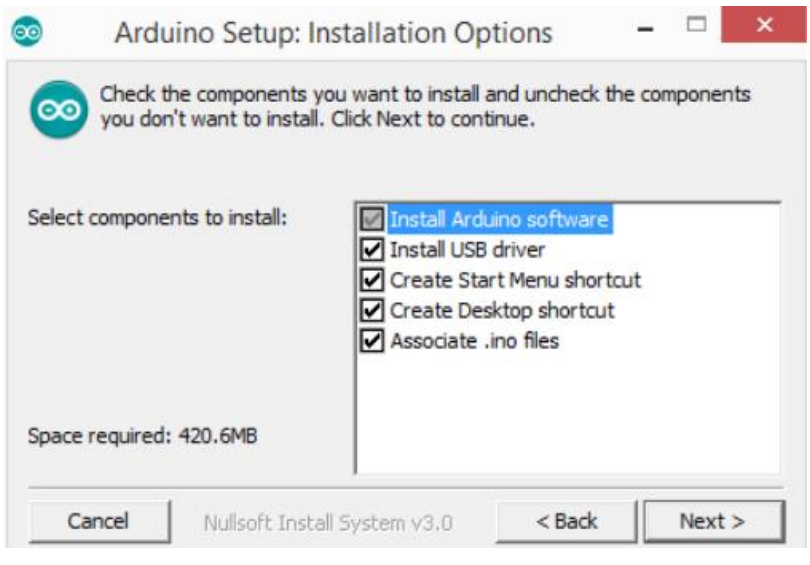

 **Fig. 4.35.** Instalación de Arduino **Elaborado por:** Investigador.

- A continuación se escoge la dirección en que se desea instalar el fichero y al hacer clics en install comienza el proceso de extracción e instalación de todos los archivos necesarios para el correcto funcionamiento de Arduino.
- Una vez instalado el programa se abre una ventana en la que se muestra el IDE de Arduino tal como se observa en la figura 4.36.

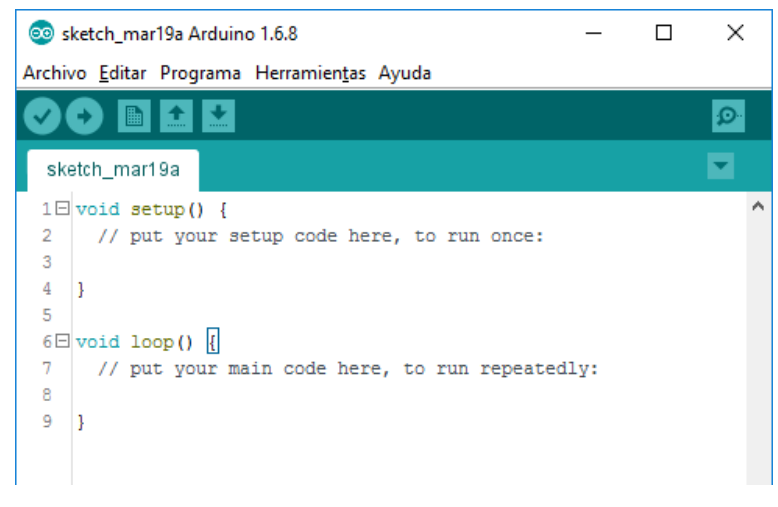

 **Fig. 4.36.** IDE de Arduino **Elaborado por:** Investigador

Para la instalación de Arduino en la Raspberry es necesario abrir el terminal y colocar el siguiente comando, el cual actualiza las listas de los programas de los repositorios.

- $\triangleright$  sudo apt-get update
- $\triangleright$  sudo apt-get upgrade

A continuación se procede a instalar en la Raspberry

 $\triangleright$  sudo apt-get install arduino arduino-core

Una vez culminado este proceso verificamos si se encuentra instalado Arduino, esto se realiza observando a los dispositivos que se encuentran conectados a los puertos de la Raspberry, para esto se ingresa el siguiente comando.

# $\triangleright$  dmesg | grep ttyACM

# **4.10. Programación en Python.**

A continuación se detalla las características utilizadas en la programación del sistema electrónico para el control de procesos de lavado, para el cual se utilizara un lenguaje de programación llamado Python.

La programación en Python se divide en cinco partes las cuales son:

- Declaración de librerías
- Declaración de variables globales.
- Creación del Guide.
- Creación de métodos para cada proceso.
- Creación del método principal.

# **4.10.1Desarrollo de la programación del sistema electrónico para el control de procesos de lavado.**

Para el desarrollo del sistema se procede a programar las diferentes etapas del proceso de lavado.

# **a) Control de nivel de agua y vaciado del tanque.**

Para el control de nivel de agua y vaciado del tanque es necesario interpretar adecuadamente el diagrama de flujo que se muestra en la figura 4.37, por este motivo se identifica las variables de entrada y salida que interactúan en el programa las cuales se describen a continuación:

- Nivel de Agua.
- Estado de la Válvula de agua.
- Estado de la Compuerta.

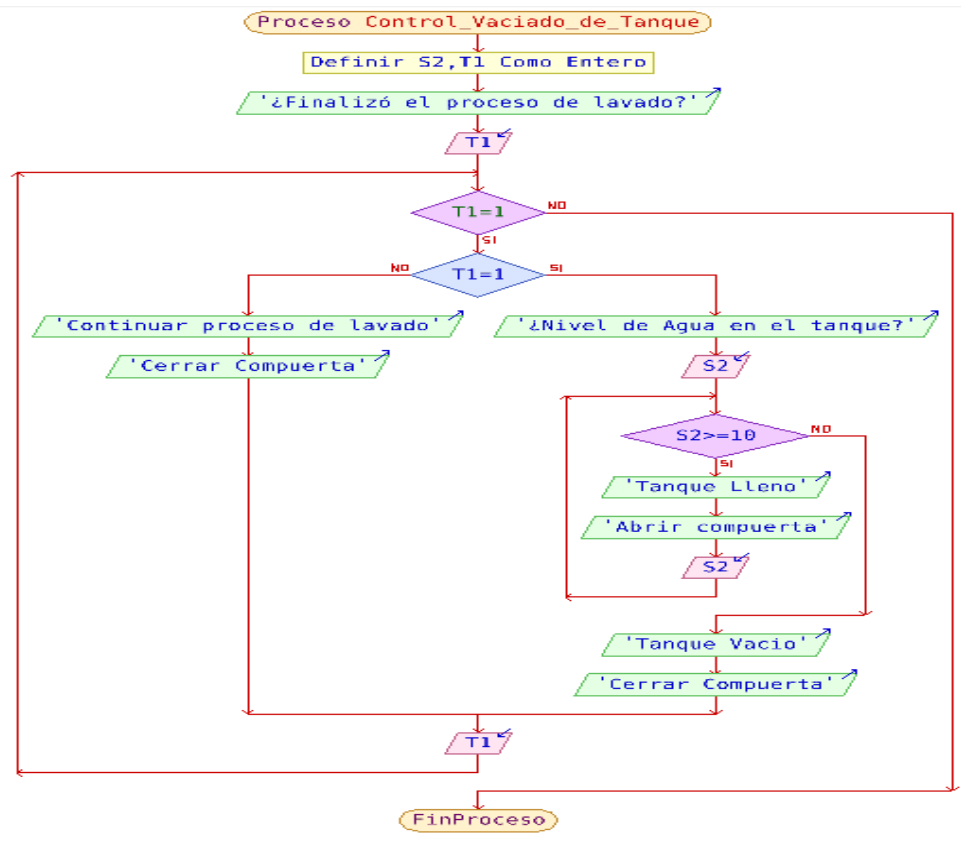

 **Fig. 4.37.** Control vaciado del tanque. **Elaborado por:** Investigador.

A continuación en la imagen 4.38 se detallan las líneas de código y su función.

```
arduino.flushInput()
time.sleep(0.1)arduino.write(b"a")
for i in range (7):
    if (arduino. in waiting > 0) :
        txagua= float(arduino.readline())
        clock15.configure (text=txagua)
```
**Fig. 4.38**: Líneas de código para vaciado del tanque. **Elaborado por:** Investigador.

La primera línea de código se encarga de limpiar el buffer de cualquier residuo de información de lecturas anteriores realizadas por el puerto serial, a continuación se envía el carácter 'a', el mismo que permite captar el nivel de agua en que se encuentra la lavadora de tipo horizontal, este valor es guardo en la variable txagua y visualizado en la etiqueta clock15, una vez que se obtiene el valor de la variable txtagua se calcula el tiempo estimado en que la compuerta debe estar abierta, con el valor del tiempo estimado se inicia un temporizador, cuyo valor se guarda en la variable segundos el

cual se puede visualizar en la figura 4.39, si el temporizador llega a cero la compuerta pasa de estado abierto a cerrado, además verifica que la válvula de agua se encuentre en estado cerrado.

```
#abrir puerta
if (abrircompuerta==1):
   segundos=(ahora.hour*3600)+(ahora.minute*60)+ahora.second
   if (time31-segundos) > (-1) and (time31-segundos) < (nuevofuturo2+1):
     controll=(time3l-segundos) *1
     clock7.configure (text=controll)
   else.
     controll=(time3l-segundos)*0
     clock7.configure (text=controll)
   if controll == 0:print ("Cerrar compuerta")
       arduino.write(b''G'')abrircompuerta=0
   else:
       print ("Abrir compuerta")
       arduino.write(b''H'')
```
 **Fig. 4.39**: Líneas de código para vaciado del tanque. **Elaborado por:** Investigador.

### **b) Control de temperatura.**

Para saber la temperatura en la que se encuentra el agua de la lavadora se envía el carácter 'c' y se guarda en la variable txt utilizando los siguientes comandos.

arduino.write(b"c")

txt= float(arduino.readline())

Esta variable se compara con el valor de la *Spinbox* el cual se puede observar en la figura 4.40, además de utilizar la siguiente línea de código.

temperatura=int (seleccion.get())

El cuyo valor es introducido por el usuario, si el valor txt es menor al valor de la *Spinbox* que se almacena en la variable temperatura se envía el carácter 'L' para abrir la válvula de vapor, en caso de que el valor de txt sobrepasa el valor establecido por el usuario se envía el carácter 'K' para cerrar la válvula de vapor.

Para iniciar el proceso de control de temperatura es necesario que el nivel de agua sea diferente de 0 y que la compuerta de la lavadora se encuentre en un estado cerrado. Por este motivo se realiza el control de estas variables en el método principal.

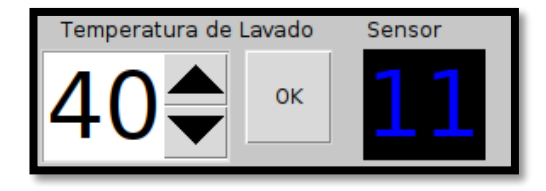

 **Fig. 4.40**. Interfaz para medir la temperatura **Elaborado por:** Investigador

## **c) Control de la secadora**.

Para el control de la secadora es necesario interpretar los diagramas de flujo de la figura 4.41, el cual representa el movimiento de un motor dentro en un determinado tiempo y la aplicación de siliconas a tiempos determinados.

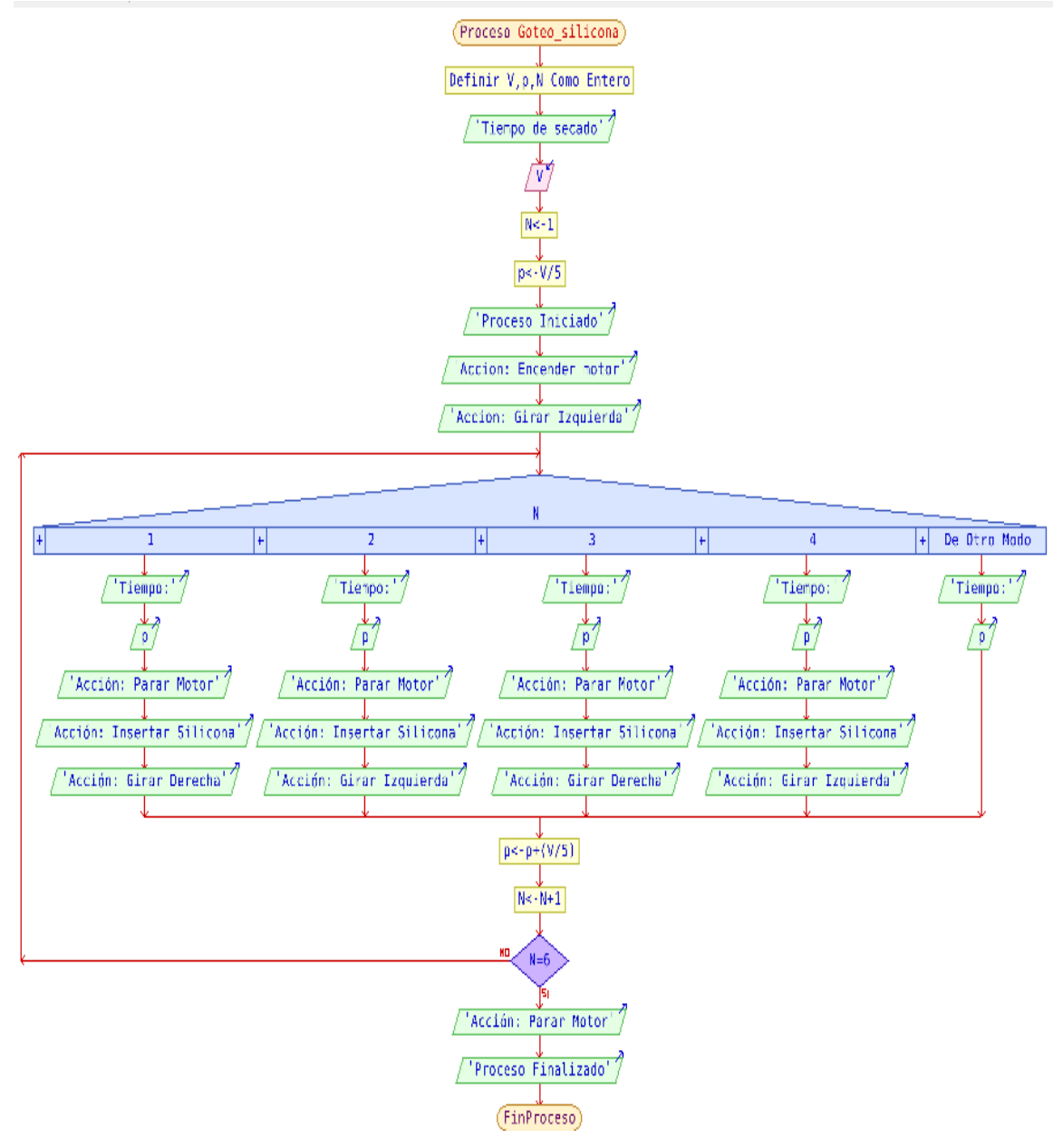

 **Fig. 4.41**: Control de goteo en una secadora. **Elaborado por:** Investigador.

En el caso de la secadora se utiliza un *gadget scale* para ingresar el tiempo de funcionamiento de la máquina, el rango de funcionamiento se estableció dentro de 0 a 20 minutos, mientras que la aplicación de la silicona en las prendas se lo realiza por 5

segundos cada 3 minutos, el valor del *gadget scale* se almacena en la variable nuevofuturo tal y como se muestra en la siguientes líneas de código.

 $scl = Scale(window, from =0, to=5, tickinterval=1, length=300, resolution=1,$ showvalue=NO, orient='vertical')

 $nuevofuturo = scl.get()$ 

Para controlar los tiempos es necesario utilizar la librería time, esta librería permite obtener un conjunto de funciones para trabajar con fechas y horas las cuales son utilizadas para crear diferente temporizadores que los tiempos antes mencionados.

Una vez que se establece el tiempo de funcionamiento en la secadora se presiona el botón "OK" para cargar el tiempo y se enciende el sistema, en ese momento el temporizador comienza a funcionar y se envía el caracter 'C' para que se encienda el motor de la secadora, si se cumple la condición de los tres minutos se envía el carácter 'E' para que se active el rociador de la silicona, una vez que se cumplan los 5 segundos se envía el carácter 'F' para apagar el rociador, en caso de cumplirse el tiempo establecido del temporizador se envía el carácter 'D' para apagar la máquina y se enciende la alarma para informar que se cumplió el proceso de secado.

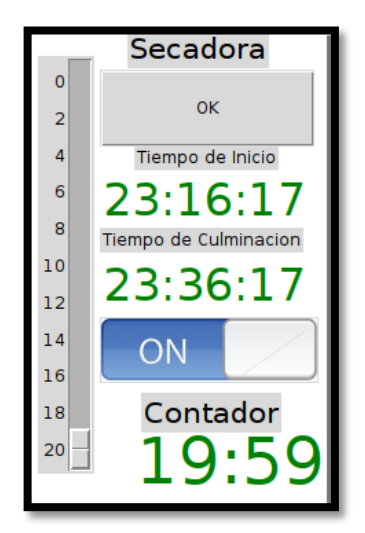

 **Fig. 4.42**: Interfaz del proceso de Secado. **Elaborado por:** Investigador

En la figura 4.42 se visualiza la interfaz del proceso de secado en el que se observa el tiempo de inicio y el tiempo de culminación, también se observa el tiempo restante para que culmine el proceso satisfactoriamente, además en la figura 4.43 se visualiza el código utilizado para el funcionamiento del proceso de secado.

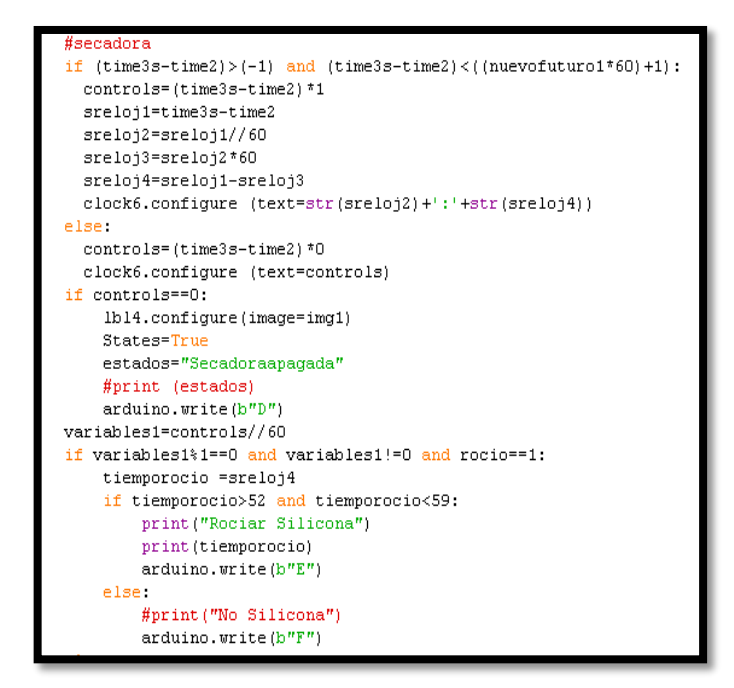

**Fig. 4.43**: Código para el proceso de Secado. **Elaborado por:** Investigador

# **d) Control de la centrifuga**.

Para el control de la centrifuga se utiliza la misma lógica de la secadora sin embargo no es necesario utilizar el proceso del roció de silicona, por este motivo solo se utiliza el movimiento de un motor dentro de un determinado tiempo. En el caso de la centrifuga se utiliza un *gadget*s s*cale* cuyo valor se guarda en la variable scl1 y es usado para ingresar el tiempo de funcionamiento de la máquina, el rango de funcionamiento se estableció dentro de 0 a 10 minutos tal como se observa en la figura 4.44.

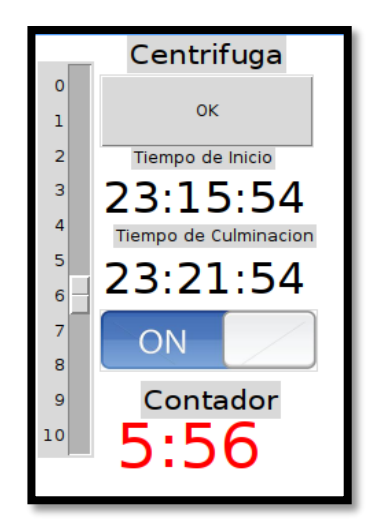

 **Fig. 4.44.** Interfaz de la centrifuga. **Elaborado por:** Investigador

Una vez que se establece el tiempo de funcionamiento en la secadora se presiona el botón "OK" para cargar el tiempo y se enciende el sistema, en ese momento el temporizador empieza a funcionar y se envía la letra 'A' para que se encienda el motor de la centrifuga, si el tiempo del temporizador se cumple se envía la letra 'B' para detener el funcionamiento del motor, una vez culminado el proceso de la centrifuga se activa una alarma que informa el cumplimiento de dicho proceso. Es importante mencionar que para cada proceso existe una alarma diferente, como se observa a continuación.

```
mixer.init()
mixer.music.load('/home/pi/Documents/Python/3.mp3')
mixer.music.play()
```
La primera línea permite inicializar los archivos multimedia, mientras que la siguiente línea de código direcciona la ubicación del archivo, finalmente el ultimo comando reproduce dicho archivo seleccionado culminando el proceso que se encuentra activo.

## **e) Control de la lavadora**.

Para interpretar adecuadamente el diagrama de flujo que se muestra en la figura 4.45 es necesario identificar las variables de entrada y salida que interactúan en el programa las cuales se describen a continuación:

- Nivel de Agua.
- Control de temperatura
- Estado de la Válvula de agua.
- Estado de la Compuerta.

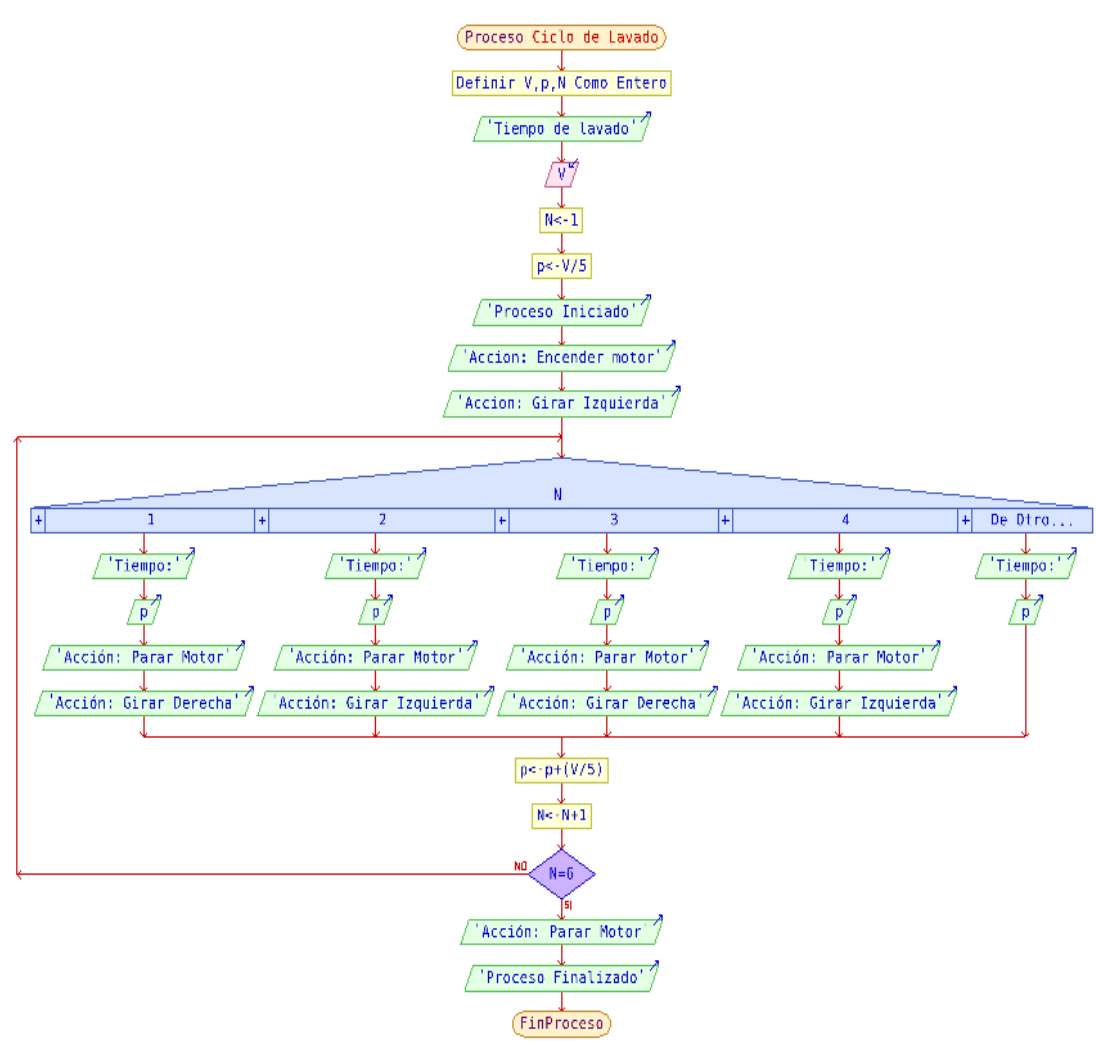

 **Fig. 4.45**: Control del ciclo de lavado. **Elaborado por:** Investigador.

Para iniciar el proceso de lavado es necesario verificar el estado actual en el que se encuentra la compuerta de la lavadora la cual se encuentra ubicada en la parte inferior de la máquina y es utilizada para vaciar el agua que se encuentra en el contenedor, si la compuerta se encuentra en estado abierto es necesario cambiarlo a un estado cerrado para verificar que no exista una fuga de agua y así iniciar el proceso de lavado, una vez comprobado que se encuentra cerrada la compuerta se verifica si el nivel de agua es el correcto, si se cumple estos parámetros se procede a iniciar el control de temperatura el cual es establecido por el operario.

Si todos los parámetros anteriores se han cumplido se inicia un temporizador cuyo tiempo se encuentra establecido por un *gadget* scl2 cuyo valor se guarda en la variable nuevofuturo3 tal y como se muestra a continuación.

 $nuevofuturo3 = \text{sc}12.\text{get}$ 

Esta variable es usada para ingresar el tiempo de funcionamiento de la máquina, el rango de funcionamiento se estableció dentro de 0 a 120 minutos tal como se observa en la figura 4.46. Para iniciar el proceso de lavado se envía el caracter 'I' mediante el puerto serial, este carácter da inicio al funcionamiento de los motores, además de iniciar el temporizador, una vez que el tiempo establecido por el temporizador se ha cumplido se carga un archivo (.mp3) en el programa y se reproduce para informar que el proceso ha terminado, además se envía el caracter 'J' el cual permite apagar los motores de la máquina lavadora.

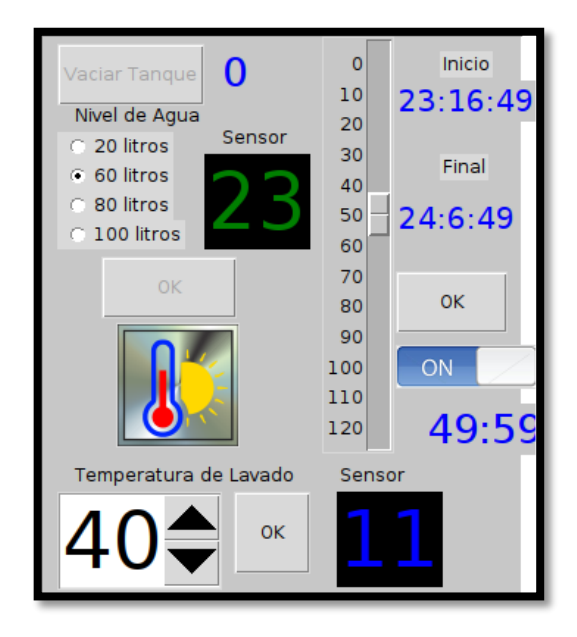

 **Fig. 4.46**: Interfaz de la lavadora **Elaborado por:** Investigador

Uno de los requisitos establecidos por la empresa es que, el funcionamiento de cada máquina sea independiente y no afecte los diferentes procesos de lavado, por este motivo se programó temporizadores para cada proceso de lavado estos funcionan independientemente sin afectar a otros procesos, además el programa al ejecutarse continuamente permite que el control de las máquinas sea modificado dependiendo la necesidad del operario.

En la tabla 4.17 se observa los caracteres que son enviados al microcontrolador y la finalidad que cumplen en cada proceso de lavado.

| <b>1 aprà 4.17.</b> Caracteres enviados al microprocesador. |                                       |                |  |  |  |
|-------------------------------------------------------------|---------------------------------------|----------------|--|--|--|
| Carácter                                                    | Función                               | <b>Proceso</b> |  |  |  |
|                                                             | Prender motor centrifuga   Centrifuga |                |  |  |  |
| в                                                           | Apagar motor centrifuga   Centrifuga  |                |  |  |  |

**Tabla 4.17.** Caracteres enviados al microprocesador.

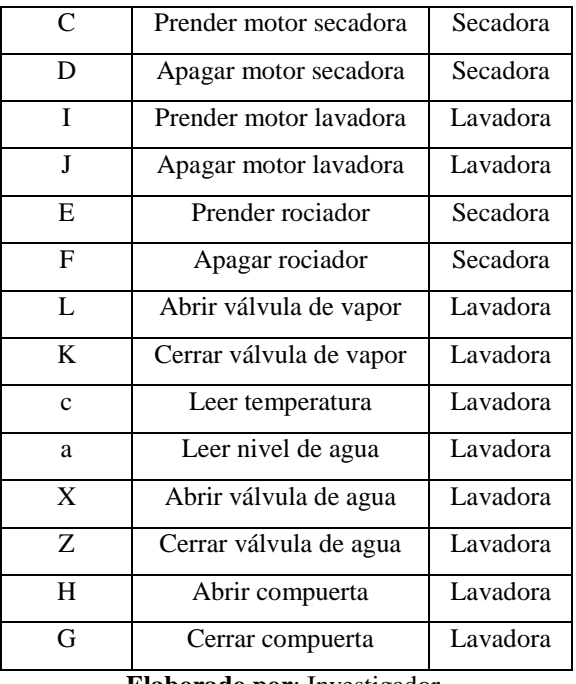

**Elaborado por**: Investigador.

Una vez culminado la programación en Python se procede a programar los caracteres enviados por el puerto serial desde las Raspberry hacia microcontrolador.

#### **4.11 Programación en Arduino**

La programación en el IDE de Arduino se divide en tres partes.

- Declaración de variables.
- (*Void Setup*) Iniciación de variables.
- (*Void Loop*) Programa principal.

En la declaración de variables se configuró los pines que van a ser utilizados por el microcontrolador, mientras que en el *void setup* se inicializa dichos pines, además se configura como pines de entrada o salida, en este caso todas los pines digitales son declaradas como salidas, además se utilizó dos puertos análogos para la adquisición de datos de sensores tal y como se muestra en la siguiente líneas de código.

## int Silicona  $= A5$ :

pinMode(Silicona, OUTPUT);

El *void loop* es el programa principal y se divide en dos partes: lectura del puerto serial y métodos. En la lectura del puerto serial se interpreta los datos enviados desde la Raspberry hacia el microcontrolador, como se puede observar a continuación.

if (Serial.available()) { //Si el puerto serial está disponible

char c = Serial.read(); //Guardamos la lectura en una variable char

Un ejemplo de la función que cumple al enviar el carácter 'A' y el carácter 'B' se puede visualizar en la figura 4.47, en la cual se observa que dependiendo el carácter ingresado, el estado del pin 12 va a cambiar de un estado encendido (*HIGH*) a un estado apagado (*LOW*), estos cambios permiten un control en el funcionamiento de la máquina centrifuga.

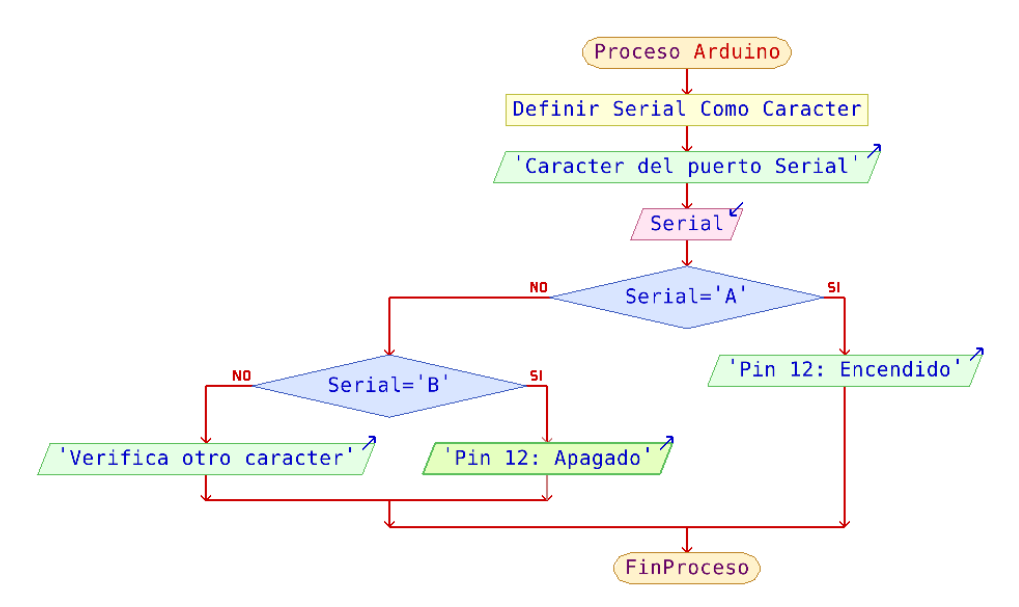

**Fig. 4.47**: Control de la centrifuga **Elaborado por:** Investigador

A continuación en la tabla 4.18 se visualiza los caracteres que se reciben por el puerto serial, el pin que modifican y la función que cumple en cada uno.

| Tabla 4.18. Caracteres recibidos en el puerto serial. |                     |               |                         |  |  |  |
|-------------------------------------------------------|---------------------|---------------|-------------------------|--|--|--|
| Carácter                                              | <b>PIN</b>          | <b>Estado</b> | <b>Proceso</b>          |  |  |  |
| $\mathsf{A}$                                          | Pin D <sub>12</sub> | <b>HIGH</b>   | Encender centrifuga     |  |  |  |
| B                                                     | Pin D12             | LOW           | Apagar centrifuga       |  |  |  |
| $\mathcal{C}$                                         | Pin D13             | <b>HIGH</b>   | Encender secadora       |  |  |  |
| D                                                     | Pin D <sub>13</sub> | LOW           | Apagar secadora         |  |  |  |
| E                                                     | Pin D11             | <b>HIGH</b>   | Encender Rociador       |  |  |  |
| $F_{\rm}$                                             | PinD11              | LOW           | Apagar Rociador         |  |  |  |
| L                                                     | Pin D7              | <b>HIGH</b>   | Abrir válvula de vapor  |  |  |  |
| K                                                     | Pin D7              | LOW           | Cerrar válvula de vapor |  |  |  |
| $\mathbf{c}$                                          | Pin A0              | <b>READ</b>   | Temperatura             |  |  |  |
| a                                                     | Pin A1              | <b>READ</b>   | Nivel de agua           |  |  |  |
| X                                                     | Pin D <sub>6</sub>  | <b>HIGH</b>   | Abrir válvula de agua   |  |  |  |
| Z                                                     | Pin D <sub>6</sub>  | LOW           | Cerrar válvula de agua  |  |  |  |
| H                                                     | Pin D <sub>5</sub>  | <b>HIGH</b>   | Abrir compuerta         |  |  |  |
| G                                                     | Pin D <sub>5</sub>  | LOW           | Cerrar compuerta        |  |  |  |

**Elaborado por**: Investigador

Los métodos que fueron programados son utilizados para trabajar con los caracteres I, J, debido a que estos no cambian el estado de un salida digital, sin embargo inicia la función millis () de Arduino la cual se usa para medir el tiempo, esta instrucción permite controlar los tiempos necesario para los cambios de giro que se dan en el motor de la lavadora sin necesidad de detener el programa.

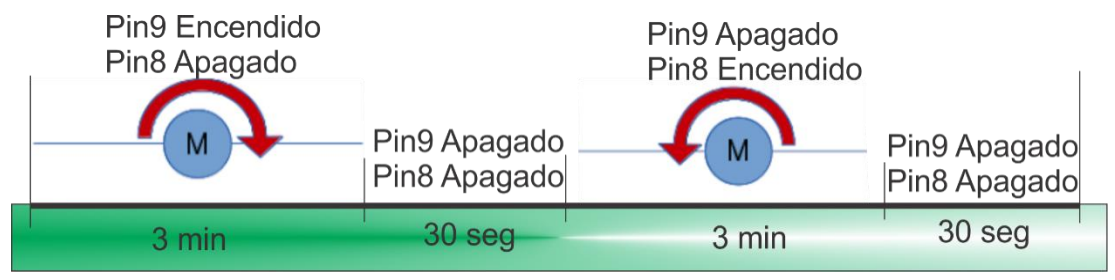

**Fig. 4.48**: Cambio de giro **Elaborado por:** Investigador

Como se puede ver en la figura 4.48 para que el motor de la lavadora gire en dirección horaria el Pin 9 se encuentra encendido mientras que el pin8 se encuentra apagado, al cumplirse los tres minutos las dos salidas digitales se apagan por 30 segundos, esto permite que el motor se detenga para poder realizar el giro en dirección anti horaria. Este ciclo se programó durante 6 minutos y se repetirá mientras el microcontrolador se encuentre encendido utilizando las siguientes líneas de código.

unsigned long currentMillis  $=$  millis(); if  $(ಗc)$ ontador==1) $\{$ if (currentMillis - previousMillis >= interval) { previousMillis = currentMillis; }

# **4.12. Desarrollo de Base de datos.**

La base de datos es un conjunto de datos proveniente de los sensores almacenados sistemáticamente para un uso posterior, en la base de datos se guardan variables tales como: hora, fecha y el tipo de dato que detectan los sensores. La información mencionada se utilizará posteriormente para análisis estadístico.

Se utilizará MySQL debido a que es una base de datos de código abierto y se integra de una manera muy funcional con Raspberry.

Para instalar MySQL en la Raspberry es necesario abrir el terminal y colocar el siguiente comando, el cual actualiza los paquetes disponibles

sudo apt update

Se procede a instalar el servidor de base de datos y verificar el estado.

- sudo apt-get install mysql-server -y
- sudo /etc/init.d/mysql status

A continuación se realiza la configuración de la base de datos, además de crear la base en donde se guarda la información, el cual se guardó con el nombre de iluminac.

- sudo mysql -u root -p -h localhost
- CREATE DATABASE iluminac
- USE iluminac

Se creó un usuario y se asignó una contraseña, además se asignaron los permisos al usuario creado.

- CREATE USER 'iluminac\_bancoarduino'@'localhost' IDENTIFIED BY 'oxforth2005';
- GRANT ALL PRIVILEGES ON iluminac.\* TO 'iluminac\_bancoarduino'@'localhost';
- FLUSH PRIVILEGES;

Salir y reiniciar MySQL

- $\bullet$  quit
- sudo service mysql restart

Finalmente se creó una tabla con dos columnas.

CREATE TABLE tablaarduino (temperatura DOUBLE, NivelA DOUBLE);

# **4.13. Implementación del prototipo del sistema de control de procesos de lavado.**

Programadas las diferentes etapas del sistema de control de procesos de lavado, diseño de las placas de los circuitos, se procede a la implementación del prototipo del sistema de la siguiente manera.

# **a) Implementación de placas de circuitos.**

Para la implementación de los circuitos del sistema de control de procesos de lavado se realizó los diagramas electrónicos PCB en el software PCBWizard que se muestra en la figura 4.49.
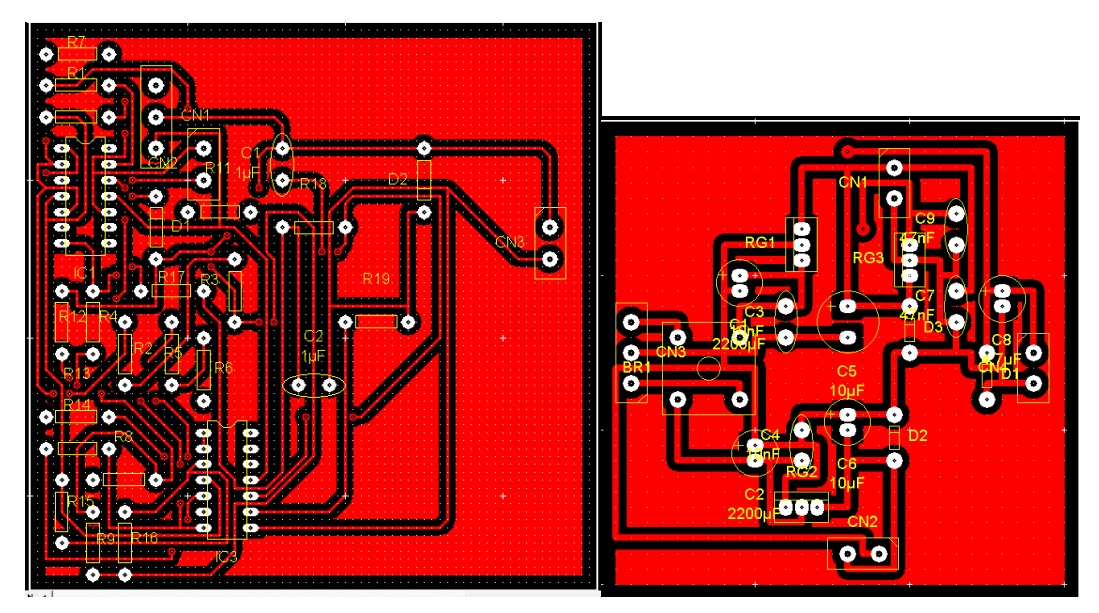

**Fig. 4.49**: PCB circuitos del sistema de control de procesos de lavado **Elaborado por:** Investigador

Una vez elaborado los circuitos electrónicos se procede a perforar cada uno de los puntos en que se ubicaran los pines de cada elemento electrónico, después se colocan los mismos quedando las placas listas tal como se puede observar en la figura 4.50.

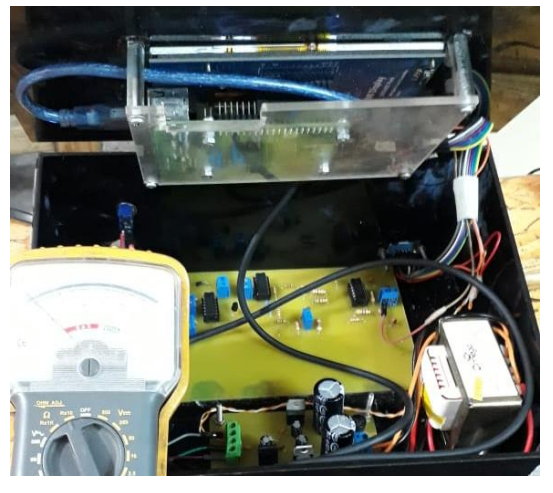

**Fig. 4.50**: Conexión de circuitos del sistema. **Elaborado por:** Investigador

Terminada la implementación de los circuitos se procede a la conexión de los mismos, en la figura 4.51 se puede observar el circuito eléctrico del sistema conectado.

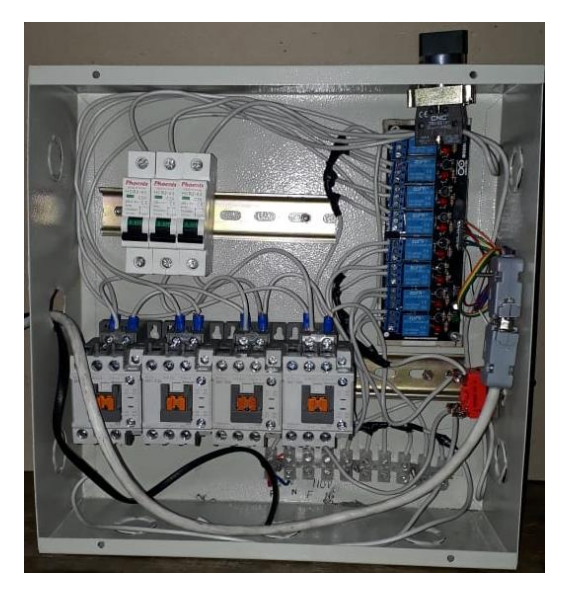

**Fig. 4.51**: Conexión de circuitos eléctrico del sistema. **Elaborado por:** Investigador

Debido a que el circuito eléctrico es cubierto con una tapa exterior para evitar la manipulación de personal no autorizado, se procedió a ubicar un interruptor en la parte exterior derecha, como se observa en la figura 4.52, este se utiliza para manipular el encendido y apagado del sistema, además se ubicó un selector en la parte superior derecha por petición de la empresa para controla el modo de operación los cuales son: modo manual y modo automático.

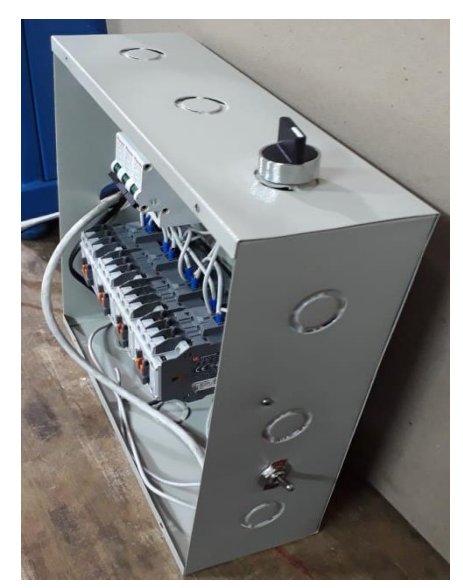

**Fig. 4.52.** Exterior del circuito eléctrico. **Elaborado por:** Investigador

El modo manual permite controlarlas las máquinas en el proceso de lavado mediante *breakers*, mientras que el modo automático es controlado mediante una pantalla HMI como se visualiza en la figura 4.53.

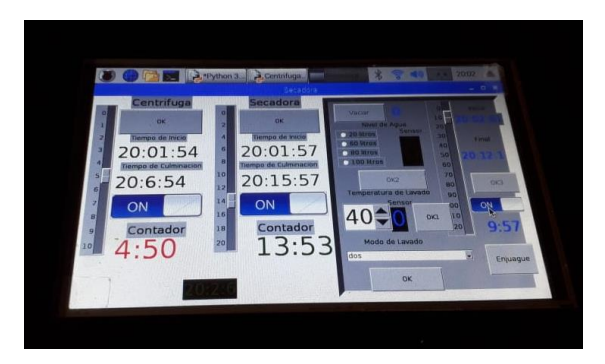

**Fig. 4.53.** Control mediante HMI. **Elaborado por:** Investigador

Para la comunicación entre los circuitos eléctrico y electrónico se utilizó un cable bajo el estándar profibus DP con una topología lineal, el medio de comunicación que se utilizo es un cable de par trenzado de 8 pares, se escogió este estándar debido a que la distancia entre los dos dispositivos es de 6 metros y la distancia máxima que soporta este protocolo es de 12 metros, además de ser un estándar de red de campo abierto e independiente de proveedores. Finalmente se utilizaron conectores DB15 macho para los extremos del cable de par trenzado, y conectores DB15 hembra para el chasis de cada dispositivo como se puede observar en la figura 4.54.

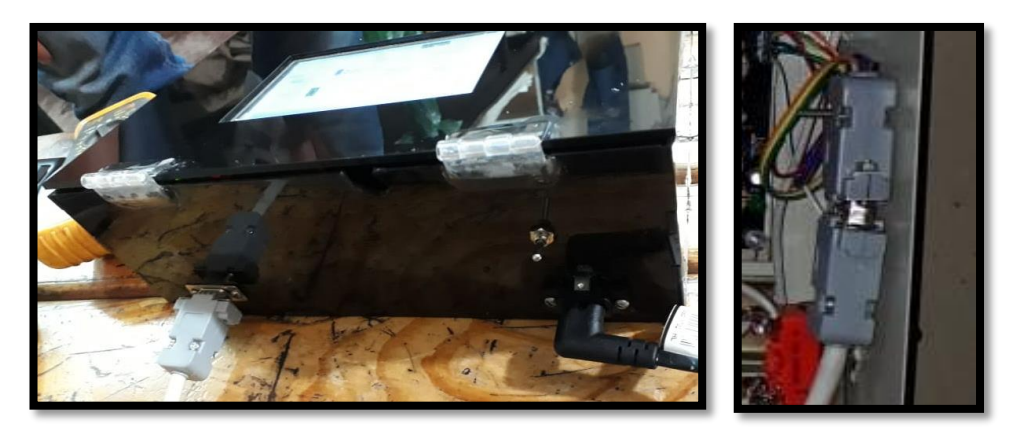

**Fig. 4.54.** Conexión entre dispositivos con conectores DB15. **Elaborado por:** Investigador

## **Colocación de los sensores, y actuadores**

Se ubicó los diferentes dispositivos que interactúan en el proceso de lavado de jeans tales como: sensor de temperatura, sensor de nivel de agua, electroválvulas, y cilindro neumático, estos se encuentran situados alrededor de las máquinas tal como se puede observar en la figura 4.55.

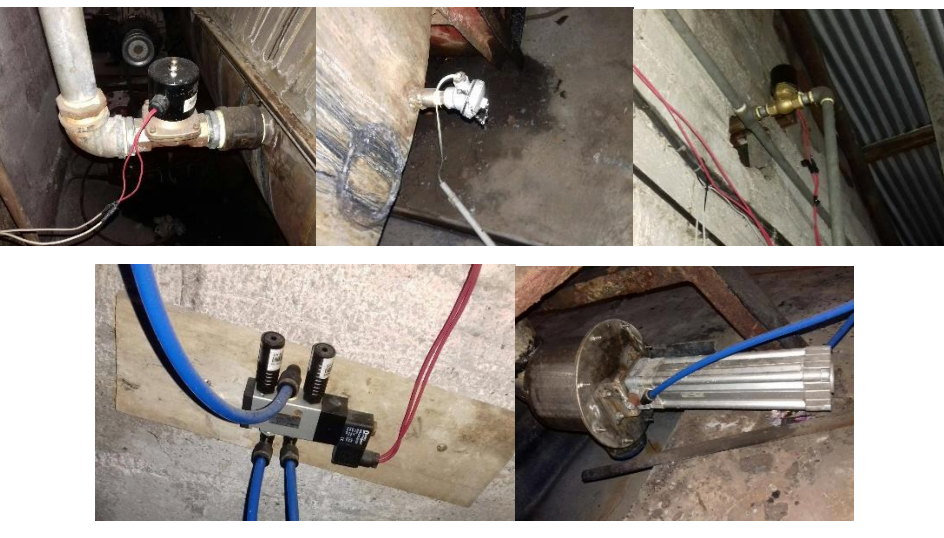

**Fig. 4.55.** Colocación de sensores y actuadores. **Elaborado por:** Investigador

## **4.14. Pruebas de funcionamiento.**

En el desarrollo del prototipo del sistema electrónico de control de procesos para el lavado de jeans de la empresa "Oxforth" fueron necesarias pruebas de funcionamiento, con la finalidad de verificar si no existe ningún tipo de avería, además se determinó el tiempo requerido para culminar cada proceso de lavado.

Para las pruebas realizadas del 12 de junio del 2019 se trabajó con 805 prendas, cuyas características y requerimientos de lavado se detallan en la tabla 4.19.

|                   | Cantidad                      | Tipo de tela                  | Tipo de Lavado     | <b>Detalles</b>         |
|-------------------|-------------------------------|-------------------------------|--------------------|-------------------------|
|                   |                               | 120 Tela Jean Índigo<br>Negro | 1 Stone, 1 Desgome | Acabados<br>diferentes: |
| <b>Chompas</b>    | 480                           | 180 Tela Jean Mauna           | 2 Dirtys, 1 Stone3 | arrugas,                |
|                   |                               |                               |                    | bigotes,                |
|                   |                               | 180 Tela Gabardina            | 3 Tinturados       | Sopleteados,            |
|                   |                               |                               |                    | pinzas.                 |
| <b>Pantalones</b> | 325 Tela Jean Denim SB<br>325 |                               | 2 Dirtys, Stone,   | Sopleteados             |
|                   |                               |                               | Reserva            | Rasgados                |
| <b>Total</b>      |                               | 805                           |                    |                         |

**Tabla 4.19.** Características y requerimientos de lavado.

#### **Elaborado por**: Investigador.

Las 480 chompas que ingresan al proceso de lavado se dividieron en 8 paquetes de 60 prendas, cada paquete representa un tipo de lavado, por motivo de pruebas de funcionamiento, del paquete de 60 prendas se dividió en 35 prendas para ser lavados de forma automática y 25 prendas para ser lavados de forma manual, se tomó esta decisión debido a que la lavadora al funcionar en modo manual, solo permite cargar

25 chompas como máximo ya que el motor gira a un solo sentido, si se ingresa una mayor cantidad de chompas, estas se tienden a enredarse por lo que no genera un lavado uniforme en toda la prenda, perdiendo así la producción de todo el paquete y generando perdida económicas a la empresa.

Al funcionar en modo automático la capacidad de prendas que se cargan en la lavadora se incrementa a 35 ya que no existirá el inconveniente de enredarse.

Para los 325 pantalones que ingresan al proceso de lavado se dividen en 4 paquetes de 82 pantalones, por motivo de pruebas de funcionamiento del paquete de 82 pantalones se dividirá en 35 pantalones para ser lavado de forma manual, mientras que los 47 restantes serán lavados con la lavadora en forma automática.

Para realizar las pruebas de funcionamiento en el proceso de lavado de jeans, es necesario cambiar el modo de operación del sistema electrónico de control de procesos de lavado de jeans, de modo automático a manual, esto se realiza mediante el giro de un selector ubicado en la parte superior derecha del prototipo, en la tabla 4.20 se observa el tiempo que utiliza la lavadora de tipo horizontal en aplicar cada proceso seleccionado

| $N^{\circ}$ Prendas | <b>rapid <math>\pi \mathcal{L}</math>.</b> Tipo de lavado y tiempo empleado modo mandal.<br><b>Proceso</b> | <b>Manual</b> |               |                  |  |
|---------------------|----------------------------------------------------------------------------------------------------|---------------|---------------|------------------|--|
|                     |                                                                                                    | Prendas       | Duración      | Tiempo           |  |
|                     | Stone 2                                                                                                    | 25            | Inicio: 08h15 | 91 min           |  |
|                     |                                                                                                    |               | Final: 09h46  |                  |  |
|                     | Desengome                                                                                                  | 25            | Inicio: 09h57 | 20 min           |  |
|                     |                                                                                                    |               | Final: 10h17  |                  |  |
|                     | Desengome-Dirty1                                                                                           | 25            | Inicio: 10h26 | 30 min           |  |
|                     |                                                                                                    |               | Final: 10h56  |                  |  |
|                     | Desengome-Dirty2                                                                                           | 25            | Inicio: 11h05 | 40 min           |  |
| 200 Chompas         |                                                                                                    |               | Final: 11h45  |                  |  |
|                     | Tinturado (Gris)                                                                                           | 25            | Inicio: 11h50 | $25 \text{ min}$ |  |
|                     |                                                                                                    |               | Final: 12h15  |                  |  |
|                     | Tinturado (Vagabundo)                                                                                      | 25            | Inicio: 12h20 | $25$ min         |  |
|                     |                                                                                                    |               | Final: 12h45  |                  |  |
|                     | Tinturado (Ladrillo)                                                                                       | 25            | Inicio: 12h50 | $25 \text{ min}$ |  |
|                     |                                                                                                    |               | Final: 13h15  |                  |  |
|                     | Stone3-Trapeado                                                                                            | 25            | Inicio: 13h25 | 110 min          |  |
|                     |                                                                                                    |               | Final: 15h15  |                  |  |
| 140 Pantalones      | Desengome-Dirty1                                                                                           | 35            | Inicio: 15h25 | 30 min           |  |

**Tabla 4.20.** Tipo de lavado y tiempo empleado modo manual.

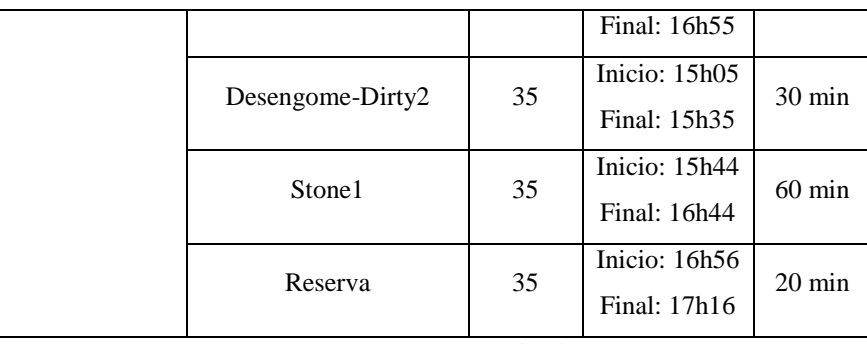

**Elaborado por**: Investigador.

En la tabla 4.21 se puede visualizar el tiempo total empleado en las pruebas de funcionamiento realizadas en el sistema de control de procesos de lavado de jeans.

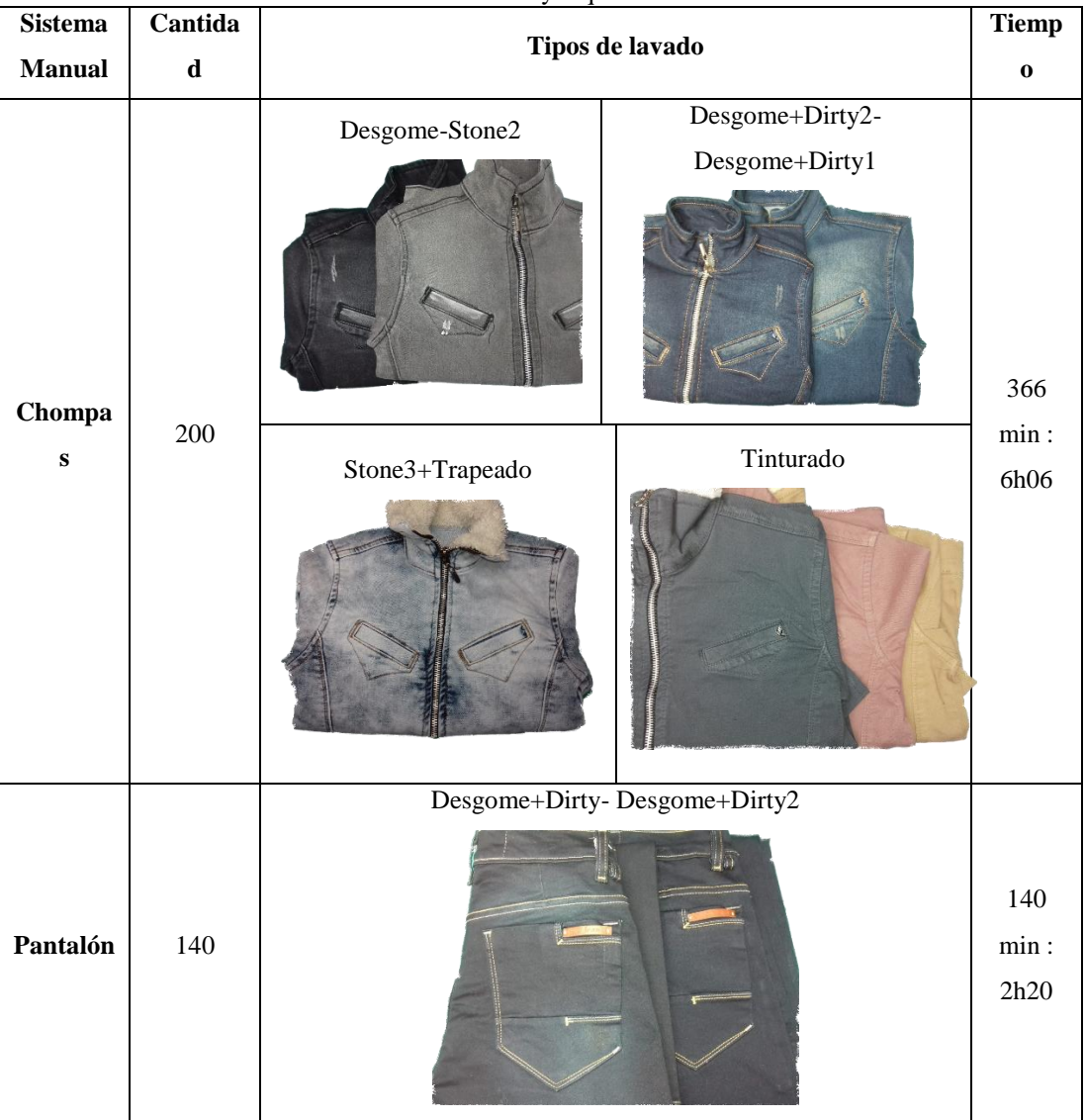

**Tabla 4.21.** Características y requerimientos de lavado.

|              |     | Stone1 | Reserva |                                      |
|--------------|-----|--------|---------|--------------------------------------|
|              |     |        |         |                                      |
| <b>Total</b> | 340 |        |         | $\overline{506}$<br>$\min$<br>$8h26$ |

**Elaborado por**: Investigador.

A continuación se calcula el tiempo empleado en la lavadora por cada prenda que ingresa en el proceso de lavado.

$$
\frac{tiempo\ empleado}{\# de\ chompas} = \frac{366_{min}}{200_{chompas}} = 1.83_{min/_{chompas}} = 110^{seg} /_{chompas}
$$
\n
$$
\frac{tiempo\ empleado}{\# de\ paritalones} = \frac{140_{min}}{140_{pantalones}} = 1_{min} /_{pantalon} = 60^{seg} /_{pantalon}
$$

En el caso de las chompas se utilizan un tiempo 1.83 minutos por chompa, utilizando un proceso de lavado manual, mientras que para el caso de los pantalones se empleó 1 minuto para cada pantalón.

El 13 de Junio se realizó los mismos procesos de lavado pero utilizando el sistema electrónico de control de procesos de lavado en modo automático, en la tabla 4.22 se puede observar los resultados obtenidos.

|                     | <b>Though the example of the complete of the conduction</b> |                   |               |                  |  |
|---------------------|-------------------------------------------------------------|-------------------|---------------|------------------|--|
| $N^{\circ}$ Prendas | <b>Proceso</b>                                              | <b>Automático</b> |               |                  |  |
|                     |                                                             | Prendas           | Duración      | Tiempo           |  |
|                     | Stone 2                                                     | 35                | Inicio: 08h05 | 88 min           |  |
|                     |                                                             |                   | Final: 09h33  |                  |  |
|                     | Desengomado                                                 | 35                | Inicio: 09h42 | $20 \text{ min}$ |  |
| 280 Chompas         |                                                             |                   | Final: 10h02  |                  |  |
|                     | Desengomado-Dirty1                                          | 35                | Inicio: 10h11 | $30 \text{ min}$ |  |
|                     |                                                             |                   | Final: 10h41  |                  |  |
|                     | Desengomado-Dirty2                                          | 35                | Inicio: 10h48 | $40 \text{ min}$ |  |
|                     |                                                             |                   | Final: 11h28  |                  |  |
|                     | Tinturado (Gris)                                            | 35                | Inicio: 11h33 | $24 \text{ min}$ |  |
|                     |                                                             |                   | Final: 11h57  |                  |  |
|                     | Tinturado (Vagabundo)                                       | 35                | Inicio: 12h07 | $24 \text{ min}$ |  |

**Tabla 4.22.** Tipo de lavado y tiempo empleado modo automático.

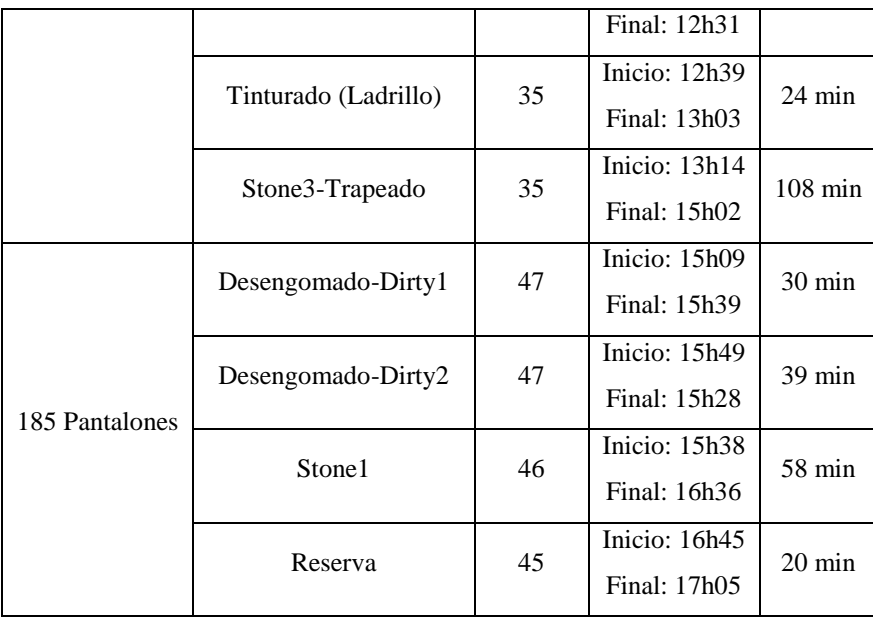

**Elaborado por**: Investigador.

En la tabla 4.23 se puede visualizar el tiempo total empleado en las pruebas de funcionamiento realizadas en el sistema de control de procesos de lavado de jeans en modo automático.

| Sistema Manual | <b>Cantidad</b> | Tipos de lavado | <b>Tiempo</b> |
|----------------|-----------------|-----------------|---------------|
|                |                 | Desgome-Stone2  |               |
|                |                 | Desgome+Dirty2  |               |
| <b>Chompas</b> | 280             | Desgome+Dirty1  | 358 min: 5h58 |
|                |                 | Stone3+Trapeado |               |
|                |                 | Tinturado       |               |
|                |                 | Desgome+Dirty   |               |
|                |                 | Desgome+Dirty2  |               |
| Pantalón       | 185             | Stone1          | 147 min: 2h27 |
|                |                 | Reserva         |               |
|                |                 |                 |               |
| <b>Total</b>   | 465             |                 | 505 min:8h25  |

**Tabla 4.23.** Características y requerimientos de lavado.

**Elaborado por**: Investigador.

A continuación se calcula el tiempo empleado en la lavadora por cada prenda que ingresa en el proceso de lavado.

$$
\frac{tiempo\ empleado}{\# de\ chompas} = \frac{358_{min}}{280_{chompas}} = 1.27_{min/_{chompas}} = 76 seg/_{chompas}
$$
\n
$$
\frac{tiempo\ empleado}{\# de\ paritalones} = \frac{147_{min}}{185_{partalones}} = 0.80_{min/_{partalon}} = 48 seg/_{partalon}
$$

En el caso de las chompas se utilizan un tiempo 1.27 minutos por cada chompa, utilizando un proceso de lavado automático, mientras que para el caso de los pantalones se empleó 0.8 minutos para cada pantalón.

En la tabla 4.24 se puede visualizar los resultados obtenidos en las pruebas de funcionamiento realizadas en el sistema de control de procesos de lavado de jeans.

|                   | <b>Manual</b>       | <b>Automático</b>   | Optimización de tiempo |
|-------------------|---------------------|---------------------|------------------------|
| <b>Chompas</b>    | 110 segundos/prenda | 76 segundos/prenda  | 34 segundos/prenda     |
| <b>Pantalones</b> | 60 segundos /prenda | 48 segundos /prenda | 12 segundos/prenda     |

**Tabla 4.24.** Tiempos obtenidos en el proceso de lavado.

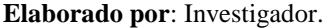

El resultado de utilizar el sistema de control de procesos de lavado de jeans es satisfactorio, debido a que se reduce el tiempo en 34 segundos por cada chompa y 12 segundos por cada pantalón que ingresa en la lavadora.

Para las pruebas realizadas del 14 de junio del 2019 se trabajó con 560 prendas, cuyas características y requerimientos de lavado se detallan en la tabla 4.25.

|                   | Cantidad | Tipo de tela           | Tipo de Lavado     | <b>Detalles</b> |
|-------------------|----------|------------------------|--------------------|-----------------|
| <b>Pantalones</b> | 560      | 280 Tela Jean Denim SB | 4 Desgomado+Dirtys | Acabados        |
|                   |          |                        |                    | diferentes:     |
|                   |          |                        |                    | Rasgados,       |
|                   |          | 280 Tela Gabardina     | 1 Tinturado        | Bigotes,        |
|                   |          |                        |                    | Sopleteados,    |

**Tabla 4.25.** Características y requerimientos de lavado.

**Elaborado por**: Investigador.

Los 560 pantalones que ingresan al proceso de lavado se dividen en 2 grupos de 280 prendas, cada grupo representa un tipo de lavado, por motivo de pruebas de funcionamiento, del primer grupo de 280 pantalones en 140 se utilizó el sistema de control de procesos de lavado de jeans en modo manual, mientras que 140 prendas restantes se utilizó el sistema en modo automático, de igual manera se empleó para el grupo restante en el cual se aplicara un proceso de tinturado.

Para las pruebas de funcionamiento con el sistema manual se utilizó 280 pantalones los cuales de dividen en 8 paquetes de 35 prendas cada uno, los resultados se pueden visualizar en la tabla 4.26.

| $N^{\circ}$ Prendas          | <b>Proceso</b>     |         | Automático    |                  |  |
|------------------------------|--------------------|---------|---------------|------------------|--|
|                              |                    | Prendas | Duración      | Tiempo           |  |
|                              | Desengomado+Dirty  | 35      | Inicio: 08h10 | $29 \text{ min}$ |  |
|                              |                    |         | Final: 08h39  |                  |  |
|                              | Desengomado+Dirty  | 35      | Inicio: 08h49 | $30 \text{ min}$ |  |
| 140 Pantalones               |                    |         | Final: 09h19  |                  |  |
|                              | Desengomado+Dirty  | 35      | Inicio: 09h27 | $31$ min         |  |
|                              |                    |         | Final: 09h58  |                  |  |
|                              | Desengomado+Dirty  | 35      | Inicio: 10h10 | $30 \text{ min}$ |  |
|                              |                    |         | Final: 10h40  |                  |  |
|                              | Tinturado(Habano)  | 35      | Inicio: 10h45 | $24 \text{ min}$ |  |
|                              |                    |         | Final: 11h09  |                  |  |
|                              | Tinturado (Habano) | 35      | Inicio: 11h19 | $24 \text{ min}$ |  |
| 140 Pantalones               |                    |         | Final: 11h43  |                  |  |
|                              | Tinturado (Habano) | 35      | Inicio: 11h46 | $24 \text{ min}$ |  |
|                              |                    |         | Final: 12h10  |                  |  |
|                              | Tinturado(Habano)  | 35      | Inicio: 12h20 | $24 \text{ min}$ |  |
|                              |                    |         | Final: 12h44  |                  |  |
| Elaborado por: Investigador. |                    |         |               |                  |  |

**Tabla 4.26.** Tipo de lavado y tiempo empleado modo manual.

En la tabla 4.27 se puede visualizar el tiempo total empleado en las pruebas de

funcionamiento realizadas en el sistema de control de procesos de lavado de jeans en modo manual.

| Sistema Manual | Cantidad | Tipos de lavado                                                                      | <b>Tiempo</b>            |
|----------------|----------|--------------------------------------------------------------------------------------|--------------------------|
| Pantalón       | 140      | Desengome+Dirty<br>Desengome+Dirty<br>Desengome+Dirty<br>Desengome+Dirty             | $120 \text{ min} : 2h00$ |
| Pantalón       | 140      | Tinturado (Habano)<br>Tinturado (Habano)<br>Tinturado (Habano)<br>Tinturado (Habano) | 96 min: 1h36             |
| <b>Total</b>   | 280      |                                                                                      | 226 min: 3h36            |

**Tabla 4.27.** Características y requerimientos de lavado en modo manual.

**Elaborado por**: Investigador.

A continuación se calcula el tiempo empleado en la lavadora por cada prenda que ingresa en el proceso de lavado.

$$
\frac{tiempo\; empleado}{\#\; de\; pantalones} = \frac{226_{min}}{280_{partalones}} = 0.81_{min/partalon} = 48 seg/partalon
$$

Para el proceso de lavado en modo manual, se empleó 48 segundos para cada pantalón. Se realizó los mismos procesos de lavado pero utilizando el sistema electrónico de control de procesos de lavado en modo automático, en la tabla 4.28 se puede observar los resultados obtenidos.

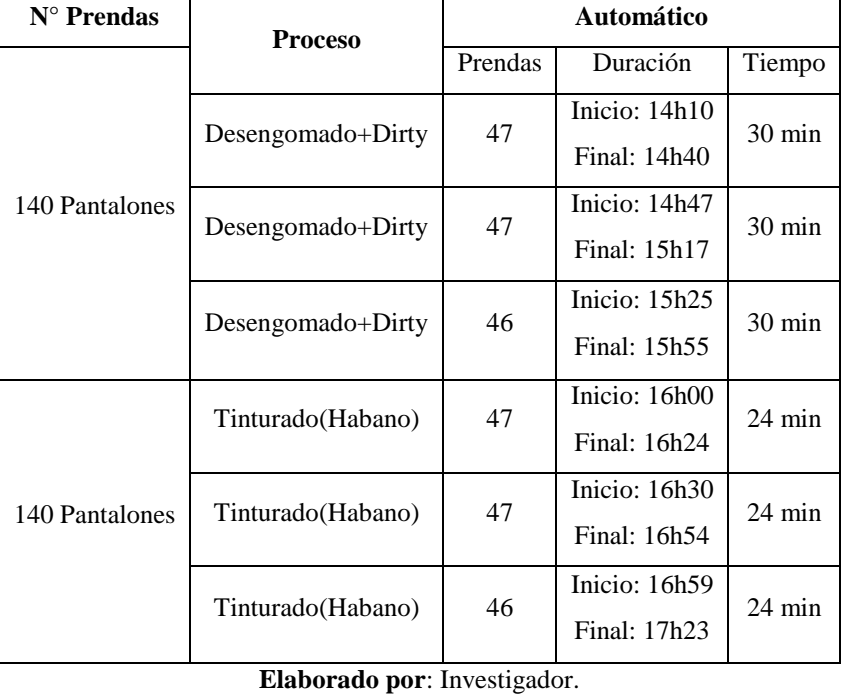

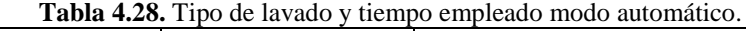

En la tabla 4.29 se puede visualizar el tiempo total empleado en las pruebas de funcionamiento realizadas en el sistema de control de procesos de lavado de jeans en modo automático.

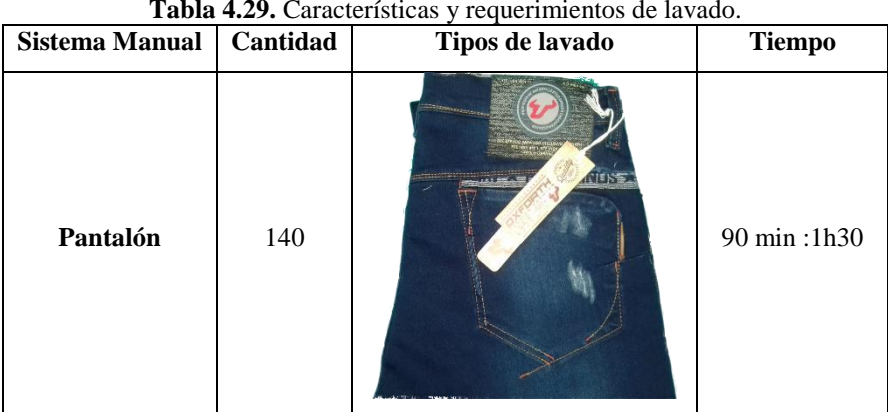

**Tabla 4.29.** Características y requerimientos de lavado.

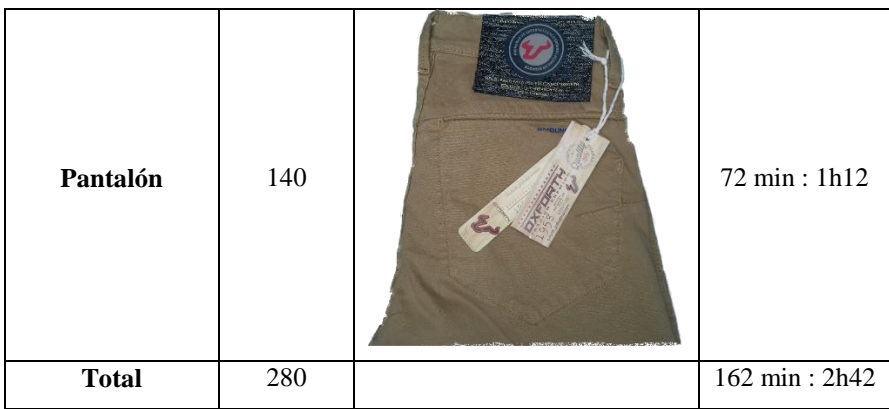

**Elaborado por**: Investigador.

A continuación se calcula el tiempo empleado en la lavadora por cada prenda que ingresa en el proceso de lavado.

$$
\frac{tiempo\; empleado}{\#\;de\; pantalones} = \frac{162_{min}}{280_{partalones}} = 0.57_{min/plantalon} = 34 seg/partialion}
$$

Para el proceso de lavado en modo automático, se empleó 34 segundos en cada pantalón. En la tabla 4.30 se puede visualizar los resultados obtenidos en las pruebas de funcionamiento realizadas en el sistema de control de procesos de lavado de jeans.

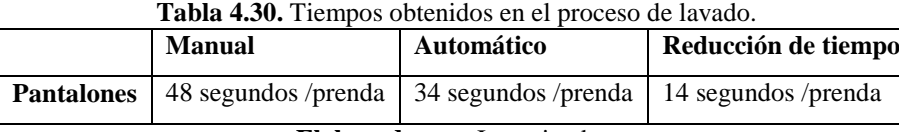

**Elaborado por**: Investigador.

El resultado de utilizar el sistema de control de procesos de lavado de jeans es satisfactorio, debido a que se reduce el tiempo en 14 segundos por cada pantalón que ingresa en la lavadora.

Para las pruebas realizadas del 19 de junio del 2019 se trabajó con 400 prendas de niño, cuyas características y requerimientos de lavado se detallan en la tabla 4.31.

**Tabla 4.31.** Características y requerimientos de lavado.

|                   | Cantidad | Tipo de tela           | Tipo de Lavado     | <b>Detalles</b>           |
|-------------------|----------|------------------------|--------------------|---------------------------|
| <b>Pantalones</b> | 400      | 400 Tela Jean Denim SB | 2 Desgomado+Dirtys | Acabados<br>diferentes:   |
|                   |          |                        | 2 Desgomado+Stone  | Rasgados,<br>Sopleteados, |

#### **Elaborado por**: Investigador.

Los 400 pantalones de niño que ingresan al proceso de lavado se dividen en 2 grupos de 200 prendas, por motivo de pruebas de funcionamiento, para el primer grupo de 200 pantalones se utilizó el sistema de control de procesos de lavado de jeans en modo manual, mientras que para las 200 prendas restantes se utilizó el sistema en modo automático.

Para las pruebas de funcionamiento con el sistema manual se utilizó 200 pantalones los cuales de dividen en 5 paquetes de 40 prendas cada uno, los resultados se pueden visualizar en la tabla 4.32.

| <b>rapia 4.52.</b> Tipo de favado y tiempo empleado modo mandal. |                   |         |                 |                  |  |
|------------------------------------------------------------------|-------------------|---------|-----------------|------------------|--|
| $N^{\circ}$ Prendas                                              | <b>Proceso</b>    |         | Automático      |                  |  |
|                                                                  |                   | Prendas | Duración        | Tiempo           |  |
|                                                                  |                   | 40      | Inicio: 10h40   | $29 \text{ min}$ |  |
|                                                                  | Desengomado+Dirty |         | Final: 11h09    |                  |  |
|                                                                  | Desengomado+Dirty | 40      | Inicio: $11h49$ | $30 \text{ min}$ |  |
|                                                                  |                   |         | Final: 12h19    |                  |  |
| 200 Pantalones                                                   | Desengomado+Dirty | 40      | Inicio: $12h30$ | $31$ min         |  |
|                                                                  |                   |         | Final: 13h01    |                  |  |
|                                                                  | Stone1            | 40      | Inicio: $14h30$ | 58 min           |  |
|                                                                  |                   |         | Final: 15h28    |                  |  |
|                                                                  | Stone3            | 40      | Inicio: $16h10$ | 98 min           |  |
|                                                                  |                   |         | Final: 17h48    |                  |  |

**Tabla 4.32.** Tipo de lavado y tiempo empleado modo manual.

**Elaborado por**: Investigador.

En la tabla 4.33 se puede visualizar el tiempo total empleado en las pruebas de funcionamiento realizadas en el sistema de control de procesos de lavado de jeans en modo manual.

**Tabla 4.33.** Características y requerimientos de lavado en modo manual.

| Sistema Manual | Cantidad   | Tipos de lavado | <b>Tiempo</b> |
|----------------|------------|-----------------|---------------|
|                |            | Desengome+Dirty |               |
|                |            | Desengome+Dirty |               |
| Pantalón       | <b>200</b> | Desengome+Dirty | 246 min: 4h06 |
|                |            | Stone1          |               |
|                |            | Stone3          |               |
| <b>Total</b>   | 200        |                 | 246 min: 4h06 |

**Elaborado por**: Investigador.

A continuación se calcula el tiempo empleado en la lavadora por cada prenda que ingresa en el proceso de lavado.

$$
\frac{tiempo\; empleado}{\#\;de\; pantalones} = \frac{246_{min}}{200_{partalones}} = 1.23_{min/partalon} = 74 seg/partalon
$$

Para el proceso de lavado en modo manual, se empleó 74 segundos para cada pantalón. El 20 de junio se realizó los mismos procesos de lavado pero utilizando el sistema electrónico de control de procesos de lavado en modo automático, en la tabla 4.34 se puede observar los resultados obtenidos.

| $N^{\circ}$ Prendas | <b>Proceso</b>     | Automático |               |                  |  |
|---------------------|--------------------|------------|---------------|------------------|--|
|                     |                    | Prendas    | Duración      | Tiempo           |  |
|                     | Desengomado+Dirty  | 50         | Inicio: 08h08 | $30 \text{ min}$ |  |
|                     |                    |            | Final: 08h38  |                  |  |
|                     | Desengomado+Dirty  | 50         | Inicio: 08h45 | $30 \text{ min}$ |  |
| 200 Pantalones      |                    |            | Final: 09h15  |                  |  |
|                     |                    |            |               |                  |  |
|                     | Stone1             | 50         | Inicio: 09h30 | $60 \text{ min}$ |  |
|                     |                    |            | Final: 10h30  |                  |  |
|                     | Stone <sub>3</sub> | 50         | Inicio: 10h40 | $90 \text{ min}$ |  |
|                     |                    |            | Final: 12h10  |                  |  |

**Tabla 4.34.** Tipo de lavado y tiempo empleado modo automático.

En la tabla 4.35 se puede visualizar el tiempo total empleado en las pruebas de funcionamiento realizadas en el sistema de control de procesos de lavado de jeans en modo automático.

| <b>Sistema Manual</b> | Cantidad | ruone noot canaeteristicas | requermmentos de nerudo.<br>Tipos de lavado | <b>Tiempo</b>     |
|-----------------------|----------|----------------------------|---------------------------------------------|-------------------|
| Pantalón              | 200      | Desgomado+Dirty            | Desgomado+Dirty<br>Stone1 y Stone 3         | 210 min:3h30      |
|                       |          |                            |                                             |                   |
| <b>Total</b>          | 200      |                            |                                             | $210$ min: $3h30$ |

**Tabla 4.35.** Características y requerimientos de lavado.

**Elaborado por**: Investigador.

**Elaborado por**: Investigador.

A continuación se calcula el tiempo empleado en la lavadora por cada prenda que ingresa en el proceso de lavado.

$$
\frac{tiempo\; empleado}{\#\;de\; pantalones} = \frac{210_{min}}{200_{partalones}} = 1.05_{min/partalon} = 63 seg/partalon
$$

Para el proceso de lavado en modo automático, se empleó 63 segundos en cada pantalón. En la tabla 4.36 se puede visualizar los resultados obtenidos en las pruebas de funcionamiento realizadas en el sistema de control de procesos de lavado de jeans.

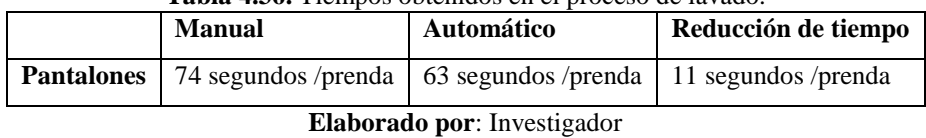

**Tabla 4.36.** Tiempos obtenidos en el proceso de lavado.

El resultado de utilizar el sistema de control de procesos de lavado de jeans es satisfactorio, debido a que se reduce el tiempo en 11 segundos por cada pantalón que ingresa en la lavadora.

Para las pruebas realizadas del 20 de junio en la tarde se trabajó con 640 prendas, cuyas características y requerimientos de lavado se detallan en la tabla 4.37.

|                   | Cantidad | Tipo de tela       | Tipo de Lavado        | <b>Detalles</b> |
|-------------------|----------|--------------------|-----------------------|-----------------|
| <b>Pantalones</b> | 640      | 800 Tela Gabardina | Tinturado (8 colores) | NN              |

**Tabla 37.** Características y requerimientos de lavado.

**Elaborado por**: Investigador.

Los 640 pantalones que ingresan al proceso de lavado se dividen en 2 grupos, por motivo de pruebas de funcionamiento, para el primer grupo de 280 pantalones se utilizó el sistema de control de procesos de lavado de jeans en modo manual, mientras que para las 360 prendas restantes se utilizó el sistema en modo automático.

Para las pruebas de funcionamiento con el sistema manual se utilizó 280 pantalones los cuales de dividen en 8 paquetes de 35 prendas cada uno, los resultados se pueden visualizar en la tabla 4.38.

| $N^{\circ}$ Prendas | <b>Proceso</b> | Automático |               |                  |  |
|---------------------|----------------|------------|---------------|------------------|--|
| 280 Pantalones      |                | Prendas    | Duración      | Tiempo           |  |
|                     | Tinturado 1    | 35         | Inicio: 13h05 | $25 \text{ min}$ |  |
|                     |                |            | Final: 13h30  |                  |  |
|                     | Tinturado 2    | 35         | Inicio: 13h35 | $26 \text{ min}$ |  |

**Tabla 4.38.** Tipo de lavado y tiempo empleado modo manual.

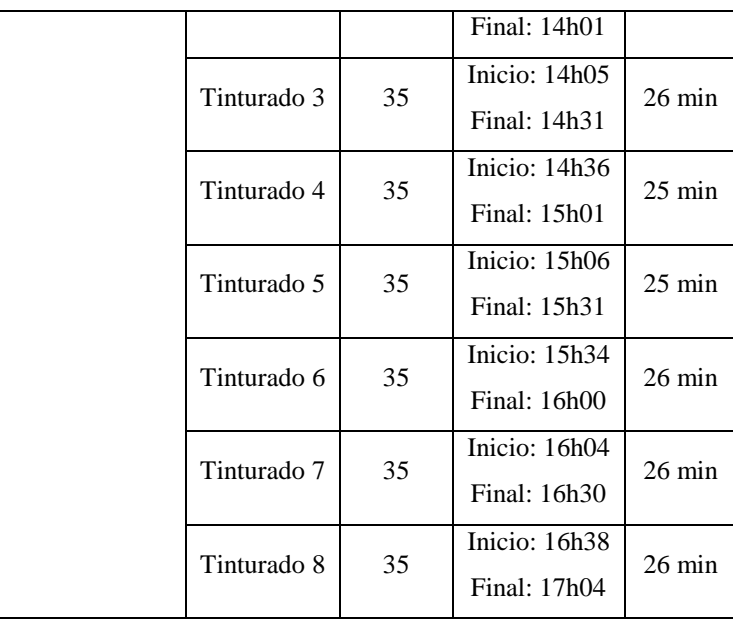

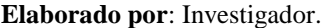

En la tabla 4.39 se puede visualizar el tiempo total empleado en las pruebas de funcionamiento realizadas en el sistema de control de procesos de lavado de jeans en modo manual.

| Sistema Manual | Cantidad | Tipos de lavado                      | <b>Tiempo</b> |
|----------------|----------|--------------------------------------|---------------|
| Pantalón       | 280      | Tinturados                           | 205 min: 3h25 |
| <b>Total</b>   | 280      |                                      | 205 min: 3h25 |
|                |          | <b>THE REAL PROPERTY OF STATES I</b> |               |

**Tabla 4.39.** Características y requerimientos de lavado en modo manual.

**Elaborado por**: Investigador.

A continuación se calcula el tiempo empleado en la lavadora por cada prenda que ingresa en el proceso de lavado.

$$
\frac{tiempo\; empleado}{\#\;de\; pantalones} = \frac{205_{min}}{280_{pantalones}} = 0.73_{min/pantalon} = 44 \text{seg} /_{pantalon}
$$

Para el proceso de lavado en modo manual, se empleó 44 segundos para cada pantalón. Se realizó los mismos procesos de lavado pero utilizando el sistema electrónico de control de procesos de lavado en modo automático, en la tabla 4.40 se puede observar los resultados obtenidos.

| $N^{\circ}$ Prendas | <b>Proceso</b> | Automático |               |                  |  |
|---------------------|----------------|------------|---------------|------------------|--|
|                     |                | Prendas    | Duración      | Tiempo           |  |
|                     | Tinturado 1    | 45         | Inicio: 13h05 | $24$ min         |  |
|                     |                |            | Final: 13h30  |                  |  |
|                     | Tinturado 2    | 45         | Inicio: 13h35 | $24 \text{ min}$ |  |
|                     |                |            | Final: 14h01  |                  |  |
|                     | Tinturado 3    | 45         | Inicio: 14h05 | $24 \text{ min}$ |  |
|                     |                |            | Final: 14h31  |                  |  |
|                     | Tinturado 4    | 45         | Inicio: 14h36 | $24 \text{ min}$ |  |
| 360 Pantalones      |                |            | Final: 15h01  |                  |  |
|                     | Tinturado 5    | 45         | Inicio: 15h06 | 24 min           |  |
|                     |                |            | Final: 15h31  |                  |  |
|                     | Tinturado 6    | 45         | Inicio: 15h34 | 24 min           |  |
|                     |                |            | Final: 16h00  |                  |  |
|                     | Tinturado 7    | 45         | Inicio: 16h04 | $24 \text{ min}$ |  |
|                     |                |            | Final: 16h30  |                  |  |
|                     | Tinturado 8    | 45         | Inicio: 16h38 | $24 \text{ min}$ |  |
|                     |                |            | Final: 17h04  |                  |  |

**Tabla 4.40.** Tipo de lavado y tiempo empleado modo automático.

**Elaborado por**: Investigador basado en [7]

En la tabla 4.41 se puede visualizar el tiempo total empleado en las pruebas de funcionamiento realizadas en el sistema de control de procesos de lavado de jeans en modo automático.

| <b>Sistema Manual</b> | Cantidad | Tipos de lavado | <b>Tiempo</b> |
|-----------------------|----------|-----------------|---------------|
| Pantalón              | 360      | Tinturados      | 192 min:3h12  |

**Tabla 4.41.** Características y requerimientos de lavado.

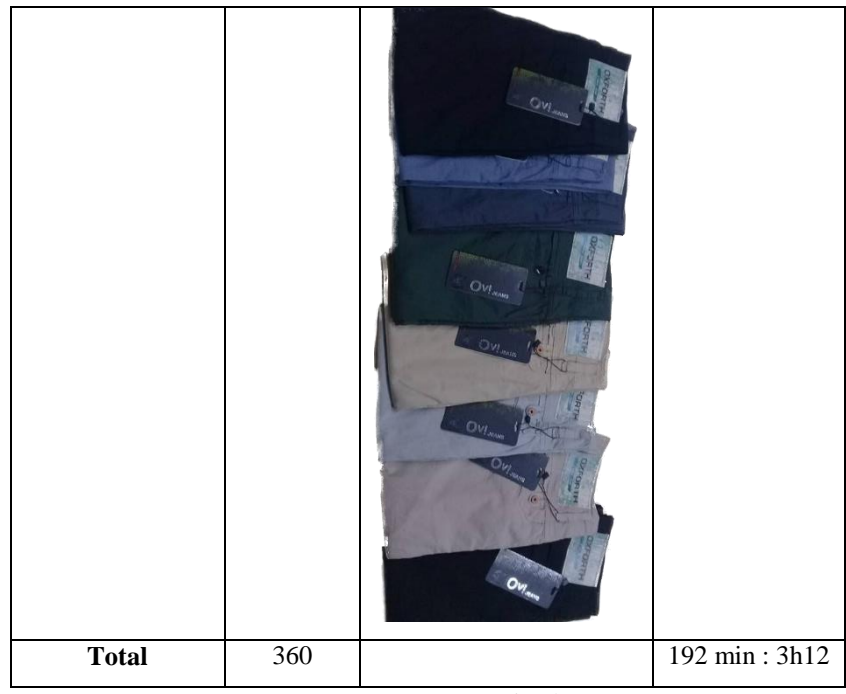

**Elaborado por**: Investigador.

A continuación se calcula el tiempo empleado en la lavadora por cada prenda que ingresa en el proceso de lavado.

tiempo empleado  $\frac{1}{\# \text{ de pantalones}} =$  $192_{min}$ 360<sub>pantalones</sub>  $= 0.53$ <sub>min</sub><sub>/pantalon</sub>  $= 32$ seg<sub>/pantalon</sub>

Para el proceso de lavado en modo automático, se empleó 32 segundos en cada pantalón. En la tabla 4.42 se puede visualizar los resultados obtenidos en las pruebas de funcionamiento realizadas con en el sistema de control de procesos de lavado de jeans.

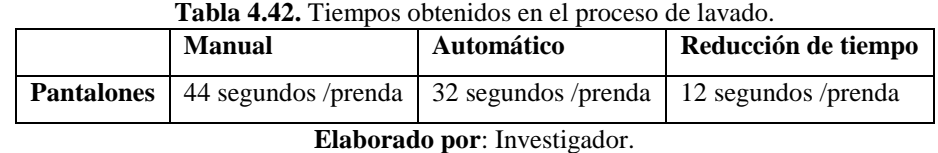

El resultado de utilizar el sistema de control de procesos de lavado de jeans es satisfactorio, debido a que se reduce el tiempo en 12 segundos por cada pantalón que ingresa en la lavadora.

## **4.15. Análisis de resultados.**

Para analizar los resultados se compararon los tiempos obtenidos con el sistema electrónico de control de procesos de lavado de jeans en modo manual y en modo automático, se obtuvieron los siguientes datos como se muestra en la tabla 4.43.

| Total          | Prenda     |               | Cantidad de prendas | Tiempo por prenda<br>Tiempo empleado |                     | <b>Diferencia</b> |                  |                  |
|----------------|------------|---------------|---------------------|--------------------------------------|---------------------|-------------------|------------------|------------------|
|                |            | <b>Manual</b> | Automático          | <b>Manual</b>                        | Automático          | <b>Manual</b>     | Automático       | de tiempo        |
| 805            | Chompas    | 200           | 280                 | 366 min                              | 358 min             | $110 \text{ seg}$ | $76 \text{ seg}$ | $34 \text{ seg}$ |
| prendas        | Pantalones | 140           | 185                 | $140 \text{ min}$                    | $147$ min           | $60 \text{ seg}$  | $48 \text{ seg}$ | $12 \text{ seg}$ |
| 560            | Pantalones | 140           | 140                 | $120 \text{ min}$                    | $90 \text{ min}$    | 48 seg            | $34 \text{ seg}$ | $14 \text{ seg}$ |
| prendas        | Pantalones | 140           | 140                 | $96 \text{ min}$                     | $72 \text{ min}$    |                   |                  |                  |
| 400<br>prendas | Pantalones | 200           | 200                 | $246 \text{ min}$                    | $210 \text{ min}$   | $74$ seg          | $63 \text{ seg}$ | $11 \text{ seg}$ |
| 640<br>prendas | Pantalones | 280           | 360                 | $205 \text{ min}$                    | $192 \text{ min}$   | 44 seg            | $32 \text{ seg}$ | $12 \text{ seg}$ |
| 2405           | $=$        | 1100          | 1305                | 1173                                 | 1069                |                   |                  |                  |
| prendas        |            | prendas       | prendas<br>--- -    | min<br>. .                           | min<br>$\mathbf{r}$ |                   |                  |                  |

**Tabla 4.43.** Análisis de resultados.

**Elaborado por**: Investigador

Según la diferencia de tiempo registrado en cada proceso, se puede asegurar que, el operario que utiliza el sistema electrónico de control de procesos de lavado de jeans en modo automático mejora su eficiencia en un mínimo de 14.86% y un máximo de 30.9% tal y como se visualiza en la tabla 4.44, estos porcentajes varían dependiendo la cantidad de prendas que ingresen en el proceso de lavado, además del tipo de lavado que se le dé a la prenda.

**Tabla 4.44.** Análisis de resultados en porcentajes.

| <b>Total</b> | Prenda     |                   | Diferencia de<br>Tiempo empleado<br>Tiempo por prenda |                   |                   |                  | Porcentaje de |
|--------------|------------|-------------------|-------------------------------------------------------|-------------------|-------------------|------------------|---------------|
|              |            | <b>Manual</b>     | <b>Automático</b>                                     | <b>Manual</b>     | <b>Automático</b> | tiempo           | mejora.       |
| 805          | Chompas    | 366 min           | 358 min                                               | $110 \text{ seg}$ | $76$ seg          | $34 \text{ seg}$ | 30.9%         |
| prendas      | Pantalones | $140 \text{ min}$ | $147$ min                                             | $60 \text{ seg}$  | $48$ seg          | $12 \text{ seg}$ | 20.0%         |
| 560          | Pantalones | $120 \text{ min}$ | $90 \text{ min}$                                      | $48 \text{ seg}$  | $34 \text{ seg}$  | $14 \text{ seg}$ | 29.17%        |
| prendas      | Pantalones | $96 \text{ min}$  | $72 \text{ min}$                                      |                   |                   |                  |               |
| 400          | Pantalones | $246 \text{ min}$ | $210 \text{ min}$                                     | $74 \text{ seg}$  | $63$ seg          | $11 \text{ seg}$ | 14.86%        |
| prendas      |            |                   |                                                       |                   |                   |                  |               |
| 640          | Pantalones | $205 \text{ min}$ | $192 \text{ min}$                                     | $44 \text{ seg}$  | $32$ seg          | $12 \text{ seg}$ | 27.27%        |
| prendas      |            |                   |                                                       |                   |                   |                  |               |

#### **Elaborado por**: Investigador

La figura 4.56 es una comparativa del tiempo empleado en cada proceso de lavado que registró el operario al hacer uso del sistema electrónico de control de procesos de lavado de jeans, al utilizar, el tiempo empleado por el operario al utilizar el sistema en modo automático requiere un menor intervalo de tiempo para culminar el lavado de una prenda.

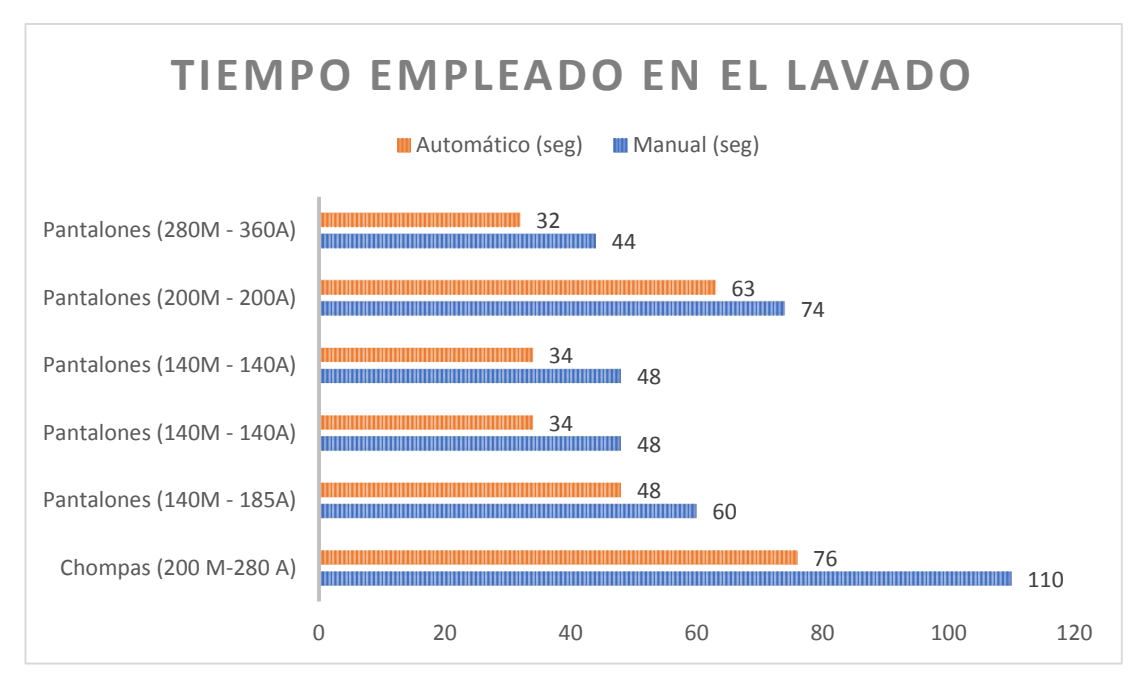

**Fig. 4.56.** Tiempo empleado en cada proceso de lavado. **Elaborado por:** Investigador

Como se detalla en la anterior figura, el tiempo empleado por el operario al utilizar el sistema en modo automático requiere un menor intervalo de tiempo para culminar el lavado de una prenda.

## **4.16. Presupuesto.**

A continuación, se detalla el costo de los dispositivos y componentes que fueron utilizados en el sistema electrónico de control de procesos de lavado, se consideró todos los recursos empleados como material de oficina y elementos propios del sistema, adicional al costo de los dispositivos y material empleado en el prototipo se agrega el costo del diseño, basado en la tabla de salarios mínimos para un Ingeniero en Electrónica y Comunicaciones establecido por el Ministerio de Trabajo para el año 2019 aplicada en el Ecuador, el cual se encuentra en \$905 dólares mensuales, considerando las 8 horas diarias y 22 días laborables en el Ecuador, en la tabla 4.45 se muestra el costo del diseño del proyecto.

|             | <b>Tabla 4.45.</b> Costo dei diseño del sistema de control de procesos de lavado de Jeans. |    |      |                                                |         |  |  |
|-------------|--------------------------------------------------------------------------------------------|----|------|------------------------------------------------|---------|--|--|
| <b>Item</b> | <b>Detalle</b>                                                                             |    |      | Cantidad   Unidad   Costo Unidad   Costo Total |         |  |  |
|             | Diseño del proyecto                                                                        | 80 | Hora | \$5.14                                         | \$411.2 |  |  |
|             |                                                                                            |    |      |                                                |         |  |  |

**Tabla 4.45.** Costo del diseño del sistema de control de procesos de lavado de jeans.

**Elaborado por**: Investigador

En la tabla 4.46 se detalla el presupuesto del proyecto donde se especifica el costo de cada uno de los elementos que se utilizó para la elaboración del prototipo.

| Elementos para el desarrollo del prototipo. |                           |                |               |                 |                    |  |
|---------------------------------------------|---------------------------|----------------|---------------|-----------------|--------------------|--|
| Ítem                                        | <b>Detalle</b>            | Cantidad       | <b>Unidad</b> | Costo Unitario. | <b>Costo Total</b> |  |
| 1                                           | Raspberry Pi 3 B+         | $\mathbf{1}$   | c/u           | \$58.50         | \$58.50            |  |
| $\overline{c}$                              | Cargador 5V               | $\mathbf{1}$   | c/u           | \$5.00          | \$5.00             |  |
| 3                                           | Disipador de calor.       | $\overline{2}$ | c/u           | \$0.85          | \$1.70             |  |
| $\overline{4}$                              | Pantalla 5.5"             | 1              | c/u           | \$75.25         | \$75.25            |  |
| 5                                           | Micro SD 32Gb             | $\mathbf{1}$   | c/u           | \$29.99         | \$29.99            |  |
| 6                                           | Base acrílico Raspberry   | $\mathbf{1}$   | c/u           | \$8.50          | \$8.50             |  |
| 7                                           | Diodo 1N4148              | $\mathbf{1}$   | c/u           | \$0.10          | \$0.10             |  |
| 8                                           | $C$ 0.01 uF               | 4              | c/u           | \$0.05          | \$0.20             |  |
| 9                                           | $C.E$ 10 $uF$             | $\overline{4}$ | c/u           | \$0.10          | \$0.40             |  |
| 10                                          | LM7805                    | 1              | c/u           | \$0.50          | \$0.50             |  |
| 11                                          | LM7905                    | 1              | c/u           | \$0.50          | \$0.50             |  |
| 12                                          | <b>C.I TC7660</b>         | $\mathbf{1}$   | c/u           | \$0.85          | \$0.85             |  |
| 13                                          | C.E 4700 uF               | $\overline{2}$ | c/u           | \$0.75          | \$1.25             |  |
| 14                                          | LM7812                    | 1              | c/u           | \$0.50          | \$0.50             |  |
| 15                                          | LM7812                    | $\mathbf{1}$   | c/u           | \$0.50          | \$0.50             |  |
| 16                                          | C1uF                      | $\mathbf{1}$   | c/u           | \$0.10          | \$0.10             |  |
| 17                                          | Transformador 120ac-12ac  | $\mathbf{1}$   | c/u           | \$11.75         | \$11.75            |  |
| 18                                          | Resistencias              | 14             | c/u           | \$0.03          | \$0.42             |  |
| 19                                          | Diodo Zener 5.1 V         | $\overline{3}$ | c/u           | \$0.25          | \$0.75             |  |
| 20                                          | Potenciómetros lineales   | 3              | c/u           | \$0.86          | \$2.58             |  |
| 21                                          | <b>C.I TL084</b>          | $\overline{2}$ | c/u           | \$2.10          | \$4.20             |  |
| 22                                          | $C$ 0.01 $uF$             | $\mathbf{1}$   | c/u           | \$0.10          | \$0.10             |  |
| 23                                          | C 0.022uF                 | $\mathbf{1}$   | c/u           | \$0.10          | \$0.10             |  |
| 24                                          | 2N2222                    | $\mathbf{1}$   | c/u           | \$0.25          | \$0.25             |  |
| 25                                          | Baquelita                 | $\mathbf{1}$   | c/u           | \$3.00          | \$3.00             |  |
| 26                                          | Cloruro férrico           | $\mathbf{1}$   | c/u           | \$1.80          | \$1.80             |  |
| 27                                          | Válvula solenoide 1"      | $\mathbf{1}$   | c/u           | \$152.45        | \$152.45           |  |
| 28                                          | Válvula solenoide 3" 1/2  | $\mathbf{1}$   | c/u           | \$279.76        | \$279.76           |  |
| 29                                          | Pistón Neumático 30cm     | $\mathbf{1}$   | c/u           | \$80.00         | \$80.00            |  |
| 30                                          | Arduino Nano              | $\mathbf{1}$   | c/u           | \$7.75          | \$7.75             |  |
| 31                                          | Contactores 220v          | $\overline{4}$ | c/u           | \$26.85         | \$107.04           |  |
| 32                                          | Interruptores 220V        | 5              | c/u           | \$8.45          | \$42.25            |  |
| 33                                          | Cavidad desfogue de agua. | $\mathbf{1}$   | c/u           | \$60.00         | \$60.00            |  |
| 34                                          | Cable flexible #12 (100m) | $\mathbf{1}$   | c/u           | \$42.00         | \$42.00            |  |

**Tabla 4.46.** Costo de los dispositivos y componentes.

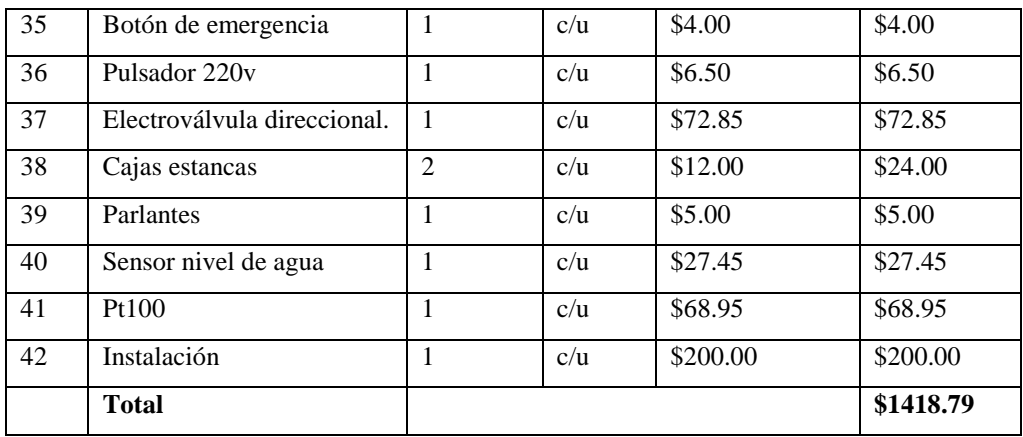

**Elaborado por**: Investigador.

#### **Costo del proyecto.**

El costo del proyecto resulta de la suma del costo de los componentes y el costo del diseño las cuales son detalladas en la tabla 4.47.

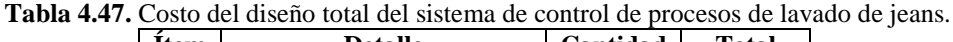

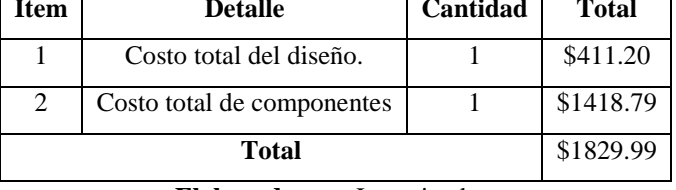

**Elaborado por**: Investigador.

El presupuesto para el proyecto "Sistema electrónico de control de procesos para el lavado de jeans de la empresa "Oxforth" asciende a la cantidad de mil ochocientos treinta dólares, financiado por la empresa y el investigador.

#### **4.17. Costo-Beneficio.**

El costo beneficio es el análisis en cifras monetarias las cuales permiten el cálculo para la rentabilidad de la inversión.

Para una producción de 280 prendas lavadas en modo manual se detallan la cantidad de insumos y el tiempo estimado que se necesita para cumplir un proceso de: Desengome + Dirty, los resultados se pueden visualizar en la tabla 4.48.

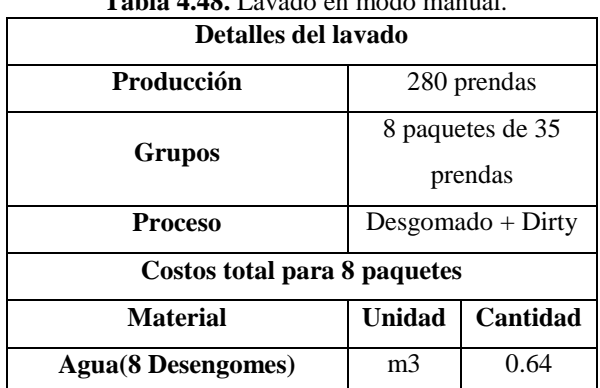

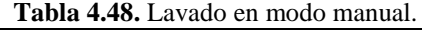

| Agua (16 enjuagues)                | m3             | 0.96 |  |  |
|------------------------------------|----------------|------|--|--|
| <b>Agua</b> (8 Dirty)              | m <sub>3</sub> | 0.64 |  |  |
| Agua (16 enjuagues)                | m <sub>3</sub> | 0.96 |  |  |
| Detergente (8 desengomes)          | gr             | 2800 |  |  |
| Enzimas (8 lavados)                | gr             | 1400 |  |  |
| <b>Colorante Dirty (8 lavados)</b> | gr             | 680  |  |  |
| Tiempo empleado                    |                |      |  |  |
| $240$ minutos = 4 horas            |                |      |  |  |

**Elaborado por**: Investigador.

Para una producción de 280 prendas lavadas en modo automático se detallan la cantidad de insumos y el tiempo estimado necesario para cumplir un proceso de: Desengome + Dirty, los resultados se pueden visualizar en la tabla 4.49.

| Detalles del lavado                             |                     |                          |  |  |  |
|-------------------------------------------------|---------------------|--------------------------|--|--|--|
| Producción                                      | 280 prendas         |                          |  |  |  |
| Grupos                                          |                     | 6 paquetes de 47 prendas |  |  |  |
| <b>Proceso</b>                                  | $Desgomado + Dirty$ |                          |  |  |  |
| Costos total para 6 paquetes                    |                     |                          |  |  |  |
| <b>Material</b>                                 | Unidad              | Cantidad                 |  |  |  |
| <b>Agua(6 Desengomes)</b>                       | m <sub>3</sub>      | 0.45                     |  |  |  |
| Agua (12 enjuagues)                             | m <sub>3</sub>      | 0.6                      |  |  |  |
| <b>Agua(6 Dirty)</b>                            | m <sub>3</sub>      | 0.45                     |  |  |  |
| Agua (12 enjuagues)                             | m <sub>3</sub>      | 0.6                      |  |  |  |
| Detergente (6 desengomes)                       | gr                  | 2100                     |  |  |  |
| 1050<br>Enzimas (6 lavados)<br>gr               |                     |                          |  |  |  |
| 510<br><b>Colorante Dirty (6 lavados)</b><br>gr |                     |                          |  |  |  |
| Tiempo empleado                                 |                     |                          |  |  |  |
| $180 \text{ minutes} = 3 \text{ Horas}$         |                     |                          |  |  |  |

**Tabla 4.49.** Lavado en modo automático.

**Elaborado por**: Investigador.

## **4.17.1. Costos anuales.**

El costo está conformado por todas las partes que intervienen directamente en el proceso de lavado de jeans, los insumos se visualiza en la tabla 4.50, además se considera un año laboral de 264 días para el consumo anual, tomando en cuenta 22 días laborables al mes.

Para una producción de 280 pantalones en modo manual se utiliza insumos de lavado para 8 lotes.

| <b>Insumos</b>                                                                                                    | <b>Cantidad por</b><br>lote $(Kg)$ | Consumo diario<br>en 8 lotes $(Kg)$ | Costo en<br>dólares /<br><b>Kg</b> | Consumo<br>anual/Kg | <b>Costo total</b><br>anual en<br>dólares |  |
|----------------------------------------------------------------------------------------------------|------------------------------------|-------------------------------------|------------------------------------|---------------------|-------------------------------------------|--|
| <b>Detergente</b>                                                                                                    | 0.35                               | 2.8                                 | \$1.10                             | 739.2               | \$813.12                                  |  |
| <b>Enzimas</b>                                                                                                    | 0.175                              | 1.4                                 | \$1.90                             | 369.6               | \$702.24                                  |  |
| <b>Colorante</b><br><b>Dirty</b>                                                                                                    | 0.085                              | 0.68                                | \$5.80                             | 179.52              | \$1041.21                                 |  |
|                                                                                                    |                                    |                                     |                                    | <b>Total</b>        | \$2556.57                                 |  |
| <b>THE LEADER IS A REPORT OF A SECOND LIMIT OF A REPORT OF A REPORT OF A REPORT OF A REPORT OF A REPORT OF A REPORT OF A REPORT OF A REPORT OF A REPORT OF A REPORT OF A REPORT OF A REPORT OF A REPORT OF A REPORT OF A REPORT</b> |                                    |                                     |                                    |                     |                                           |  |

**Tabla 4.50.** Costo de insumos modo manual

**Elaborado por**: Investigador.

Para una producción de 280 pantalones en modo automático se utiliza insumos de lavado para 6 lotes (ver tabla 4.51)

| <b>Insumos</b>                   | <b>Cantidad por</b><br>lote $(Kg)$ | Consumo diario<br>en 6 lotes $(Kg)$ | Costo en<br>dólares /<br>Kg | Consumo<br>anual/Kg | Costo total<br>anual en<br>dólares |
|----------------------------------|------------------------------------|-------------------------------------|-----------------------------|---------------------|------------------------------------|
| <b>Detergente</b>                | 0.35                               | 2.10                                | \$1.10                      | 554.4               | \$609.84                           |
| <b>Enzimas</b>                   | 0.175                              | 1.05                                | \$1.90                      | 277.2               | \$526.68                           |
| <b>Colorante</b><br><b>Dirty</b> | 0.085                              | 0.51                                | \$5.80                      | 134.64              | \$780.91                           |
|                                  |                                    |                                     |                             | <b>Total</b>        | \$1917.43                          |

**Tabla 4.51.** Costo de insumos en modo automático

**Elaborado por**: Investigador.

## **4.17.2. Consumo de energía eléctrica.**

Se considera el consumo de energía eléctrica (tabla 4.52) debido a que los motores se encuentran en constante funcionamiento durante cuatro horas al día, cinco días a la semana, para modo manual.

| Equipo     | <b>Unidades</b> | $N^{\circ}$ de<br>motores | <b>HP</b> del<br>motor | Consumo<br>kw/h/motor | Consumo<br>kw/h<br>total | h/dia        | <b>Total</b><br>consumo<br>kw-h/día |
|------------|-----------------|---------------------------|------------------------|-----------------------|--------------------------|--------------|-------------------------------------|
| Lavadora   |                 |                           | 15                     | 11                    | 11                       |              | 44                                  |
| Centrifuga | $\gamma$        |                           | 15                     | 11                    | 22                       |              | 88                                  |
| Secadora   |                 |                           | 12                     | 9                     | 9                        |              | 36                                  |
| Alumbrado  |                 |                           |                        | ⇁                     | ⇁                        |              | 28                                  |
|            |                 |                           |                        |                       |                          | <b>Total</b> | 196                                 |

**Tabla 4.52.** Consumo de energía eléctrica modo manual.

**Elaborado por**: Investigador.

Consumo anual = consumo diario total  $\times$  264 = 196  $\times$  264 = 51744 kw/año

Carga total por hora = 51744 kw/año  $\times$  1 año/12 meses  $\times$  1 mes/22 días  $\times$  1 día/8 h =

24.5 kw/h

Costo para clientes comerciales e industriales  $= 0.02$  dólares/kWh

Horas por año = 8 h/día  $\times$  264 días/año = 2112 h

Costo anual =24.5 kw/h  $\times$  2112 h/año  $\times$  0.02 dólares/kWh =  $\sqrt{1034.88}$  dólares/año

Se considera el consumo de energía eléctrica en modo automático (tabla 4.53) debido a que los motores se encuentran en constante funcionamiento durante tres horas al día, cinco días a la semana.

| Equipo     | <b>Unidades</b> | $N^{\circ}$ de<br>motores | <b>HP</b> del<br>motor | Consumo<br>kw/h/motor | Consumo<br>kw/h<br>total | h/dia        | <b>Total</b><br>consumo<br>kw-h/día |
|------------|-----------------|---------------------------|------------------------|-----------------------|--------------------------|--------------|-------------------------------------|
| Lavadora   |                 |                           | 15                     | 11                    | 11                       | 3            | 33                                  |
| Centrifuga | 2               |                           | 15                     | 11                    | 22                       | 3            | 66                                  |
| Secadora   |                 |                           | 12                     | 9                     | 9                        | 3            | 27                                  |
| Alumbrado  |                 |                           |                        |                       | ⇁                        | 3            | 21                                  |
|            |                 |                           |                        |                       |                          | <b>Total</b> | 147                                 |

**Tabla 4.53.** Consumo de energía eléctrica modo automático.

**Elaborado por**: Investigador.

Consumo anual = consumo diario total  $\times$  264 = 147  $\times$  264 = 38808 kw/año

Carga total por hora = 38808 kw/año  $\times$  1 año/12 meses  $\times$  1 mes/22 días  $\times$  1 día/8 h = 18.38 kw/h

Costo para clientes comerciales e industriales  $= 0.02$  dólares/kWh

Horas por año = 8 h/día  $\times$  264 días/año = 2112 h/año

Costo anual =18.38 kw/h  $\times$  2112 h/año  $\times$  0.02 dólares/kWh = 776.37 dólares/año

## **4.17.3. Consumo de agua**

Se realizó el análisis del consumo de agua (tabla 4.54), tomando en cuenta que el operador debe contar con una disponibilidad de 150 litros de agua potable de acuerdo al reglamento de seguridad e higiene. La plantilla laboral de la empresa es de 3 operadores por lo que se debe contar con 450 litros de agua potable, tan solo para los trabajadores.

| Tabla 4.54. Consumo de agua      |               |                   |  |  |  |
|----------------------------------|---------------|-------------------|--|--|--|
|                                  | Manual        | <b>Automático</b> |  |  |  |
| <b>Detalle</b>                   | Agua (litros) | Agua (litros)     |  |  |  |
| Agua disponible para el personal | 450           | 450               |  |  |  |
| Pruebas diarias                  | 10            | 10                |  |  |  |
| Proceso de lavado (Desengome)    | 640           | 450               |  |  |  |
| Proceso de lavado (Enjuague)     | 960           | 650               |  |  |  |
| Proceso de lavado(Dirty)         | 640           | 450               |  |  |  |
| <b>Total</b>                     | 2700          | 2010              |  |  |  |

**Elaborado por**: Investigador.

Consumo anual = 2700 litros/día  $\times$  264 días/año = 721800 litros/año = 721.8 m3/año

De acuerdo con la tarifa vigente para el consumo industrial de agua, que es de 0.48 dólares/m3, se tiene un costo anual de:

Costo total anual = 0.48 dólares/m3  $\times$  721.8 m3/año =  $346.46$  dólares/año

Modo automático.

Consumo anual = 2010 litros/día  $\times$  264 días/año = 530640 litros/año = 530.6 m3/año De acuerdo con la tarifa vigente para el consumo industrial de agua, que es de 0.48 dólares/m3, se tiene un costo anual de:

Costo total anual = 0.48 dólares/m3  $\times$  530.6 m3/año = 254.69 dólares/año

## **4.17.4. Mano de obra directa.**

En la tabla 4.55 se puede visualizar el costo de mano de obra directa de acuerdo al salario básico unificado para el año 2019.

|                       |  | <b>Manual</b>                  |            | Automático     |              |  |
|-----------------------|--|--------------------------------|------------|----------------|--------------|--|
| <b>Plaza</b><br>Turno |  | Sueldo anual<br>Sueldo mensual |            | Sueldo mensual | Sueldo anual |  |
|                       |  | en dólares                     | en dólares | en dólares     | en dólares   |  |
| Lavador               |  | 430                            | 5160       | 430            | 5160         |  |
| Operario              |  | 394                            | 4728       |                |              |  |
|                       |  | <b>TOTAL</b>                   | 9888       | <b>TOTAL</b>   | 5160         |  |

**Tabla 4.55.** Costo de mano de obra directa.

**Elaborado por**: Investigador.

Para el modo automático es necesario solamente una persona que monitoree el estado del proceso de lavado.

## **4.17.5. Combustibles.**

El único gasto de combustible atribuible a producción es el diésel que consumirá la caldera.

Su costo es igual a:

Consumo de la caldera en litros de diésel por mes = 120 litros/mes

Consumo anual =  $(120 \text{ litres/mes}) * 12 \text{ meses} = 1440 \text{ litres}$ 

Precio del diésel = 1.037 dólares/litro

Costo anual = 1440 litros/año  $\times$  1.037 dólares/litros = 1493.28 dólares/año

Los costos de combustible no varían en modo automático y en modo manual, debido a que la caldera se encuentra encendida siempre a partir de las 8 am hasta culminar el periodo de trabajo, sin importa si está funcionando el procesos de lavado.

#### **4.17.6. Mantenimiento**.

El costo de mantenimiento implica una revisión periódica de los sistemas neumáticos, electrónicos y eléctricos de todas las maquinas que lo requieran, los equipos que requieren mantenimiento son: lavadora, centrifuga y secadora.

El costo por proporcionar mantenimiento a la maquinaria en modo manual, por el técnico especialista es de \$120.00 dólares por cada 6 meses, esto representa un valor aproximado de \$240 dólares/año.

Costo de mantenimiento total =  $$240.00 = $240.00$  dólares/año

El costo por proporcionar mantenimiento a la maquinaria en modo automático, por el técnico especialista es de \$120.00 dólares por cada 3 meses, esto representa un valor aproximado de \$480.00 dólares/año.

El costo de aplicar mantenimiento preventivo al sistema electrónico de control de proceso para el lavado de jeans asciende a 4% al año de su valor de adquisición.

Costo de adquisición  $\times$  0.04 = 1830  $\times$  0.04 = 73.20 dólares/año

Costo de mantenimiento total =  $$480.00 + $73.20 = $553.20$  dólares/año

#### **4.17.7. Egresos.**

Se resume la tabla de todos los datos obtenidos para obtener el costo total. (Ver tabla 4.56).

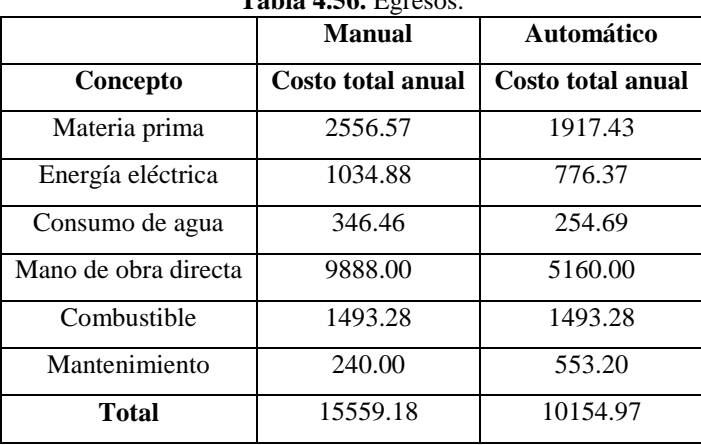

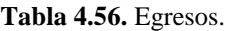

#### **4.17.8. Ingresos**

El sistema electrónico de control de procesos para el lavado de jeans está planeado, hasta ahora, para laborar un solo turno de trabajo, por lo que queda abierta la posibilidad de que funcione hasta por dos e incluso tres turnos diarios, debido a esto la capacidad de aprovechamiento de la maquinaria es de 33% .

**Elaborado por**: Investigador.

En la empresa Oxforth se estima que ingresan al mes entre 1000 y 1500 prendas al proceso de lavado, por este motivo se tomó en cuenta la media que existe entre los dos, la cual es de 1250 prendas que ingresan al mes, esto conlleva a lavar 15000 prendas anuales (tabla 4.57), debido a que se realizó el análisis para un acabado de desgomado+dirty el precio estimado es de \$1.70 para este proceso de lavado.

| Años | Producción anual<br>(Cantidad de prendas) | <b>Precio</b><br>unidad | <b>Precio</b><br>total | Aprovechamiento<br>de la capacidad |
|------|-------------------------------------------|-------------------------|------------------------|------------------------------------|
|      | 15000                                     | \$1.70                  | \$25500                | 33%                                |
|      | --- -                                     |                         |                        |                                    |

**Tabla 4.57.** Aprovechamiento de la capacidad instalada.

Para el costo beneficio se realiza la diferencia entre los ingresos y los egresos tal y como se muestra en la tabla 4.58.

|              | <b>Tabla 4.58.</b> Costos-beneficios.<br>Manual | Automático               |
|--------------|-------------------------------------------------|--------------------------|
| Concepto     | Costo total anual                               | <b>Costo total anual</b> |
| Ingresos     | \$25500.00                                      | \$25500.00               |
| Egresos      | \$15559.18                                      | \$10154.97               |
| <b>Total</b> | \$9940.82                                       | \$15345.03               |

**Tabla 4.58.** Costos-beneficios.

**Elaborado por**: Investigador.

La diferencia que existe entre el proceso de lavado en modo manual y modo automático es de \$5504.21 por lo que existe un beneficio con respecto a los costos que se da al implementar el sistema electrónico para el control de procesos de lavado, esto implica que la inversión es fácilmente recuperable en un año.

**Elaborado por**: Investigador.

# **CAPÍTULO 5 CONCLUSIONES Y RECOMENDACIONES**

#### **5.1. Conclusiones**

- La implementación del prototipo de un sistema electrónico de control de procesos para la reducción de tiempos del lavado de jeans en la empresa Oxforth genera una respuesta eficiente por parte del personal a cargo del sistema: además, sus características permiten controlar con mayor exactitud el producto terminado del jean, su utilización demostró una reducción de tiempo en un mínimo de 14.86% y un máximo de 30.9% comparado con los lavados realizados de forma manual, esto implica que, culminan el proceso de lavado una mayor cantidad de prendas en un menor tiempo.
- El sistema electrónico de control de procesos de lavado permite a sus operarios monitorear el estado de cada proceso, además de manipular las variables de tiempo, temperatura, nivel de agua y dirección de giro. También se encuentra integrado con una etapa de audio que informa sobre la culminación de cada proceso, en consecuencia, pretende disminuir las pérdidas provocadas por una equivocada manipulación de variables o tiempos en el sistema.
- Los beneficios mostrados son alentadores, pues se muestra un incremento en la producción y una mejora de la calidad del lavado de jeans, debido a que se cumple con mayor exactitud los parámetros establecidos en las curvas de procesos, los cuales son determinados por los productos químicos, además, existe una disminución del uso del agua e insumos de lavandería, debido a esto no existen pérdidas al trascurso del proceso de lavado, esto implica un ahorro económico en la empresa, además, se verifica que la inversión en el sistema electrónico para el control de procesos de lavado es recuperable en un año de trabajo.

#### **5.2. Recomendaciones**

- Se recomienda a la empresa Oxforth utilizar el sistema electrónico de control de proceso de lavados de jeans y así brindar un mejor servicio a sus clientes ya que es necesario realizar una mejora para que la empresa sea competitiva en esta economía cada vez más compleja y exigente, además se debe conservar el prototipo en un lugar seco y que cuente con una iluminación adecuada, evitando filtraciones de humedad, calor y otros factores externos que influyan de alguna manera en el mal funcionamiento del sistema electrónico de control de procesos de lavado.
- Utilizar fuentes independientes de voltaje para cada uno de los elementos del sistema electrónico de control de procesos de lavado, para evitar que la Raspberry se reinicie dificultando la culminación correcta de un determinado proceso, el realizar un control preventivo identificará problemas a medida que surgen para tomar una acción inmediata, evitando que se paralice la producción, además para que no exista problemas de funcionamiento en el sistema se recomienda sacar un respaldo de los datos recibidos por los sensores cada 15 días para liberar la memoria.
- Para obtener un mayor beneficio se recomienda utilizar los procesos preestablecidos tales como: Stone1, Stone2, Stone3, Dirty1, Dirty2, Dirty3, Desgomado y Trapeado, los cuales se encuentran basados en los parámetros establecidos por las curvas de procesos que brindan los fabricantes de los productos químicos, estos procesos preestablecidos no tienen la necesidad de ser supervisados por algún operario en ninguna etapa .

## **BIBLIOGRAFÍA.**

- [1] A. G. E. Gallo, Artist, Implementacion del control de tiempo en las diferentes fases de los procesos de lavado en la empresa Lava Jeans de la ciudad de Ambato. [Art]. [Tesis]Facultad de Ingenieria Civil y Mecanica-Universidad Técnica de Ambato, 2010. Disponible en: http://repositorio.uta.edu.ec/jspui/handle/123456789/1836.
- [2] A. S. E. Sosa, Artist, Diseño y Aplicación de Automatización a una Máquina Industrial Lavadora de Jeans. [Art]. [Tesis] Departamento de Eléctrica y Electrónica - Escuela Politécnica del Ejercito, 2012. Disponible en: http://repositorio.espe.edu.ec/handle/21000/5417.
- [3] H. R. Pupiales, Artist, Diseño, planificación e instalación de los sistemas eléctrico, térmico aire comprimido e hidrico para las máquinas de lavanderias de jeans de la compañia "LASANTEX". [Art]. (Tesis) Facultad de Ingeniería en Ciencias Aplicadas - Universidad Técnica del Norte, 2013. Disponible en: http://repositorio.utn.edu.ec/handle/123456789/2654.
- [4] D. G. R. Guaillaguaman, Artist, Estudio de Alternativas en maquinaria industrial para el proceso de lavado de jeans y su incidencia en los tiempos de produccion de la empresa RAM-JEANS del canton Pelileo. [Art]. (Tesis) Facultad de Ingenieria Civil y Mecánica- Universidad Técnica de Ambato, 2015. Disponible en:

http://repositorio.uta.edu.ec/jspui/handle/123456789/10057.

- [5] M. R. S. Usiña, Artist, Sistema de supervisión de las compuertas del trasvase de la central hidroeléctrica Cumbaya mediante interface HMI. [Art]. [Tesis] Carrera de Electrónica Digital y Comunicaciones - Universidad Tecnológica Israel, 2018. Disponible en: http://repositorio.uisrael.edu.ec/handle/47000/1561.
- [6] S. Saulquin, «JEANS: LAVADO,» de Jeans: la vigencia de un mito, Buenos Aires- Argentina, Nobuko, 2004.
- [7] Oxforth, Interviewee, Empresa. [Entrevista]. 01 05 2018.
- [8] COATS, «www.coatsindustrial.com,» Lavado de Mezclilla, [En línea]. Available: http://www.coatsindustrial.com/es/information-hub/apparelexpertise/denim-wash. [Último acceso: 01 Mayo 2018].
- [9] MANGATEX, «Manganato de potasio (decolorante textil),» de Ficha Técnica, Certificación: 2003V-002102.
- [10] S. Compostela, «Principios basicos de la automatización,» de Instalaciones Electrotécnicas, Santiago -Chile, Pertiga, 2015, p. 9.
- [11] Cual es el objetivo de la Automatización?, «PlanetaCHATBOT,» 14 11 2017. [En línea]. Available: https://planetachatbot.com/cual-es-objetivo-deautomatizacion-2a47078c38ba. [Último acceso: 28 10 2018].
- [12] Automatismos y Automatas, «José Garcia Coleto,» 10 2018. [En línea]. Available: http://coleto-automatismosyautomatas.blogspot.com/2009/05/mipretension-con-la-creacion-de-este.html. [Último acceso: 28 10 2018].
- [13] PLC?, ¿QUÉ ES Y PARA QUÉ SIRVE UN PLC?, «intrave.com,» INTRAVE, 20 Febrero 2015. [En línea]. Available:

https://intrave.wordpress.com/2015/02/20/para-que-sirve-un-plc/. [Último acceso: 10 Abril 2018].

- [14] Wecon PLC, HMI e IPC, «http://intrave.com,» Intrave, 2017. [En línea]. Available: http://intrave.com/equipos/automatizacion/wecon/. [Último acceso: 23 04 2018].
- [15] A. M. s.a.i.c, «CONTROLADOR LÓGICO PROGRAMABLE (PLC),» [En líneal. Available: http://www.microautomacion.com/capacitacion/Manual061ControladorLgico ProgramablePLC.pdf. [Último acceso: 09 08 2018].
- [16] El interfaz entre el proceso y los operarios, «http://www.wonderware.es,» [En línea]. Available: http://www.wonderware.es/hmi-scada/que-es-hmi/. [Último acceso: 10 Abril 2018].
- [17] PanelView 800 Terminal con pantalla táctil, «https://es.rs-online.com,» RS Components, 2018. [En línea]. Available: https://es.rsonline.com/web/p/displays-hmi-de-pantalla-tactil/8937789/. [Último acceso: 23 04 2018].
- [18] I. G. Lissia Barrios, Artist, Interfaces Hombres M´aquina. [Art]. "Universidad Cat´olica Nuestra Señora de la Asunción", 2014 Disponible en : http://jeuazarru.com/wp-content/uploads/2014/10/HMI.pdf.
- [19] R. P. Areny, «Sensores y acondicionadores de señal,» Barcelona- España, marcombo, 2003, p. 594.
- [20] L. &. T. D. S. Principales, «LIFEDE,» Lifede, 23 11 2016. [En línea]. Available: https://www.lifeder.com/tipos-de-sensores/.. [Último acceso: 18 06 2018].
- [21] L. G. C. Ramirez, Sensores y actuadores, Mexico- Mexico: Grupo editorial Patria, 2014 Disponible en: https://books.google.com.ec/books?id=wMm3BgAAQBAJ&printsec=frontco ver&dq=actuadores&hl=es-419&sa=X&ved=0ahUKEwiC\_qvLiPLcAhUCyVMKHZ68CD8Q6AEIJTAA #v=onepage&q=actuadores&f=false.
- [22] Sensor de temperatura, «www.es.omega.com,» OMEGA, [En línea]. Available: https://es.omega.com/prodinfo/medicion-temperatura.html. [Último acceso: 10 Abril 2018].
- [23] Suhissa, «Medidores de Flujo,» SUHISSA, 19 06 2018. [En línea]. Available: https://suhissa.com.mx/que-son-los-medidores-de-flujoy-que-hacen/.. [Último acceso: 5 2 2018].
- [24] Lecciones sobre Medidores de Flujo de Desplazamiento Positivo, «www.es.omega.com,» OMEGA, 2018. [En línea]. Available: https://es.omega.com/technical-learning/medidor-de-flujo-de-desplazamientopositivo.html. [Último acceso: 10 Abril 2018].
- [25] Clasificación de válvulas neumáticas direccionales, «http://www.intor.com.ar,» INTOR, 3 Enero 2017. [En línea]. Available: http://www.intor.com.ar/clasificacion-de-valvulas-neumaticas-direccionales/. [Último acceso: 10 Abril 2018].
- [26] T. D. Valvulas, «PROVALTEC,» Provaltec, 15 10 2016. [En línea]. Available: https://www.provaltec.el/preg-frecuentes/tipos-de-valvulas. [Último acceso: 27 5 2018].
- [27] Válvulas Neumáticas, «www.elhinel.com.ar,» Elhinel, 2018. [En línea]. Available: http://www.elhinel.com.ar/index.php?option=com\_content&view=article&id= 1192&Itemid=502. [Último acceso: 10 Abril 2018].
- [28] PROGRAMACION DE PLC's, «http://www.rocatek.com,» Rocatek, [En línea]. Available: http://www.rocatek.com/programacion\_de\_plc.php. [Último acceso: 2018 Junio 04].
- [29] TM242 Diagrama de funciones secuenciales (SFC), «https://www.brautomation.com,» Perfection in automation, 2017. [En línea]. Available: https://www.br-automation.com/es/formacion/cursos/modulosformativos/tecnologia-de-control/tm242-diagrama-de-funciones-secuencialessfc/. [Último acceso: 2018 Junio 04].
- [30] G. Master, «Automatas Programables,» de Curso básico de Autómatas Programables , 19 de octubre 2004.
- [31] O. Boix, «recursos.citcea.upc.edu,» CITCEA, 09 01 2017. [En línea]. Available: https://recursos.citcea.upc.edu/grafcet/intro/. [Último acceso: 26 10 2018].
- [32] D. web, «desarrolloweb.com,» [En línea]. Available: https://desarrolloweb.com/articulos/1325.php. [Último acceso: 23 09 2018].
- [33] I. Gilfillan, «MySQL,» de de la biblia MySQL, Barcelona, ANAYA Multimedia, 2008, p. 880.
- [34] mihosting, «www.mihosting.com,» Hosting, 15 10 2018. [En línea]. Available: https://www.mihosting.com/que-es-mysql/.. [Último acceso: 27 03 2019].
- [35] J. P. Ponce, «Qué es y para que sirve MySQL,» Culturización , 26 05 2017. [En línea]. Available: https://culturizacion.com/que-es-y-para-que-sirvemysql/.. [Último acceso: 25 12 2018].
- [36] E. M. M. Maila, «Diseño y contruccion de de un controlador de temperatura para el amilografo brabender,» Quito, 2005.
- [37] I. M. Velasco, «Tecnologia electrónica,» [En línea]. Available: http://www.unet.edu.ve/~ielectro/42-AmplificadorInstrumentacion.pdf. [Último acceso: 19 12 2018].
- [38] Siemens, «Manual Logo Siemens,» de LOGO!, Siemens, 2006, p. 322.
- [39] M. Moreta, «Pelileo viste al Ecuador con la confección del jean,» Lideres, 2017.
- [40] C. Novoa, «La producción de jeans en Pelileo bajó 50% por 2 factores externos,» eltelégrafo, p. online , 06 Agosto 2016.

**ANEXOS**

## **Anexo 1: Código del microcontrolador para el control sensores y relés para motores AC, electroválvulas, válvulas selenoides y pistón.**

El software fue desarrollado bajo el lenguaje de programación Arduino IDE 1.8.9 importando diferentes librerías necesarias para la manipulación de sensores y motores.

#include <NewPing.h> int  $CS=10$ : int  $DI = 11$ ; int  $DO = 12$ : int  $CLK = 13$ ; int Secadora  $= 4$ ; int Centriuga  $= 5$ ; int Silicona  $= A5$ ; int Vagua  $= 6$ ; int Vvapor =7; int Vaciar  $= A4$ ; int GiroD=9; int GiroI=8; int lavadora=0; int giro=0; int Contador=0; int derecha=0; int izquierda=0; unsigned long previous Millis  $= 0$ ; const long interval  $= 625000$ ; Adafruit MAX31865 max = Adafruit MAX31865(CS, DI, DO, CLK); #define TRIGGER\_PIN 9 // Arduino pin sensor ultrasonico. #define ECHO\_PIN 8 // Arduino pin sensor ultrasonico. #define MAX\_DISTANCE 200 // Maximum distance we want to ping for (in centimeters). Maximum sensor distance is rated at 400-500cm. #define RREF 430.0 #define RNOMINAL 100.0 int valor1; int agua; int temperatura; NewPing sonar(TRIGGER\_PIN, ECHO\_PIN, MAX\_DISTANCE); // Sesor nivel agua void setup () { pinMode(Secadora, OUTPUT); //LED 13 como salida pinMode(Centriuga, OUTPUT); pinMode(Silicona, OUTPUT); pinMode(Vaciar, OUTPUT); pinMode(GiroD, OUTPUT); pinMode(GiroI, OUTPUT); pinMode(Vagua, OUTPUT); pinMode(Vvapor, OUTPUT); Serial.begin(9600); //Inicializo el puerto serial a 9600 baudios }

```
void loop () {
 unsigned long currentMillis = millis();
 if (Serial.available()) { //Si está disponible
   char c = Serial.read(); //Guardamos la lectura en una variable char
  if (c == 'A') \frac{1}{S} is una 'H', enciendo el LED
     digitalWrite(Secadora, HIGH);
   \} else if (c == 'B') { //Si es una 'L', apago el LED
     digitalWrite(Secadora, LOW);
    }
    if (c == 'C') { //Si es una 'H', enciendo el LED
     digitalWrite(Centriuga, HIGH);
   \} else if (c == 'D') { //Si es una 'L', apago el LED
     digitalWrite(Centriuga, LOW);
   }
    if (c == E') \} //Si es una 'H', enciendo el LED
     digitalWrite(Silicona, HIGH);
   \} else if (c == 'F') { //Si es una 'L', apago el LED
     digitalWrite(Silicona, LOW);
   }
    if (c == 'H') { \frac{\pi}{s} is una 'H', enciendo el LED
     digitalWrite(Vaciar, HIGH);
   \} else if (c == 'G') { //Si es una 'L', apago el LED
     digitalWrite(Vaciar, LOW);
    }
    if (c == 'L') \frac{1}{S} is una 'H', enciendo el LED
     digitalWrite(Vvapor, HIGH);
   \} else if (c == 'K') { //Si es una 'L', apago el LED
     digitalWrite(Vvapor, LOW);
   }
    if (c == 'Z') \frac{1}{S} is una 'H', enciendo el LED
     digitalWrite(Vagua, HIGH);
  \} else if (c == 'X') { //Si es una 'L', apago el LED
     digitalWrite(Vagua, LOW);
    }
    if (c == T) { //Si es una 'H', enciendo el LED
     lavadora=1;
     Contador=1;
    previouslyillis = currentMillis;
   } else if (c == J') { //Si es una 'L', apago el LED
     lavadora=0;
     Contador=0;
   }
      if (c=='a') {
         agua=1;
}
      if (c=='b') {
         agua=0;
}
```
```
if (c=='c') {
          temperatura=1;
 }
      if (c=='d') {
          temperatura=0;
 }
  }
 if (Constant==1){
    if (currentMillis - previousMillis >= interval) {
   // save the last time you blinked the LED
  previouslyillis = currentMillis;
  }
  if((currentMillis - previousMillis)<300000){
   derecha=1;
   izquierda=0;
  }
 if (((currentMillis - previousMillis) > 300000) & \& ((currentMillis - previousMillis)
< 306000)  \} derecha=0;
   izquierda=0;
  }
 if (((currentMillis - previousMillis) > 306000) & \& ((currentMillis - previousMillis)
< 606000) }{
   derecha=0;
   izquierda=1;
  }
 if (((currentMillis - previousMillis) > 606000) && ((currentMillis - previousMillis)
< 612000) }{
   derecha=0;
   izquierda=0;
  }
  }
 if (a\text{gua}==1)unsigned int uS = sonar.ping; // Send ping, get ping time in microseconds (uS).
    valor1=(uS / US_ROUNDTRIP_CM);
 if \text{(valor1=0)} Serial.print("");
  }else{
   Serial.print("Ping: ");
  Serial.print(valor1); // Convert ping time to distance in cm and print result (0 =outside set distance range)
   Serial.println("cm");
   agua=0;
   }
  }
  if (temperatura==1){
    uint16_t rtd = max.readRTD();
     Serial.print("RTD value: "); Serial.println(rtd);
    float ratio = rtd;
```

```
ratio / = 32768;
    Serial.print("Ratio = "); Serial.println(ratio,8);
    Serial.print("Resistance = "); Serial.println(RREF*ratio,8);
     Serial.print("Temperature = "); Serial.println(max.temperature(RNOMINAL, 
RREF));
     temperatura=0;
  }
     if (lavadora==1 && derecha==1) { //Si es una 'H', enciendo el LED
       digitalWrite(GiroD, HIGH);
      }else{
       digitalWrite(GiroD, LOW);
 }
     if (lavadora==1 && izquierda==1) { //Si es una 'H', enciendo el LED
       digitalWrite(GiroI, HIGH);
      }else{
       digitalWrite(GiroI, LOW);
 }
     if (lavadora==0) { //Si es una 'L', apago el LED
      digitalWrite(GiroI, LOW);
      digitalWrite(GiroD, LOW);
    }
}
```
## **Anexo 2: Código de la microcomputadora para el sistema de control desarrollado.**

El software fue desarrollado bajo el lenguaje de programación Python 3.5 importando diferentes librerías necesarias para controlar los tiempos utilizados en el proceso de lavado y declaración de los distintos métodos. Para el manejo de la pantalla HMI se empleó diferentes drivers, además de usar la librería Tkinter para el desarrollo de su interfaz.

#! /usr/bin/env python import tkinter as tk from tkinter import \* from tkinter import ttk from datetime import datetime, date, time, timedelta import calendar import time import serial from pygame import mixer import os import threading arduino = serial.Serial('/dev/ttyUSB0',9600) time.sleep(3) window  $=$  Tk $()$ window.title("ControlDeProcesosDeL avado") window.geometry('800x480') window.configure(background='white'  $\lambda$ #variables abrircompuerta=0 time2=0 time3=1800 time3s=1800 time3sp=18000 time3l=1800 tenjuague=1800 nuevofuturo=0  $nuevofuturo1=0$ nuevofuturo2=50#segundos nuevofuturo3=0 var9=IntVar()#segundos vtiempoenjuague=0 tiempoeniuague=0 color='blue' control=0 controls=0 controlsp=0 controll=0 controle=0 variableagua=0 variablelavadora=0 controllenar=0 envariable='' time $1 =$ " State=False States=False

Statesp=False Statez=False  $\lim$ g  $=$ PhotoImage(file="/home/pi/Document s/Python/on1.png")  $\text{img1}$  = PhotoImage(file="/home/pi/Document s/Python/off1.png") imgp PhotoImage(file="/home/pi/Document s/Python/on1p.png") imgp1 PhotoImage(file="/home/pi/Document s/Python/off1p.png")  $\text{imgt}$  = PhotoImage(file="/home/pi/Document s/Python/tem.png")  $\text{impt1}$  = PhotoImage(file="/home/pi/Document s/Python/tem1.png") estado=0 estados=0 estadosp=0 var=IntVar() temperatura=0 rocio=0  $txt=0$  $txt1=0$ temperaturavariable1=0 sensor=0 nivelagua=0 nivelaguavariable1=0 tanque20l=0 timeagua=0 controllenar=0 sensor=0 valorautomatico=0 #figuras  $lavadora = Frame(window, width=345,$ height=400, bg="Gray78", relief="sunken", bd=10) lavadora.pack() lavadora.place $(x=440, y=5)$  $clock =$  Label(window, font=('Consolas', 35), bg="white",  $fg="red")$ clock.pack() clock.place  $(x=60, y=285)$ 

 $clock1 =$  Label(window, font=('Consolas', 25), bg="white", fg="black") clock1.pack() clock1.place  $(x=50, y=103)$  $clock2 = Label(window,$ font=('Consolas', 25), bg="white", fg="black") clock2.pack() clock2.place  $(x=50, y=165)$  $clock3 = Label(window,$ font=('Consolas', 20), bg="Black", fg="green") clock3.pack() clock3.place  $(x=180, y=370)$  $clock4 = Label(window,$ font=('Consolas', 25), bg="white", fg="green") clock4.pack() clock4.place  $(x=275, y=103)$  $clock5 = Label(window,$ font=('Consolas', 25), bg="white", fg="green") clock5.pack() clock5.place  $(x=275, y=165)$  $clock6 = Label(window,$ font=('Consolas', 35), bg="white", fg="green") clock6.pack() clock6.place  $(x=300, y=285)$ clock7 = Label(lavadora, font=('Consolas', 20), bg="Gray78",  $fg="blue")$ clock7.pack() clock7.place  $(x=120, y=7)$  $clock8 = Label(lavadora,$ font=('Consolas', 15), bg="Gray78", fg="blue") clock8.pack() clock8.place  $(x=240, y=30)$ clock9 = Label(lavadora, font=('Consolas', 15), bg="Gray78", fg="blue") clock9.pack() clock9.place  $(x=240, y=110)$  $clock10 = Label(lavadora,$ font=('Consolas', 20), bg="Gray78",  $fg="blue")$ clock10.pack()

clock10.place  $(x=260, y=250)$  $clock11 = Label(lavadora,$ font=('Consolas', 40), bg="Black", fg="green") clock11.pack() clock11.place  $(x=130, y=80)$  $clock12 = Label(lavadora,$ font=('Consolas', 25), bg="Black", fg="blue") clock12.pack() clock12.place (x=100, y=230)  $clock13 = Label(lavadora,$ font=('Consolas', 10), bg="red",  $fg="blue")$ clock13.pack() clock13.place  $(x=270, y=355)$  $clock14 = Label(lavadora,$ font=('Consolas', 10), bg="red", fg="blue") clock14.pack() clock14.place  $(x=270, y=375)$  $1 \text{bl2}$  = Label(window, text="Centrifuga",font=("Arial Bold", 16)) lbl2.pack() lbl2.place( $x=70$ ,  $y=0$ )  $1b12 =$  Label(window, text="Secadora",font=("Arial Bold", 16)) lbl2.pack() lbl2.place(x=295, y=0)  $lb13 =$ Label (window, image=img1) lbl3.place( $x=50$ ,  $y=210$ )  $lb14 =$ Label (window, image=img1) lbl4.place(x=275, y=210)  $lb15 =$ Label (lavadora, image=imgp1) lbl5.place(x=240, y=210) etiqueta = Label (window, text="Contador",font=("Arial Bold", 16)) etiqueta.place( $x=80$ ,  $y=265$ ) etiquetac = Label (window, text="Contador",font=("Arial Bold", 16)) etiquetac.place( $x=305$ ,  $y=265$ ) etiqueta1 = Label(window, text="Tiempo de Inicio") etiqueta1.pack() etiqueta1.place $(x=73, y=85)$ 

```
etiqueta2 = Label(window,
text="Tiempo de Culminacion")
etiqueta2.pack()
etiqueta2.place(x=60, y=145)etiqueta3 = Label(window, 
text="Tiempo de Inicio")
etiqueta3.pack()
etiqueta3.place(x=300, y=85)etiqueta4 = Label(window,
text="Tiempo de Culminacion")
etiqueta4.pack()
etiqueta4.place(x=275, y=145)
etiqueta5 = Label(lavadora,
text="Temperatura de 
Lavado",bg='Gray78')
etiqueta5.pack()
etiqueta5.place(x=20, y=195)etiqueta6 = Label(lavadora, 
text="Nivel de Agua",bg='Gray78')
etiqueta6.pack()
etiqueta6.place(x=60, y=45)
etiqueta7 = Label(lavadora, 
text="Inicio", bg='Gray78')
etiqueta7.pack()
etiqueta7.place(x=270, y=10)etiqueta8 = Label(lavadora, 
text="Final", bg='Gray78')
etiqueta8.pack()
etiqueta8.place(x=270, y=80)etiqueta9 = Label(lavadora, 
text="Sensor",bg='Gray78')
etiqueta9.pack()
etiqueta9.place(x=130, y=60)etiaueta10 = Label(lavadora,
text="Sensor",bg='Gray78')
etiqueta10.pack()
etiqueta10.place(x=90, y=210)
etiquetal1 = Label(lavadora,
text="Modo de Lavado",bg='Gray78')
etiqueta11.pack()
etiqueta11.place(x=0, y=285)
\text{scl} = \text{Scale}(\text{window}, \text{from} = 0, \text{to} = 5,tickinterval=1, length=300, 
resolution=1, showvalue=NO, 
orient='vertical')
scl.set(2)scl.pack()
scl.place (x=5, y=20)
```
 $scl1 = Scale(window, from = 0, to = 30,$ tickinterval=5, length=300, resolution=5, showvalue=NO, orient='vertical') scl1.set(30) scl1.pack() scl1.place  $(x=230, y=20)$  $\text{scal2} = \text{Scale}(\text{lavadora}, \text{from} = 0, \text{to}=60,$ tickinterval=5, length=280, bg='Gray78',resolution=5, showvalue=NO, orient='vertical')  $scl2.set(0)$ scl2.pack() scl2.place  $(x=190, y=0)$  $btn1 = Button(window, text="OK",$ width=16, height=3) btn1.pack() btn1.place  $(x=50, y=30)$  $btn2 = Butter(window, text="OK",$ width=16, height=3) btn2.pack() btn2.place  $(x=275, y=30)$ btn3 = Button(lavadora, text="Vaciar", width=9, height=2) btn3.pack() btn3.place $(x=10, y=5)$  $btn4 = Button(lavadora)$  $text="CCK1", width=3, \text{height}=3,$ state='normal') btn4.pack() btn4.place( $x=135$ ,  $y=280$ )  $\theta$  = Button(lavadora,  $text="C/CX2", width=12, \text{ height}=2,$ state='disable') btn5.pack() btn5.place( $x=45$ ,  $y=152$ )  $btn6 = Button(lavadora)$ text="OK3",width=8, height=2) btn6.pack() btn6.place( $x=250$ ,  $y=160$ )  $btn7 = Button(lavadora,$ text="Enjuague",width=8, height=3) btn7.pack() btn7.place(x=250, y=300) btn8 = Button(lavadora, text="OK4",width=8, height=2) btn8.pack() btn8.place $(x=0, y=340)$ 

 $btn9 = Button(window,$ text="Apagar",width=8, height=2, bg='Red') btn9.pack() btn9.place $(x=0, y=380)$ radio= Radiobutton (lavadora, text='20 litros', variable=var, value=20, bg='Gray78') radio.pack(anchor=W) radio.place( $x=10$ , $y=65$ ) radio1= Radiobutton (lavadora, text='60 litros', variable=var, value=60, bg='Gray78') radio1.pack(anchor=W) radio1.place( $x=10$ , $y=85$ ) radio2= Radiobutton (lavadora, text='80 litros', variable=var, value=80, bg='Gray78') radio2.pack(anchor=W) radio2.place( $x=10$ , $y=105$ ) radio3= Radiobutton (lavadora, text='100 litros', variable=var, value= $100$ , bg='Gray78') radio3.pack(anchor=W) radio3.place( $x=10$ , $y=125$ ) radio4= Radiobutton (lavadora, text='1E', variable=var9, value=320, bg='Gray78') radio4.pack(anchor=W) radio4.place( $x=200$ , $y=300$ ) radio5= Radiobutton (lavadora, text='2E', variable=var9, value=590, bg='Gray78') radio5.pack(anchor=W) radio5.place( $x=200$ , $y=320$ ) radio6= Radiobutton (lavadora, text='3E', variable=var9, value=860, bg='Gray78') radio6.pack(anchor=W) radio6.place( $x=200$ , $y=340$ )  $seleccion = Spinbox(lavadora, from =$ 20, to  $=$  100, wrap=True, justify='center',width=2,font=('Consol as', 30)) seleccion.pack() seleccion.place $(x=10,y=223)$  $\text{cbx} = \text{ttk}.\text{Combobox}(lawadora,$ values=["Prelavado-20-2", "Dirty-20- 1", "Stone-30-2", "Stone-40-2",

"Stone-50-2", "Blanqueo-14-3", "Reserva-5-2", "Reserva-10-2", "Reserva-15-2", "Reserva-20-2", "Reserva-30-2"]) cbx.set("Prelavado")  $\frac{1}{2}$  cbx.configure(width=13, state= "readonly") cbx.pack()  $\text{cbx}.\text{place}(x=0,y=310)$ #metodos def sel(): selection="su valor es "+ str(var.get()) def apagar(): os.system("sudo halt") def valor(event):  $ahora = datetime.now()$  global time3 time3=(ahora.hour\*3600)+((ahora.min ute+nuevofuturo)\*60)+ahora.second global State global estado if State==True and control!=0: lbl3.configure(image=img) State=False estado="Centrifugaactivado+++++++ +++++" print (estado) arduino.write(b"A") else: lbl3.configure(image=img1) State=True estado="Centrifugadesactivado+++++ +++++++++" print (estado) arduino.write(b"B") def valor1(event):  $ahora = datetime.now()$  global time3s time3s=(ahora.hour\*3600)+((ahora.mi nute+nuevofuturo1)\*60)+ahora.secon d global States

```
 global estados
   global rocio
   if States==True and controls!=0:
      lbl4.configure(image=img)
      States=False
estados="Secadoraactivado*********
********"
      print (estados)
      rocio=1
      arduino.write(b"C")
   else:
      lbl4.configure(image=img1)
      States=True
estados="Secadoradesactivado******
*********"
      print (estados)
      rocio=0
      arduino.write(b"D")
def valor2(event):
  ahora = datetime.now() global time3sp
time3sp=(ahora.hour*3600)+((ahora.
minute+nuevofuturo3)*60)+ahora.sec
ond
   global Statesp
   global estadosp
   global variablelavadora
   if Statesp==True and controlsp!=0:
      lbl5.configure(image=imgp)
      Statesp=False
      estadosp="Lavadoraactivado------
------------------"
      print (estadosp)
      arduino.write(b"I")
      variablelavadora=1
   else:
      lbl5.configure(image=imgp1)
      Statesp=True
      estadosp="Lavadoradesactivado--
       --------------------"
      print (estadosp)
      arduino.write(b"J")
      variablelavadora=0
```
 global time1  $ahora = datetime.now()$  global time2 global control global controls global controlsp global controll global Statesp global txt global txt1 global temperaturavariable1 global nivelaguavariable1 global timeagua global controllenar global sensor global abrircompuerta global variableagua #CENTRIFUGA time2 =(ahora.hour\*3600)+(ahora.minute\*6 0)+ahora.second clock3.configure (text=str(ahora.hour)+':'+str(ahora.min ute)+':'+str(ahora.second)) if  $(time3-time2) > (-1)$  and  $(time3$  $time2$   $\leq$  ((nuevofuturo\*60)+1): control=(time3-time2)\*1 creloj1=time3-time2 creloj2=creloj1//60 creloj3=creloj2\*60 creloj4=creloj1-creloj3 clock.configure  $(text=str(creloj2)+':'+str(creloj4))$  else: control=(time3-time2)\*0 clock.configure (text=control) clock.after(500,main) if control==0: lbl3.configure(image=img1) State=True arduino.write(b"B") sonidoC=time3-time2  $if(sonidoC==0 and nuevofuturo!=0):$  mixer.init() mixer.music.load('/home/pi/Document s/Python/3.mp3')

mixer.music.play()

#secadora

```
def main ():
```

```
if (time3s-time2)>(-1) and (time3s-
time2 < ((nuevofuturo1*60 + 1):
    controls=(time3s-time2)*1
    sreloj1=time3s-time2
    sreloj2=sreloj1//60
    sreloj3=sreloj2*60
    sreloj4=sreloj1-sreloj3
    clock6.configure 
(text=str(sreloj2)+':'+str(sreloj4)) else:
    controls=(time3s-time2)*0
    clock6.configure (text=controls)
   if controls==0:
     lbl4.configure(image=img1)
     States=True
     estados="Secadoraapagada"
     #print (estados)
     arduino.write(b"D")
   variables1=controls//60
  if variables 1\%1 == 0 and
variables 1! = 0 and rocio==1:
     tiemporocio =sreloj4
     if tiemporocio>52 and 
tiemporocio<59:
        print("Rociar Silicona")
        print(tiemporocio)
        arduino.write(b"E")
     else:
        #print("No Silicona")
        arduino.write(b"F")
   else:
     #print("No Silicona")
     arduino.write(b"F")
   sonidoS=time3s-time2
   if(sonidoS==0 and 
nuevofuturo1!=0:
     mixer.init()
mixer.music.load('/home/pi/Document
s/Python/1.wav')
     mixer.music.play() 
   #abrir puerta
   if (abrircompuerta==1):
segundos=(ahora.hour*3600)+(ahora.
minute*60)+ahora.second
     if (time3l-segundos)>(-1) and 
(time3l-segundos)<(nuevofuturo2+1):
      controll=(time3l-segundos)*1
```
 clock7.configure (text=controll) else: controll=(time3l-segundos)\*0 clock7.configure (text=controll) if controll==0: print ("111111111111111cerrar compuerta") arduino.write(b"G") abrircompuerta=0 else: print ("222222222222222abrir compuerta") arduino.write(b"H") #enjuague if(envariable=='a'): segundose=(ahora.hour\*3600)+(ahora. minute\*60)+ahora.second if (tenjuague-segundose)>(-1) and (tenjuaguesegundose)<(vtiempoenjuague+1): controle=(tenjuaguesegundose)\*1 clock13.configure (text=controle) else: controle=(tenjuaguesegundose)\*0 clock13.configure (text=controle) if controle==319: VerValor3() if controle==269: copiaevento2() if controle==259: CopiaVerValor4() if controle==258: event=threading.Event() lavar1= threading.Thread(target=valor2,args=( event,),) lavar1.start() if controle $==49$ : VerValor3() if(envariable=='b'):

segundose=(ahora.hour\*3600)+(ahora. minute\*60)+ahora.second

```
 if (tenjuague-segundose)>(-1) and 
(tenjuague-
segundose)<(vtiempoenjuague+1):
       controle=(tenjuague-
segundose)*1
       clock13.configure 
(text=controle)
     else:
       controle=(tenjuague-
segundose)*0
       clock13.configure 
(text=controle)
     if controle==589:
        VerValor3()
     if controle==539:
        copiaevento2()
     if controle==529:
        CopiaVerValor4()
     if controle==528:
        event=threading.Event()
        lavar1= 
threading.Thread(target=valor2,args=(
event,),)
        lavar1.start()
     if controle==319:
        VerValor3()
     if controle==269:
        copiaevento2()
     if controle==259:
        CopiaVerValor4()
     if controle==258:
        event=threading.Event()
        lavar1= 
threading.Thread(target=valor2,args=(
event,),)
        lavar1.start()
     if controle==49:
        VerValor3()
   if(envariable=='c'):
segundose=(ahora.hour*3600)+(ahora.
minute*60)+ahora.second
     if (tenjuague-segundose)>(-1) and 
(tenjuague-
segundose)<(vtiempoenjuague+1):
       controle=(tenjuague-
```
segundose)\*1

(text=controle)

clock13.configure

 else: controle=(tenjuaguesegundose)\*0 clock13.configure (text=controle) if controle==859: VerValor3() if controle==809: copiaevento2() if controle==799: CopiaVerValor4() if controle==798: event=threading.Event()  $l$ avar $l=$ threading.Thread(target=valor2,args=( event,),) lavar1.start() if controle==589: VerValor3() if controle==539: copiaevento2() if controle==529: CopiaVerValor4() if controle==528: event=threading.Event() lavar1= threading.Thread(target=valor2,args=( event,),) lavar1.start() if controle==319: VerValor3() if controle==269: copiaevento2() if controle==259: CopiaVerValor4() if controle==258: event=threading.Event() lavar1= threading.Thread(target=valor2,args=( event,),) lavar1.start() if controle==49: VerValor3() if(envariable=='d'):

segundose=(ahora.hour\*3600)+(ahora. minute\*60)+ahora.second

```
 if (tenjuague-segundose)>(-1) and 
(tenjuague-
segundose)<(vtiempoenjuague+1):
       controle=(tenjuague-
segundose)*1
       clock13.configure 
(text=controle)
     else:
       controle=(tenjuague-
segundose)*0
       clock13.configure 
(text=controle)
     if controle==1879:
        VerValor3()
     if controle==1829:
        copiaevento2()
     if controle==1789:
        Copia2VerValor4()
     if controle==1788:
        event=threading.Event()
       lavar1=threading.Thread(target=valor2,args=(
event,),)
        lavar1.start()
     if controle==589:
        VerValor3()
     if controle==539:
        copiaevento2()
     if controle==529:
        CopiaVerValor4()
     if controle==528:
        event=threading.Event()
        lavar1= 
threading.Thread(target=valor2,args=(
event,),)
        lavar1.start()
     if controle==319:
        VerValor3()
     if controle==269:
        copiaevento2()
     if controle==259:
        CopiaVerValor4()
     if controle==258:
        event=threading.Event()
       lavar1=threading.Thread(target=valor2,args=(
event,),)
        lavar1.start()
     if controle==49:
```
 VerValor3() if(envariable=='e'): segundose=(ahora.hour\*3600)+(ahora. minute\*60)+ahora.second if (tenjuague-segundose)>(-1) and (tenjuaguesegundose)<(vtiempoenjuague+1): controle=(tenjuaguesegundose)\*1 clock13.configure (text=controle) else: controle=(tenjuaguesegundose)\*0 clock13.configure (text=controle) if controle==1609: VerValor3() if controle==1559: copiaevento2() if controle==1519: Copia2VerValor4() if controle==1518: event=threading.Event() lavar1= threading.Thread(target=valor2,args=( event,),) lavar1.start() if controle==319: VerValor3() if controle==269: copiaevento2() if controle==259: CopiaVerValor4() if controle==258: event=threading.Event() lavar1= threading.Thread(target=valor2,args=( event,),) lavar1.start() if controle==49: VerValor3() if(envariable=='f'):

segundose=(ahora.hour\*3600)+(ahora. minute\*60)+ahora.second

```
 if (tenjuague-segundose)>(-1) and 
(tenjuague-
segundose)<(vtiempoenjuague+1):
       controle=(tenjuague-
segundose)*1
       clock13.configure 
(text=controle)
     else:
       controle=(tenjuague-
segundose)*0
       clock13.configure 
(text=controle)
     if controle==2479:
        VerValor3()
     if controle==2429:
        copiaevento2()
     if controle==2389:
        Copia3VerValor4()
     if controle==2388:
        event=threading.Event()
       lavar1=threading.Thread(target=valor2,args=(
event,),)
        lavar1.start()
     if controle==589:
        VerValor3()
     if controle==539:
        copiaevento2()
     if controle==529:
        CopiaVerValor4()
     if controle==528:
        event=threading.Event()
        lavar1= 
threading.Thread(target=valor2,args=(
event,),)
        lavar1.start()
     if controle==319:
        VerValor3()
     if controle==269:
        copiaevento2()
     if controle==259:
        CopiaVerValor4()
     if controle==258:
        event=threading.Event()
       lavar1=threading.Thread(target=valor2,args=(
event,),)
        lavar1.start()
     if controle==49:
```
 VerValor3() if(envariable=='g'): segundose=(ahora.hour\*3600)+(ahora. minute\*60)+ahora.second if (tenjuague-segundose)>(-1) and (tenjuaguesegundose)<(vtiempoenjuague+1): controle=(tenjuaguesegundose)\*1 clock13.configure (text=controle) else: controle=(tenjuaguesegundose)\*0 clock13.configure (text=controle) if controle==3079: VerValor3() if controle==3029: copiaevento2() if controle==2989: Copia4VerValor4() if controle==2988: event=threading.Event() lavar1= threading.Thread(target=valor2,args=( event,),) lavar1.start() if controle==589: VerValor3() if controle==539: copiaevento2() if controle==529: CopiaVerValor4() if controle==528: event=threading.Event() lavar1= threading.Thread(target=valor2,args=( event,),) lavar1.start() if controle==319: VerValor3() if controle==269: copiaevento2() if controle==259: CopiaVerValor4() if controle==258: event=threading.Event()

 lavar1= threading.Thread(target=valor2,args=( event,),) lavar1.start() if controle==49: VerValor3() if(envariable=='h'): segundose=(ahora.hour\*3600)+(ahora. minute\*60)+ahora.second if (tenjuague-segundose)>(-1) and (tenjuaguesegundose)<(vtiempoenjuague+1): controle=(tenjuaguesegundose)\*1 clock13.configure (text=controle) else: controle=(tenjuaguesegundose)\*0 clock13.configure (text=controle) if controle==3679: VerValor3() if controle==3629: copiaevento2() if controle==3589: Copia5VerValor4() if controle==3588: event=threading.Event()  $l$ avar $l=$ threading.Thread(target=valor2,args=( event,),) lavar1.start() if controle==589: VerValor3() if controle==539: copiaevento2() if controle==529: CopiaVerValor4() if controle==528: event=threading.Event() lavar1= threading.Thread(target=valor2,args=( event,),) lavar1.start() if controle==319: VerValor3() if controle==269:

 copiaevento2() if controle==259: CopiaVerValor4() if controle==258: event=threading.Event() lavar1= threading.Thread(target=valor2,args=( event,),) lavar1.start() if controle==49: VerValor3() if(envariable=='i'): segundose=(ahora.hour\*3600)+(ahora.

minute\*60)+ahora.second if (tenjuague-segundose)>(-1) and (tenjuaguesegundose)<(vtiempoenjuague+1): controle=(tenjuaguesegundose)\*1 clock13.configure (text=controle) else: controle=(tenjuaguesegundose)\*0 clock13.configure (text=controle) if controle==1789: VerValor3() if controle==1739: copiaevento2() if controle==1699: Copia14VerValor4() if controle==1698: event=threading.Event() lavar1= threading.Thread(target=valor2,args=( event,),) lavar1.start() if controle==859: VerValor3() if controle==809: copiaevento2() if controle==799: CopiaVerValor4() if controle==798: event=threading.Event()

 lavar1= threading.Thread(target=valor2,args=( event,),) lavar1.start() if controle==589: VerValor3() if controle==539: copiaevento2() if controle==529: CopiaVerValor4() if controle==528: event=threading.Event() lavar1= threading.Thread(target=valor2,args=( event,),) lavar1.start() if controle $==319$ : VerValor3() if controle==269: copiaevento2() if controle==259: CopiaVerValor4() if controle==258: event=threading.Event()  $l$ avar $l=$ threading.Thread(target=valor2,args=( event,),) lavar1.start() if controle==49: VerValor3() if(envariable=='j'): segundose=(ahora.hour\*3600)+(ahora. minute\*60)+ahora.second if (tenjuague-segundose)>(-1) and (tenjuaguesegundose)<(vtiempoenjuague+1): controle=(tenjuaguesegundose)\*1 clock13.configure

(text=controle) else:

segundose)\*0

(text=controle)

controle=(tenjuague-

clock13.configure

 if controle==939: VerValor3() if controle==889:

 if controle==888: event=threading.Event() lavar1= threading.Thread(target=valor2,args=( event,),) lavar1.start() if controle==589: VerValor3() if controle==539: copiaevento2() if controle==529: CopiaVerValor4() if controle==528: event=threading.Event()  $l$ avar $l=$ threading.Thread(target=valor2,args=( event,),) lavar1.start() if controle==319: VerValor3() if controle==269: copiaevento2() if controle==259: CopiaVerValor4() if controle==258: event=threading.Event() lavar1= threading.Thread(target=valor2,args=( event,),) lavar1.start() if controle==49: VerValor3() if(envariable=='k'): segundose=(ahora.hour\*3600)+(ahora. minute\*60)+ahora.second if (tenjuague-segundose)>(-1) and (tenjuaguesegundose)<(vtiempoenjuague+1): controle=(tenjuaguesegundose)\*1 clock13.configure (text=controle) else: controle=(tenjuaguesegundose)\*0 clock13.configure

Copia05VerValor4()

(text=controle)

```
 if controle==1239:
        VerValor3()
     if controle==1189:
        Copia10VerValor4()
     if controle==1188:
        event=threading.Event()
        lavar1= 
threading.Thread(target=valor2,args=(
event,),)
        lavar1.start()
     if controle==589:
        VerValor3()
     if controle==539:
        copiaevento2()
     if controle==529:
        CopiaVerValor4()
     if controle==528:
        event=threading.Event()
       lavar1=threading.Thread(target=valor2,args=(
event,),)
        lavar1.start()
     if controle==319:
        VerValor3()
     if controle==269:
        copiaevento2()
     if controle==259:
        CopiaVerValor4()
     if controle==258:
        event=threading.Event()
       lavarl=threading.Thread(target=valor2,args=(
event,),)
        lavar1.start()
     if controle==49:
        VerValor3()
   if(envariable=='l'):
segundose=(ahora.hour*3600)+(ahora.
minute*60)+ahora.second
     if (tenjuague-segundose)>(-1) and 
(tenjuague-
segundose)<(vtiempoenjuague+1):
       controle=(tenjuague-
segundose)*1
       clock13.configure 
(text=controle)
     else:
```
 controle=(tenjuaguesegundose)\*0 clock13.configure (text=controle) if controle==1539: VerValor3() if controle==1489: Copia15VerValor4() if controle==1488: event=threading.Event() lavar1= threading.Thread(target=valor2,args=( event,),) lavar1.start() if controle==589: VerValor3() if controle $==539$ : copiaevento2() if controle==529: CopiaVerValor4() if controle==528: event=threading.Event()  $l$ avar $l=$ threading.Thread(target=valor2,args=( event,),) lavar1.start() if controle==319: VerValor3() if controle==269: copiaevento2() if controle==259: CopiaVerValor4() if controle==258: event=threading.Event() lavar1= threading.Thread(target=valor2,args=( event,),) lavar1.start() if controle==49: VerValor3() if(envariable=='m'): segundose=(ahora.hour\*3600)+(ahora. minute\*60)+ahora.second if (tenjuague-segundose)>(-1) and (tenjuaguesegundose)<(vtiempoenjuague+1):

```
 controle=(tenjuague-
```

```
segundose)*1
```
 clock13.configure (text=controle) else: controle=(tenjuaguesegundose)\*0 clock13.configure (text=controle) if controle==1839: VerValor3() if controle==1789: Copia2VerValor4() if controle==1788: event=threading.Event()  $l$ avar $1=$ threading.Thread(target=valor2,args=( event,),) lavar1.start() if controle==589: VerValor3() if controle==539: copiaevento2() if controle==529: CopiaVerValor4() if controle==528: event=threading.Event()  $l$ avar $l=$ threading.Thread(target=valor2,args=( event,),) lavar1.start() if controle==319: VerValor3() if controle==269: copiaevento2() if controle==259: CopiaVerValor4() if controle==258: event=threading.Event() lavar1= threading.Thread(target=valor2,args=( event,),) lavar1.start() if controle==49: VerValor3() if(envariable=='n'):

segundose=(ahora.hour\*3600)+(ahora. minute\*60)+ahora.second

 if (tenjuague-segundose)>(-1) and (tenjuaguesegundose)<(vtiempoenjuague+1): controle=(tenjuaguesegundose)\*1 clock13.configure (text=controle) else: controle=(tenjuaguesegundose)\*0 clock13.configure (text=controle) if controle==2439: VerValor3() if controle==2389: Copia3VerValor4() if controle==2388: event=threading.Event()  $l$ avar $1\pm$ threading.Thread(target=valor2,args=( event,),) lavar1.start() if controle==589: VerValor3() if controle==539: copiaevento2() if controle==529: CopiaVerValor4() if controle==528: event=threading.Event()  $l$ avar $l=$ threading.Thread(target=valor2,args=( event,),) lavar1.start() if controle==319: VerValor3() if controle==269: copiaevento2() if controle==259: CopiaVerValor4() if controle==258: event=threading.Event() lavar1= threading.Thread(target=valor2,args=( event,),) lavar1.start() if controle==49: VerValor3() #lavadora

```
if (time3sp-time2) > (-1) and
(time3sp-time2)<7201:
      controlsp=(time3sp-time2)*1
      lreloj1=time3sp-time2
      lreloj2=lreloj1//60
      lreloj3=lreloj2*60
      lreloj4=lreloj1-lreloj3
      clock10.configure
(text=str(lreloj2)+':'+str(lreloj4)) else:
     controlsp=(time3sp-time2)*0
     clock10.configure 
(text=controlsp)
   if controlsp==0:
     lbl5.configure(image=imgp1)
     Statesp=True
     estadosp="Lavadoradesactivado"
     print (estadosp)
     arduino.write(b"J")
   if controlsp==0 and controll==0 and 
controllenar==0:
     btn3.config(state='normal')
     btn5.config(state='normal')
     btn6.config(state='normal')
   else:
     btn3.config(state='disable')
     btn5.config(state='disable')
  if control!=0: global nuevofuturo3
     nuevofuturo3=0 
   #temperatura
   if(sensor==0):
     arduino.write(b"a")
     for i in range (7):
       if(arduino.in waiting > 0):
           txt= float(arduino.readline())
  \#if(sensor==0):
     #arduino.write(b"b")
    # for i in range (7):
   # if(arduino.in waiting > 0):
    # txt1= int (arduino.readline())
   clock12.configure (text=txt)
   if (txt>=temperatura):
     temperaturavariable1=1
  if (temperaturavariable1 == 1):
     #print("Vapor 
cerrado*************************
************")
```
 btn4.config(state='normal') temperaturavariable1=0 sensor=1  $txt=0$  arduino.write(b"K") sonidoL=time3sp-time2 if(sonidoL==0 and nuevo $f$ uturo $3! = 0$ : mixer.init() mixer.music.load('/home/pi/Document s/Python/2.mp3') mixer.music.play() #Llenar tanque if (variableagua==1): segundosllenar=(ahora.hour\*3600)+(a hora.minute\*60)+ahora.second if (timeagua-segundosllenar)>(-1) and (timeaguasegundosllenar)<(tanque20l+1): controllenar=(timeaguasegundosllenar)\*1 clock11.configure (text=controllenar) else: controllenar=(timeaguasegundosllenar)\*0 clock11.configure (text=controllenar) if controllenar==0: print ("cerrar llave agua") arduino.write(b"X") variableagua=0 else: print ("abrir llave agua") arduino.write(b"Z") def VerValor(): global nuevofuturo  $nuevofuturo = scl.get()$  $ahora = datetime.now()$ hora = ahora.hour $*3600$  $minutes = hora+(ahora.minute*60)$  segundos=minutos+ahora.second variable1=segundos+(nuevofuturo\*60) variable2=int(variable1//3600) variable3=variable2\*3600 variable4=variable1-variable3

```
 variable5=int(variable4//60)
   variable6=variable5*60
   variable7=variable4-variable6
  HoraEstatica = time.strftime
('%H:%M:%S')
   clock1.configure 
(text=HoraEstatica)
   clock2.configure 
(text=str(variable2)+':'+str(variable5)+
':'+str(variable7))
def VerValor2():
```

```
 global nuevofuturo1
nuevofuturo1 = \text{sc}11.get()ahora = datetime.now()hora = ahora.hour*3600
minutos = hora+(ahora.minute*60)
 segundos=minutos+ahora.second
```

```
variable1=segundos+(nuevofuturo1*6
0)
   variable2=int(variable1//3600)
   variable3=variable2*3600
   variable4=variable1-variable3
   variable5=int(variable4//60)
   variable6=variable5*60
   variable7=variable4-variable6
  HoraEstatica = time.strftime
('%H:%M:%S')
   clock4.configure 
(text=HoraEstatica)
   clock5.configure 
(text=str(variable2)+':'+str(variable5)+
':'+str(variable7))
```

```
def VerValor3():
   global time3l
   global abrircompuerta
  ahora = datetime.now()hora = ahora.hour*3600
\text{minu} =
hora+(ahora.minute*60)+ahora.second
   time3l=minu+nuevofuturo2
   abrircompuerta=1
```
def VerValor4(): global nuevofuturo3  $nuevofuturo3 = \text{sc}12.\text{get}()$  $ahora = datetime.now()$ 

hora  $=$  ahora.hour\*3600 minutos = hora+(ahora.minute $*60$ ) segundos=minutos+ahora.second variable1=segundos+(nuevofuturo3\*6 0) variable2=int(variable1//3600) variable3=variable2\*3600 variable4=variable1-variable3 variable5=int(variable4//60) variable6=variable5\*60 variable7=variable4-variable6  $HoraEstatica = time.$ strftime ('%H:%M:%S') clock8.configure (text=HoraEstatica) clock9.configure (text=str(variable2)+':'+str(variable5)+ ':'+str(variable7)) def CopiaVerValor4(): global nuevofuturo3 nuevofuturo $3 = 4$  $ahora = datetime.now()$ hora = ahora.hour $*3600$ minutos = hora+(ahora.minute $*60$ ) segundos=minutos+ahora.second variable1=segundos+(nuevofuturo3\*6 0) variable2=int(variable1//3600) variable3=variable2\*3600 variable4=variable1-variable3 variable5=int(variable4//60) variable6=variable5\*60 variable7=variable4-variable6 HoraEstatica = time.strftime ('%H:%M:%S') clock8.configure (text=HoraEstatica) clock9.configure (text=str(variable2)+':'+str(variable5)+ ':'+str(variable7)) def Copia2VerValor4():

 global nuevofuturo3 nuevo $f$ uturo $3 = 20$  $ahora = datetime.now()$ hora  $=$  ahora.hour\*3600 minutos = hora+(ahora.minute $*60$ )

```
 segundos=minutos+ahora.second
variable1=segundos+(nuevofuturo3*6
0)
   variable2=int(variable1//3600)
   variable3=variable2*3600
   variable4=variable1-variable3
   variable5=int(variable4//60)
   variable6=variable5*60
   variable7=variable4-variable6
  HoraEstatica = time.strftime
('%H:%M:%S')
   clock8.configure 
(text=HoraEstatica)
   clock9.configure 
(text=str(variable2)+':'+str(variable5)+
':'+str(variable7))
def Copia3VerValor4():
   global nuevofuturo3
  nuevofuturo3 = 30ahora = datetime.now()hora = ahora.hour*3600
  minutos = hora+(ahora.minute*60)
   segundos=minutos+ahora.second
variable1=segundos+(nuevofuturo3*6
0)
   variable2=int(variable1//3600)
   variable3=variable2*3600
   variable4=variable1-variable3
   variable5=int(variable4//60)
   variable6=variable5*60
   variable7=variable4-variable6
  HoraEstatica = time.strftime
('%H:%M:%S')
   clock8.configure 
(text=HoraEstatica)
   clock9.configure 
(text=str(variable2)+':'+str(variable5)+
':'+str(variable7))
def Copia4VerValor4():
   global nuevofuturo3
  nuevofuturo3 = 40ahora = datetime.now()hora = ahora.hour*3600
```
minutos = hora+(ahora.minute $*60$ ) segundos=minutos+ahora.second

variable1=segundos+(nuevofuturo3\*6 0) variable2=int(variable1//3600) variable3=variable2\*3600 variable4=variable1-variable3 variable5=int(variable4//60) variable6=variable5\*60 variable7=variable4-variable6  $HoraEstatica = timestrtime$ ('%H:%M:%S') clock8.configure (text=HoraEstatica) clock9.configure (text=str(variable2)+':'+str(variable5)+ ':'+str(variable7)) def Copia5VerValor4(): global nuevofuturo3 nuevo $f$ uturo $3 = 50$  $ahora = datetime.now()$ hora  $=$  ahora.hour\*3600 minutos = hora+(ahora.minute $*60$ ) segundos=minutos+ahora.second variable1=segundos+(nuevofuturo3\*6 0) variable2=int(variable1//3600) variable3=variable2\*3600 variable4=variable1-variable3 variable5=int(variable4//60) variable6=variable5\*60 variable7=variable4-variable6  $HoraEstatica = timestrtime$ ('%H:%M:%S') clock8.configure (text=HoraEstatica) clock9.configure (text=str(variable2)+':'+str(variable5)+ ':'+str(variable7)) def Copia14VerValor4(): global nuevofuturo3 nuevofuturo $3 = 14$  $abora = datetime.now()$ hora  $=$  ahora.hour\*3600

minutos = hora+(ahora.minute $*60$ ) segundos=minutos+ahora.second

```
variable1=segundos+(nuevofuturo3*6
0)
   variable2=int(variable1//3600)
   variable3=variable2*3600
   variable4=variable1-variable3
   variable5=int(variable4//60)
   variable6=variable5*60
   variable7=variable4-variable6
  HoraEstatica = time.strffime('%H:%M:%S')
   clock8.configure 
(text=HoraEstatica)
   clock9.configure 
(text=str(variable2)+':'+str(variable5)+
':'+str(variable7))
def Copia05VerValor4():
   global nuevofuturo3
  nuevofuturo3 = 5ahora = datetime.now()hora = ahora.hour*3600
  minutes = hora+(ahora.minute*60) segundos=minutos+ahora.second
variable1=segundos+(nuevofuturo3*6
0)
   variable2=int(variable1//3600)
   variable3=variable2*3600
   variable4=variable1-variable3
   variable5=int(variable4//60)
   variable6=variable5*60
   variable7=variable4-variable6
  HoraEstatica = time.('%H:%M:%S')
   clock8.configure 
(text=HoraEstatica)
   clock9.configure 
(text=str(variable2)+':'+str(variable5)+
':'+str(variable7))
def Copia10VerValor4():
   global nuevofuturo3
  nuevofuturo3 = 10abora = datetime.now()hora = ahora hour*3600
  minutos = hora+(ahora.minute*60)
   segundos=minutos+ahora.second
```

```
variable1=segundos+(nuevofuturo3*6
0)
   variable2=int(variable1//3600)
   variable3=variable2*3600
   variable4=variable1-variable3
   variable5=int(variable4//60)
   variable6=variable5*60
   variable7=variable4-variable6
  HoraEstatica = time.strffime('%H:%M:%S')
   clock8.configure 
(text=HoraEstatica)
   clock9.configure 
(text=str(variable2)+':'+str(variable5)+
':'+str(variable7))
def Copia15VerValor4():
   global nuevofuturo3
  nuevofuturo3 = 15ahora = datetime.now()hora = ahora hour*3600
  minutos = hora+(ahora.minute*60)
   segundos=minutos+ahora.second
variable1=segundos+(nuevofuturo3*6
0)
   variable2=int(variable1//3600)
   variable3=variable2*3600
   variable4=variable1-variable3
   variable5=int(variable4//60)
   variable6=variable5*60
   variable7=variable4-variable6
  HoraEstatica = time.('%H:%M:%S')
   clock8.configure 
(text=HoraEstatica)
   clock9.configure 
(text=str(variable2)+':'+str(variable5)+
':'+str(variable7))
def evento1():
   global temperatura
   global temperaturavariable1
   global sensor
   temperatura=int (seleccion.get())
   print ("Vapor 
abierto***************************
**********************")
```

```
 temperaturavariable1=0
```
 sensor=0; btn4.config(state='disable') arduino.write(b"L") print("--------------------------- \*\*\*//////////")

def evento2(): global nivelagua global nivelaguavariable1 global timeagua global tanque20l global variableagua nivelagua=int (var.get()) if(nivelagua==20): tanque20l=20 if(nivelagua==60): tanque20l=40 if(nivelagua==80): tanque20l=60 if(nivelagua==100): tanque20l=100  $ahora = datetime.now()$ hora  $=$  ahora.hour\*3600 minu hora+(ahora.minute\*60)+ahora.second timeagua=minu+tanque20l print ("cerrar compuerta") arduino.write(b"G") print ("Abrir Llaves") nivelaguavariable1=1 btn5.config(state='disable') arduino.write(b"X") print("--------------------------- \*\*\*//////////") variableagua=1 def copiaevento2(): global nivelagua global nivelaguavariable1 global timeagua global tanque20l global variableagua nivelagua=60 if(nivelagua==20): tanque20l=20 if(nivelagua==60): tanque20l=40 if(nivelagua==80): tanque20l=60 if(nivelagua==100):

 tanque20l=100  $abora = datetime.now()$ hora = ahora.hour $*3600$ minu hora+(ahora.minute\*60)+ahora.second timeagua=minu+tanque20l print ("cerrar compuerta") arduino.write(b"G") print ("Abrir Llaves") nivelaguavariable1=1 btn5.config(state='disable') arduino.write(b"X") print("--------------------------- \*\*\*//////////") variableagua=1 def cojertiempoenjuague(): global tenjuague global vtiempoenjuague global envariable tiempoenjuague=int (var9.get()) if(tiempoenjuague==320): vtiempoenjuague=320 envariable='a' if(tiempoenjuague==590): vtiempoenjuague=590 envariable='b' if(tiempoenjuague==860): vtiempoenjuague=860 envariable='c'  $ahora = datetime.now()$ hora  $=$  ahora.hour\*3600 minu hora+(ahora.minute\*60)+ahora.second tenjuague=minu+tiempoenjuague #btn7.config(state='disable') def automatico(): global valorautomatico global envariable global vtiempoenjuague global tenjuague valorautomatico=cbx.current() if(valorautomatico==0): vtiempoenjuague=1880 envariable='d' if(valorautomatico==1): vtiempoenjuague=1610 envariable='e' if(valorautomatico==2):

 vtiempoenjuague=2480 envariable='f' if(valorautomatico==3): vtiempoenjuague=3080 envariable='g' if(valorautomatico==4): vtiempoenjuague=3680 envariable='h' if(valorautomatico==5): vtiempoenjuague=1790 envariable='i' if(valorautomatico==6): vtiempoenjuague=940 envariable='j' if(valorautomatico==7): vtiempoenjuague=1240 envariable='k' if(valorautomatico==8): vtiempoenjuague=1540 envariable='l' if(valorautomatico==9): vtiempoenjuague=1840 envariable='m' if(valorautomatico==10):

 vtiempoenjuague=2440 envariable='n'  $ahora = datetime.now()$ hora  $=$  ahora.hour\*3600  $minu =$ hora+(ahora.minute\*60)+ahora.second tenjuague=minu+vtiempoenjuague clock14.configure (text=envariable) lbl3.bind('<Button-1>',valor) lbl4.bind('<Button-1>',valor1) lbl5.bind('<Button-1>',valor2) btn1.configure(command=VerValor) btn2.configure(command=VerValor2) btn3.configure(command=VerValor3) btn4.configure(command=evento1) btn5.configure(command=evento2) btn6.configure(command=VerValor4) btn9.configure(command=apagar) btn8.configure(command=automatico) btn7.configure(command=cojertiempo enjuague) main () window.mainloop()

## **Anexo 4: Imágenes de los análisis realizados en la empresa Oxforth.**

A continuación, se visualiza una muestra de las prendas que fueron lavadas con el sistema de control de procesos para el lavado de jeans.

En la ilustración 1 se presenta un desengome y un stone 2 realizados en una producción de chompas.

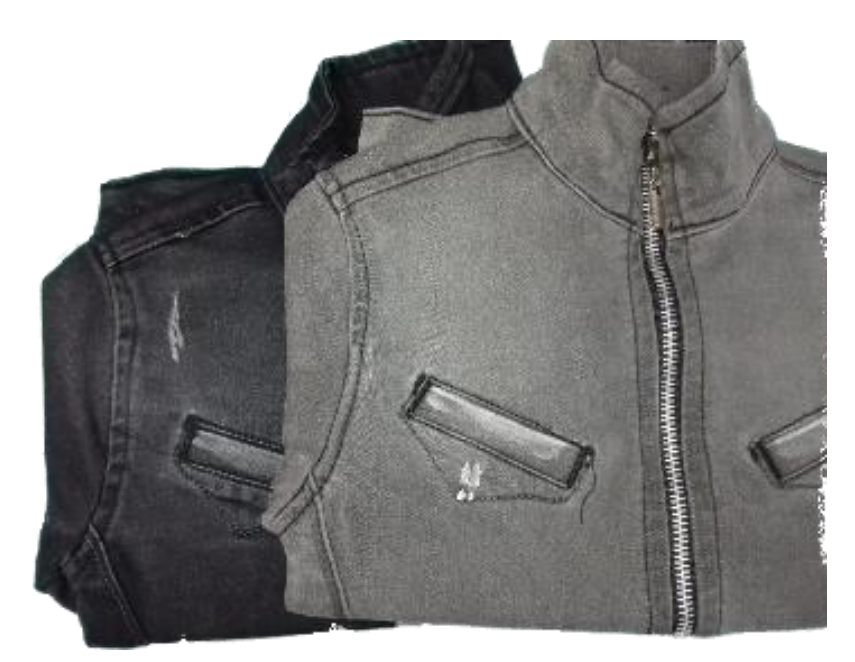

**Ilustración 1.** Proceso de Desengome y Stone 2. **Elaborado por:** Investigador

En la ilustración 2 se presenta un proceso dirty para en una producción de chompas.

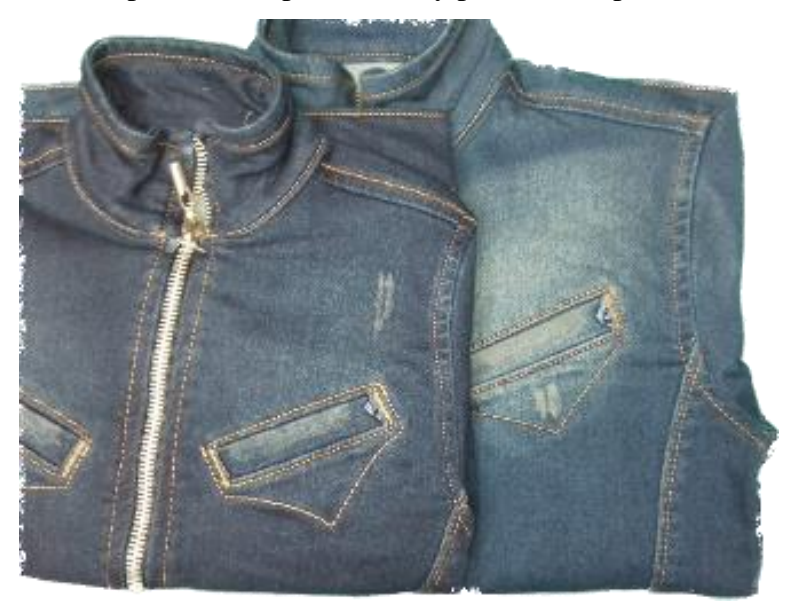

**Ilustración 1.** Proceso Dirty 1 y 2. **Elaborado por:** Investigador

En la ilustración 3 se presenta un proceso tinturado para en una producción de chompas.

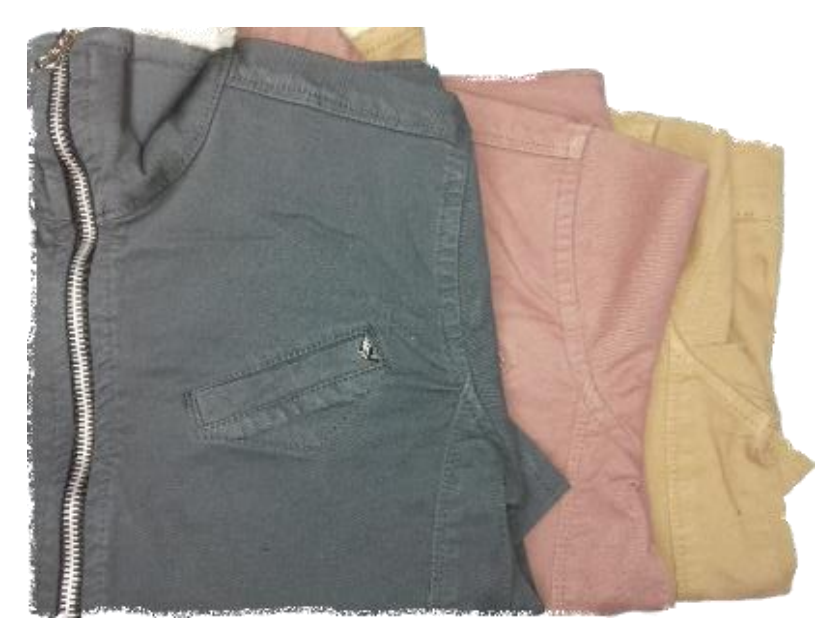

**Ilustración 3.** Proceso de tinturado. **Elaborado por:** Investigador

En la ilustración 4 se presenta un proceso trapeado+stone3 para en una producción de chompas.

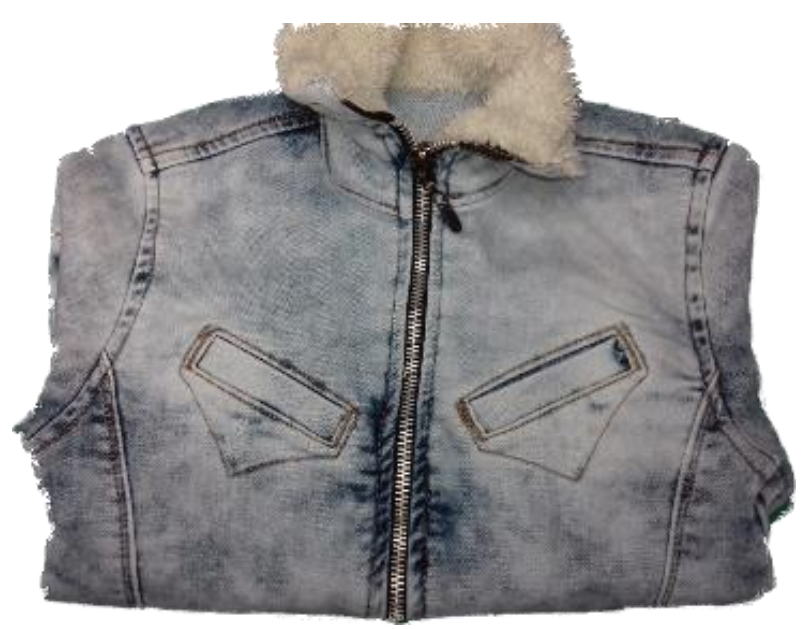

**Ilustración 4.** Proceso de trapeado+stone3. **Elaborado por:** Investigador

En la ilustración 5 se puede observar los diferentes acabados que se pueden realizar en un pantalón con el sistema empleado.

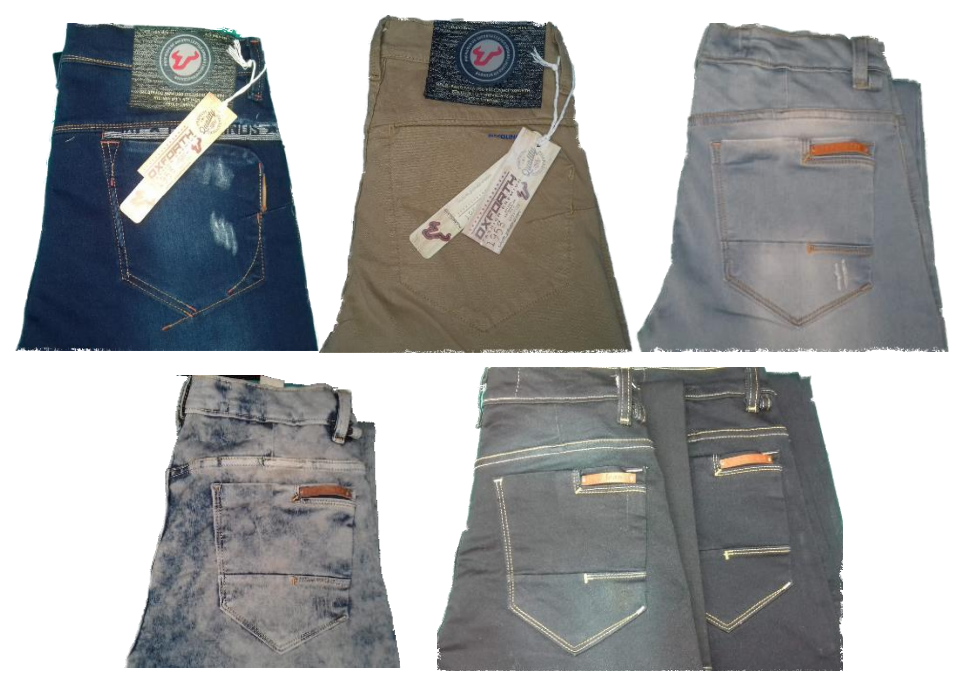

**Ilustración 5.** Procesos de lavado en Jeans. **Elaborado por:** Investigador

En la ilustración 6 se presenta la interfaz de usuario que utiliza el personal de la empresa.

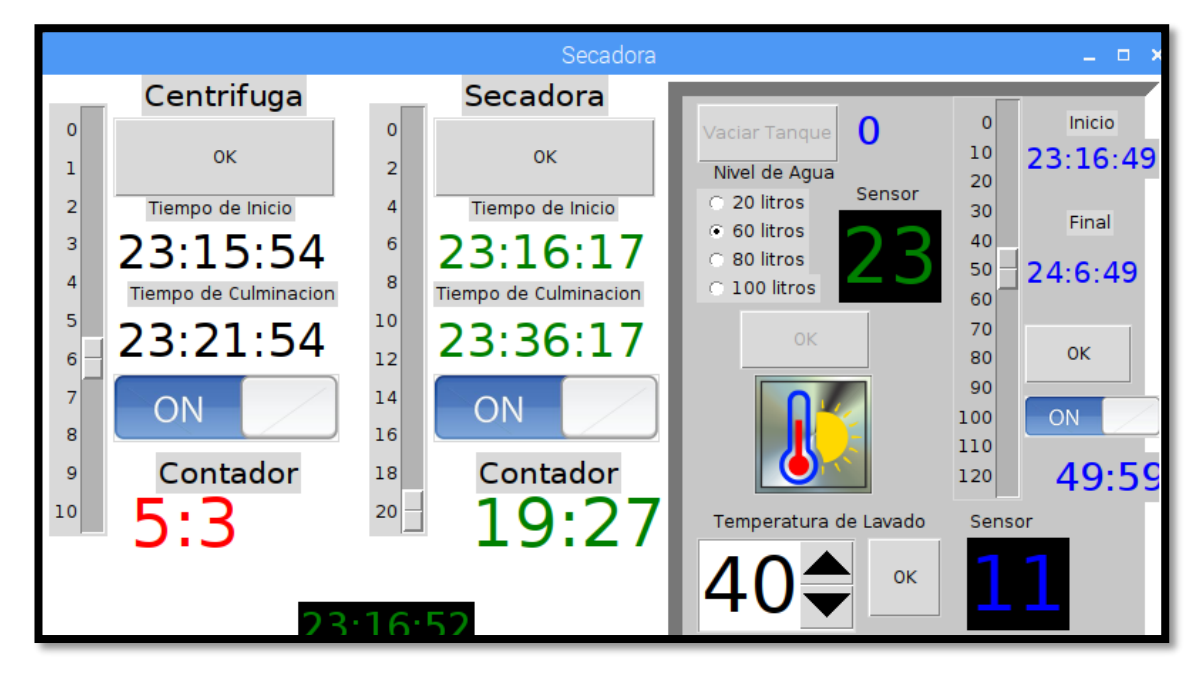

**Ilustración 6.** Interfaz de usuario. **Elaborado por:** Investigador

En la ilustración 7 se observa la base de datos y la tabla en donde se guardan los datos que son obtenidos por el Arduino.

|                              | Examinar   |                                                    | Estructura                                                   | <b>SQL</b><br>$\mathbb{H}$ | <b>Buscar</b>            | <b>Friday</b> Insertar | <b>国</b> 日 |                                  |
|------------------------------|------------|----------------------------------------------------|--------------------------------------------------------------|----------------------------|--------------------------|------------------------|------------|----------------------------------|
|                              |            |                                                    |                                                              |                            |                          |                        |            |                                  |
| $\leftarrow$ T $\rightarrow$ | + Opciones |                                                    |                                                              | $\triangledown$ id list    | Fecha                    | <b>Aptos</b>           | No Aptos   |                                  |
|                              |            |                                                    | Editar 3-i Copiar @ Borrar                                   |                            | 2018-08-13 04:54:09 10   |                        | 26         |                                  |
|                              | P          |                                                    | Editar 3 ¿ Copiar & Borrar                                   |                            | 2 2018-08-13 04:54:52 12 |                        | 24         | php <b>MyAdmin</b>               |
|                              |            |                                                    | Editar 3-i Copiar & Borrar                                   | 3                          | 2018-08-13 04:59:41 0    |                        | 36         | $\Omega$ $\Theta$ $\Theta$ $\in$ |
|                              |            |                                                    | <b><i>A</i></b> Editar <b>3</b> <sup>t</sup> Copiar ● Borrar |                            | 4 2018-08-13 05:09:45 8  |                        | 28         | Reciente Favoritas               |
| m                            |            |                                                    | Editar 3-i Copiar & Borrar                                   | 5                          | 2018-08-13 05:14:32 19   |                        | 17         | $ \circ$                         |
| $\Box$                       | P          |                                                    | Editar 3-¿ Copiar @ Borrar                                   | 6                          | 2018-08-13 05:16:34 26   |                        | 10         | iluminac                         |
|                              |            |                                                    | Editar 3-i Copiar @ Borrar                                   | 7                          | 2018-08-13 05:45:35 26   |                        | 10         | iluminac bancoarduino            |
|                              |            |                                                    | Editar 3 ¿ Copiar & Borrar                                   |                            | 2018-08-13 05:51:04 17   |                        | 19         | <b>Nueva</b>                     |
|                              |            |                                                    | Editar 3 Copiar Borrar                                       | 9                          | 2018-08-13 07:58:41 16   |                        | 20         | <b>TLP</b> tablaarduino          |
|                              |            | $\alpha - \mu$ $\alpha + \alpha$ $\alpha + \alpha$ |                                                              |                            | $10$ 0010 00110050000    |                        | $\sim$     |                                  |

**Ilustración 7.** Base de datos. **Elaborado por:** Investigador